# **UNIVERSIDAD PERUANA LOS ANDES**

# **FACULTAD DE INGENIERÍA**

# **ESCUELA PROFESIONAL DE INGENIERÍA DE**

# **SISTEMAS Y COMPUTACIÓN**

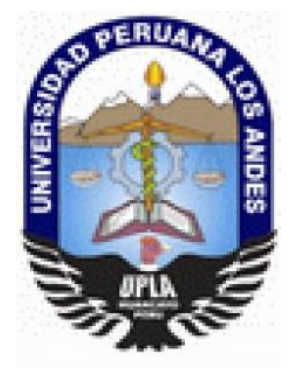

# **IMPLEMENTACIÓN DE UN SISTEMA WEB PARA EL MONITOREO DE LA SEGURIDAD EN EL TRABAJO**

Líneas de investigación: Nuevas Tecnologías y Procesos

**PRESENTADO POR:**

**Bach. Gago Arancibia, Zulma Yesenia**

**PARA OPTAR EL TÍTULO PROFESIONAL DE:**

INGENIERA DE SISTEMAS Y COMPUTACIÓN

**HUANCAYO – PERÚ**

**2018**

DR. WAGNER ENOC VICENTE RAMOS **ASESOR METODOLÓGICO**

\_\_\_\_\_\_\_\_\_\_\_\_\_\_\_\_\_\_\_\_\_\_\_\_\_\_\_\_\_\_\_\_\_\_\_

MG. JORGE ALBERTO VEGA FLORES **ASESOR TEMÁTICO**

\_\_\_\_\_\_\_\_\_\_\_\_\_\_\_\_\_\_\_\_\_\_\_\_\_\_\_\_\_\_\_\_\_\_\_

## **DEDICATORIA**

La presente investigación está dedicada a mis queridos padres Rando y Susana; son ellos mi fuente de inspiración y además ellos me ayudaron a establecer mi camino a lo largo de toda mi carrera universitaria mediante su constante apoyo, inmenso cariño, innumerables consejos e importantes enseñanzas.

# **AGRADECIMIENTOS**

<span id="page-3-0"></span>A nuestro altísimo Dios, porque él hizo posible el desarrollo de la presente investigación ya que me brindó todas las fuerzas necesarias para no rendirme jamás ante todos los obstáculos que se presentaron en el desarrollo de este trabajo.

A la Empresa Gilat Networks Perú S.A, en especial a todos los supervisores del Área de Seguridad y Medio Ambiente que trabajan en la organización; ya que ellos fueron quienes me apoyaron y facilitaron con toda la información y documentación necesaria para el desarrollo de la investigación, con el propósito de poder alcanzar los objetivos trazados inicialmente.

A mis asesores Dr. Wagner Enoc Vicente Ramos y Mg. Jorge Alberto Vega Flores pertenecientes a nuestra prestigiosa Facultad de Ingeniería, quienes con sus amplios conocimientos y gran experiencia supieron guiarme y brindarme todo el apoyo necesario para la concreción de esta investigación.

A mis padres, a mis hermanos, a mis seres queridos y a todas aquellas personas que de alguna manera u otra me han apoyado muchísimo para poder hacer posible la culminación de este trabajo de investigación.

# DR. CASIO AURELIO TORRES LOPEZ **PRESIDENTE**

JURADO 01

JURADO 02

JURADO 03

MG. MIGUEL ANGEL CARLOS CANALES **SECRETARIO** 

<span id="page-5-0"></span>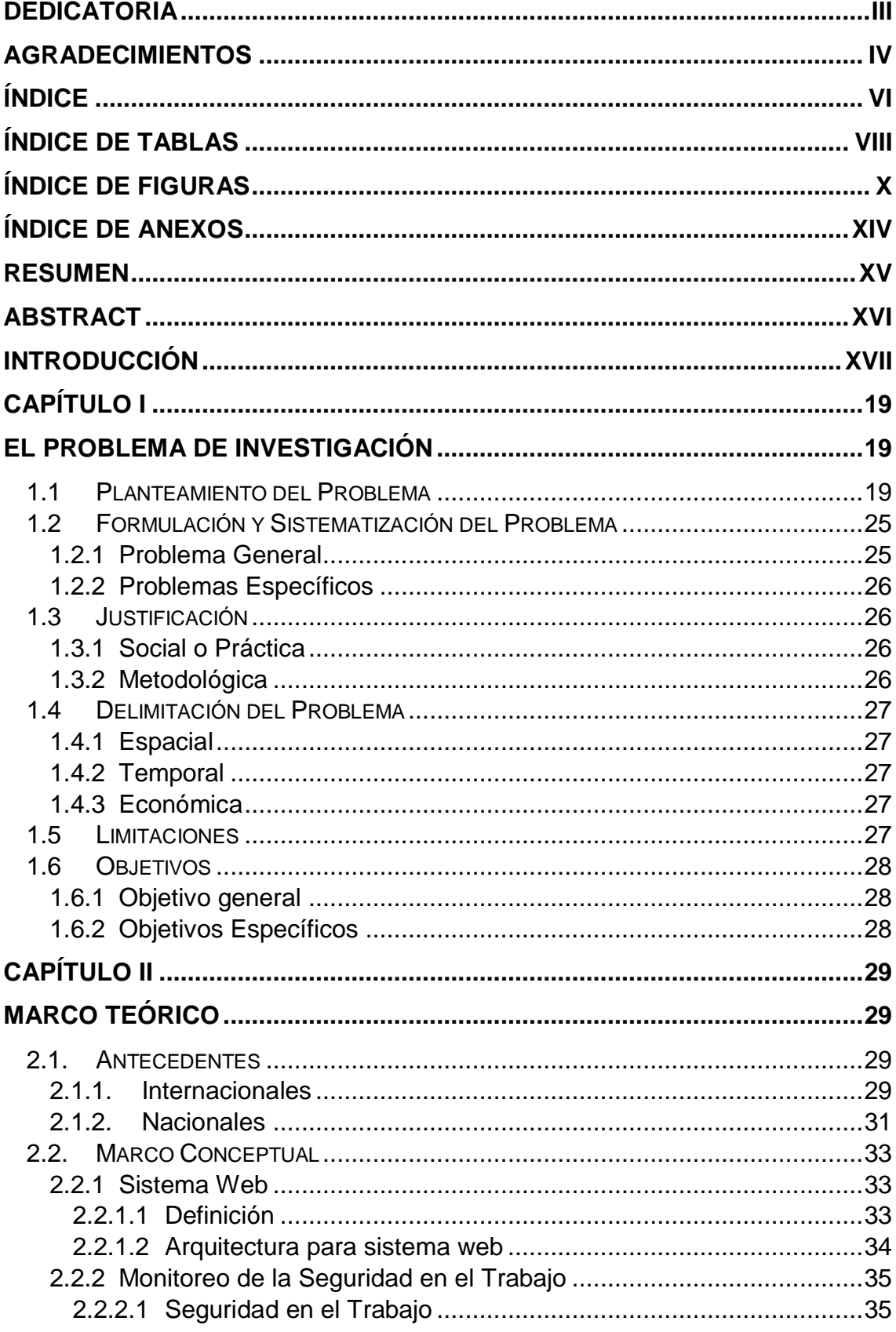

# ÍNDICE

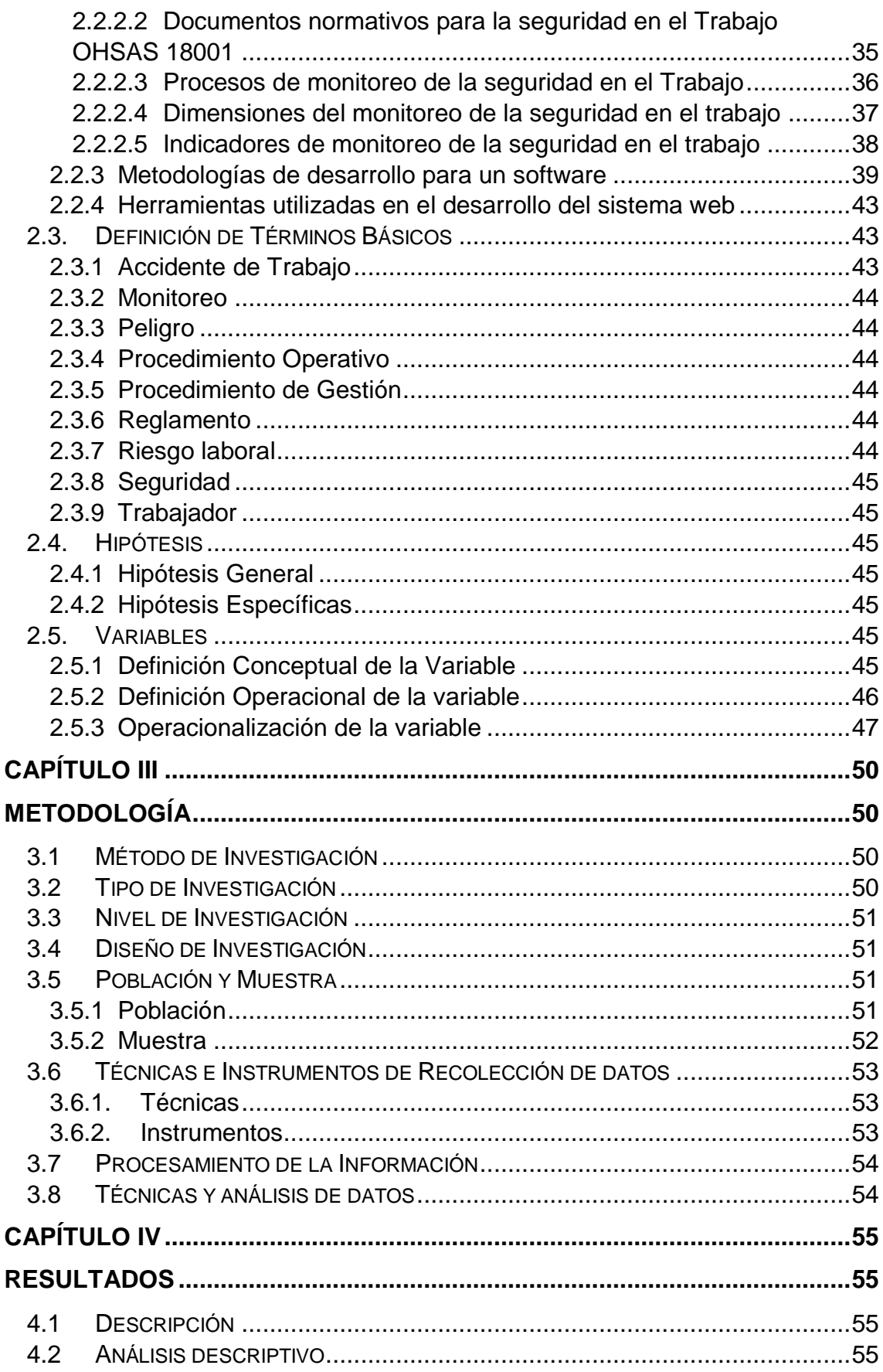

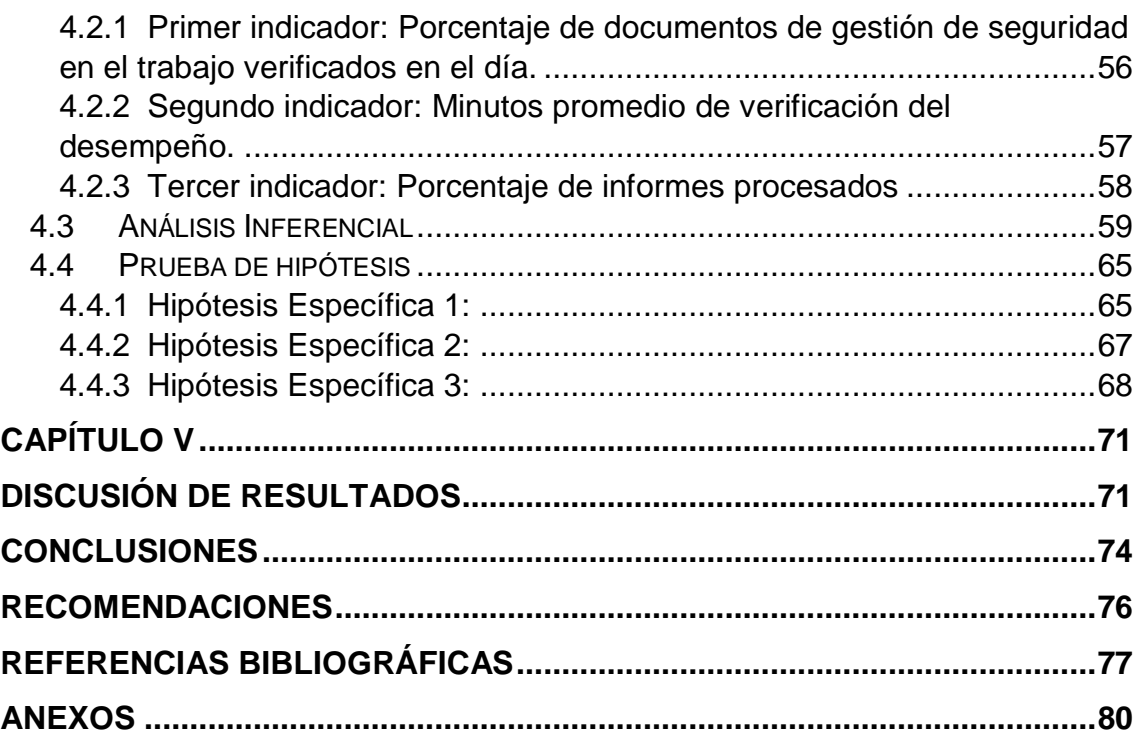

# **ÍNDICE DE TABLAS**

<span id="page-7-0"></span>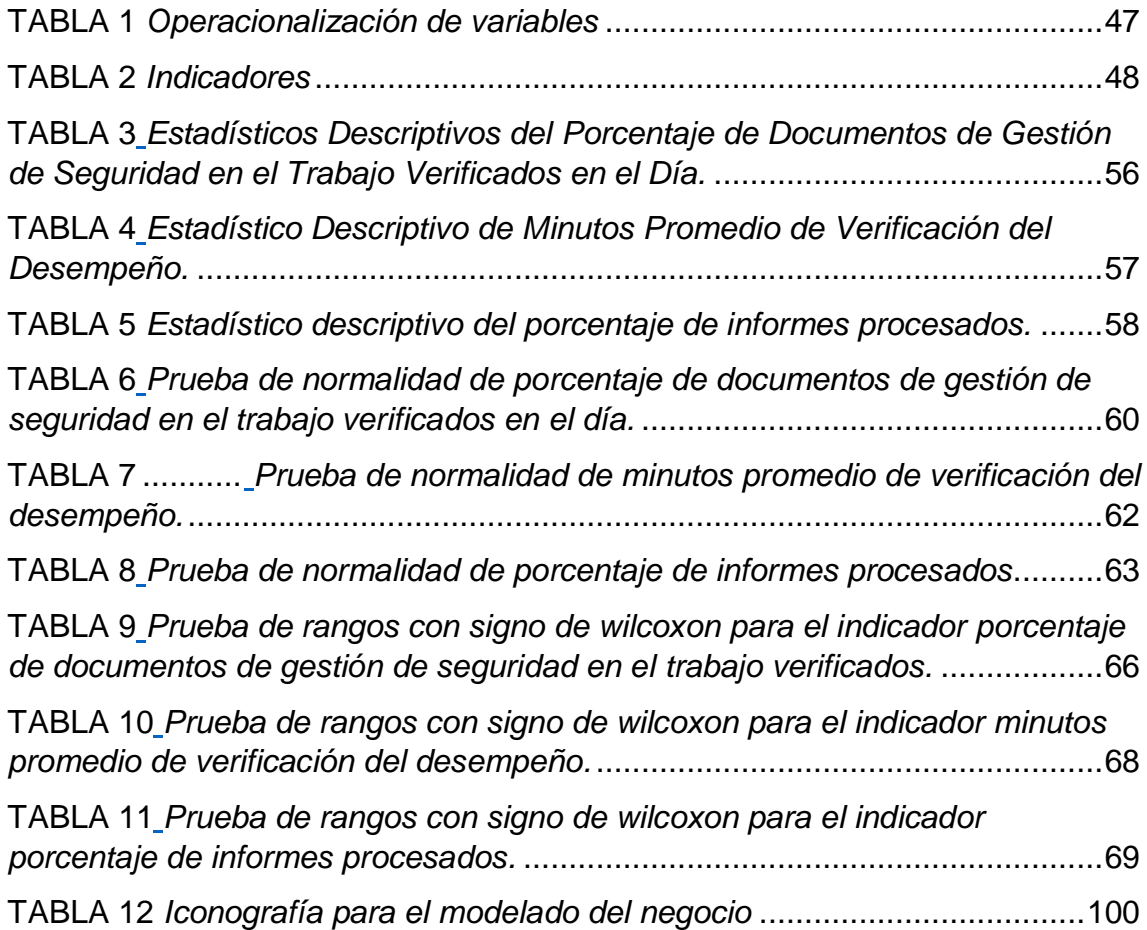

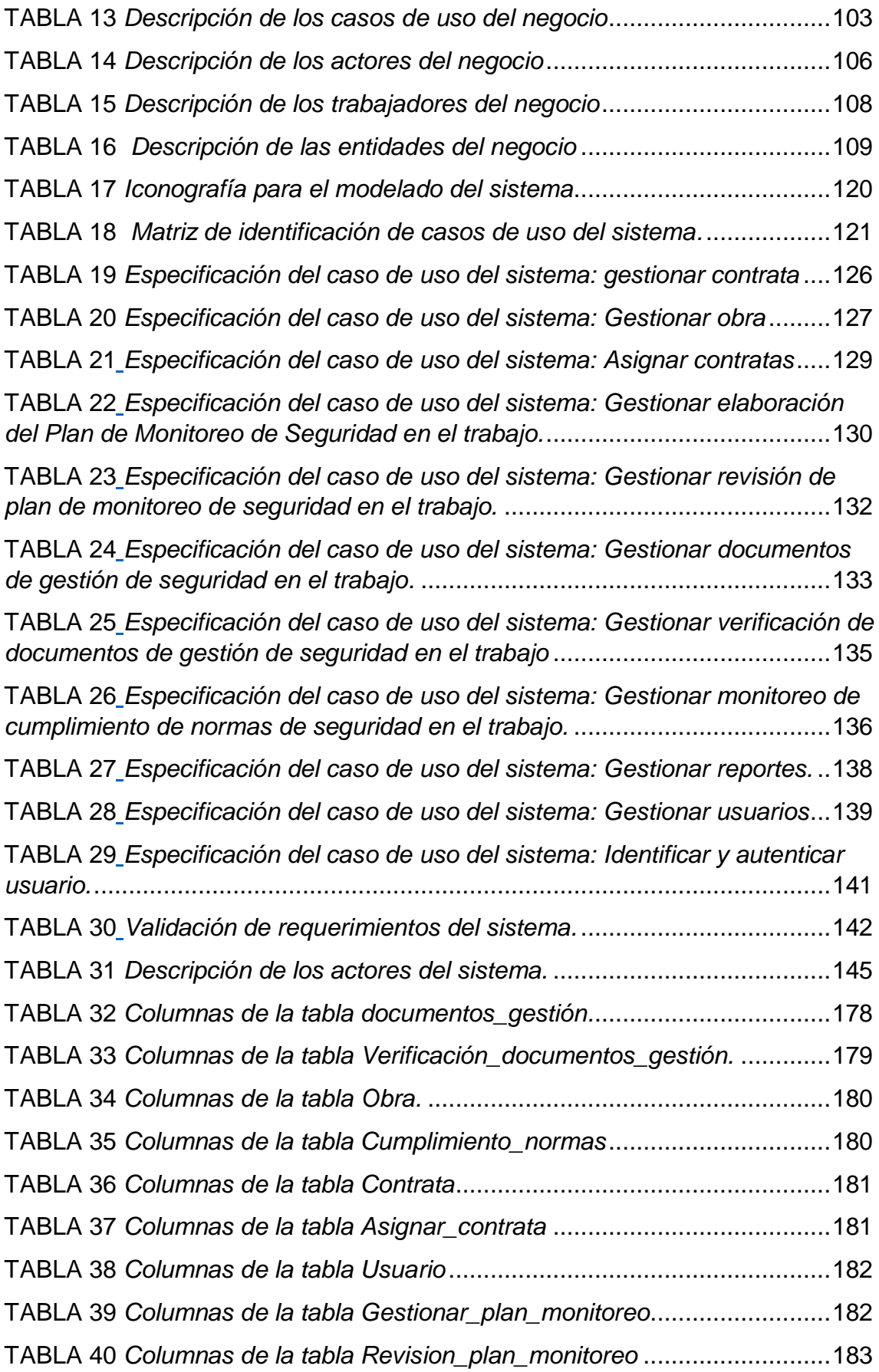

# **ÍNDICE DE FIGURAS**

<span id="page-9-0"></span>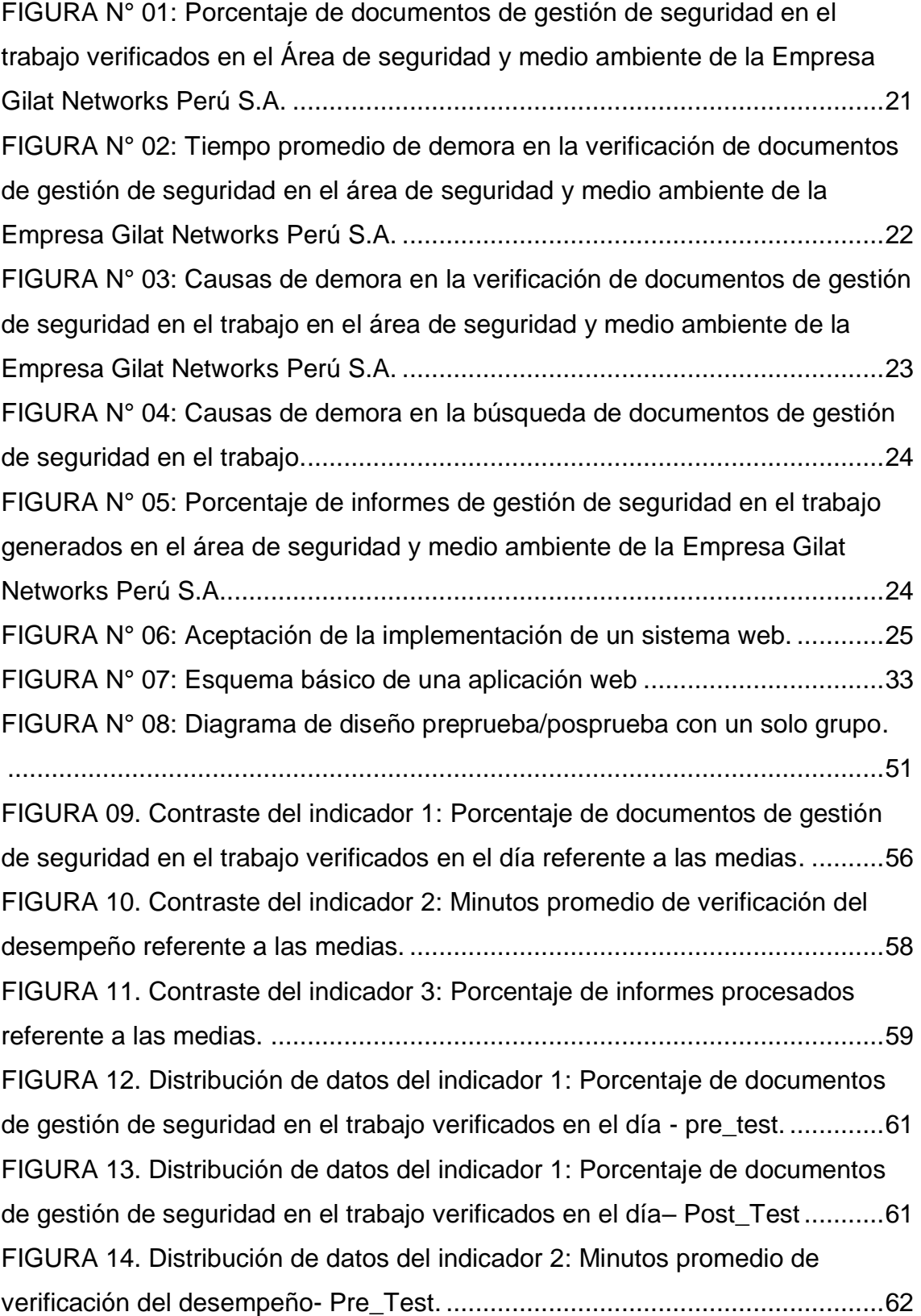

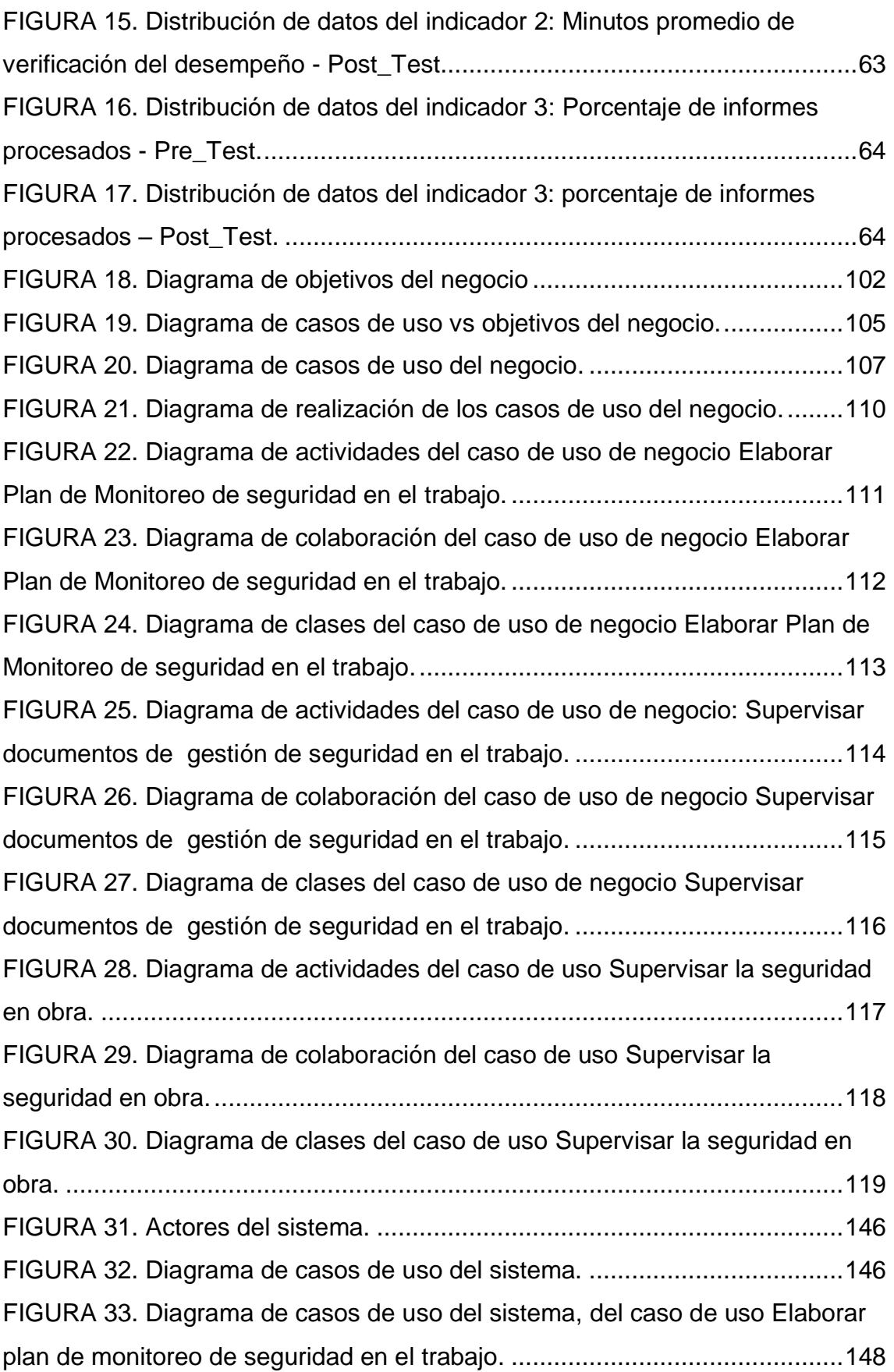

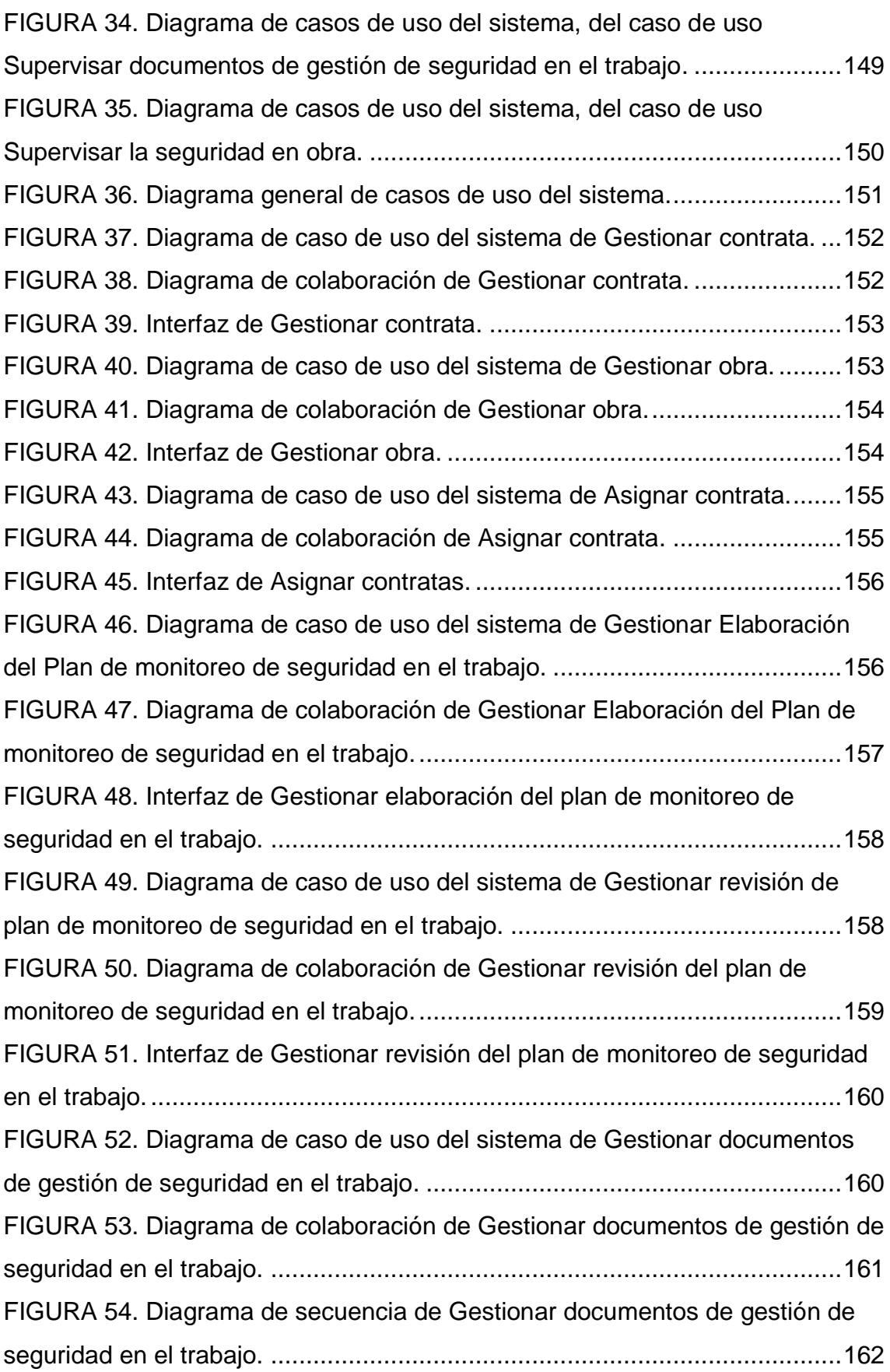

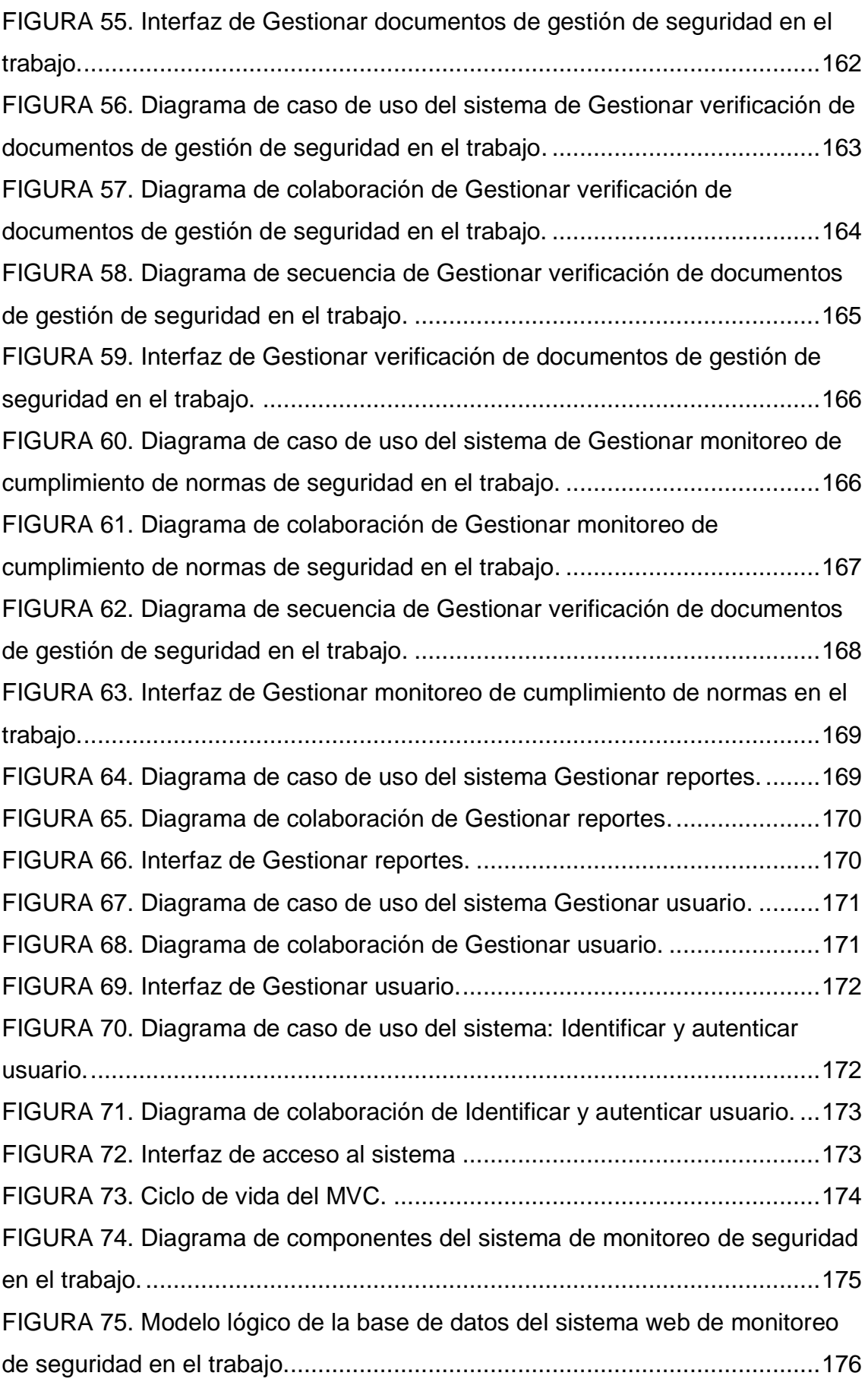

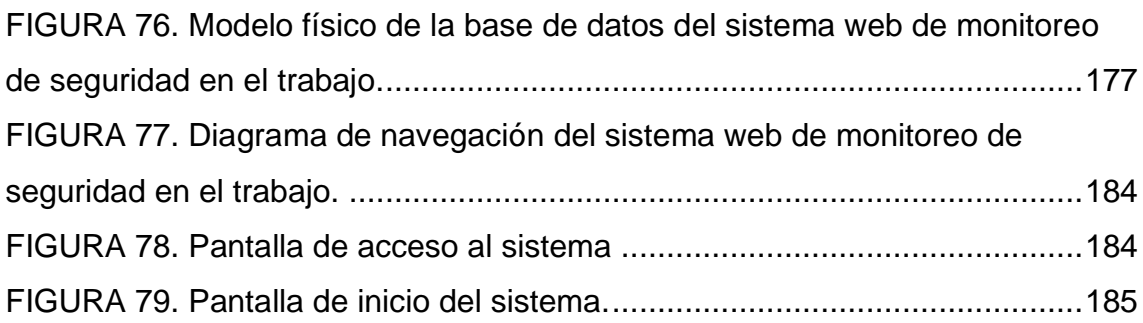

# **ÍNDICE DE ANEXOS**

<span id="page-13-0"></span>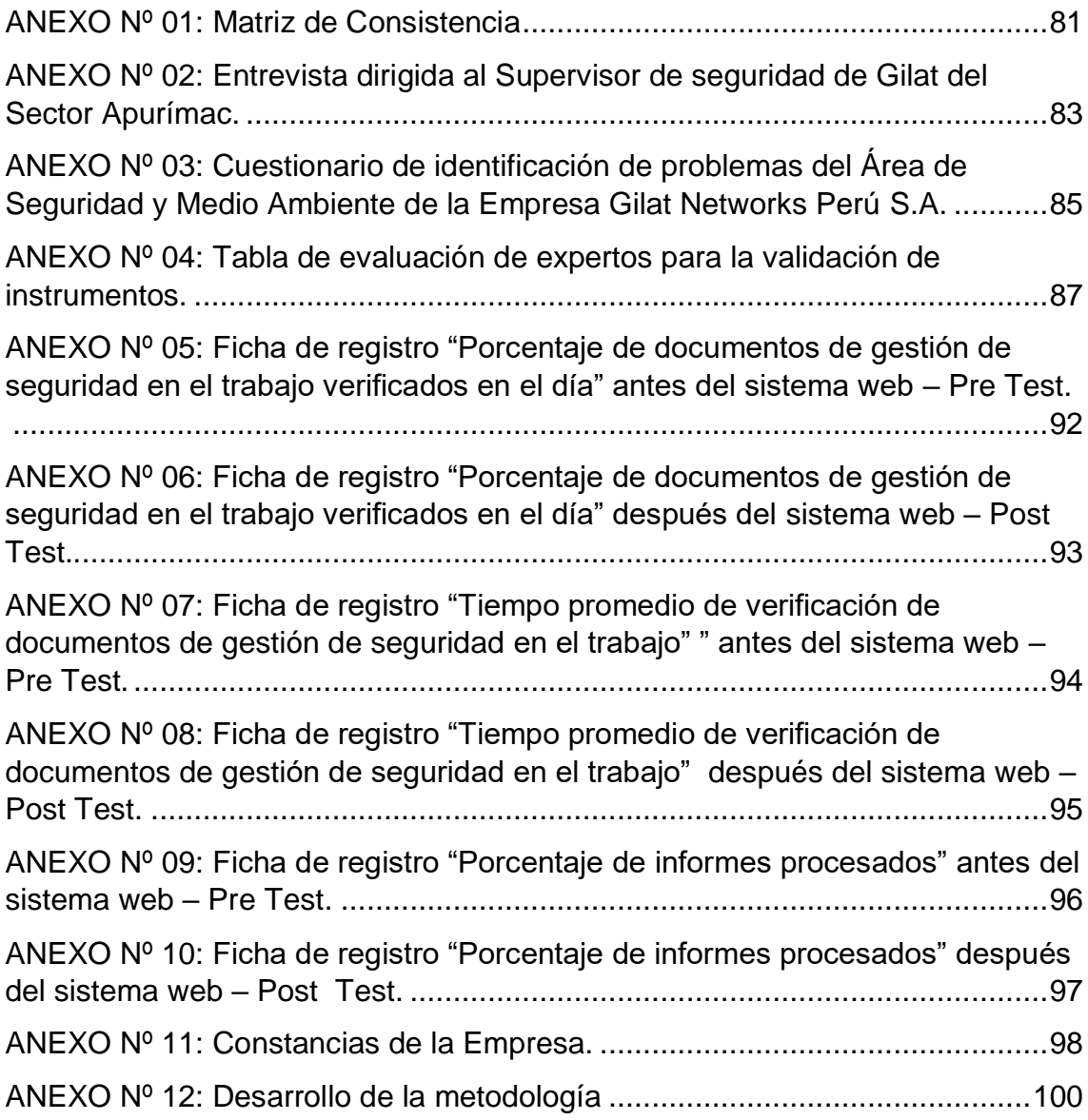

#### **RESUMEN**

<span id="page-14-0"></span>La presente investigación titulada "Implementación de un Sistema Web para el monitoreo de la seguridad en el trabajo" en la Empresa Gilat Networks Perú S.A.; debe responder al siguiente problema general: ¿Cómo influye la implementación de un sistema web en el monitoreo de la Seguridad en el Trabajo de la Empresa Gilat Networks Perú S.A.?, el objetivo general es: Determinar la influencia de la implementación de un sistema web en el monitoreo de la seguridad en el trabajo de la Empresa Gilat Networks Perú S.A y la hipótesis general a contrastar es: "La implementación de un sistema web mejora el monitoreo de la Seguridad en el Trabajo de la Empresa Gilat Networks Perú S.A".

El método general de investigación es el Inductivo – Deductivo y el método específico es el Proceso Unificado de Rational, el tipo de investigación es aplicada, el nivel es explicativo y el diseño pre – experimental. La población está conformada por 302 documentos de gestión de seguridad en el trabajo, el tipo de muestreo es el no probabilístico y la muestra obtenida es de 59 documentos.

En conclusión se fundamenta que con la implementación de un sistema web se mejora el monitoreo de la Seguridad en el Trabajo en la Empresa Gilat Networks Perú S.A.

**Palabras clave:** Sistema web, monitoreo de la Seguridad en el Trabajo, Proceso Unificado de Rational.

## **ABSTRACT**

<span id="page-15-0"></span>The present investigation entitled "Implementation of a Web System for the monitoring of safety at work" in the company Gilat Networks Perú S.A .; must respond to the following general problem: How does the implementation of a web system influence the monitoring of Workplace Safety at Gilat Networks Perú SA ?, the general objective is: Determine the influence of the implementation of a web system on the monitoring of the safety at work of the Gilat Networks Perú SA Company and the general hypothesis to be tested is: "The implementation of a web system improves the monitoring of Workplace Safety at the Gilat Networks Perú SA Company".

The general method of investigation is the Inductive - Deductive and the specific method is the Unified Process of Rational, the type of research is applied, the level is explanatory and the pre - experimental design. The population is made up of 302 safety management documents at work, the type of sampling is nonprobabilistic and the sample obtained is 59 documents.

In conclusion, it is based on the fact that with the implementation of a web system the monitoring of Workplace Safety at the Gilat Networks Perú SA is improved.

**Keywords:** Web system, Monitoring of Workplace Safety, Rational Unified Process.

# **INTRODUCCIÓN**

<span id="page-16-0"></span>Los desafíos impuestos para los sistemas de información tienen por finalidad el solucionar necesidades relacionadas a los diferentes niveles de información en los diferentes sectores, ya sea en el sector salud, industrial, agrícola, etc. Las pequeñas, medianas y grandes empresas también forman parte de este círculo, debido a que manejan gran cantidad de información (activos) y deben de adaptarse continuamente a estos avances tecnológicos.

Esta investigación realizada en la empresa Gilat Networks Perú S.A y basada en la metodología RUP ha logrado mejorar el monitoreo de la seguridad en el trabajo a través de la implementación de un sistema web.

Para el desarrollo de esta investigación se ha desarrollado seis capítulos, los cuales se detallan a continuación:

El primer capítulo titulado el "Problema de investigación", define el planteamiento del problema, la formulación y sistematización del problema, la justificación de la investigación, la delimitación, las limitaciones encontradas durante el desarrollo de la investigación y los objetivos o propósitos que se pretenden alcanzar.

En el segundo capítulo titulado "Marco teórico" se describe los antecedentes nacionales e internacionales que sirvieron como guía para el desarrollo de la investigación, asimismo se detallan los conceptos teóricos relacionados a la tesis, las hipótesis planteadas, la definición conceptual y operacional de las variables de la investigación.

El tercer capítulo "Metodología" expone el método, el tipo, nivel y diseño de investigación utilizado para el desarrollo de la investigación; también comprende la población y la muestra utilizada, las técnicas e instrumentos de recolección de datos y las técnicas de análisis de datos.

El cuarto capítulo contiene los resultados logrados luego de la aplicación de pruebas estadísticas para la comprobación de las hipótesis planteadas.

En el quinto capítulo se detalla la discusión de los resultados de la investigación realizada en base a los resultados obtenidos.

Por último, se describe las conclusiones, las recomendaciones, las referencias bibliográficas y los anexos.

**Bach. Zulma Yesenia Gago Arancibia.**

# **CAPÍTULO I EL PROBLEMA DE INVESTIGACIÓN**

### <span id="page-18-2"></span><span id="page-18-1"></span><span id="page-18-0"></span>**1.1Planteamiento del Problema**

Según la OIT (2017), "La seguridad en el trabajo a nivel internacional es fiscalizada por ILOSTAT (International Labour Organization Database), ellos manifestaron que para diciembre del año 2017 aproximadamente dos millones veinte mil individuos fallecen en un año procedente de accidentes del trabajo y enfermedades. Asimismo, unos trescientos diecisiete millones de individuos padecen enfermedades afines con el trabajo y cada año se suscitan unos trescientos treinta y siete millones de accidentes laborales no mortales y mortales relacionados con el trabajo".

De igual manera, en el Perú, el Ministerio de Trabajo y Promoción del Empleo, MTPE (2017) refieren que "Tienen un sistema informático de notificación de accidentes de trabajo", el cual en diciembre de 2017 registró 1 243 notificaciones y del total de registros, el 96,1% pertenece a accidentes de trabajo no mortales, el 2,7% concierne a incidentes peligrosos, el 1,1% corresponde a accidentes de trabajo mortales y el 0,1% a enfermedades ocupacionales".

El presente trabajo de investigación aborda dicha situación problemática en el àrea de Seguridad y Medio Ambiente de la Empresa Gilat Networks Perú S.A,

desde un enfoque tecnológico y para un adecuado procesamiento y tratamiento de la información. Esta empresa se encarga de brindar la instalación de banda ancha para la conectividad integral y desarrollo social de las regiones de Apurímac, Ayacucho, Cusco y Huancavelica, además es considerada la red de telecomunicación de mayor alcance a nivel nacional.

Para controlar la seguridad en el trabajo, el área de Seguridad y Medio Ambiente de la Empresa Gilat Networks Perú S.A realiza el seguimiento del cumplimiento a la Ley N° 29783 "Ley de Seguridad y Salud en el Trabajo" sobre las empresas contratadas por la compañía; así también vela por el cumplimiento de las condiciones de seguridad con el fin de salvaguardar la vida e integridad física de los trabajadores de la empresa y sus contratistas; ello lo logra mediante el establecimiento de procedimientos de seguridad de acuerdo a leyes y la medición (mediante supervisiones en campo) y evaluación periódica del desempeño con respecto a las políticas y procedimientos de Seguridad y Salud Ocupacional (Gilat, Gilat, 2015). La cantidad de documentos manejados en esta área es considerable ya que se abarcan desde leyes, estándares, reglamentos, procedimientos escritos de Trabajo seguro, Exámenes Médicos Ocupacionales, instructivos, pólizas, IPERC, políticas, otros formatos, etcétera.

En la entrevista realizada al Ing. Edson Amaro Véliz, Supervisor de Seguridad del Sector de Apurímac (Anexo Nº02), indicó que el manejo de documentos se realizan de forma manual generando la demora en la presentación de documentos emitidos por los supervisores de seguridad de las diversas contratas al supervisor de seguridad de Gilat encargado en ese sector para su revisión respectiva y a partir de ello puedan empezar o continuar con el desarrollo de alguna actividad encomendada en la obra; esta demora es porque el supervisor de contrata tiene que viajar al lugar donde se encuentran los supervisores Gilat para poder entregar esos documentos o viceversa, y a veces las diferentes actividades a realizar o contratiempos dificultan esta actividad ocasionando la demora en la presentación de estos documentos; este trámite tarda aproximadamente entre uno a tres días y si tienen alguna observación mucho más tiempo , por eso quedan paralizadas las obras hasta que se culmine dicho trámite. Asimismo, mencionó que el tiempo estimado de búsqueda de algún documento es de ½ hora, esto ocasionado por el traspapeleo de documentos, teniendo en cuenta que el manejo de dichos documentos es de 5 en promedio a diario, 300 cada fin de mes y 15 por cada contrata a inicio de obra. La información desactualizada de los documentos manejados es otro problema, y de debido a la gran cantidad de documentos manejados no se pueden estar verificando constantemente, es por ello que casi el 30 % de contratas no tienen los documentos actualizados.

Los problemas mencionados anteriormente también ocasionan la demora en la obtención de reportes solicitados por algún área de la organización o alguna entidad externa, es así que el tiempo de respuesta es de una semana; las multas y sanciones por parte del ente correspondiente por no realizar una adecuada supervisión de los procedimientos realizados por el personal de cada contrata para evitar lesiones y muertes es otra posible consecuencia.

Para corroborar los datos presentados por el Ing. Edson Amaro Véliz se realizó una encuesta (Anexo Nº03), contemplando a los supervisores de las contratas y a los supervisores de la Empresa Gilat. Los resultados se evidencian a continuación:

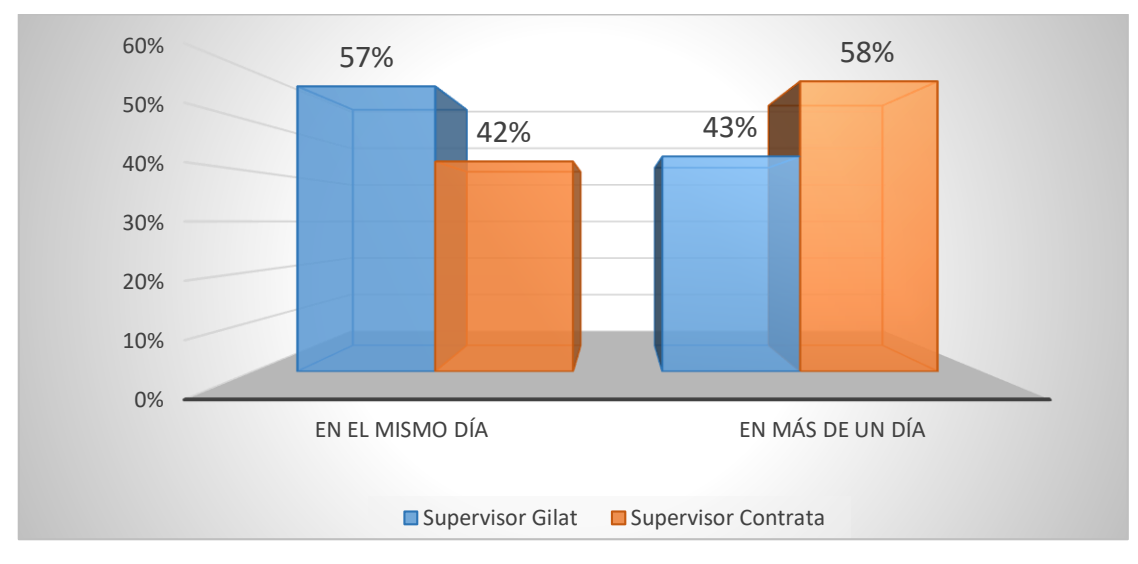

<span id="page-20-0"></span>Figura N° 01: Porcentaje de documentos de gestión de seguridad en el trabajo verificados en el área de Seguridad y Medio Ambiente de la Empresa Gilat Networks Perú S.A. *Fuente:* Elaboración propia.

La Figura N° 01 muestra que un 57% de los supervisores de Gilat y un 42% de los supervisores contrata manifiestan que los documentos de gestión de seguridad en el trabajo son verificados en el mismo día, de igual manera un 43% de los supervisores Gilat y un 58% de supervisores de contrata afirman que los documentos de gestión de seguridad en el trabajo son verificados en más de un día.

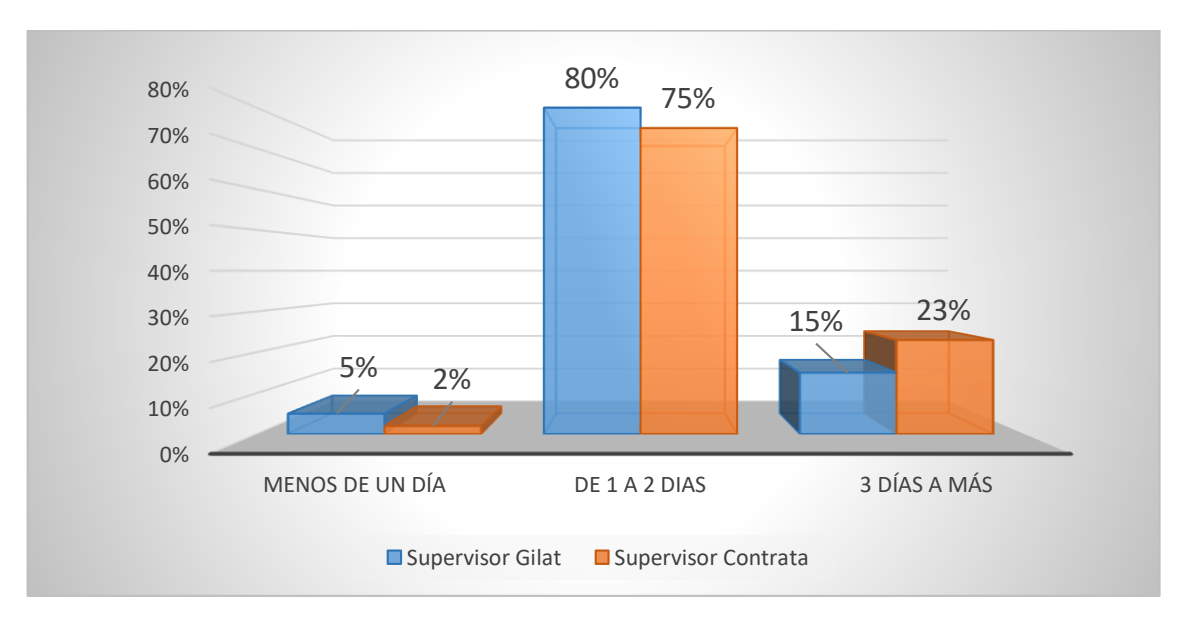

<span id="page-21-0"></span>*Figura N° 02:* Tiempo promedio de demora en la verificación de documentos de gestión de seguridad en el área de Seguridad y Medio Ambiente de la Empresa Gilat Networks Perú S.A. *Fuente:* Elaboración propia.

En la Figura N°02 se observa que el 80% de los supervisores de Gilat manifiestan que el promedio de demora en la verificación de documentos es de 1 a 2 días, otros 15% señalan que el promedio es de 3 a más días. Asimismo, el 75% de supervisores de Contratas mencionan que el promedio es de 1 a 2 días, mientras que el 23% dice que el promedio es de 3 a más días.

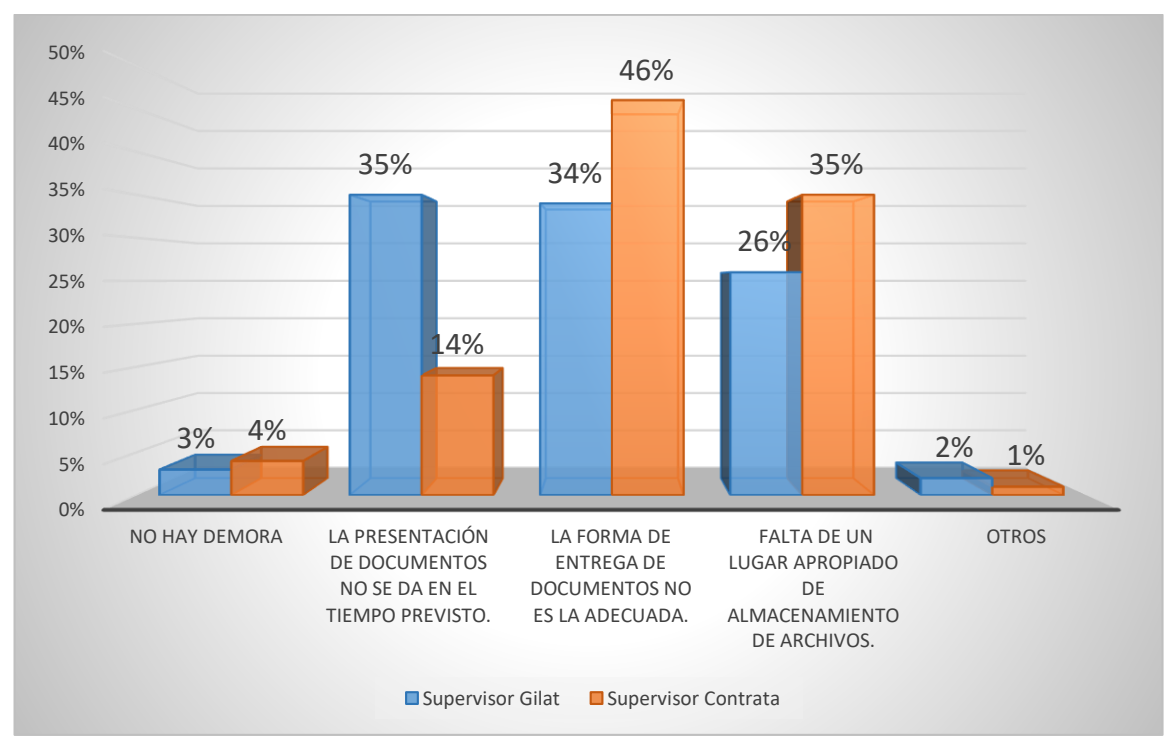

<span id="page-22-0"></span>*Figura N° 03:* Causas de demora en la verificación de documentos de gestión de seguridad en el trabajo en el área de Seguridad y Medio Ambiente de la Empresa Gilat Networks Perú S.A. *Fuente:* Elaboración propia.

En la Figura N°03 se puede observar que el 34% de los supervisores de Gilat y el 46% de los supervisores de contrata manifiestan que la causa de demora en la verificación de documentos de gestión de seguridad es la forma de entrega inadecuada de los documentos de gestión de seguridad en el trabajo, el 26% y 35% respectivamente señalan que la causa es la falta de un lugar apropiado de almacenamiento de archivos.

Asimismo, en la encuesta realizada se evidenció la existencia de una demora en la búsqueda de documentos de gestión de seguridad en el trabajo. Las causas de demora identificadas se observan en la siguiente figura:

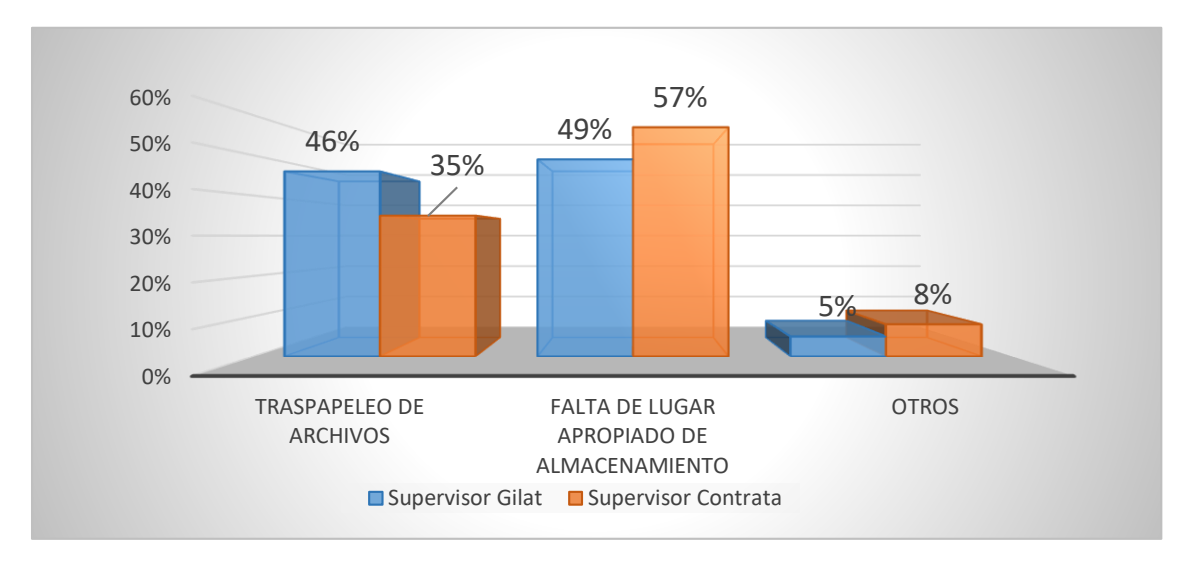

<span id="page-23-0"></span>*Figura N° 04:* Causas de demora en la búsqueda de documentos de gestión de seguridad en el trabajo.

*Fuente:* Elaboración propia.

En la Figura N°04 se observa que el 49% de los supervisores de Gilat y el 57% de supervisores de contrata manifiestan que la causa de demora en la búsqueda de documentos es la falta de un lugar apropiado de almacenamiento; asimismo el 46% y 35% de supervisores Gilat y de contrata respetivamente señalan que la causa es el traspapeleo de archivos.

Mediante la encuesta también se identificó el porcentaje de informes de gestión de seguridad en el trabajo generados a partir del registro de la verificación realizada. Lo cual se observa en la siguiente figura:

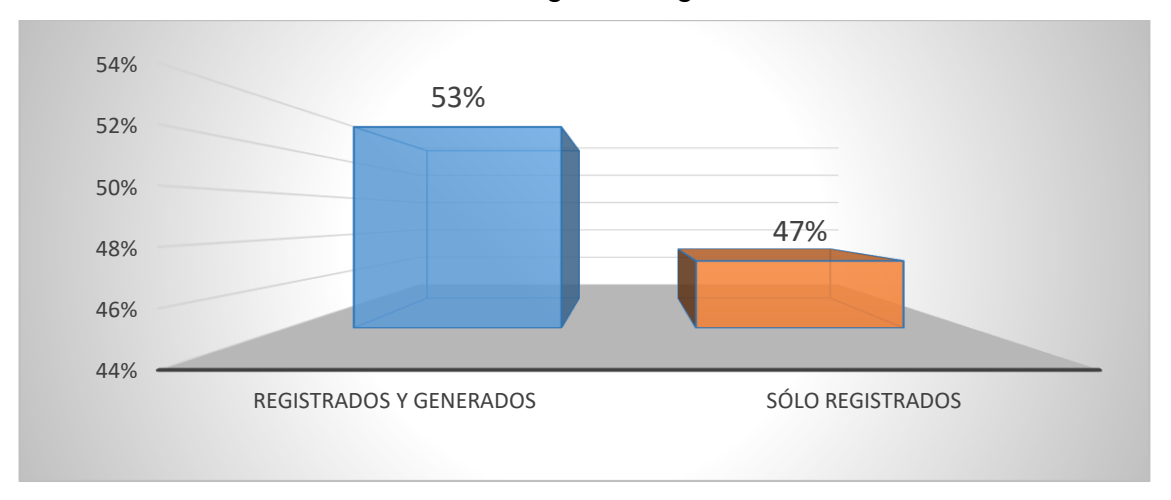

<span id="page-23-1"></span>*Figura N° 05:* Porcentaje de informes de gestión de seguridad en el trabajo generados en el área de Seguridad y Medio Ambiente de la Empresa Gilat Networks Perú S.A. *Fuente:* Elaboración propia.

En la Figura N° 05 se puede observar que de los 53% de documentos registrados (luego de la verificación realizada) se ha generado su respectivo informe y que del 47% no se ha generado ningún informe.

Asimismo, se consultó sobre la implementación de un sistema web para mejorar el monitoreo de la seguridad en el trabajo de los trabajadores de las contratas; los datos obtenidos fueron que los supervisores de seguridad de Gilat y de las contratas estarían de acuerdo con la implementación de un sistema web en un 92% y 80% respectivamente tal como se muestra en la Figura N° 06.

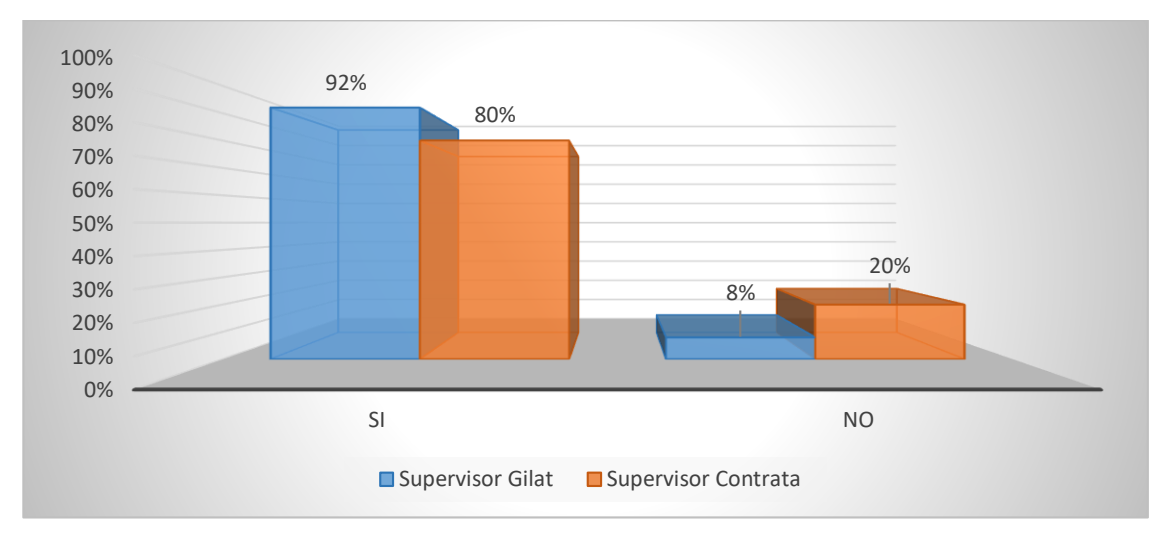

<span id="page-24-2"></span>*Figura N° 06:* Aceptación de la Implementación de un Sistema Web. *Fuente:* Elaboración propia.

Luego de haber realizado la recolección de datos mediante la técnica de encuesta se confirma la información brindada por el supervisor de Seguridad del Sector Apurímac.

### <span id="page-24-0"></span>**1.2Formulación y Sistematización del Problema**

### <span id="page-24-1"></span>**1.2.1Problema General**

¿Cómo influye la implementación de un sistema web en el monitoreo de la Seguridad en el Trabajo de la Empresa Gilat Networks Perú S.A.?

### <span id="page-25-0"></span>**1.2.2Problemas Específicos**

- a) ¿Cómo afecta la implementación de un sistema web en la verificación de documentos de gestión de Seguridad en el Trabajo?
- b) ¿De qué manera interviene la implementación de un sistema web en el tiempo de verificación del desempeño?
- c) ¿De qué manera incide la implementación de un sistema web en el procesamiento de información para la toma de decisiones?

### <span id="page-25-1"></span>**1.3Justificación**

### <span id="page-25-2"></span>**1.3.1 Social o Práctica**

En la actualidad el uso de la tecnología en la mejora de procesos resulta ser muy beneficiosa ya que ayuda a solucionar diversos problemas muy comunes encontrados en las diferentes empresas referente al uso y manejo de la información; por ello con la implementación de un sistema web en la Empresa Gilat Networks Perú S.A se mejoró el monitoreo de la seguridad en el trabajo, esto debido a que se automatizó el proceso logrando una mejora en la organización de los documentos manejados, evidenciado por un incremento en el porcentaje de documentos de gestión de seguridad verificados, una reducción del tiempo de verificación del desempeño, una disminución en la búsqueda de los diferentes documentos de gestión de seguridad y la obtención de reportes en tiempo real en base a los informes procesados lo que originaron una adecuada toma de decisiones.

### <span id="page-25-3"></span>**1.3.2 Metodológica**

Al implementar un sistema web para el monitoreo de la Seguridad en el Trabajo de la Empresa Gilat Networks Perú S.A se utilizó la metodología específica RUP, la cual permitió desarrollar un marco de trabajo configurable a las necesidades de la organización estudiada, ello en base a sus fases de inicio, elaboración y construcción. El uso de esta metodología será utilizado como referencia en futuros trabajos que aborden problemáticas similares.

## <span id="page-26-0"></span>**1.4Delimitación del Problema**

### <span id="page-26-1"></span>**1.4.1 Espacial**

El presente trabajo de investigación se realizó en el Área de Seguridad y Medio Ambiente de la Empresa Gilat Networks Perú S.A., la cual se encuentra ubicado en la ciudad de Lima; asimismo, comprendió la interacción de la Jefa del Área de Seguridad y Medio ambiente de la Empresa, los supervisores de Seguridad de la empresa y los supervisores de Seguridad de las diferentes contratas que están a cargo de la empresa distribuidas en 4 grandes regiones a nivel nacional (Huancavelica, Ayacucho, Apurímac y Cusco.

### <span id="page-26-2"></span>**1.4.2 Temporal**

Este trabajo de investigación utilizó los datos de monitoreo de Seguridad en el Trabajo obtenidos durante el periodo de Abril del 2018 a Julio del 2018.

## <span id="page-26-3"></span>**1.4.3 Económica**

La investigación se ha realizado con los propios recursos económicos del investigador.

### <span id="page-26-4"></span>**1.5Limitaciones**

Las dificultades identificadas en la elaboración de la investigación son las siguientes:

- Escasa documentación bibliográfica de investigaciones anteriores referentes al tema investigado.
- La dispersión de las contratas, debido a que están ubicados en diferentes lugares a nivel nacional.
- La realización de la encuesta a los diferentes supervisores, ya que todos no se encontraban en el mismo lugar debido a su condición de trabajo.

## <span id="page-27-0"></span>**1.6Objetivos**

### <span id="page-27-1"></span>**1.6.1 Objetivo general**

Determinar la influencia de la implementación de un sistema web en el monitoreo de la seguridad en el trabajo de la Empresa Gilat Networks Perú S.A.

## <span id="page-27-2"></span>**1.6.2 Objetivos Específicos**

- a) Explicar cómo afecta la implementación de un sistema web en la verificación de documentos de gestión de Seguridad en el Trabajo.
- b) Analizar cómo interviene la implementación de un sistema web en el tiempo de verificación del desempeño.
- c) Determinar la incidencia de la implementación de un sistema web en el procesamiento de la información para la toma de decisiones.

# **CAPÍTULO II MARCO TEÓRICO**

#### <span id="page-28-2"></span><span id="page-28-1"></span><span id="page-28-0"></span>**2.1. Antecedentes**

#### <span id="page-28-3"></span>**2.1.1. Internacionales**

a) (Calzada Vega, 2015) en su tesis titulada **"Sistema Web de gestión documental digital y administración de archivos, CASO: Fondo Nacional de desarrollo regional**" refiere que la Unidad de Archivo Central de Oficina del FNDR manejaba grandes volúmenes de documentos y lo realizaba de forma manual o utilizando paquetes informáticos aislados, así también existía una ineficiente búsqueda de información y un control inadecuado de documentos, es a partir de ello que se planteó e implementó un sistema web de gestión documental digital utilizando la metodología scrum y obteniendo como resultados la aceptación del sistema en 91.5% por los usuarios, logrando así la optimización de los procesos de registro, búsqueda, consulta, entre otros, los cuales garantizaron el acceso a la información y conservación de los fondos documentales de la institución.

*Esta investigación contribuyó a la presente tesis porque aborda una problemática similar a la investigación realizada.*

*b)* (Aguilar & Dávila, 2013) en su tesis **"Análisis, diseño e implementación de la aplicación web para el manejo del distributivo de la Facultad de Ingeniería",** mencionan que el distributivo de la Facultad de Ingeniería de la Universidad la Cuenca, era elaborado por cada uno de los directores de las diferentes escuelas, utilizando la herramienta Microsoft Excel, esa forma de trabajo generaba un gran inconveniente al momento de enlazar la información en un solo documento, debido a la existencia de profesores comunes entre las diferentes escuelas y por lo tanto era necesario coordinar las actividades para cumplir las horas académicas asignadas; otro inconveniente era la generación manual de reportes. Por ello propusieron e implementaron una aplicación web para el manejo del distributivo en la facultad, el cual fue desarrollado mediante la metodología RUP, los resultados obtenidos evidenciaron la consistencia de datos en la aplicación ya que la generación de sus informes solicitados se incrementaron de un 32% a un 46%. La conclusión fue que el sistema web permitió una gestión distributiva eficaz.

*Esta investigación contribuyó a la tesis puesto que sirvió de guía para plasmar el marco teórico de la investigación realizada y ayudó en la discusión de resultados del tercer indicador propuesto.*

c) Asimismo (Quevedo & Suarez, 2015) en su investigación titulada **"BiomaSoft: sistema informático para el monitoreo y evaluación de la producción de alimentos y energía",**  mencionan que la elaboración totalizada de alimentos y energía, exige procesar una diversa y voluminosa información para tomar decisiones locales, sectoriales y nacionales, con el propósito de incidir en políticas públicas, por ello que es necesario el apoyo de sistemas automatizados que faciliten el monitoreo y evaluación de la producción. El objetivo de esta investigación fue identificar las herramientas de diseño del sistema informático BiomaSoft y contextualizar su entorno de aplicación, la metodología de

desarrollo de software fue RUP (Proceso Racional Unificado, del inglés Rational Unified Process), obteniendo como resultado que el monitoreo y evaluación de la producción integrada de alimentos y energía en las condiciones cubanas puede ser realizado mediante el sistema automatizado BiomaSoft. Asimismo, se concluyó que este propósito contribuyó la identificación de las herramientas para su diseño y la contextualización de su entorno de aplicación.

*El mencionado trabajo de investigación contribuyó a la tesis porque hace uso de tecnologías que sirvieron de guía y ayudaron en el desarrollo de la misma.*

#### <span id="page-30-0"></span>**2.1.2. Nacionales**

a) Según (Maldonado Barrios, 2018) en la tesis **"Sistema web para el proceso de gestión documental de la división de seguridad Contraminas – PNP – Rimac"**, menciona que entre los problemas que se presentaban era la localización de documentos ya que evidenciaba una deficiencia de 54,97%, el nivel de servicio era el de 44,05% y un 55,95% de documentos no se habían tramitado; a partir de ello propusieron e implementaron un sistema web para el proceso de gestión documental usando la metodología RUP, y obteniendo como resultados un incremento en la localización de documentos de un 0.45 a un 0.64, lo que equivalía a un crecimiento promedio de 0.19 puntos, la cantidad de documentos tramitados varió de un 44,05% a un 70% es decir se obtuvo un incremento promedio de 25,95%. A partir de ellos se comprobó entonces que la utilización de una solución informática optimiza y controla los procesos de negocio en las organizaciones.

La presente investigación es científica, y sirvió de guía en el *desarrollo de la investigación realizada ya que utiliza términos semejantes a los planteados, asimismo ayudó en la discusión de resultados del primer indicador.*

b) (Callán, Ramos, & Solano, 2017) en su tesis titulada "**Implementación de un Sistema Web para el Control y Monitoreo de la Empresa AB Seguridad E.I.R.L.",** mencionaron que esta empresa tiene dos locales y que hasta el momento contaba con un sistema de inventario y control de extintores en solo uno de los locales y debido a que no existía ninguna conectividad con el otro local; el número de incidencias presentadas mensual y anualmente era demasiada, esto forjaba que el área administrativa utilice muchas horas en la realización del trabajo diario, generando costos innecesarios y mal aprovechamiento de los recursos. De allí la propuesta e implementación de un sistema web para el control y monitoreo de la empresa desarrollado mediante la metodología RUP, y obteniendo como resultados la reducción de incidencias en un 5%, la mejora de la calidad de la información en un 9% y la reducción de tiempo de atenciones hacia los clientes de 30 minutos a 3 minutos en promedio. La conclusión fue que el desarrollo del sistema web permitió gestionar información, brindar mayor información al cliente sobre los productos de la Empresa, y mejorar la calidad de atención e información sobre el uso de los extintores. *La investigación indicada hizo uso de la metodología RUP, la cual*

*sirvió de guía en el desarrollo de la investigación, de la misma manera ayudó en la discusión de resultados del segundo indicador.*

c) Igualmente (Arteaga & Huamaní, 2013) realizaron la tesis titulada "**Software para el Seguimiento y el Control de Documentos para el Mejoramiento de la Gestión Administrativa en la Municipalidad Distrital de Pueblo Nuevo – Chincha",** donde señalan que el principal problema de la Municipalidad Distrital de Pueblo Nuevo - Chincha, era el inexistente seguimiento de todos los documentos y trámites en tiempo real que se realizaban, así como también la desorganización y el mal aseguramiento de datos al momento de guardar toda la información que se recepcionaba y expedía. Por ello implementaron un software de seguimiento y control de documentos para mejorar la gestión administrativa; el cual fue desarrollado mediante la metodología RUP, y tuvo como resultado la optimización de los procesos de las organizaciones, evidenciado mediante un mejor servicio a los clientes como a sus trabajadores. Asimismo, concluyeron que el diseño y aplicación de un Programa de Gestión Documental en la empresa, mejora enormemente el control de los documentos, y favorece al logro de los objetivos empresariales.

*La investigación indicada sirvió de guía en la tesis porque se apoya en la ingeniería de software orientada a web, el mismo que se utilizó en la investigación.* 

### <span id="page-32-0"></span>**2.2. Marco Conceptual**

#### <span id="page-32-1"></span>**2.2.1 Sistema Web**

#### **2.2.1.1 Definición**

<span id="page-32-2"></span>"Los sistemas web son sistemas complejos con interfaces de usuario muy similares a los sistemas de escritorio, dan servicio a procesos de negocio de enorme amplitud y establecen sobre ellas requisitos estrictos de accesibilidad y respuesta" (Castejón Garrido, 2004).

Lujan Mora (2002) menciona que "En los sistemas web se distinguen tres niveles: el nivel superior que se interrelaciona con el cliente web (navegador), el nivel inferior que aporta la base de datos y el nivel intermedio que procesa los datos, el servidor web".

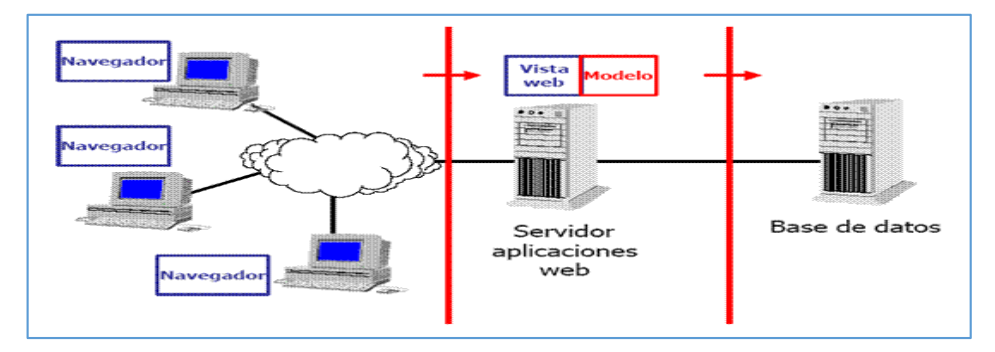

<span id="page-32-3"></span>*Figura N° 07:* Esquema básico de una aplicación Web *Fuente:* [https://sites.google.com](https://sites.google.com/)

#### **2.2.1.2 Arquitectura para sistema web**

<span id="page-33-0"></span>Lujan Mora (2002) refiere que "Los sistemas web están basados en una arquitectura cliente/servidor: es decir por un lado está el cliente, conformado por el navegador, explorador o visualizador y por otro lado nos encontramos con el servidor web".

#### **a) Modelo – Vista – Controlador**

Según Pavón Mestras (2008) "Es un patrón de arquitectura de desarrollo de software, tiene como función principal el desacoplamiento de la lógica de negocio de la interfaz del usuario".

Se divide en 3 capas:

- **Vista:** Conformada por la página HTML, muestra datos del modelo al usuario.
- **Controlador**: Contiene las reglas de los eventos y genera el contenido HTML.
- **Modelo:** Accede a la información almacenada en una base de datos o en XML junto con las reglas de negocio que transforman esa información (Pavón Mestras, 2008).

#### **b) Cliente Servidor**

Para Lujan Mora (2002) es "Una arquitectura de red en la que cada ordenador o proceso en la red es cliente o servidor, los servidores normalmente son computadoras potentes dedicados a gestionar unidades de disco, impresoras, tráfico de red, servidor de bases de datos hasta servidor de aplicaciones, mientras que los clientes son máquinas menos potentes y emplean los recursos que brindan los servidores".

#### <span id="page-34-0"></span>**2.2.2 Monitoreo de la Seguridad en el Trabajo**

#### <span id="page-34-1"></span>**2.2.2.1 Seguridad en el Trabajo**

La OIT (2017) indica que "Es el conjunto de técnicas y procedimientos que tienen por finalidad disminuir o eliminar el riesgo de que se produzcan los accidentes de trabajo".

# <span id="page-34-2"></span>**2.2.2.2 Documentos normativos para la seguridad en el Trabajo OHSAS 18001**

Medina Sánchez (2013) afirma que "La norma OHSAS 18001 es un sistema de gestión de la seguridad y salud en el trabajo, y ayuda a mejorar las condiciones y factores que pueden perturbar el bienestar de todo individuo que se sitúe en el entorno físico de la organización".

#### **i. Ley N° 29783**

La ley de Seguridad y Salud en el Trabajo tiene por objetivo promover una cultura de prevención de riesgos laborales por medio del deber de prevención de los empleadores, el rol de fiscalización y control del Estado y la participación de los trabajadores y sus organizaciones sindicales, quienes a través del diálogo social, deben velar por la promoción, difusión y cumplimiento de la normativa sobre la materia (Ley Nº 29783, 2016).

ii. **Plan de Seguridad, Salud en el Trabajo y Medio Ambiente:** Documento que recoge la aplicación del Sistema de gestión de Seguridad, Salud en el Trabajo y Medio ambiente a un contrato/pedido, indicando en él los controles necesarios para operar de manera segura y saludable (Gilat Perú, 2017).

#### <span id="page-35-0"></span>**2.2.2.3 Procesos de monitoreo de la seguridad en el Trabajo**

A través del monitoreo se identifica de manera sistemática la calidad de desempeño de un sistema, subsistema o proceso con la finalidad de realizar los ajustes o cambios pertinentes y oportunos para el logro de resultados y efectos en el entorno (OEI, 2017).

EL monitoreo cumple las siguientes etapas:

- **Realizar la Gestión del Tiempo: "**Este es el proceso de seguimiento y control del tiempo invertido por el personal" (Reyes, 2014).
- **Realizar la Gestión de Costos: "**Para supervisar y controlar los costos de manera efectiva, un proceso de gestión de costos es ejecutado para identificar los gastos del proyecto y registrar la tasa de consumo del presupuesto" (Reyes, 2014).
- **Realizar la Gestión de la Calidad:** "Consiste en la realización de las actividades de control de calidad, deben ser especificadas en el Plan de Calidad para gestionar el nivel de calidad del proyecto" (Reyes, 2014).
- **Llevar a cabo la Gestión de Riesgos: "**Se realiza mediante el monitoreo y control de riesgos del proyecto adoptando las medidas necesarias para prevenir riesgos y reducir al mínimo el impacto en el proyecto" (Reyes, 2014).
- **Llevar a cabo la Gestión de Problemas.** "Esto debido a que durante el ciclo de vida del proyecto, se producen imprevistas situaciones que impactan la capacidad del proyecto e impiden el cumplimiento de los objetivos establecidos" (Reyes, 2014).
- **Realizar la Gestión de Adquisiciones.** "Se debe vigilar y controlar el desempeño de los proveedores externos del proyecto debido a que a menudo se requieren bienes y servicios para ayudar a cumplir los objetivos fijados". (Reyes, 2014).
- **Realizar la Gestión Aceptación.** "Deben realizarse revisiones de aceptación como parte del proceso de gestión de aceptación, la aprobación se da cuando el cliente acepta que los productos satisfacen sus necesidades" (Reyes, 2014).
- **Realizar la Gestión de las Comunicaciones.** "Todo el equipo necesita estar informado periódicamente de los avances del proyecto" (Reyes, 2014).
- **Realizar la Fase de Verificación**. "Se realiza para garantizar que todas las actividades en la fase de ejecución se han completado y el proyecto está listo para pasar a la fase de cierre" (Reyes, 2014).

# **2.2.2.4 Dimensiones del monitoreo de la seguridad en el trabajo**

Comienza desde la recolección de datos hasta la realización de las intervenciones o reorientación del personal.

# **a) Verificación de documentos de gestión de Seguridad en el Trabajo.**

Según la Organización de Estados Iberoamericanos (2015) "Involucra la captación de la información la cual es realizada por medio de fuentes establecidas y posterior registro y evaluación en los instrumentos respectivos".

Entre la información a capturar se tiene los documentos de gestión de seguridad en el trabajo establecidos de acuerdo a la norma de seguridad.

#### **b) Verificación del desempeño.**

Para la Organización de Estados Iberoamericanos (2015) es la "Relación del proceso de revisión con el nivel esperado de cumplimiento".

La verificación del desempeño incluye el tiempo promedio que demora en realizar la verificación de los documentos de gestión de seguridad en el trabajo.

#### **c) Procesamiento de la Información**

La Organización de Estados Iberoamericanos (2015) refieren que "Es recolectar, organizar, presentar y analizar los datos en base a los resultados obtenidos".

El procesamiento de la información se realiza en base a los resultados de las verificaciones realizadas ya sea de documentos o de monitoreo en obra.

#### **2.2.2.5 Indicadores de monitoreo de la seguridad en el trabajo**

**a) Porcentaje de documentos de gestión de seguridad en el trabajo Verificados en el día.**

Mide los documentos de gestión de seguridad en el trabajo registrados y que hayan sido verificados en el día.

$$
PDV = \frac{DV}{DR} \times 100
$$

#### **Donde:**

PDV = Porcentaje de documentos verificados en el día.

- $\bullet$  DV =  $N^{\circ}$  de documentos verificados en el día.
- $\bullet$  DR =  $N^{\circ}$  de documentos registrados.

#### **b) Minutos promedio de verificación del desempeño**

Tiempo promedio en minutos del proceso de verificación de un documento de gestión de seguridad en el trabajo, este equivale a la sumatoria del tiempo desde a entrega, verificación y emisión de resultados de la verificación.

$$
MPVD = \frac{\sum_{i=1}^{n} (MVD)}{DV}
$$

# **Donde:**

- MPVD = Minutos promedio de verificación de desempeño.
- MVD = Minutos en verificar un documento.
- DV = Cantidad de documentos verificados.

#### **c) Porcentaje de informes procesados**

Mide los informes generados en base a la verificación de documentos de gestión de seguridad en el trabajo y al monitoreo en obra.

$$
PIP = \frac{IP}{IR} \times 100
$$

# **Donde:**

- PIP = Porcentaje de Informes procesados.
- $\bullet$  IP =  $N^{\circ}$  de informes procesados.
- $\cdot$  IR = N° de informes registrados.

# **2.2.3 Metodologías de desarrollo para un software**

Para el desarrollo del sistema web las metodologías pueden ser:

#### **a) XP (Programación Extrema)**

Metodología ágil basada en potenciar las relaciones interpersonales como clave de éxito en desarrollo de software; se encuentra basada en realimentación constante entre el cliente y el equipo de desarrollo, así como una comunicación fluida entre todos los colaboradores, también contiene una sencillez en las soluciones efectuadas y valentía para afrontar los cambios. XP se usa principalmente en proyectos con requisitos indeterminados y muy volubles, y donde existe un alto riesgo técnico (Beck, 1999).

Según Letelier & Penadés (2006) "XP está conformada por seis fases: Exploración, Planificación de la Entrega (Release), Iteraciones, Producción, Mantenimiento y Muerte del Proyecto".

#### **b) Scrum**

Marco de trabajo que genera un contexto relacional e iterativo, de inspección y adaptación constante para que los implicados vayan estableciendo su propio proceso. Esto se da debido a que no existen ni mejores ni buenas prácticas en un contexto complejo, es el equipo de implicados quienes hallarán la mejor manera de resolver sus problemáticas. Este tipo de soluciones serán emergentes (Alaimo, 2013).

Según Alaimo (2013) "En un equipo scrum intervienen tres roles: Product Owner (Responsable del éxito del producto), equipo de desarrollo (responsable de la construcción del producto) y ScrumMaster (Ayuda a alcanzar su máxima productividad)".

#### **c) RUP (Proceso Unificado de Rational)**

Es una metodología de desarrollo de software que intenta integrar todos los aspectos a tener en cuenta durante todo el ciclo de vida del software, con el objetivo de hacer abarcables tanto pequeños como grandes proyectos software, además Rational facilita

herramientas para todos los pasos del desarrollo y documentación en línea para sus clientes (Martinez & Martinez, 2017).

#### **Fases**

RUP se divide en 4 fases, dentro de ellas se realizan varias iteraciones de acuerdo al proyecto realizado.

- **Inicio:** Según Martinez & Martinez (2017) "Explora el problema para decidir si vamos a continuar o no con el proyecto, no debe durar más de una semana". Los objetivos que se debe cumplir son:
	- $\checkmark$  Determinar el ámbito del proyecto y sus límites.
	- $\checkmark$  Identificar los casos de uso críticos del sistema.
	- $\checkmark$  Mostrar al menos una arquitectura candidata para los escenarios principales.
	- $\checkmark$  Estimar los costos en recursos y tiempo de todo el proyecto.
	- $\checkmark$  Estudio inicial de los riesgos.

Los productos a obtener son:

- $\checkmark$  · Visión del negocio
- $\checkmark$  · Modelo de casos de uso.
- **Elaboración:** Para Martinez & Martinez (2017) "En esta fase se construye un prototipo de la arquitectura, el cual debe evolucionar en iteraciones sucesivas hasta llegar a convertirse en el sistema final".

Los objetivos son:

- $\checkmark$  Concretar, validar y cimentar la arquitectura.
- $\checkmark$  Completar la visión.
- $\checkmark$  Elaborar un plan fiable para la fase de construcción. Este plan puede desarrollarse en sucesivas iteraciones.
- $\checkmark$  Demostrar que la arquitectura propuesta soportará la visión con un costo y en un tiempo razonable.

Al terminar deben obtenerse los siguientes productos:

- $\checkmark$  Un modelo de casos de uso completo al menos hasta el 80% donde todos los casos y actores deben ser identificados y la mayoría de los casos desarrollados.
- **Construcción:** Martinez & Martinez (2017) manifiestan que "La finalidad es alcanzar la capacidad operacional del producto de forma incremental a través de las sucesivas iteraciones, obteniéndose una versión del producto que se pueda poner en manos de los usuarios".

Los objetivos concretos incluyen:

- $\checkmark$  Disminuir los costos de desarrollo mediante la optimización de recursos.
- $\checkmark$  Alcanzar una calidad adecuada del producto.
- $\checkmark$  Adquirir versiones funcionales (versiones de prueba) rápido y practico.

Los productos de esta fase deben ser:

- $\checkmark$  Modelos Completos (Casos de Uso, Análisis, Diseño, Despliegue e Implementación)
- $\checkmark$  Arquitectura íntegra
- $\checkmark$  Riesgos desplegados atenuados
- $\checkmark$  Plan del Proyecto para la fase de Transición
- $\checkmark$  Manual Inicial de Usuario
- $\checkmark$  Prototipo Operacional
- Caso del Negocio Actualizado

#### **Transición**

Martinez & Martinez (2017) mencionan que "El objetivo es entregar el producto a los usuarios finales, por lo que se requerirá desarrollar nuevas versiones, ultimar documentación, entrenar al usuario en el manejo del producto, y tareas relacionadas con el ajuste, configuración, instalación y usabilidad del producto".

# **2.2.4 Herramientas utilizadas en el desarrollo del sistema web**

# **a) Lenguaje PHP**

Pérez Valdés (2007) refiere que "PHP es un lenguaje de script interpretado en el lado del servidor, se utiliza para generar páginas web dinámicas, desarrolladas en páginas HTML y ejecutadas en el servidor, no requiere ser compilado para ejecutarse y para su funcionamiento necesita tener instalado Apache o IIS con las librerías de PHP".

# **b) MySQL**

Es un sistema de administración de bases de datos relacional (RDBMS). Se trata de un programa el cual es capaz de acopiar una enorme cantidad de datos de gran variedad y a partir de ello distribuirlos para cubrir las necesidades de cualquier tipo de empresa, contiene todos los elementos necesarios para instalar el programa, controlar los niveles de acceso de usuario, administrar el sistema, proteger los datos (Gilfillan, 2002).

# **c) JavaScript**

Según Eich (2018) "Es un lenguaje de programación interpretado, de dialecto del estándar ECMAScript, definido como orientado a objetos, está basado en prototipos, es imperativo, débilmente tipado y dinámico".

# **2.3. Definición de Términos Básicos**

# **2.3.1 Accidente de Trabajo**

"Evento acontecido en relación con el trabajo y que causa alguna lesión profesional mortal o lesión profesional no mortal" (OIT, 2017).

# **2.3.2Monitoreo**

"Es la supervisión periódica de una actividad, intervención, proyecto, o programa" (Mayanín, 2012).

#### **2.3.3Peligro**

"Alguna situación u objeto que posee una capacidad en sí misma de causar un daño" (OIT, 2017).

#### **2.3.4Procedimiento Operativo**

Documentos resultantes de la ejecución de la Obra y/o Proyecto que se aplican en todas las áreas de la organización para garantizar su cumplimiento (Gilat, Reglamento Interno de Seguridad y Salud en el Trabajo y Medio Ambiente, 2016).

#### **2.3.5Procedimiento de Gestión**

Conjunto de acciones u operaciones que tienen que realizarse de la misma forma, para obtener siempre el mismo resultado bajo las mismas circunstancias (por ejemplo, procedimiento de emergencia) (Gilat, Reglamento Interno de Seguridad y Salud en el Trabajo y Medio Ambiente, 2016).

#### **2.3.6Reglamento**

El Reglamento interno es un conjunto de normas que determinan las condiciones a que deben sujetarse el empleador y los trabajadores en sus relaciones de trabajo y es de carácter obligatorio (Gilat, Reglamento Interno de Seguridad y Salud en el Trabajo y Medio Ambiente, 2016).

#### **2.3.7Riesgo laboral**

"Relación entre la probabilidad de que un trabajador sufra un daño derivado del trabajo utilizando elementos peligrosos" (OIT, 2017).

#### **2.3.8Seguridad**

"Acciones y actividades que permiten trabajar en condiciones agradables para preservar su salud y conservar los recursos humanos y materiales" (Ley Nº 29783, 2016).

#### **2.3.9Trabajador**

"Persona que realiza una actividad profesional subordinada o autónoma, para un empleador privado o público" (Ley Nº 29783, 2016).

#### **2.4. Hipótesis**

#### **2.4.1 Hipótesis General**

La implementación de un sistema web mejora el monitoreo de la Seguridad en el Trabajo de la Empresa Gilat Networks Perú S.A.

#### **2.4.2 Hipótesis Específicas**

- a) La implementación de un sistema web incrementa la cantidad verificada de documentos de gestión de Seguridad en el Trabajo.
- b) Con la implementación de un sistema web se reduce el tiempo de verificación del desempeño.
- c) La implementación de un sistema web mejora el procesamiento de información para la toma de decisiones.

# **2.5. Variables**

#### **2.5.1 Definición Conceptual de la Variable**

#### **a) Variable Independiente (VI): Sistema Web**

"Son un tipo de software que se codifica en un lenguaje soportado por los navegadores web, y su ejecución es realizada por un navegador en Internet o una intranet" (wiboo, 2017).

# **b) Variable dependiente (VD): Monitoreo de la Seguridad en el Trabajo**

Según la ONU (2012) "Es un proceso sistemático de recolectar, analizar y utilizar información para luego hacer seguimiento al progreso de un programa para comprobar el cumplimiento de sus objetivos, y guiar las decisiones de gestión".

# **2.5.2 Definición Operacional de la variable**

# **a) Variable Independiente (VI): Sistema Web**

Es una herramienta tecnológica que permitió el registro, búsqueda, actualización y monitoreo de documentos de gestión de seguridad en el trabajo de la Empresa Gilat Networks Perú S.A.

# **b) Variable dependiente (VD): Monitoreo de la Seguridad en el Trabajo**

Es una actividad realizada por los supervisores de Seguridad de la empresa Gilat y los supervisores de las distintas contratas, la cual consiste en la verificación y aprobación de documentos de gestión de seguridad en el Trabajo, y el monitoreo en la misma obra.

# **2.5.3 Operacionalización de la variable**

# **Tabla 1**

*Operacionalización de variables*

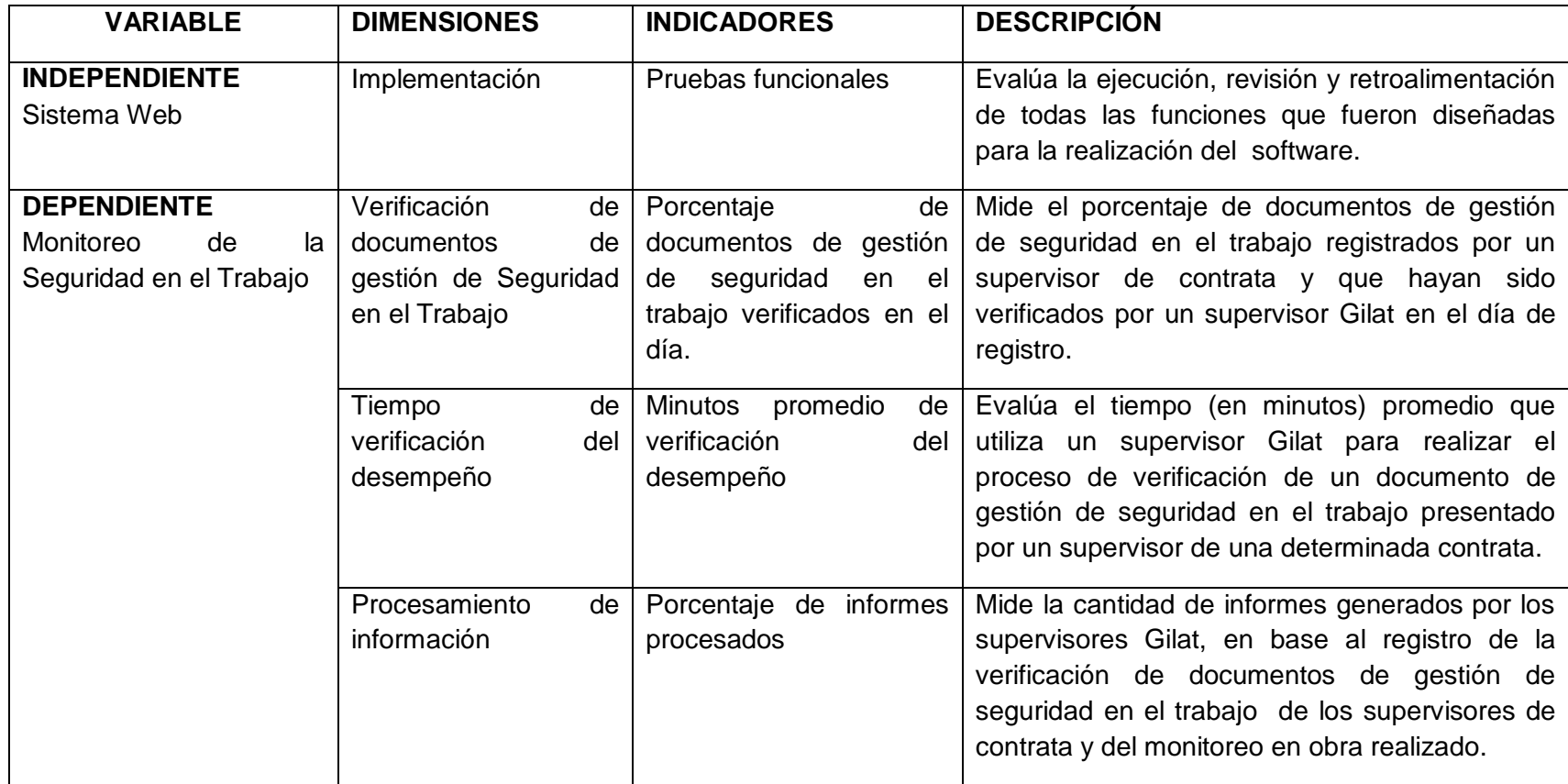

# **Tabla 2**

# *Indicadores*

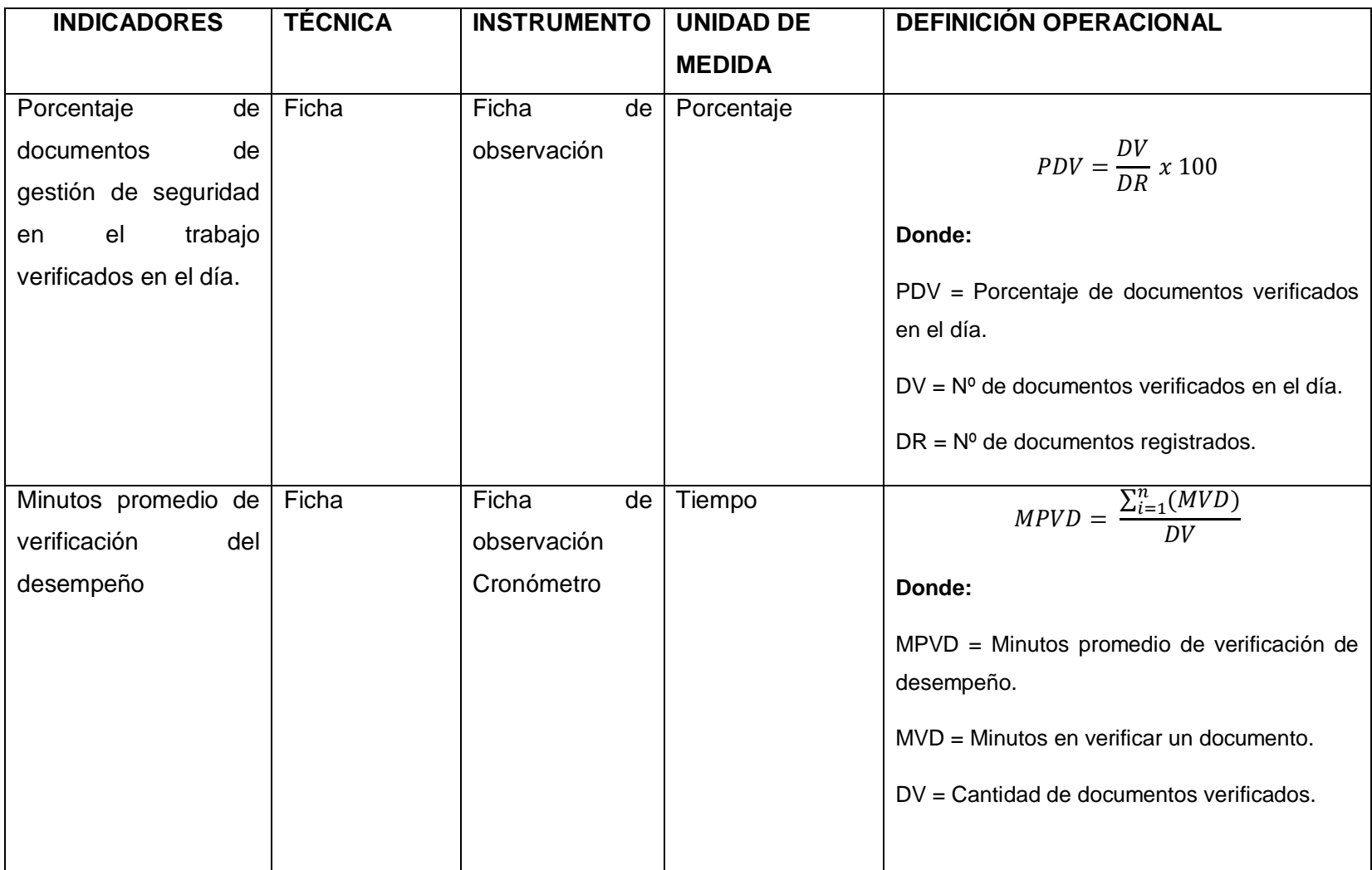

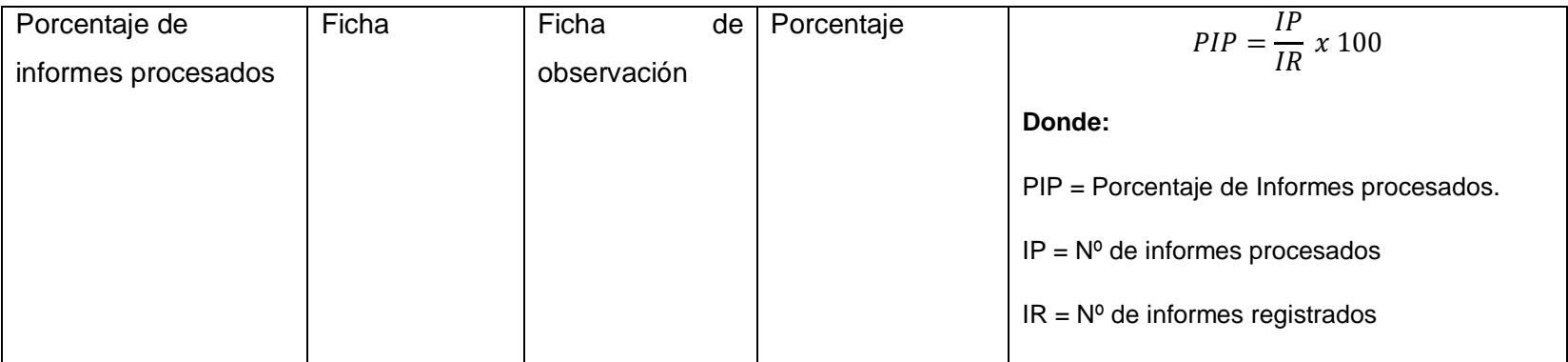

# **CAPÍTULO III METODOLOGÍA**

# **3.1 Método de Investigación**

El método general es el Inductivo – Deductivo, debido a que permitió obtener conclusiones generales a partir de premisas particulares. Igualmente la metodología específica utilizada fue el Proceso Unificado Rational (RUP), debido a que esta metodología "permite asignar tareas y responsabilidades de forma disciplinada en un proyecto de desarrollo de sistemas de información, y asegura una producción de software de calidad dentro de plazos fijos y con un presupuesto predecible" (Guerrero, 2006).

# **3.2 Tipo de Investigación**

El tipo de investigación es Aplicada, ya que para solucionar el problema se utilizaron herramientas ya elaboradas; con la finalidad de implementar un Sistema web, el cual permitió mejorar el monitoreo de la seguridad en el trabajo de la Empresa Gilat Networks Perú S.A.

#### **3.3 Nivel de Investigación**

El nivel de investigación es Explicativo ya que "la investigación se concentra en explicar todo acerca de porque ocurre un determinado fenómeno, en nuestro caso explicar cómo se logró la implementación del software" (Hernández Sampieri, Fernández Callado, & Baptista Lucio, 2010).

# **3.4 Diseño de Investigación**

Se hizo uso del diseño Pre-experimental, ya que se monitoreó la seguridad en el trabajo de la Empresa Gilat Networks Perú S.A, el tipo de diseño específico utilizado fue el de pre-prueba/pos-prueba con un solo grupo.

El grado de control es mínimo en los diseños Pre-experimentales y el tipo de diseño preprueba/posprueba con un solo grupo, utiliza una prueba precedente al estímulo (en nuestro caso la muestra), después se le administra (en nuestro caso implementa) el tratamiento (software de monitoreo de la seguridad en el trabajo) y finalmente se le aplica una prueba posterior al estímulo. (Hernández Sampieri, Fernández Callado, & Baptista Lucio, 2010).

El diseño se diagramó de la siguiente manera:

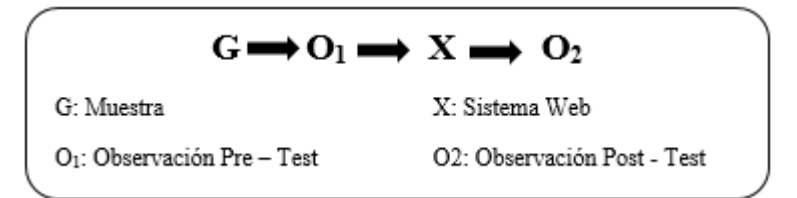

*Figura N° 08:* Diagrama de Diseño preprueba/posprueba con un solo grupo. *Fuente:* Metodología de la Investigación 5ta Edición.

# **3.5 Población y Muestra**

# **3.5.1 Población**

Para los tres indicadores encontrados en la investigación, los cuales son: Porcentaje de documentos de gestión de seguridad en el trabajo verificados en el día, minutos promedio de verificación del desempeño y porcentaje de informes procesados; la población estuvo conformada por un volumen de 302 documentos.

#### **3.5.2 Muestra**

Para seleccionar la muestra de documentos de gestión de seguridad en el trabajo, se utilizó la técnica de muestreo no probabilístico, ya que la muestra obtenida ha sido elegida por juicio del investigador.

Para establecer el tamaño de la muestra se utilizó la fórmula siguiente:

$$
n = \frac{Z^2pqN}{d^2(N-1) + Z^2pq}
$$

#### **Donde**:

- $\bullet$  n = tamaño de la muestra
- $\bullet$  N = Total de la población
- $\sqrt{N}$  (Nivel de confianza) = 95%
- $\bullet$  Z (Valor de la normal estándar) = 1.96
- p (Proporción de éxito)  $= 0.05$
- q (Proporción de no éxito)  $= 0.95$
- $\bullet$  d (Margen de error máximo permisible)  $= 0.05$

La muestra de la investigación fue:

$$
n = \frac{(1.96)^2 * 0.05 * 0.95 * 302}{(0.05)^2 (302 - 1) + (1.96)^2 * 0.05 * 0.95}
$$

$$
n = \frac{55,107752}{0,934976}
$$

$$
n = 58,94
$$

Es decir la muestra equivale a 59 documentos de gestión de seguridad en el trabajo.

# **3.6 Técnicas e Instrumentos de Recolección de datos**

#### **3.6.1. Técnicas**

- **a) Encuesta: "**Las encuestas utilizan un cuestionario prediseñado que se da a los encuestados y que está diseñado para obtener información específica" (Malhotra Naresh, 2004). La encuesta fue realizada a las personas interesadas (supervisores), con la finalidad de obtener información referida a la problemática de la empresa.
- **b) Entrevista:** "Definida como una reunión para conversar e intercambiar información entre una persona (el entrevistador) y otra (el entrevistado) u otras (entrevistados)" (Hernández Sampieri, Fernández Callado, & Baptista Lucio, 2010).

La entrevista fue de forma no estructurada, y se realizó a un supervisor de seguridad ya que conocía la problemática del área, estos datos ayudaron en la elaboración del trabajo de investigación.

**c) Fichaje: "**Consiste en recoger por separado fragmentos significativos de información, a fin de manejarla independientemente de su texto de origen" (Correa, 2008). Esta técnica permitió medir el porcentaje de documentos de gestión de seguridad en el trabajo verificados en el día, los minutos promedio de verificación del desempeño y el porcentaje de informes procesados.

#### **3.6.2. Instrumentos**

**a) Cuestionario:** Según Arias (2012) es "Realizada de forma escrita con una serie de preguntas y con la finalidad de obtener información". Fue aplicado a los supervisores de seguridad de la empresa Gilat

Networks Perú S.A. y a las distintas contratas a su cargo (ver anexo 03).

- **b) Guía de Entrevista:** "Sirve como ayuda de memoria para el entrevistador, en temas de la entrevista y en un lenguaje cotidiano" (Observasorio, 2018). Esta guía fue aplicado a un supervisor de seguridad en el trabajo para identificar los problemas que evidencia la organización (ver anexo 02).
- **c) Ficha de Registro:** En estas fichas se anotaron los resultados obtenidos a partir de los indicadores considerados en la variable monitoreo de los documentos de gestión de seguridad en el trabajo (ver anexo 05 al 10).

#### **3.7 Procesamiento de la Información**

Para realizar el procesamiento de la información se utilizó herramientas informáticas que permitieron gestionar las fichas de registro generadas. Como herramienta de cálculo estadístico y procesamiento de datos se utilizó el programa estadístico informático SPSS 25.0.

#### **3.8 Técnicas y análisis de datos**

Con esta investigación se comparó los resultados obtenidos en la Preprueba (sin aplicar el sistema web), con los de la Post-Prueba (después de implementar el sistema web); de la misma manera se empleó la estadística descriptiva como media y las pruebas de wilcoxon, shapiro-wilk y kolmogorov-smirnov.

# **CAPÍTULO IV RESULTADOS**

# **4.1Descripción**

Para la presente investigación se implementó un sistema web con la finalidad de evaluar el porcentaje de documentos de gestión de seguridad en el trabajo verificados en el día, los minutos promedio de verificación del desempeño y el porcentaje de informes procesados; para lograr aquello se aplicó un pre-test que evidenció la situación inicial de la Empresa Gilat Networks Perú S.A. en relación al monitoreo de los documentos de seguridad en el trabajo y al monitoreo de la seguridad en obra (Ver anexo 05, 07 y 09), y posteriormente luego de la implementación del sistema web de monitoreo de la seguridad en el trabajo en la empresa, se efectuó un post-test (Ver anexo 06, 08 y 10) para evaluar y verificar las hipótesis planteadas inicialmente en la investigación.

# **4.2Análisis descriptivo**

Los resultados obtenidos se muestran a continuación:

# **4.2.1 Primer indicador: Porcentaje de documentos de gestión de seguridad en el trabajo verificados en el día.**

Los resultados de estadísticos descriptivos referentes al porcentaje de documentos de gestión de seguridad en el trabajo verificados en el día se ilustran en la tabla 3.

# **Tabla 3**

*Estadísticos descriptivos del porcentaje de documentos de gestión de seguridad en el trabajo verificados en el día.*

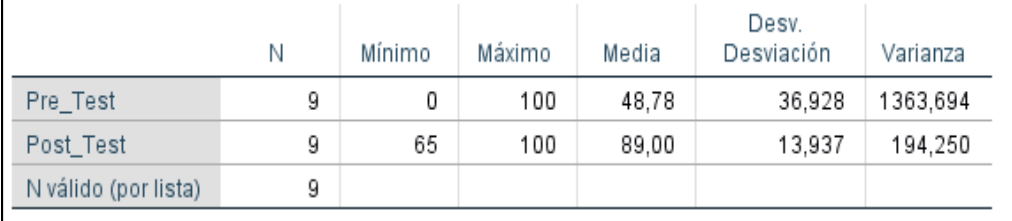

*Nota*. Elaborada en el programa IBM SPSS Statistics 25.

En la tabla 3, se observa que la media del porcentaje de documentos de gestión de seguridad en el trabajo verificados en el día, en el pre\_test es de 48,78% y en el post\_Test es de 89%, esto evidencia una gran diferencia del antes y después de la implementación del sistema web ya que el incremento adquirido es de 40,22% (ver figura 09).

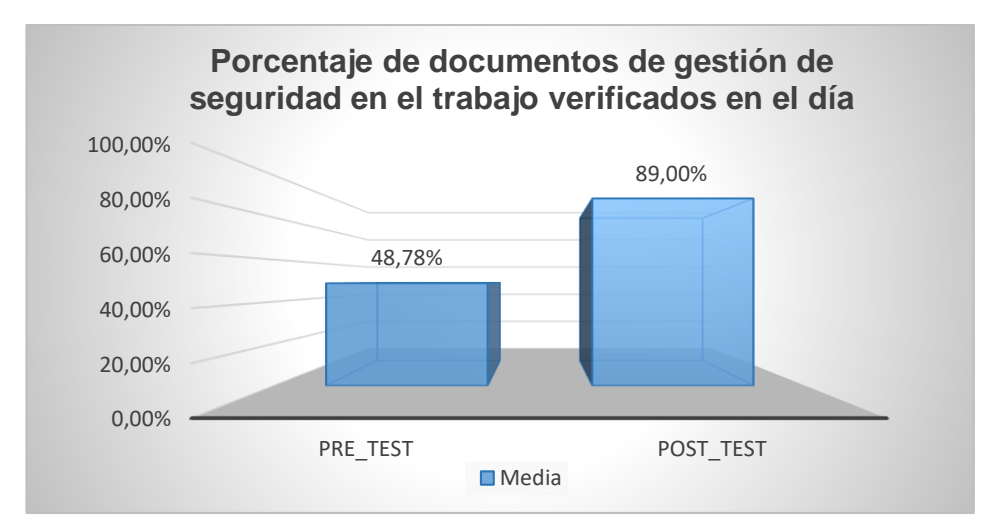

*Figura 09.* Contraste del indicador 1: Porcentaje de documentos de gestión de seguridad en el trabajo verificados en el día referente a las medias. *Fuente:* Elaboración propia.

La figura 09 ilustra la media del porcentaje de documentos de gestión de seguridad en los trabajos verificados en el día, adquiridos del análisis de estadísticos descriptivos a los resultados del pre\_test y post test, obteniendo los valores 48,78% y 89% respectivamente.

# **4.2.2 Segundo indicador: Minutos promedio de verificación del desempeño**.

Los resultados de estadísticos descriptivos obtenidos de los minutos promedio de verificación del desempeño se muestran en la tabla 4.

# **Tabla 4**

*Estadístico descriptivo de minutos promedio de verificación del desempeño.*

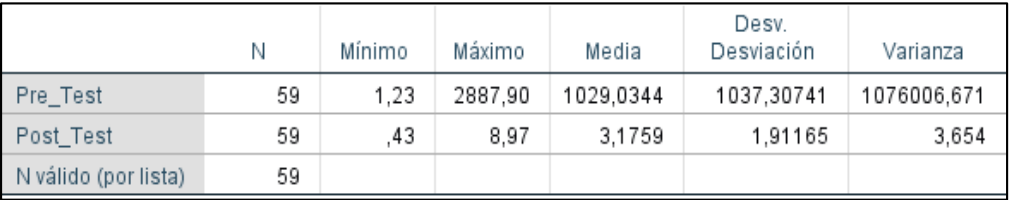

*Nota*. Elaborada en el programa IBM SPSS Statistics 25.

En la tabla 4, se observa que la media de minutos promedio de verificación del desempeño en el pre\_test es 1029.0344 (se representa como 1029' 02'' o 17:09:02 horas) y en el post\_Test es de 3.1759 (es decir 0:03:11 minutos) esto evidencia una enorme diferencia del antes y después de la implementación del sistema web ya que la disminución obtenida es de 1025' 52'' (17:05:52 horas). Visualizarlo en la figura 10.

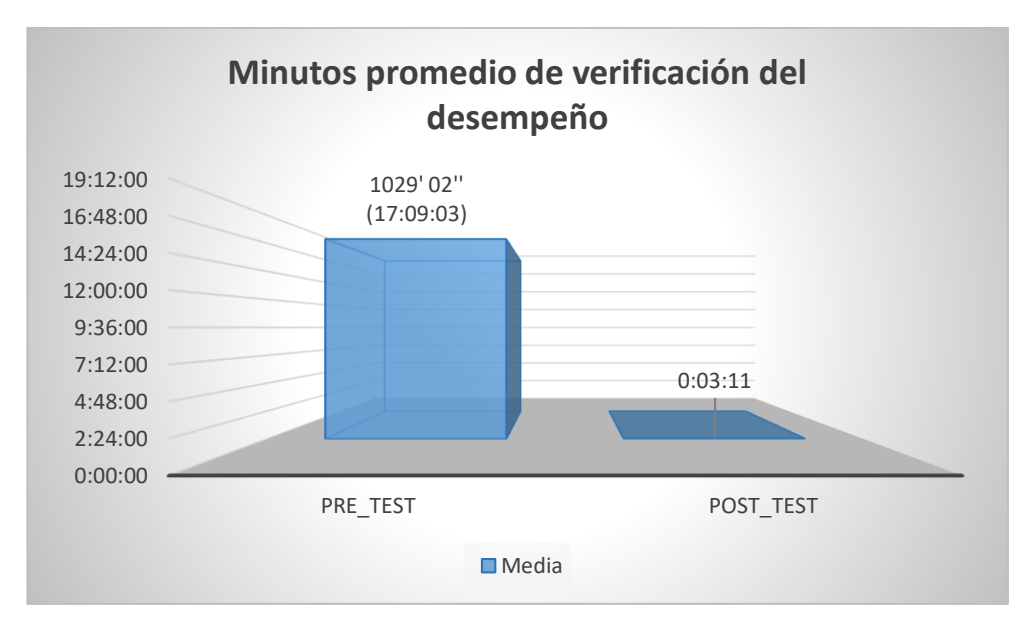

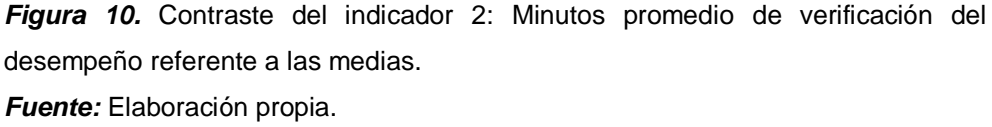

La figura 10 ilustra la media de los minutos promedio de verificación del desempeño adquiridos del análisis de descriptivos, con 1029' 02'' (mil veintinueve minutos y dos segundos) en el pre\_test y 03' 11'' (tres minutos y once segundos) en post\_test.

# **4.2.3 Tercer indicador: Porcentaje de informes procesados**

Los resultados de estadísticos descriptivos referentes al porcentaje de informes procesados se observan en la tabla 5.

# **Tabla 5**

*Estadístico descriptivo del porcentaje de informes procesados.*

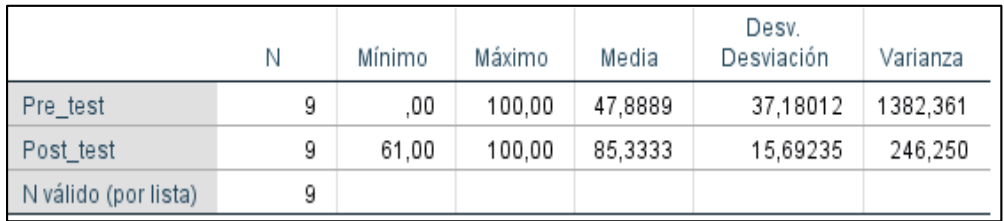

*Nota*. Elaborada en el programa IBM SPSS Statistics 25.

En la tabla 5, se observa que la media del porcentaje de informes procesados en el pre\_test es de 47,89% y en el post\_test es de 85,33%, esto muestra un incremento de 37,44% (ver figura 11), luego de haber implementado el sistema web.

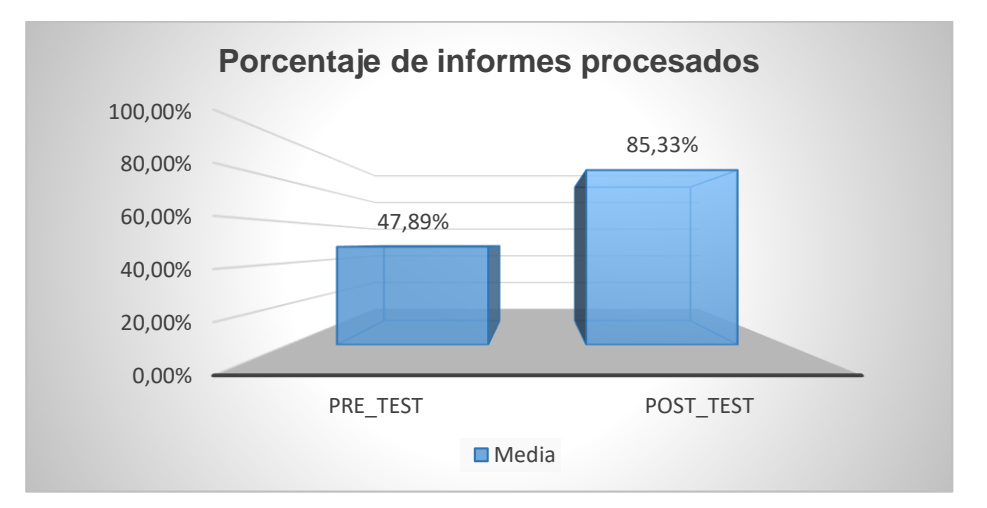

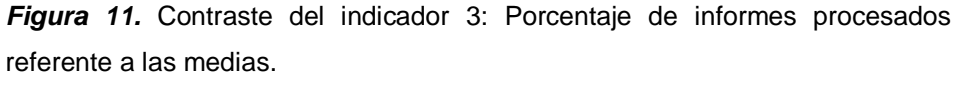

*Fuente:* Elaboración propia.

La figura 11 ilustra la media del porcentaje de informes procesados, adquiridos del pre\_test y post\_test, obteniendo los valores 47,89% y 85,33% respectivamente.

#### **4.3Análisis Inferencial**

Los datos de los indicadores fueron analizados con la prueba de normalidad para que a partir de ello se determine la prueba de hipótesis a utilizar.

Para el indicador 1, porcentaje de documentos de gestión de seguridad en el trabajo verificados en el día y el indicador 3, porcentaje de informes procesados se utilizó la prueba de normalidad de Shapiro-Wilk ya que la muestra de 59 documentos se distribuyó en 9 grupos. Asimismo, para el segundo indicador de minutos promedio de verificación del desempeño se utilizó la prueba Kolmogorov-Smirnov ya que se manejó toda la muestra. Para la realización de esta prueba se utilizó la herramienta spss 25.0, con un nivel de confiabilidad del 95% en base a las siguientes condiciones:

- · Si sig<0.05 adopta una distribución no normal.
- Si sig ≥0.05 adopta una distribución normal. Dónde: sig=nivel crítico del contraste

Los resultados obtenidos fueron los siguientes:

 **Primer indicador: Porcentaje de documentos de gestión de seguridad en el trabajo Verificados en el día.**

Los datos derivados del indicador 1, fueron sometidos a la prueba de normalidad para que a partir de ello se pueda seleccionar una prueba de hipotesis acorde.

# **Tabla 6**

*Prueba de normalidad de Porcentaje de documentos de gestión de seguridad en el trabajo Verificados en el día.*

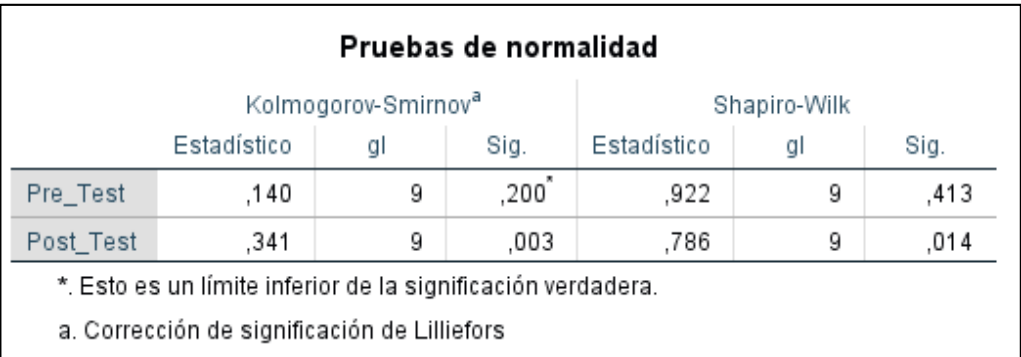

*Nota*. Elaborada en el programa IBM SPSS Statistics 25.

Para la prueba de normalidad del indicador porcentaje de documentos de gestión de seguridad en el trabajo verificados en el día se consideró la prueba shapiro-wilk obteniendo como resultados el valor sig. de 0.413 en el pre\_test y 0.014 en el post\_test (ver tabla 35); debido a que el segundo es menor a 0.05 se concluye que adopta una distribución no normal.

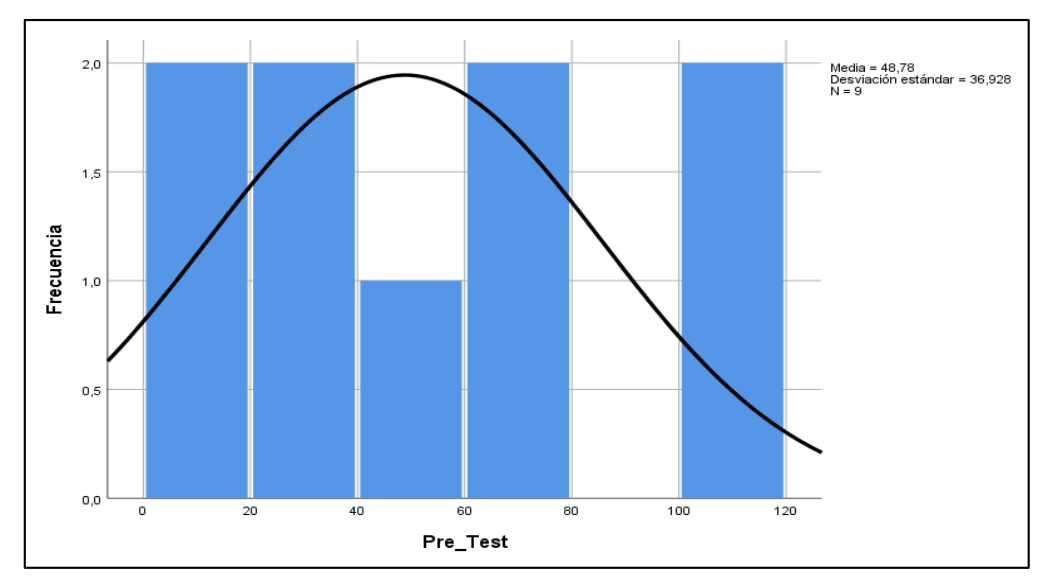

*Figura 12.* Distribución de datos del indicador 1: Porcentaje de documentos de gestión de seguridad en el trabajo Verificados en el día - Pre\_test. *Fuente:* Elaboración propia.

En la figura 12 se observa los datos del indicador 1 del pre\_test, los cuales están distribuidos en un histograma y tienen una distribución normal.

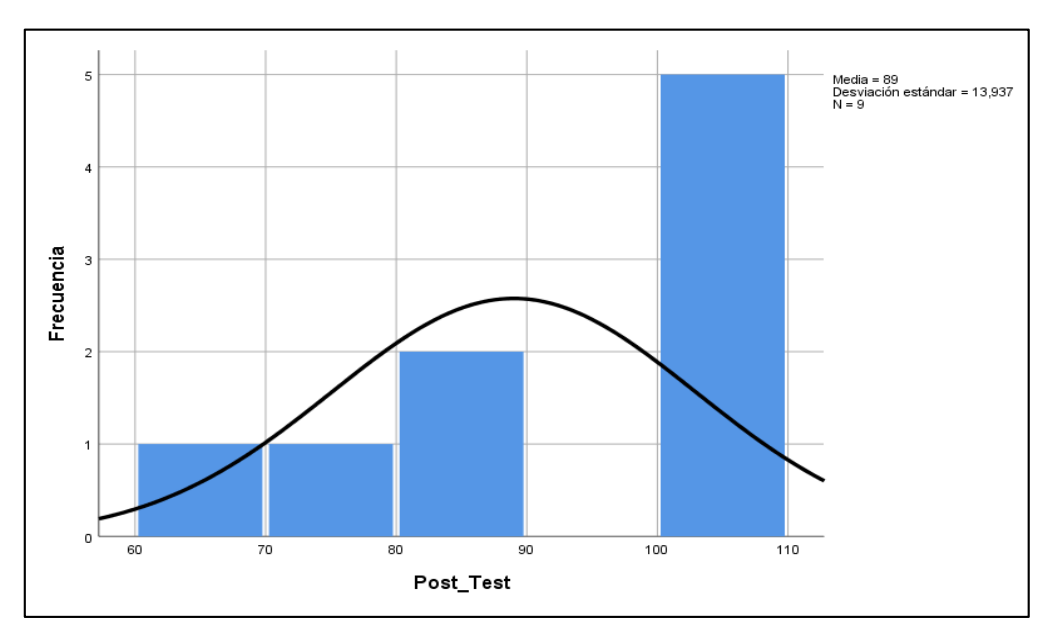

*Figura 13.* Distribución de datos del indicador 1: Porcentaje de documentos de gestión de seguridad en el trabajo Verificados en el día– Post\_test *Fuente:* Elaboración propia.

En la figura 13 se observa los datos del indicador 1 del post\_test, distribuidos en un histograma y con una distribución no normal.

 **Segundo indicador: Minutos promedio de verificación del desempeño.**

# **Tabla 7**

*Prueba de normalidad de Minutos promedio de verificación del desempeño.*

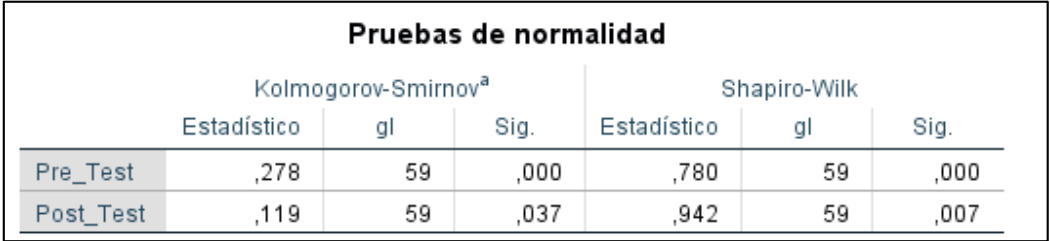

*Nota*. Elaborada en el programa IBM SPSS Statistics 25.

En la tabla 7 se muestra que para la prueba de normalidad del indicador minutos promedio de verificación del desempeño se consideró la prueba kolmogorov-Smirnov. El valor sig. es de 0.00 en el pre\_test y 0.037 en el post\_test; por lo tanto se concluye que adopta una distribución no normal en ambos casos.

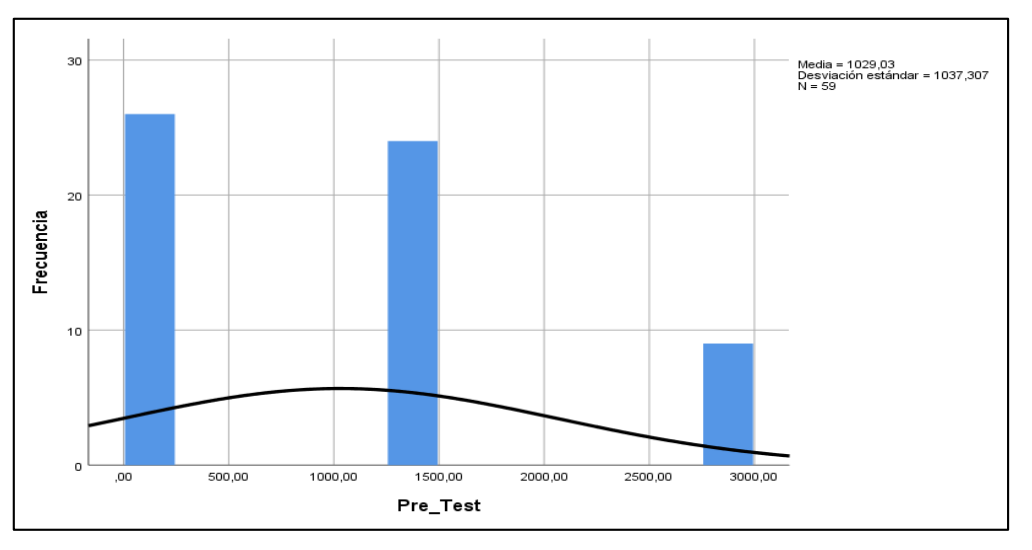

*Figura 14.* Distribución de datos del indicador 2: Minutos promedio de verificación del desempeño- Pre\_test.

*Fuente:* Elaboración propia.

En la figura 14 se observa los datos del indicador 2 del pre\_test los cuales están distribuidos en un histograma y tienen una distribución no normal.

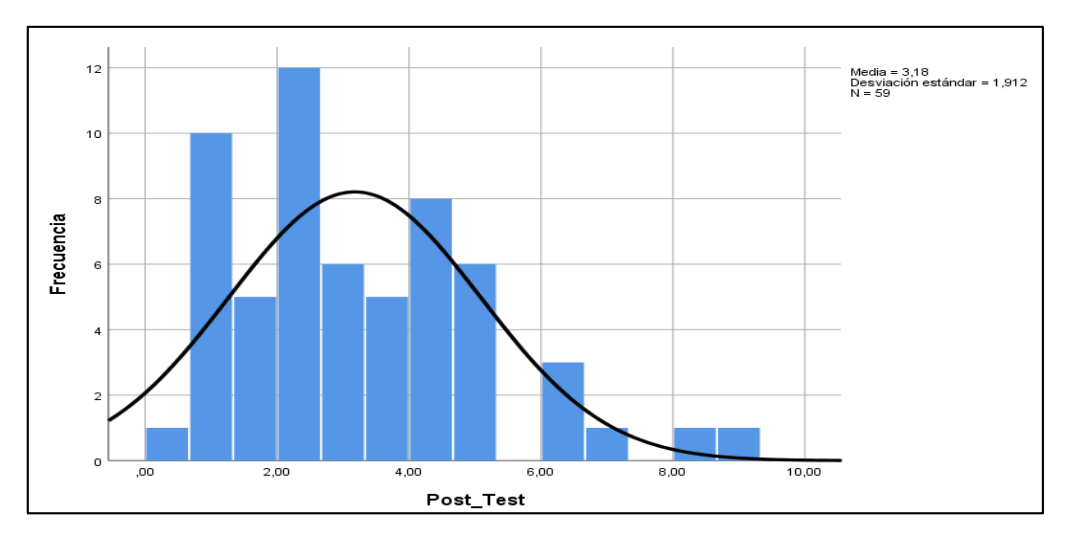

*Figura 15.* Distribución de datos del indicador 2: Minutos promedio de verificación del desempeño - Post\_test *Fuente:* Elaboración propia.

En la figura 15 se observa los datos del indicador 2 del post\_test los cuales están distribuidos en un histograma y tienen una distribución no normal.

# **Tercer indicador: Porcentaje de informes procesados**

# **Tabla 8**

*Prueba de normalidad de Porcentaje de informes procesados*

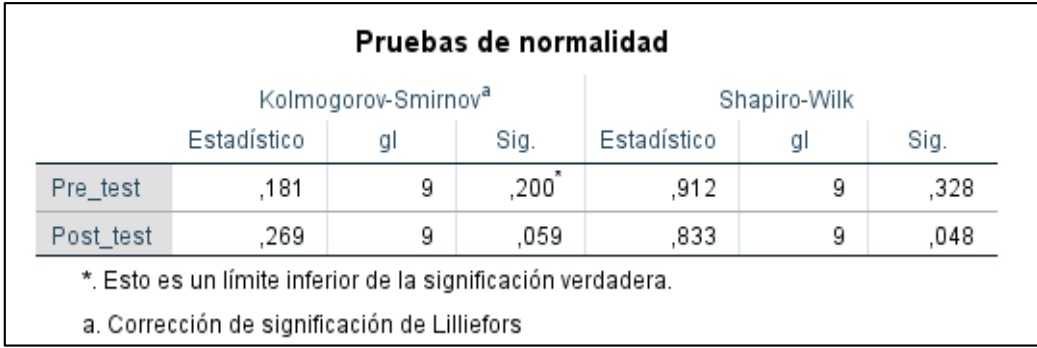

*Nota*. Elaborada en el programa IBM SPSS Statistics 25.

La tabla 8 muestra la prueba de normalidad del indicador porcentaje de informes procesados, considerando la prueba shapiro-wilk los valores de sig. son de 0.328 en el pre\_test y 0.048 en el post\_test; por lo tanto, se concluye que adopta una distribución no normal porque uno de ellos es menor que 0.05.

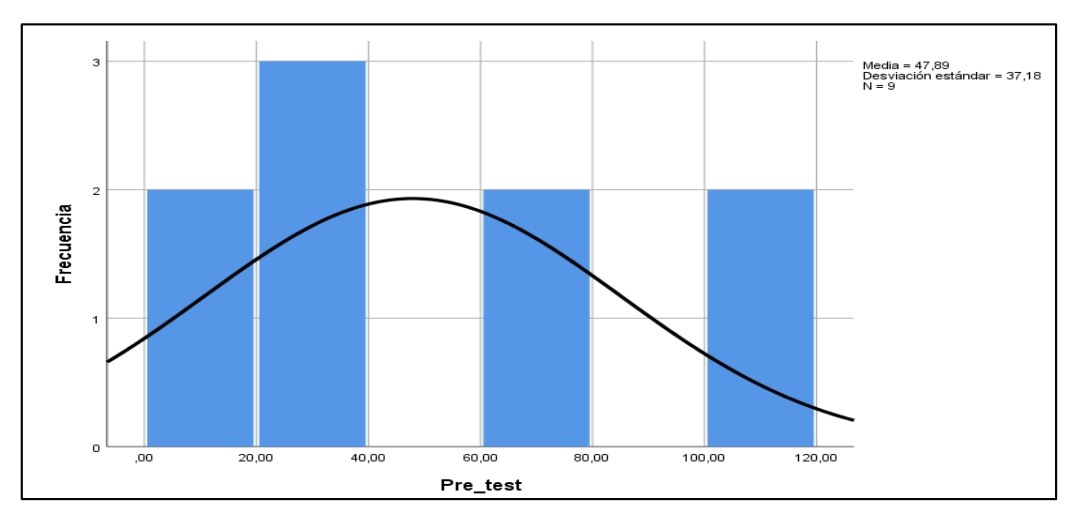

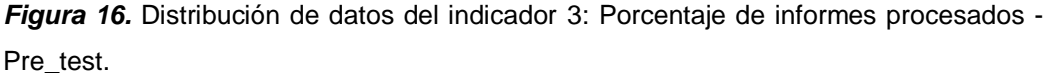

*Fuente:* Elaboración propia.

En la figura 16 se observa los datos del indicador 3 del pre\_test los cuales están distribuidos en un histograma y tienen una distribución normal.

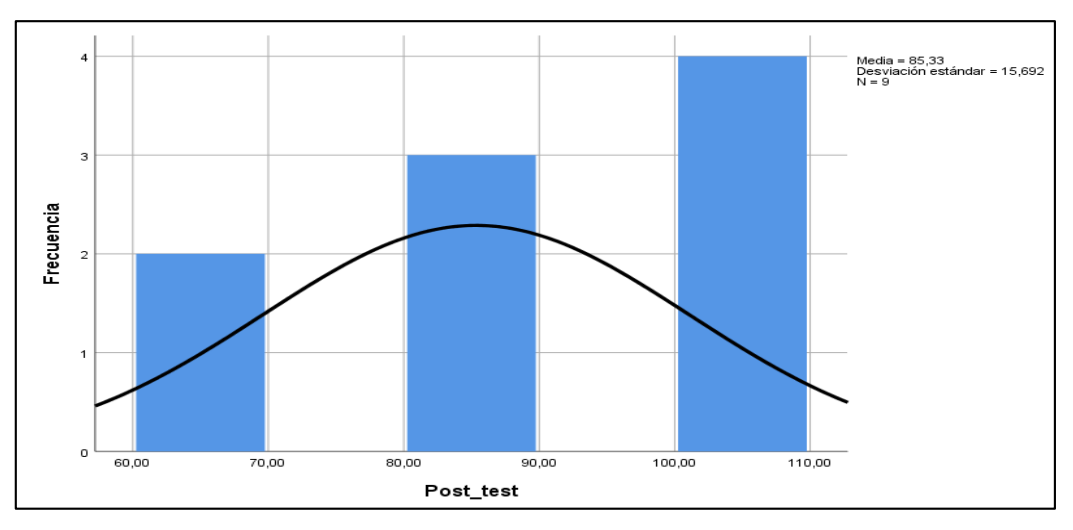

*Figura 17.* Distribución de datos del indicador 3: Porcentaje de informes procesados – Post\_test.

*Fuente:* Elaboración propia.

En la figura 17 se observa los datos del indicador 3 del post\_test los cuales están distribuidos en un histograma y tienen una distribución no normal.

#### **4.4Prueba de hipótesis**

Para la realización de la prueba de hipótesis de cada indicador se utilizaron las siguientes formulas:

# **4.4.1 Hipótesis Específica 1:**

La implementación de un sistema web incrementa la cantidad verificada de documentos de gestión de Seguridad en el Trabajo.

 **Indicador:** Porcentaje de documentos de gestión de seguridad en el trabajo verificados en el día.

Las variables utilizadas para la hipótesis específica 1 son:

- **PDVa:** Porcentaje de documentos de gestión de seguridad en el trabajo Verificados en el día antes de implementar el sistema web.
- **PDVd:** Porcentaje de documentos de gestión de seguridad en el trabajo verificados en el día después de implementar el sistema web.
- **Hipótesis Ho:** La implementación de un sistema web no incrementa la cantidad verificada de documentos de gestión de Seguridad en el Trabajo en la empresa Gilat Networks Perú S.A.

$$
H_o: PDV_d \le PDV_a
$$

 **Hipótesis Ha:** La implementación de un sistema web incrementa la cantidad verificada de documentos de gestión de Seguridad en el Trabajo en la empresa Gilat Networks Perú S.A.

Para la contrastación de la hipótesis específica 1 se utilizó la prueba de rangos con signo Wilcoxon ya que el indicador 1 tuvo una distribución no normal.

#### **Tabla 9**

*Prueba de rangos con signo de Wilcoxon para el indicador Porcentaje de documentos de gestión de seguridad en el trabajo Verificados.*

| Rangos                                       |                        |                  |                   |                   |  |  |
|----------------------------------------------|------------------------|------------------|-------------------|-------------------|--|--|
|                                              |                        | Ν                | Rango<br>promedio | Suma de<br>rangos |  |  |
| Post_Test-Pre_Test                           | Rangos negativos       | 0ª               | ,00               | .00               |  |  |
|                                              | Rangos positivos       | 7 <sup>b</sup>   | 4.00              | 28,00             |  |  |
|                                              | Empates                | $2^{\mathbf{c}}$ |                   |                   |  |  |
|                                              | Total                  | 9                |                   |                   |  |  |
| a. Post_Test < Pre_Test                      |                        |                  |                   |                   |  |  |
| b. Post_Test > Pre_Test                      |                        |                  |                   |                   |  |  |
| c. Post_Test = Pre_Test                      |                        |                  |                   |                   |  |  |
|                                              |                        |                  |                   |                   |  |  |
| Estadísticos de prueba <sup>a</sup>          |                        |                  |                   |                   |  |  |
|                                              | Post Test-<br>Pre_Test |                  |                   |                   |  |  |
| Z                                            | $-2,371^{b}$           |                  |                   |                   |  |  |
| Sig. asintótica(bilateral)                   | ,018                   |                  |                   |                   |  |  |
| a. Prueba de rangos con signo de<br>Wilcoxon |                        |                  |                   |                   |  |  |
| b. Se basa en rangos negativos.              |                        |                  |                   |                   |  |  |

*Nota*. Elaborada en el programa IBM SPSS Statistics 25.

#### **Validación de la hipótesis:**

Luego de la aplicación de la prueba de rangos con signo de wilcoxon se observa en la tabla 38 que el sig. asintótica es de 0.018, verificando que es <0.05, por lo que se rechaza la hipótesis nula y se acepta la hipótesis alterna debido a la existencia de diferencias estadísticamente significativas entre las muestras.

# **4.4.2 Hipótesis Específica 2:**

Con la implementación de un sistema web se reduce el tiempo de verificación del desempeño.

**Indicador:** Minutos promedio de verificación del desempeño.

Las variables utilizadas para la hipótesis específica 2 son:

- **MPVDa:** Minutos promedio de verificación del desempeño antes de implementar el sistema web.
- **MPVDd:** Minutos promedio de verificación del desempeño después de implementar el sistema web.
- **Hipótesis Ho:** Con la implementación de un sistema web no se reduce el tiempo de verificación del desempeño en la empresa Gilat Networks Perú S.A.

$$
H_o\text{:} \text{ MPVD}_d \leq \text{MPVD}_a
$$

 **Hipótesis Ha:** Con la implementación de un sistema web se reduce el tiempo de verificación del desempeño en la empresa Gilat Networks Perú S.A.

$$
H_a: MPVD_d > MPVD_a
$$

Para contrastar de la hipótesis específica 2 también se utilizó la prueba de rangos con signo Wilcoxon porque el indicador 2 tuvo una distribución no normal en ambos casos.

# **Tabla 10**

*Prueba de rangos con signo de Wilcoxon para el indicador minutos promedio de verificación del desempeño.*

|                            | Rangos                              |                       |                   |                   |
|----------------------------|-------------------------------------|-----------------------|-------------------|-------------------|
|                            |                                     | N                     | Rango<br>promedio | Suma de<br>rangos |
| Post_Test-Pre_Test         | Rangos negativos                    | 52*                   | 32.79             | 1705.00           |
|                            | Rangos positivos                    | 7 <sup>b</sup>        | 9.29              | 65.00             |
|                            | Empates                             | $0^{\circ}$           |                   |                   |
|                            | Total                               | 59                    |                   |                   |
|                            | Estadísticos de prueba <sup>a</sup> |                       |                   |                   |
|                            | Post Test-<br>Pre Test              |                       |                   |                   |
| $\mathbb{Z}$               |                                     | $-6,189$ <sup>b</sup> |                   |                   |
| Sig. asintótica(bilateral) |                                     | .000                  |                   |                   |
| Willcoxon                  | a. Prueba de rangos con signo de    |                       |                   |                   |
|                            | b. Se basa en rangos positivos.     |                       |                   |                   |

*Nota*. Elaborada en el programa IBM SPSS Statistics 25.

# **Validación de la hipótesis:**

En la tabla 10, luego de la aplicación de la prueba de rangos con signo de wilcoxon se identifica que el sig. asintótica (bilateral) es de 0.000 (<0.05), por lo que se rechaza la hipótesis nula y se acepta la hipótesis alterna ("Con la implementación de un sistema web se reduce el tiempo de verificación del desempeño en la empresa Gilat Networks Perú S.A").

# **4.4.3 Hipótesis Específica 3:**

La implementación de un sistema web mejora el procesamiento de la información para la toma de decisiones.

**Indicador:** Porcentaje de informes procesados.

Las variables utilizadas para la hipótesis específica 3 son:

- **PIPa:** Porcentaje de informes procesados antes de implementar el sistema web.
- **PIPd:** Porcentaje de informes procesados después de implementar el sistema web.
- **Hipótesis Ho:** La implementación de un sistema web no mejora el procesamiento de la información para la toma de decisiones en la empresa Gilat Networks Perú S.A.

$$
H_o: PIP_d \leq PIP_a
$$

 **Hipótesis Ha:** La implementación de un sistema web mejora el procesamiento de la información para la toma de decisiones en la empresa Gilat Networks Perú S.A.

$$
H_a: PIP_d > PIP_a
$$

#### **Tabla 11**

*Prueba de rangos con signo de Wilcoxon para el indicador Porcentaje de informes procesados.*

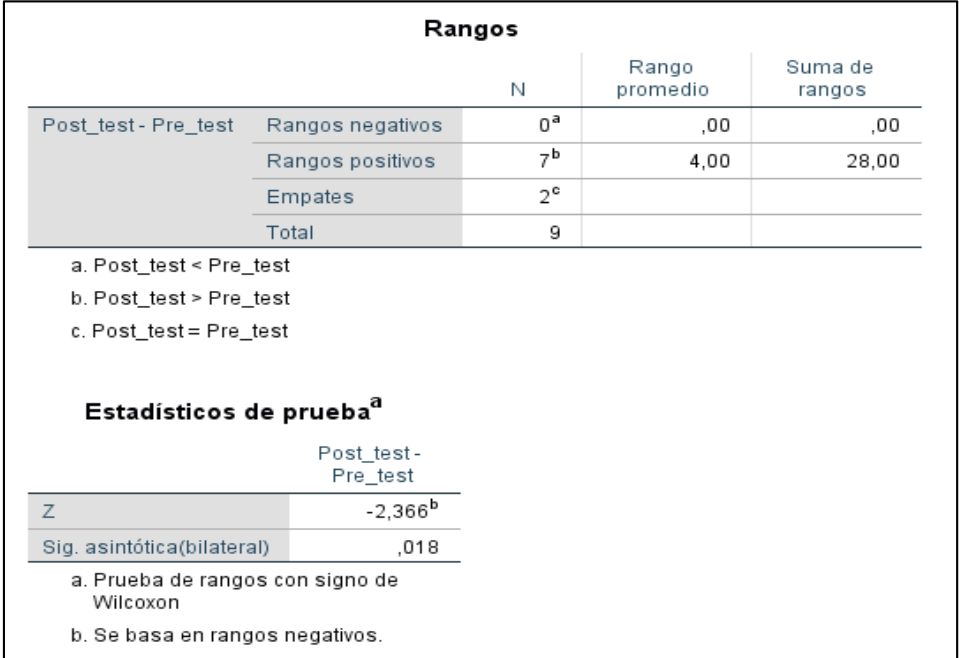

*Nota*. Elaborada en el programa IBM SPSS Statistics 25.

# **Validación de la hipótesis:**

En la tabla 11 se observa que el sig. asintótica (bilateral) es de 0.018 (<0.05) según la prueba de rangos con signo wilcoxon , por lo que se rechaza la hipótesis nula y se acepta la hipótesis alterna.

# **CAPÍTULO V DISCUSIÓN DE RESULTADOS**

1. A partir de los resultados obtenidos en la investigación realizada en el área de seguridad y medio ambiente de la empresa Gilat Networks Perú S.A. se acepta la hipótesis alterna general que indica que la implementación de un sistema web mejora el monitoreo de la Seguridad en el Trabajo de la Empresa Gilat Networks Perú S.A.

Estos resultados guardan relación con el estudio realizado por Arteaga y Huamaní (2013), quienes indican que el diseño y aplicación de un programa de gestión documental en la empresa, mejora enormemente el control de los documentos y favorecen al logro de los objetivos empresariales. A partir de ello se puede confirmar la hipótesis alterna general en la investigación.

2. Con respecto a que la implementación de un sistema web incrementa la cantidad verificada de documentos de gestión de Seguridad en el trabajo, en la presente investigación se corrobora que si existe una relación entre ambas variables, ello demostrado con el indicador porcentaje de documentos de gestión de seguridad en el trabajo verificados en el día, el cual antes de implementarse el sistema web llegaba a los valores de 48,78% y después de implementar el sistema el valor alcanzado fue de 89%, en efecto se puede afirmar que la implementación de un sistema de monitoreo de la seguridad en el trabajo en la empresa Gilat Networks Perú S.A. logró un incremento de 40,22% en el porcentaje de documentos de gestión seguridad verificados en el día.

Los resultados obtenidos guardan relación con la tesis de Maldonado Barrios (2018), quien señala que la utilización de una solución informática optimiza y controla los procesos de negocio de las organizaciones, ello evidenciado por un incremento promedio de 25,95% con respecto a la cantidad de documentos tramitados. Es a partir de ello que se demuestra la influencia del sistema web en la cantidad verificada de documentos de gestión de seguridad en el trabajo.

3. Referente a la hipótesis "Con la implementación de un sistema web se reduce el tiempo de verificación del desempeño", existe también una relación entre ambas variables, demostrado con el indicador minutos promedio de verificación del desempeño en el área de seguridad y medio ambiente de la empresa Gilat Networks Perú S.A, el cual en el pre test realizado obtuvo el valor de 1029.0344 (es decir 1029' 02'' o 17:09:02 horas) y con la aplicación del sistema web (post test) se redujo ampliamente a 0:03:11 minutos, a partir de ello se puede afirmar que la implementación de un sistema web de monitoreo de la seguridad en el trabajo en la empresa Gilat Networks Perú S.A. reduce en 1025' 52'' (mil veinticinco minutos y cincuenta y dos segundos) o 17:05:52 horas el tiempo de verificación de desempeño.

La tesis realizada por Callan, Ramos y solano (2017) guarda relación con los resultados, debido a que manifiestan que el desarrollo de un sistema web permite gestionar información, brindar mayor información al cliente sobre los productos de la empresa y mejorar la calidad de atención e información, ello lo comprobó con sus resultados obtenidos, los cuales fueron que el tiempo de atenciones hacia los clientes disminuye de 30 minutos a 3 minutos en promedio luego de la implementación del sistema web. De esta manera se comprueba la influencia de la implementación de un sistema web en el tiempo de verificación del desempeño.

4. La hipótesis específica "La implementación de un sistema web mejora el procesamiento de la información para la toma de decisiones" también
presenta una relación entre sus variables, comprobado mediante el indicador porcentaje de informes procesados, el cual tomó el valor de 47,89% en el pre test realizado y el valor de 85,33% en el post test, es decir se obtuvo un incremento de 37,44%.

Así también los resultados de Aguilar y Dávila (2013) en su tesis "Análisis, diseño e implementación de la Aplicación web para el manejo del distributivo de la Facultad de Ingeniería", guarda relación con los resultados de la investigación realizada ya que los informes solicitados y generados en el distributivo se incrementaron de un 32% a un 46% con la implementación del sistema. A partir de ello se demuestra la influencia del sistema web en el procesamiento de la información para la toma de decisiones.

## **CONCLUSIONES**

- 1. La implementación de un sistema web influye en el monitoreo de la seguridad en el trabajo, ello es demostrado en base a los resultados obtenidos. Se concluye entonces que la implementación de un sistema web mejora el monitoreo de la Seguridad en el Trabajo de la Empresa Gilat Networks Perú S.A.
- 2. Asimismo, la implementación de un sistema web afecta en la verificación de documentos de gestión de seguridad en el trabajo en el área de seguridad y medio ambiente de la empresa Gilat Networks Perú S.A., esto se concluye en base al porcentaje de documentos de gestión de seguridad en el trabajo verificados en el día, el cual tuvo un incremento de 40,22% (resultado obtenido de acuerdo al pre test y post test aplicado). Asimismo, indicar que el resultado obtenido fue más significativo que otros trabajos similares pudiendo mencionar a Maldonado Barrios quien identificó solo un incremento de 25,95% con respecto a la cantidad de documentos tramitados en la División de seguridad Contraminas – PNP – Rimac.
- 3. Se determinó que, la implementación de un sistema web si interviene en el tiempo de verificación del desempeño en el área de seguridad y medio ambiente de la empresa Gilat Networks Perú S.A., esta conclusión está en base a los minutos promedio de verificación del desempeño, ya que se evidencio una reducción de 1025' 52'' (mil veinticinco minutos con cincuenta y dos segundos) o 17:05:52 horas el tiempo de verificación de desempeño de documentos de gestión de seguridad. El resultado fue más significativo que otros trabajos de investigación similares mencionando por ejemplo a Callan, Ramos y solano de quienes sus resultados de tiempo de atenciones hacia los clientes disminuyeron de 30 minutos a 3 minutos en promedio luego de la implementación del sistema web de control y monitoreo.

4. Por ultimo también se analizó la incidencia de la implementación de un sistema web en el procesamiento de la información para la toma de decisiones en el área de seguridad y medio ambiente de la empresa Gilat Networks Perú S.A., concluyendo que si existe una influencia del sistema web sobre el procesamiento de información, ello se evidenció con el incremento de 37.44% en el porcentaje de informes procesados (resultados obtenidos en base al pre test y post test aplicado). Mencionar que Aguilar y Dávila incrementó solamente en un 14% la generación de sus informes manejados, a partir de ello se demuestra que la investigación realizada tiene resultados más significativos.

## **RECOMENDACIONES**

- 1. Se recomienda que en base a la investigación realizada se evalúe la implantación del sistema en el área de seguridad y medio ambiente de la empresa Gilat Networks Perú S.A, asimismo se elabore otras investigaciones similares en empresas del mismo rubro, esto con la finalidad de mejorar el proceso de monitoreo de la seguridad en cada una de ellas y así disminuir los datos estadísticos referentes a accidentes de trabajo, morbilidad y mortalidad.
- 2. Se recomienda a la empresa Gilat Networks Perú S.A que utilice la presente investigación en la verificación de documentos en otras áreas u oficinas de la empresa (Área de R.R. H.H, área de mantenimiento, área de logística, área operativa, área de suministros, etc), esto con la finalidad de tener un mayor control de los diferentes procesos que incluyan la verificación de documentos y así optimizar el porcentaje de documentos verificados y evitar la demora en estos procesos.
- 3. Se recomienda el uso del indicador minutos promedio de verificación del desempeño en investigaciones que se quiera medir la productividad de los trabajadores de una organización con la finalidad de identificar la existencia o no de dificultades en este proceso y a partir de ello planear soluciones probables que mejoren la eficiencia en su trabajo.
- 4. Se recomienda que las empresas u organizaciones apliquen el indicador porcentaje de informes procesados en otras investigaciones similares, debido a que les ayudará en la toma de decisiones en beneficio de su organización.

# **REFERENCIAS BIBLIOGRÁFICAS**

- 1. Alaimo, D. (2013). *Proyectos ágiles con Scrum.* Buenos Aires: Kleer.
- 2. Arias, F. (2012). *El proyecto de Investigación: Introducción a la investigación científica* (Vol. 6to). Caracas: Episteme.
- 3. Beck, K. (1999). *Extreme Programming Explained. Embrace Change.* Pearson Education,.
- 4. Calzada Vega, M. Á. (2015). *Sistema web de gestión documental digital y administración de archivos.* La Paz, Bolivia.
- 5. Castejón Garrido, J. S. (2004). Arquitectura y diseño de sistemas web modernos. *InforMAS*, 6. Obtenido de http://pegaso.ls.fi.upm.es/~sortega/html\_css/files/Arquitectura\_y\_disenyo \_de\_sistemas\_web\_modernos.pdf
- 6. CCH, U. N. (2017). *Portal Académico CCH*. Obtenido de https://portalacademico.cch.unam.mx/alumno/tlriid4/unidad3/procesamie nto/fichasRegistro
- 7. Correa, L. y. (4 de Marzo de 2008). *Pedagogía y TICs*. Obtenido de http://pedagogiaytics.blogspot.pe/2008/03/fichaje-de-textos.html
- 8. Eich, B. (10 de Junio de 2018). *Ecured*. Obtenido de https://www.ecured.cu/JavaScript
- 9. Escuela Técnica superior de Ingeniería Informática. (2004). *Grupo de Ingeniería del Software*. Obtenido de http://www.lsi.us.es/docencia/get.php?id=854
- 10.Gilat Perú. (14 de Marzo de 2017). Plan de Seguridad, Salud en el trabajo y Medio Abiente. Lima.
- 11.Gilat, P. (2015). *Gilat*. Obtenido de http://www.gilat.com.pe/gilat/
- 12.Gilat, P. (20 de Julio de 2016). Reglamento Interno de Seguridad y Salud en el Trabajo y Medio Ambiente. Lima.
- 13.Gilfillan. (2002). *La biblia de MySQL.* Anaya.
- 14.Guerrero, L. (2006). Rational Unified Process. . *Ponencia presentada en actividad académica.* Santiago de Chile.
- 15.Hernández Sampieri, R., Fernández Callado, C., & Baptista Lucio, P. (2010). *Metodología de la Investigación.* México: McGRAW-HILL/INTERAMERICANA EDITORES S.A. DE C.V.
- 16.Iberoamericanos, O. d. (2015). *Monitoreo e indicadores.* Instituto para el desarrollo de la innovación educativa.
- 17.Letelier, P., & Penadés, C. (2006). Métodologías ágiles para el desarrollo de software: eXtreme Programming (XP). *Técnica Administrativa, Buenos Aires*, 5.
- 18.Ley Nº 29783. (27 de Octubre de 2016). Ley de Seguridad y Salud en el Trabajo, ISO 45001. *Reglamento de la Ley Nº 29783, Ley de Seguridad y Salud en el Trabajo*. Lima, Perú.
- 19.Lujan Mora, S. (2002). *Programación de Aplicaciones Web: Historia, Principios básicos y Clientes Web.* San Vicente de la Barquera: Club Universitario.
- 20.Maldonado Barrios, A. (2018). *Sistema web P-para el proceso de gestión documental de la división de seguridad Contraminas-PNO.* Lima -perú.
- 21.Malhotra Naresh, P. (2004). *Investigación de Mercados Un Enfoque Aplicado, Cuarta Edición.* México.
- 22.Martinez, A., & Martinez, R. (2017). Guia Rational Unified Process. *Escuela politécnica superior de Albacete*, 16.
- 23.Mayanín, R. (2012). *Monitoreo y Evaluación.* Diplomado Centroamericano. Obtenido de http://www.pasca.org/userfiles/M1\_T7\_RODRIGUEZ\_PA.pdf
- 24.Medina Sánchez, C. (2013). *Principios y Conceptos en Seguridad y Salud en el Trabajo.* Lima. Obtenido de http://www.usmp.edu.pe/recursoshumanos/concurso2013/pdf/diffia10.pdf
- 25.Ministro de Trabajo y Promoción del Empleo. (2014). *Reglamento de la Ley Nº 29783.* Lima.
- 26.MTPE, M. d. (2017). *Boletín Estadístico Mensual: Notificaciones de accidentes de trabajo, incidentes peligrosos y enfermedades ocupacionales, N° 12- Año 07.* Lima: Oficina de Estadística - OGETIC en coordinación con la Dirección General de Derechos Fundamentales y Seguridad y Salud en el Trabajo. Obtenido de http://www2.trabajo.gob.pe/estadisticas/estadisticas-accidentes-detrabajo/
- 27.Observasorio, d. c. (2018). *Culturama*.
- 28.OEI, O. d. (2017). *Monitoreo e indicadores.*
- 29.OIT, O. I. (2017). *Indicadores de Seguridad y Salud en el Trabajo.* Ginebra: ILOSTAT. Obtenido de http://www.ilo.org
- 30.ONU, O. d. (2012). *Organización de las Naciones Unidas*. Obtenido de http://www.endvawnow.org/es/articles/330-cual-es-el-monitoreo-y-laevaluacion.html
- 31.Pavón Mestras, J. (2008). *El patrón Modelo-Vista-Controlador (MVC).* Universidad Complutense Madrid.
- 32.Pérez Valdés, D. (2 de Noviembre de 2007). *Maestros del Web*. Obtenido de Los diferentes lenguajes de programación para la web: http://www.maestrosdelweb.com/los-diferentes-lenguajes-deprogramacion-para-la-web/
- 33.Quevedo, J. R., & Suarez, J. (2015). *BiomaSoft: Sistema informático para el monitoreo y evaluación de la producción de alimentos y energía.* Matanzas, Cuba: Universidad de Matanzas Camilo Cienfuegos,.
- 34.Reyes, D. (2014). *Guia de Proyecto*. Obtenido de https://guiadeproyecto.com/2014/09/12/ciclo-de-vida-del-proyecto-fasede-monitoreo-y-control/
- 35.Tamayo y Tamayo, M. (1997). *El Proceso de la Investigación científica.* México: Limusa S.A.
- 36.Vignaga, A., & Perovich, D. (2015). *Arquitecturas y Tecnologías para el Desarrollo de Aplicaciones Web.* Montevideo,: Universidad de la República.
- 37.wiboo. (2017). *wiboo Media*. Obtenido de https://wiboomedia.com/empresa-de-aplicaciones-moviles/
- 38.Zamuriano, R. (2011). *Blog personal*. Obtenido de Lista de Actividades para el Desarrollo de Software: https://rzamurianos.wordpress.com/2011/04/13/lista-de-actividades-parael-desarrollo-de-software/

**ANEXOS** 

# **Anexo Nº 01: Matriz de consistencia**

**Implementación de un sistema web para el monitoreo de la seguridad en el trabajo de la empresa Gilat Networks Perú S.A.**

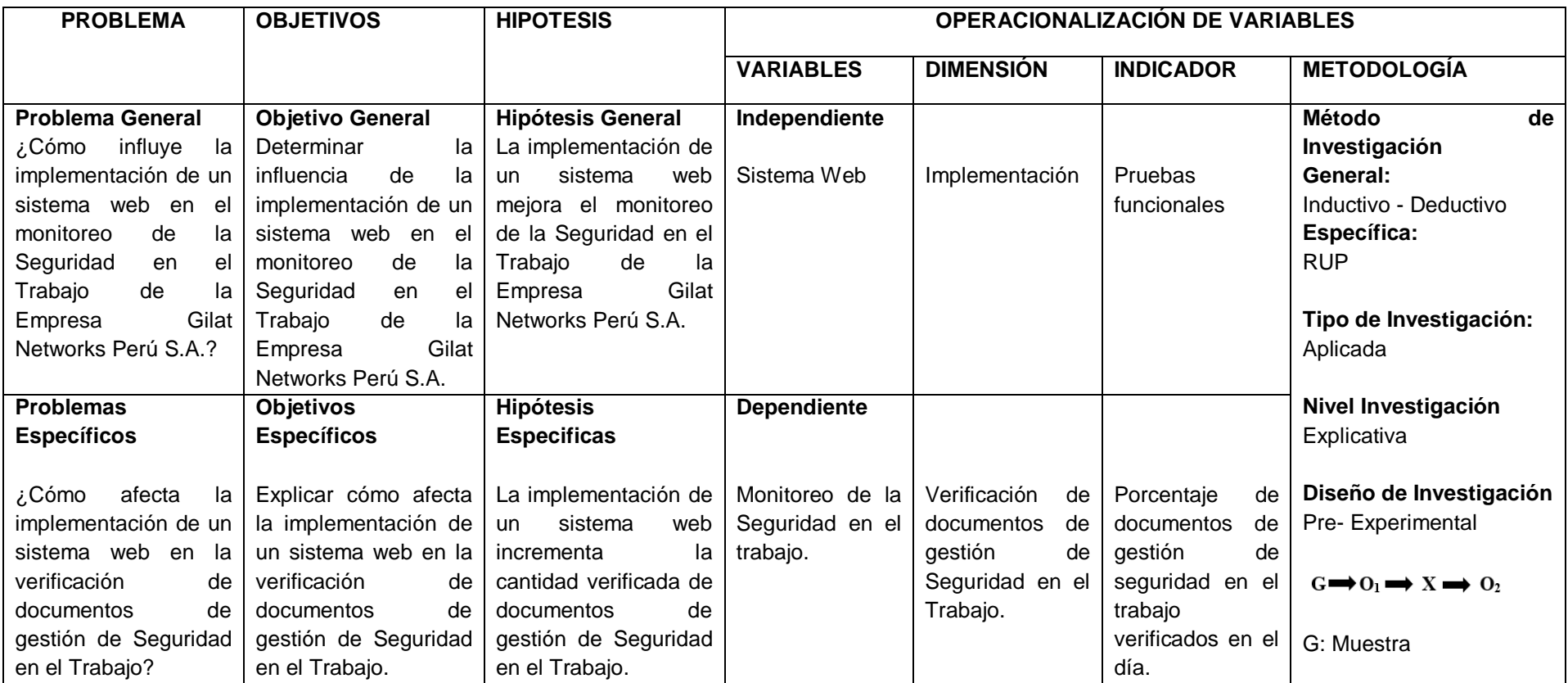

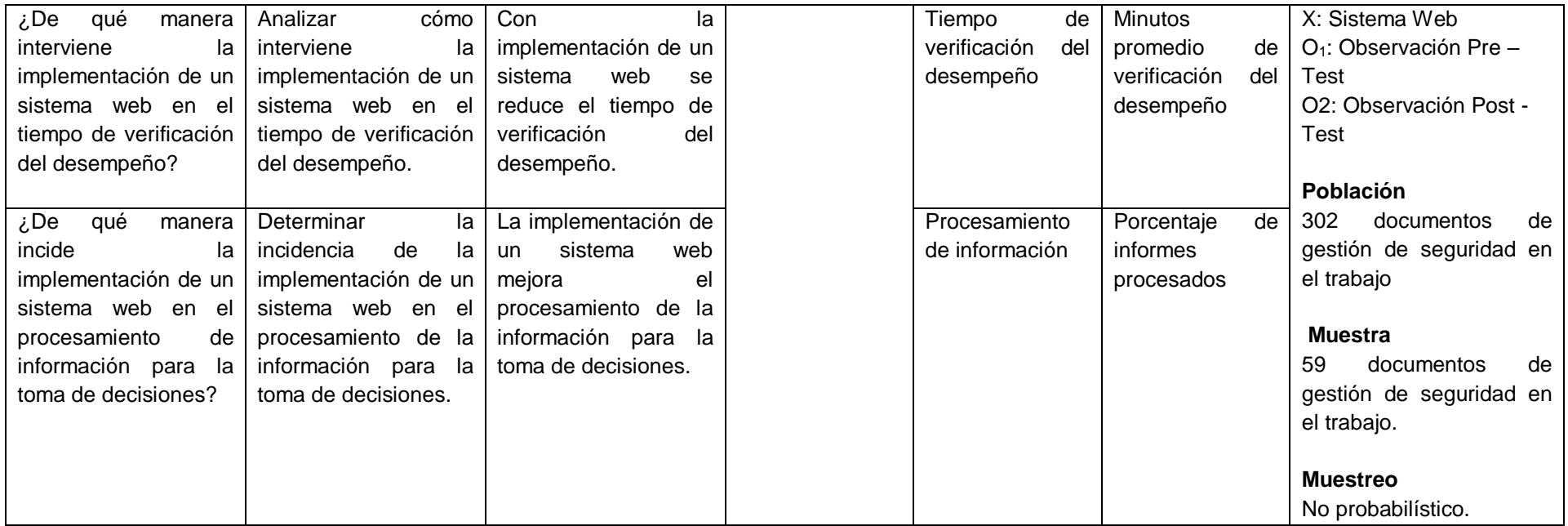

Anexo Nº 02: Entrevista dirigida al supervisor de seguridad de Gilat del sector Apurímac.

#### ENTREVISTA REALIZADA ALSUPERVISOR DE SEGURIDAD DE LA EMPRESA GILAT: ING. EDSÓN AMARO VÉLIZ

1. Cuáles son las actividades que se realizan en el monitoreo de la seguridad en el trabajo.

Entre las actividades a realizar tenemos la verificación de los documentos de gestión de seguridad en el trabajo, así como también el monitoreo de la seguridad en el trabajo en la misma obra

2. ¿Podría describir el proceso de verificación de documentos de gestión de seguridad en el trabajo?

Este proceso se inicia cuando nosotros los supervisores de Gilat, solicitamos a los supervisores de las distintas contratas que están a nuestro cargo y van a iniciar una determinada obra, presentar los documentos de gestión de seguridad requeridos, estos deben estar en orden y deben ser actualizados; ellos nos presentan los documentos virtualmente, es decir en un usb, nosotros lo pasamos a una carpeta de nuestras laptops y luego ya cuando tenemos todos los documentos revisamos cada documentos para verificar si es conforme, esta actualizado y completo.

#### 3. ¿Existe algún problema en el proceso de verificación de documentos de gestión de seguridad en el trabajo?

Si, el principal problema es que debido a que este proceso de verificación de documentos es realizado de manera manual se genera una demora en la presentación de los documentos solicitados y por ende de la verificación de los mismos.

La demora en la presentación de documentos es porque el supervisor de contrata tiene que viajar al lugar donde nos encontramos los supervisores Gilat para poder entregarnos esos documentos o viceversa, y a veces las diferentes actividades a realizar o contratiempos dificultan esta actividad ocasionando la demora en la presentación de estos documentos; también la demora se da porque cuando los supervisores de las contratas traen su usb a veces no han grabado o no tienen los archivos correctos para entregarlos y tiene que nuevamente buscar la manera de regrabarlos.

Ahora la verificación de los documentos de seguridad presentados también demora ya que en un primer momento tenemos que crear una carpeta para guardar los archivos que contienen los documentos de gestión de seguridad, luego recién los guardamos; y en el momento que verificamos tenemos que volver a ingresar a estas mismas carpetas y como hay tantas carpetas, ya que no es la única actividad que realizamos nosotros, muchas veces se traspapelea los documentos de seguridad de las contratas.

También es importante mencionar que si hay demora en el proceso de verificación de documentos de seguridad, las contratas no pueden empezar o continuar con el desarrollo de Anexo Nº 02: Entrevista dirigida al supervisor de seguridad de Gilat del sector Apurímac.

> alguna actividad encomendada en la obra y esto dificulta el cumplimiento de su cronograma de actividades

#### 4. ¿Cuánto en promedio es el tiempo que demora la verificación de documentos de seguridad en el trabajo?

Este trámite tarda aproximadamente entre uno a tres días y si tienen alguna observación en el proceso de revisión, es decir los documentos no son los correctos, no están actualizados o faltan algunos documentos, demora mucho más tiempo, y por eso quedan paralizadas las obras hasta que se culmine dicho trámite.

También quiero comentar que el tiempo estimado de búsqueda de algún documento de gestión de seguridad solicitado es de 1/2 hora aproximadamente, ello a causa del traspapeleo v/o pérdida de alguno de los documentos, hay que tener en cuenta que el manejo de dichos documentos es de 5 en promedio a diario, 300 cada fin de mes y 15 por cada contrata a inicio de obra

La información desactualizada de los documentos manejados es otro problema, y de debido a la gran cantidad de documentos manejados no se pueden estar verificando constantemente, es por ello que casi el 30 % de contratas no tienen los documentos actualizados

#### 5. ¿Podría describir el proceso de monitoreo de la seguridad en el trabajo en la misma obra?

En este proceso nosotros los supervisores de Gilat vamos al lugar donde esta una obra a nuestro cargo y procedemos a verificar si se está cumpliendo o no las normas de seguridad en el trabajo en la realización de algún procedimiento, así también verificamos algunos documentos que se deben de realizar constantemente para controlar la seguridad; si es que no están cumpliendo todos los requisitos y normas se paraliza la obra hasta que todo esté en orden y posteriormente nosotros emitimos un informe al jefe de seguridad con los resultados obtenidos.

#### 6. ¿Existe algún problema más que usted considere en el proceso de monitoreo de las seguridad en el trabajo?

Otro problema es la demora en la obtención de reportes solicitados por algún área de la organización o alguna entidad externa, ya que el tiempo de respuesta es de una semana; esto porque se tiene que buscar el documento solicitado carpeta por carpeta para dar una respuesta y como decía a veces se traspapelea y no lo encontramos rápidamente. Como otro problema también estarían las multas y sanciones por parte del ente correspondiente por no realizar una adecuada supervisión de los procedimientos realizados por el personal de cada contrata para evitar lesiones y muertes de los trabajadores.

*June* 

**Anexo Nº 03: Cuestionario de identificación de problemas del Área de seguridad y medio ambiente de la empresa Gilat Networks Perú S.A.**

## **CUESTIONARIO DE IDENTIFICACIÓN DE PROBLEMAS**

Este es un cuestionario para los supervisores de seguridad que trabajan en la empresa Gilat Networks Perú S.A. en el área de seguridad y medio ambiente; mediante ella se pretende identificar los problemas relacionados a seguridad en el trabajo que se presentan en la empresa.

**Instrucciones**: Lea detenidamente las preguntas y marque con un aspa la respuesta que considere correcta.

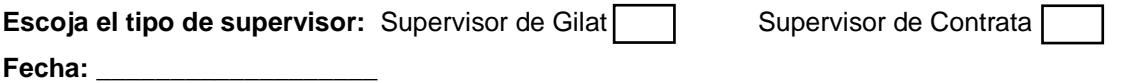

- **1. ¿Los documentos de seguridad en el trabajo normalmente son verificados?**
	- a) En el mismo día
	- b) En más de un día
- **2. ¿Cuál es el tiempo promedio que demoran los supervisores Gilat en realizar la verificación de documentos de gestión de seguridad en el trabajo (Incluir desde la presentación, verificación y emisión de resultados)?**
	- a) Menos de un día.
	- b) De 1 a 2 días.
	- c) 3 días a más.
- **3. ¿Cuáles son las causas que demora la verificación de documentos de gestión de seguridad en el trabajo?**
	- a) No hay demora
	- b) La presentación de documentos no se da en el tiempo previsto.
	- c) La forma de entrega de documentos no es la adecuada.
	- d) Falta de un lugar apropiado de almacenamiento de archivos.
	- e) Otros: Mencione \_
- **4. ¿La búsqueda de documentos de gestión de seguridad en el trabajo se realiza de forma rápida?**
	- a) Si
	- b) No
- **5. Si su respuesta fue No, ¿Cuáles son las causas de demora en la búsqueda de documentos?**
	- a) Traspapeleo de los archivos de gestión de seguridad.
	- b) Falta de un lugar apropiado de almacenamiento.
	- c) Otros: Mencione \_\_\_\_\_\_\_\_\_\_
- **6. ¿Ustedes elaboran informes sobre los resultados obtenidos de cada verificación realizada? (Responder solo Supervisor Gilat)**
	- a) Si
	- b) No
- **7. Si su respuesta es Sí. ¿Usted ha emitido el informe al ente correspondiente?**
	- a) No, solo está registrado en mis documentos.
	- b) Si lo he emitido al ente correspondiente.
	- c) No elaboro informes
- **8. ¿Cree que el monitoreo de documentos de gestión de seguridad en el trabajo es adecuado?**
	- a) Si
	- b) No
- **9. Si su respuesta es No, ¿Qué consecuencias trae el inadecuado monitoreo de documentos de gestión de seguridad en el trabajo?**
	- a) Paralización de obra
	- b) Incumplimiento de cronograma de trabajo
	- c) Accidentes de trabajo
	- d) Otros: Mencione **Development**
- **10. ¿Usted cree que si se implementaría un sistema web de monitoreo de seguridad en el trabajo en la empresa mejoraría el monitoreo de la seguridad?**
	- a) Si
	- b) No

# Anexo Nº 04: Tabla de Evaluación de Expertos para la validación de instrumentos.

#### VALIDEZ DEL INSTRUMENTO DE INVESTIGACIÓN **JUICIO DE EXPERTO**

Estudiante: GAGO ARANCIBIA ZULMA YESENIA.<br>
Título Tentativo del Proyecto de Tesis: IMPLEMENTAGURIOR DE UN SISTEMA WEB PARA EL MONITOREO DE LA SEQURIDAD EN EL TRABANO Indicador: Porcentials de documentes de assistion de ses

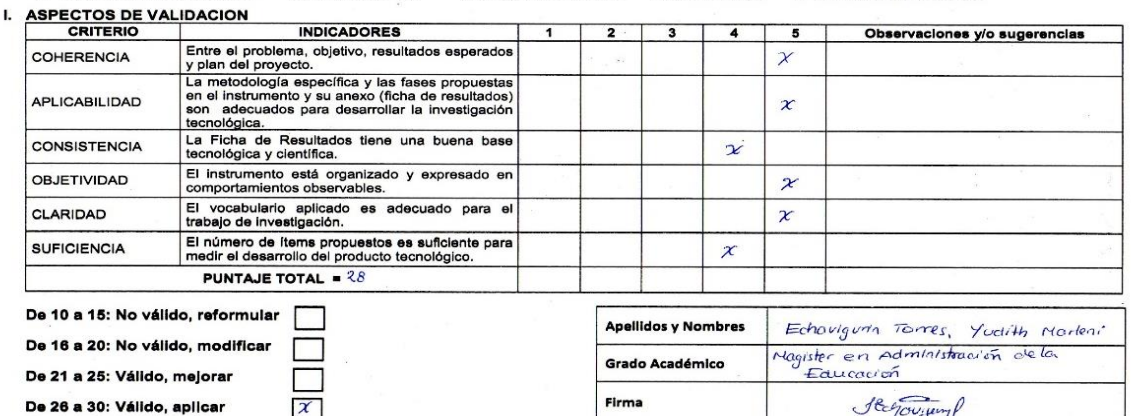

#### VALIDEZ DEL INSTRUMENTO DE INVESTIGACIÓN **JUICIO DE EXPERTO**

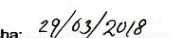

Estudiante: GAGO ARANCIBIA ZULMA YESENIA.<br>
Título Tentativo del Proyecto de Tesis: IMPLEMENTACIÓN DE UN SISTEMA WEB PARA EL MONITOREO DE LA SEGURIDAD EN EL TRABAJO Indicador: Procentials de documentos de gesuita de en el

 $\delta$ 

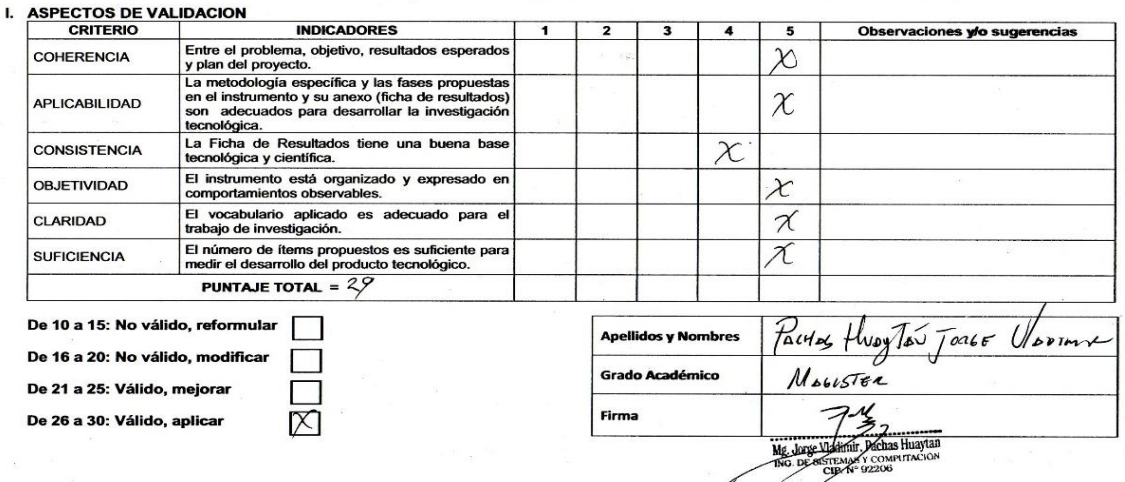

#### VALIDEZ DEL INSTRUMENTO DE INVESTIGACIÓN **JUICIO DE EXPERTO**

Estudiante: GAGO ARANCIBIA ZULMA.YESENIA<br>
Título Tentativo del Proyecto de Tesis: IMPLEMENTACIÓN DE UN SISTEMA.WEB.PARA.EL.MONITOREO DE LA SEGURIDAD EN EL TRABAJO<br>
Indicador: Porcentiale de documentos de apoide su colabora

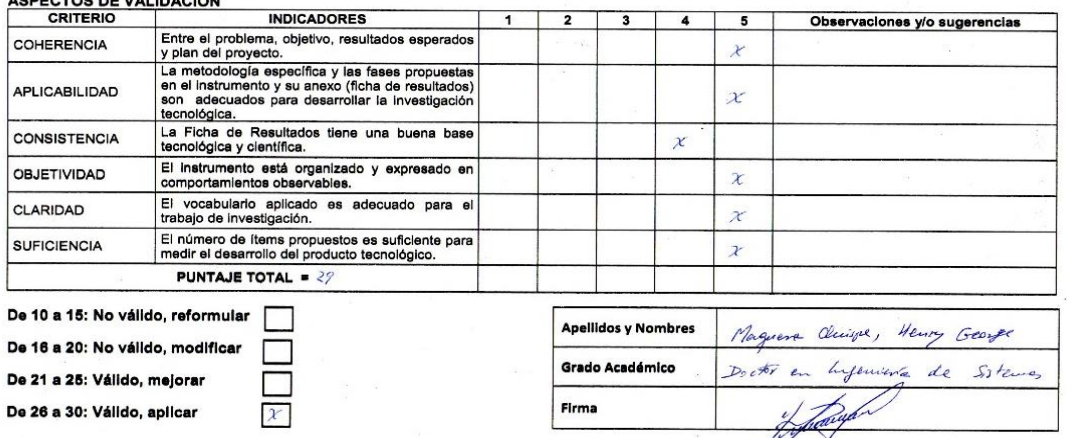

#### VALIDEZ DEL INSTRUMENTO DE INVESTIGACIÓN **JUICIO DE EXPERTO**

 $\bar{\nu}$ 

Estudiante: GAGO ARANCIBIA ZULMA YESENIA<br>
Título Tentativo del Proyecto de Tesis: IMPLEMENTACIÓN DE UN SISTEMA WEB PARA EL MONITOREO DE LA SEGURIDAD EN EL TRABAJO<br>
Indicador: Minutos.promedio.de.verificación del desempeño<br>

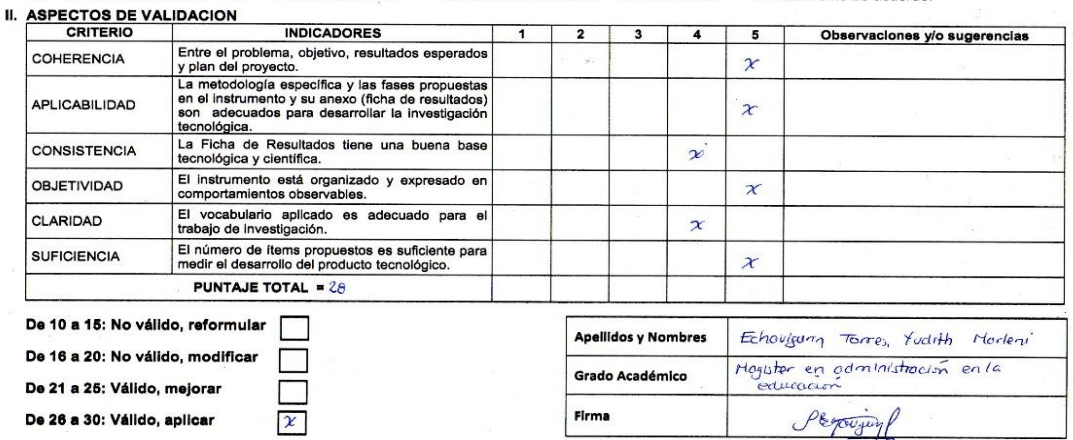

# VALIDEZ DEL INSTRUMENTO DE INVESTIGACIÓN<br>JUICIO DE EXPERTO

 $\mathbb{R}_{\geq 0}$ 

 $\overline{a}$ 

 $\overline{a}$ 

Estudiante: GAGO ARANCIBIA ZULMA YESENIA<br>
Triulo Tentativo del Proyecto de Tesis: IMPLEMENTACIÓN DE UN SISTEMA WEB PARA EL MONITOREO DE LA SEGURIDAD EN EL TRABAJO<br>
Indicador: Minutos promedio de verificación del desempeño

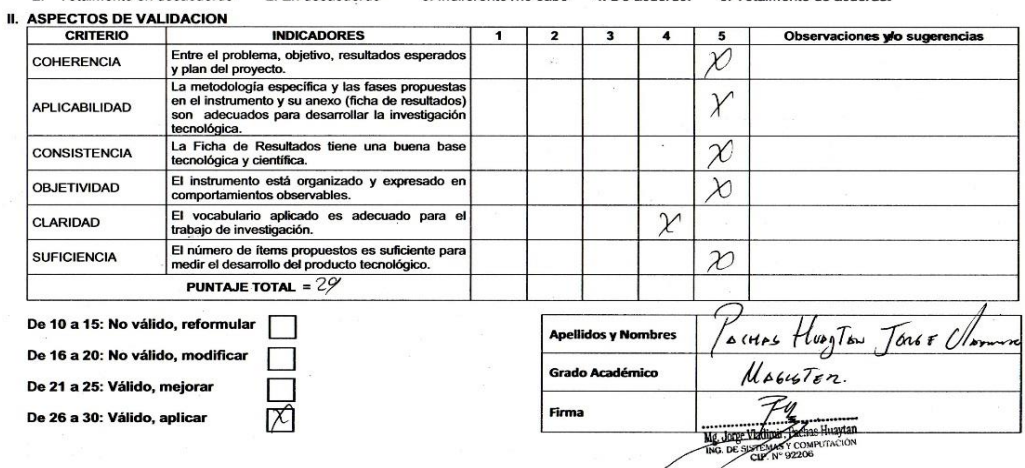

# VALIDEZ DEL INSTRUMENTO DE INVESTIGACIÓN<br>JUICIO DE EXPERTO

 $\mathcal{L}_{\mathcal{A}}$ 

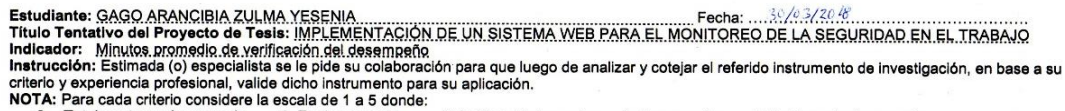

2. Totalmente en desacuerdo 2. En desacuerdo 3. Indiferente /no sabe 4. De acuerdo. 5. Totalmente de acuerdo.

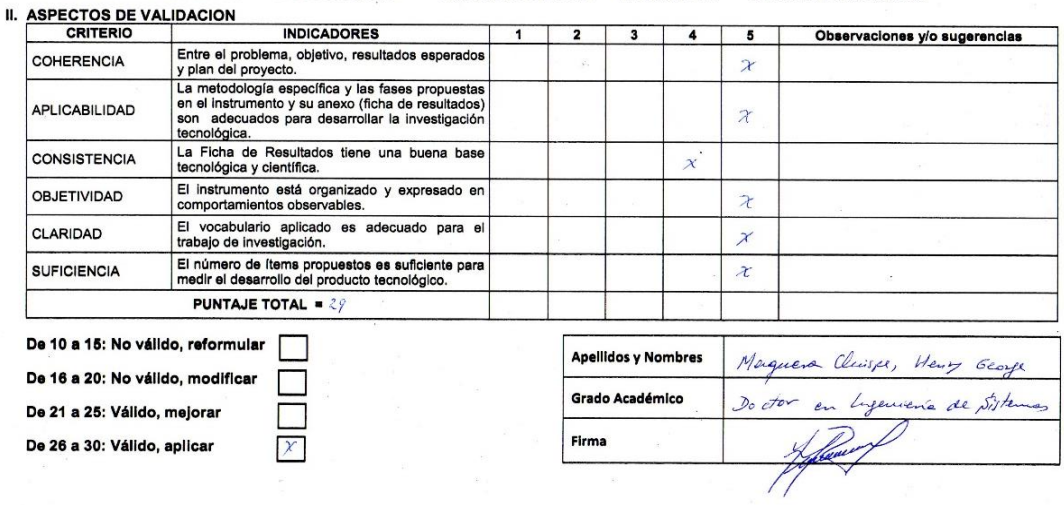

# VALIDEZ DEL INSTRUMENTO DE INVESTIGACIÓN<br>JUICIO DE EXPERTO

 $\ddot{\phantom{a}}$ 

Estudiante: GAGO ARANCIBIA ZULMA YESENIA.<br>Iritulo Tentativo del Proyecto de Tesis: IMPLEMENTACIÓN DE UN SISTEMA WEB PARA EL MONITOREO DE LA SEGURIDAD EN EL TRABAJO<br>Indicador: Estimada (o) especialista se le pide su colabor

 $\overline{1}$ 

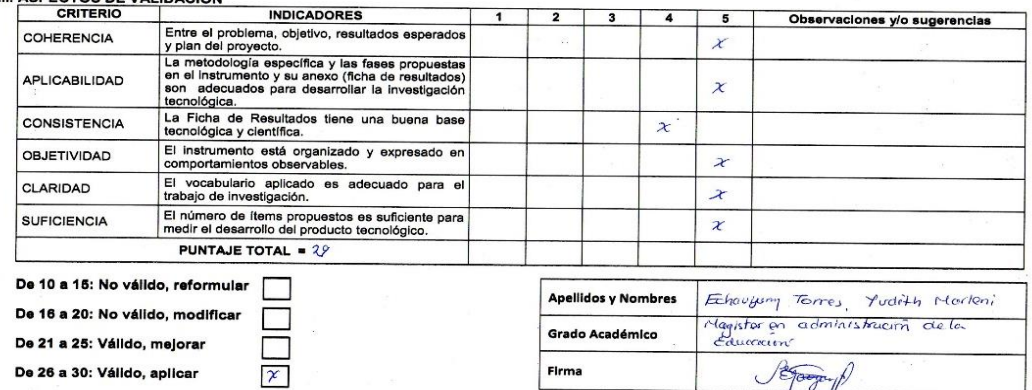

# VALIDEZ DEL INSTRUMENTO DE INVESTIGACIÓN<br>JUICIO DE EXPERTO

Estudiante: GAGO ARANCIBIA ZULMA YESENIA<br>
Título Tentativo del Proyecto de Tesis: IMPLEMENTACIÓN DE UN SISTEMA WEB PARA EL MONITOREO DE LA SEGURIDAD EN EL TRABAJO<br>
Indicador: Porcentale de informes processados<br>
Instrucció

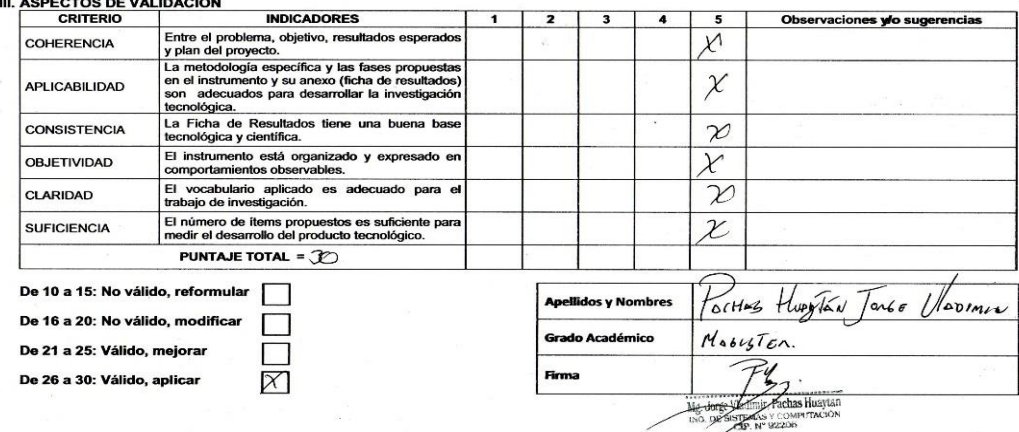

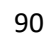

# VALIDEZ DEL INSTRUMENTO DE INVESTIGACIÓN<br>JUICIO DE EXPERTO

UUILU DE EXPERTO<br>
Titulo Tentativo del Proyecto de Tesis: IMPLEMENTACIÓN DE UN SISTEMA WEB PARA EL MONITOREO DE LA SEGURIDAD EN<br>
Indicador: Porcentials de Informes Rickessades<br>
Interucción: Estimada (o) especialista se le

 $\mathcal{L}$ 

 $\mathcal{L}_{\mathcal{A}}$ 

 $\overline{\phantom{a}}$ 

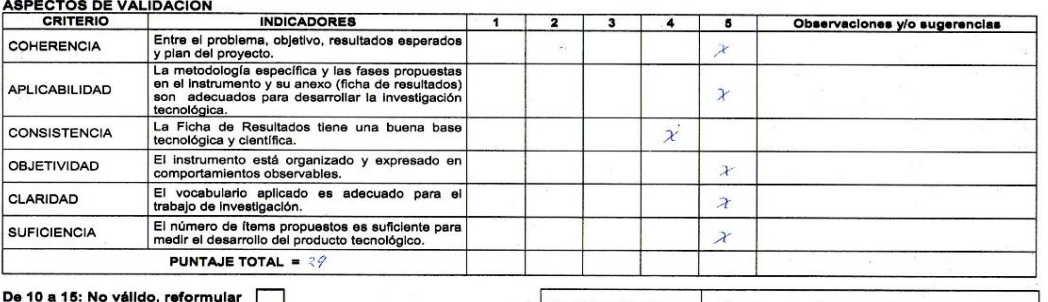

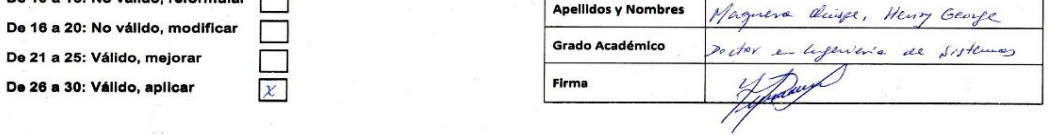

**Anexo Nº 05: Ficha de Registro "Porcentaje de documentos de gestión de seguridad en el trabajo verificados en el día" antes del sistema web – Pre test.**

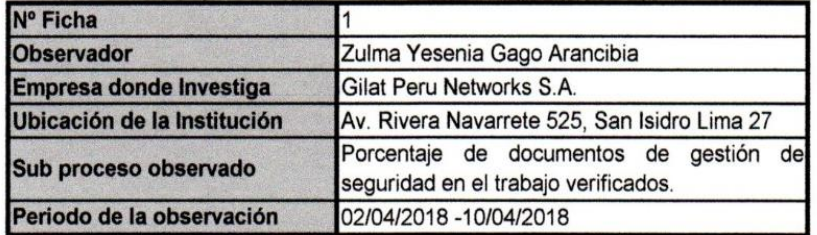

# **FICHA DE REGISTRO**

 $\bar{c}$ 

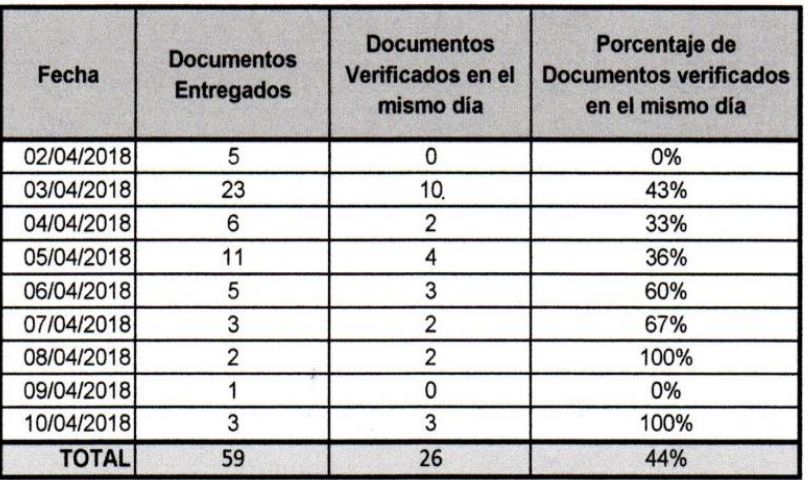

éliz Ing. in A are **RVISOR DE SE** Gilat Networks Perú S.A.

**AGO ARANCIBIA** INGENIERO AMBIENTAL

 $\geq$ 

 $\overline{\phantom{a}}$ 

**Anexo Nº 06: Ficha de Registro "Porcentaje de documentos de gestión de seguridad en el trabajo verificados en el día" después del sistema web – Post test.**

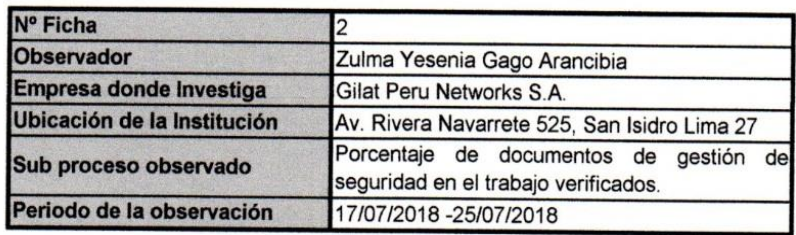

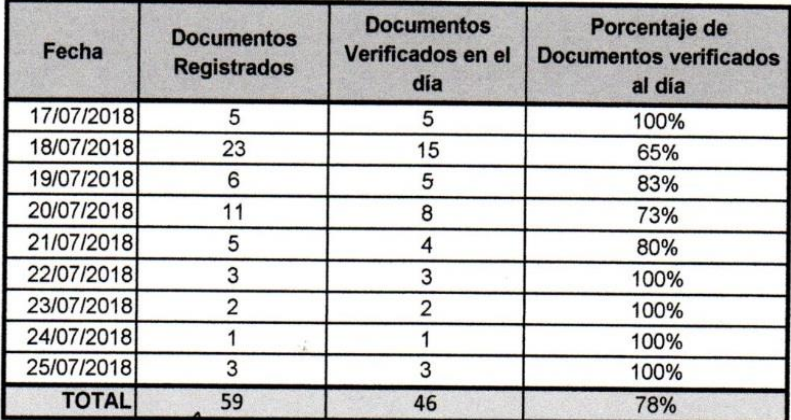

Amaro Véliz In Gilat Networks Perú S.A.

GO ARANCIBIA INGENIERO AMBIENTAL

**Anexo Nº 07: Ficha de Registro "Tiempo promedio de Verificación de documentos de gestión de seguridad en el Trabajo" " antes del sistema web – Pre test.**

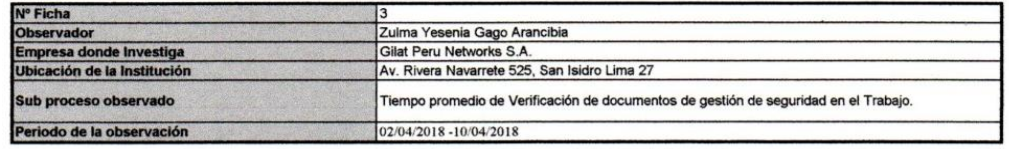

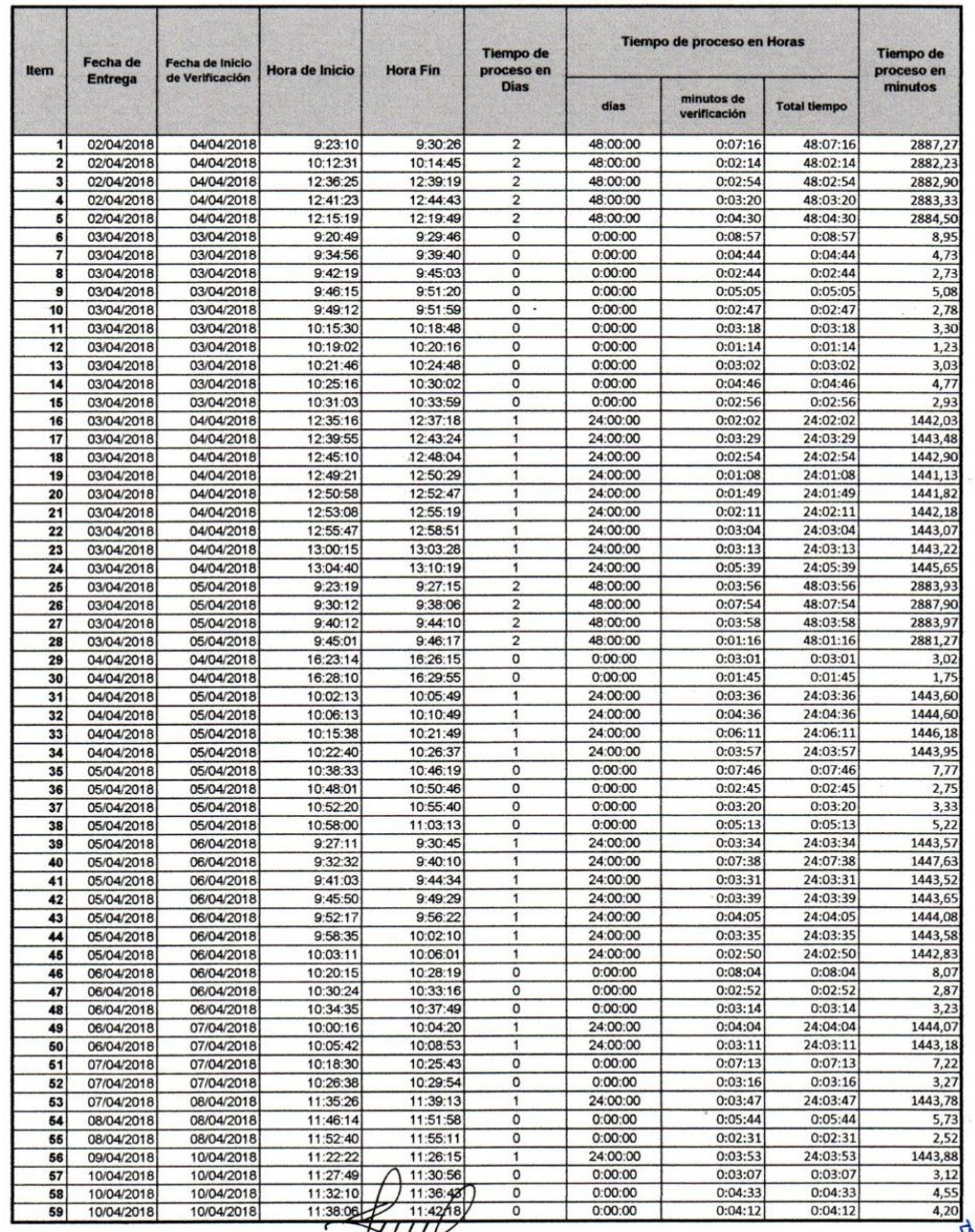

**ARANCIBU** 

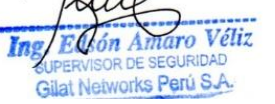

**Anexo Nº 08: Ficha de Registro "Tiempo promedio de Verificación de documentos de gestión de seguridad en el Trabajo" " después del sistema web – Post test.**

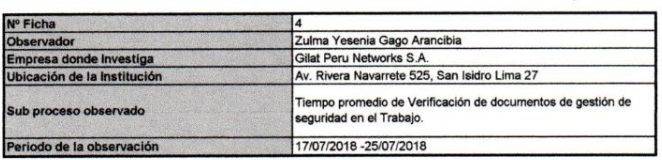

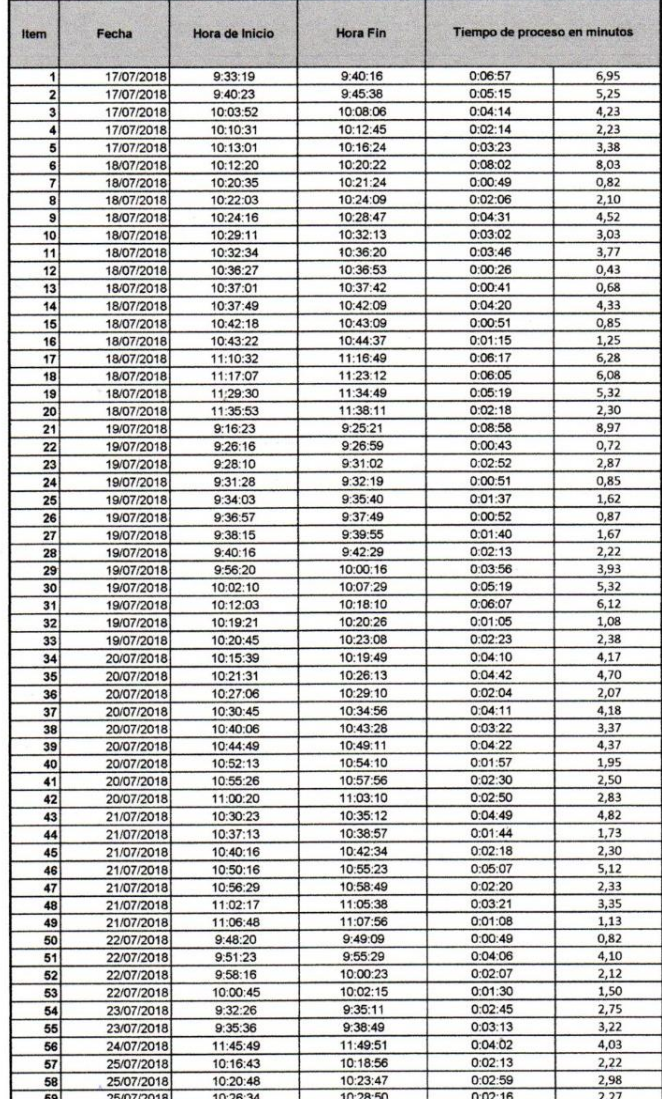

Véliz  $\overline{ar}$ lat Networks Perú S.A

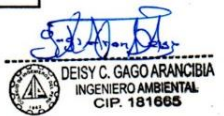

**Anexo Nº 09: Ficha de Registro "Porcentaje de informes procesados" antes del sistema web – Pre test.**

 $\mathbb{R}^n$ 

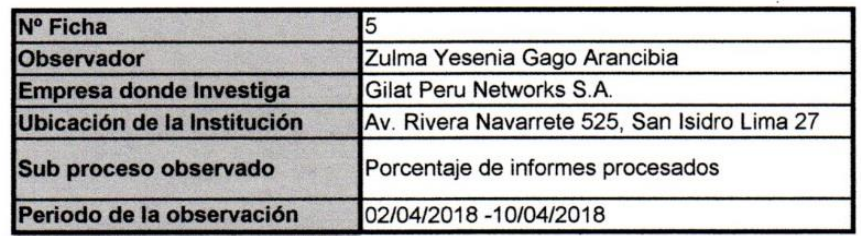

# **FICHA DE REGISTRO**

 $\sim$ 

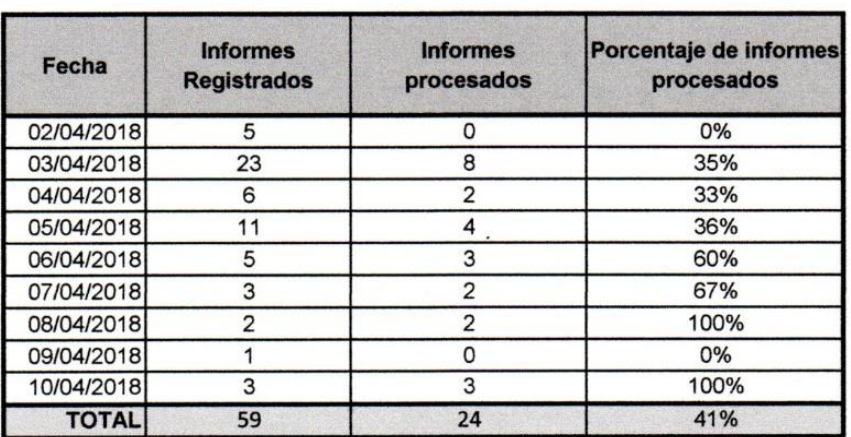

*<u>Amaro Véliz</u>* EGURIDAD Gilat Networks Perú S.A.

**.**

**DEISY C. GAGO ARANCIBIA** INGENIERO AMBIENTAL

**Anexo Nº 10: Ficha de Registro "Porcentaje de informes procesados" después del sistema web – Post test.**

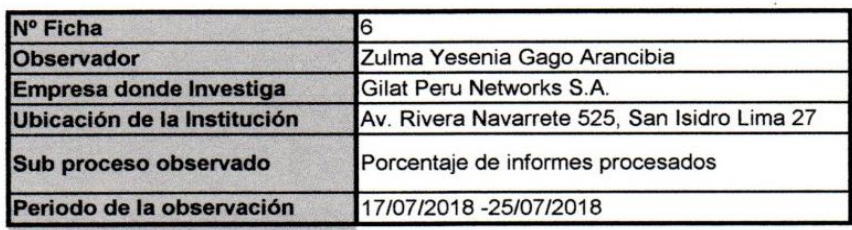

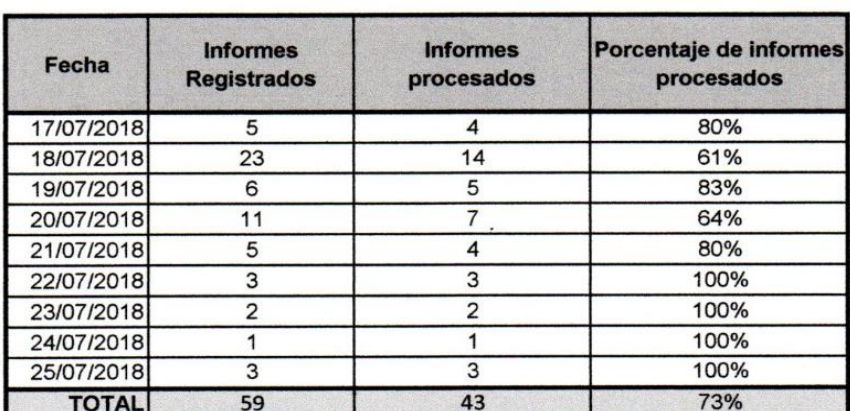

Amaro Véliz Ing dasón Gilat Networks Perú S.A.

**IFNT** 181665

## Anexo Nº 11: Constancias de la empresa.

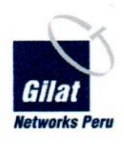

El jefe del Área de Seguridad y Medio Ambiente de la empresa Gilat Networks Perú S.A. deja en:

# **CONSTANCIA**

Que, la Srta. Zulma Yesenia Gago Arancibia, identificada con DNI Nº 43634573 y bachiller de la facultad de Ingeniería de Sistemas y Computación de la Universidad Peruana Los Andes, viene realizando el desarrollo de una investigación titulada "Implementación de un Sistema Web para el monitoreo de la Seguridad en el Trabajo" en nuestra Institución.

Se expide la presente constancia a solicitud del interesado para los fines que considere conveniente.

Lima, 15 de mayo del 2018.

Atentamente

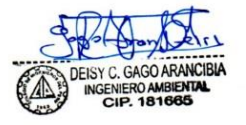

c.c. Archivo

Av. Rivera Navarrete 525, San Isidro Lima 27

## Anexo Nº 11: Constancias de la empresa.

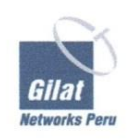

El jefe del Área de Seguridad y Medio Ambiente de la empresa Gilat Networks Perú S.A. deja en:

# **CONSTANCIA**

Que, la Srta. Zulma Yesenia Gago Arancibia, identificada con DNI Nº 43634573 y bachiller de la facultad de Ingeniería de Sistemas y Computación de la Universidad Peruana Los Andes, ha realizado la Implementación de un Sistema Web para el monitoreo de la Seguridad en el Trabajo en nuestra Institución, así mismo se le brindó la información requerida para el desarrollo de dicha investigación.

Se expide la presente constancia para los fines que se consideren convenientes.

Lima, 25 de julio del 2018

Atentamente

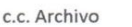

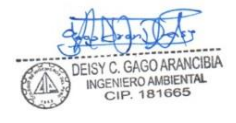

Av. Rivera Navarrete 525, San Isidro Lima 27

# **Anexo Nº 12: Desarrollo de la metodología**

# **1. Modelado del Negocio**

Vásquez Rudas (2014) afirma que "Esta disciplina tiene como objetivos comprender la estructura y la dinámica de la organización, conocer los procesos de negocio, vislumbrar problemas actuales e identificar las posibles mejoras".

En base a esa definición, se puede señalar que el modelado del negocio permitió identificar la estructura y dinámica organizacional de la Empresa Gilat Networks Perú S.A. y mediante ello extraer sus necesidades primordiales.

A continuación, se presenta la iconografía que se utilizó para el desarrollo del modelado del negocio de la organización estudiada.

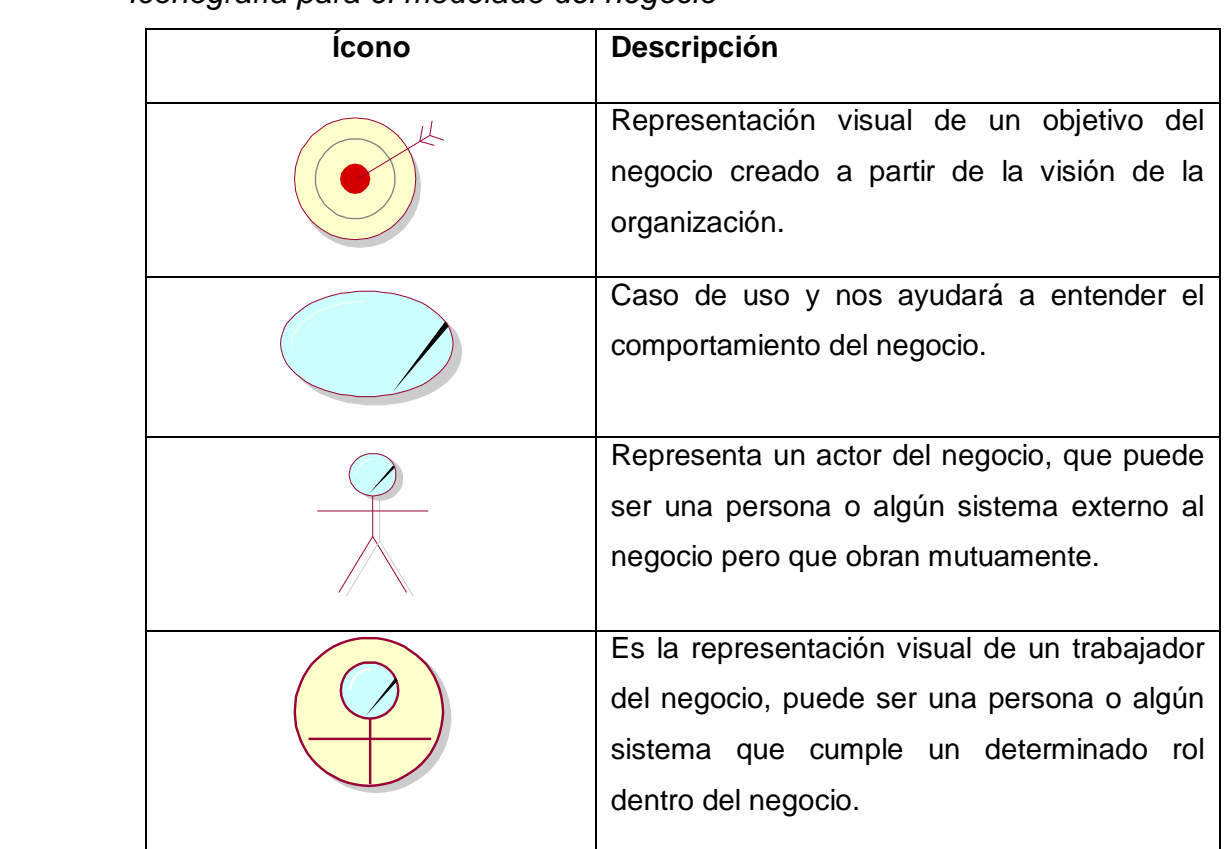

# **Tabla 12**

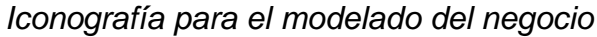

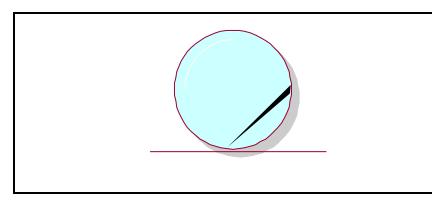

Es la representación visual de una entidad del negocio, que representa un documento manejado por un trabajador del negocio.

Las definiciones de los iconos mencionados en tabla 4 están basados en el libro Prentice hall aprendiendo UML en 24 horas, y ayudarán a comprender y leer los diagramas presentados en la elaboración del modelado del negocio.

# **1.1Artefactos del Negocio**

Martinez & Martinez (2017) refieren que: "Los artefactos son los resultados perceptibles de un proyecto, es decir los objetos que se van creando y usando hasta obtener el artefacto final".

El artefacto originado en el modelado del negocio de la Empresa Gilat Networks Perú S.A. son los casos de uso del Negocio y se realizaron en concordancia a los objetivos del negocio, actores y entidades del negocio.

# **1.1.1 Objetivos del Negocio**

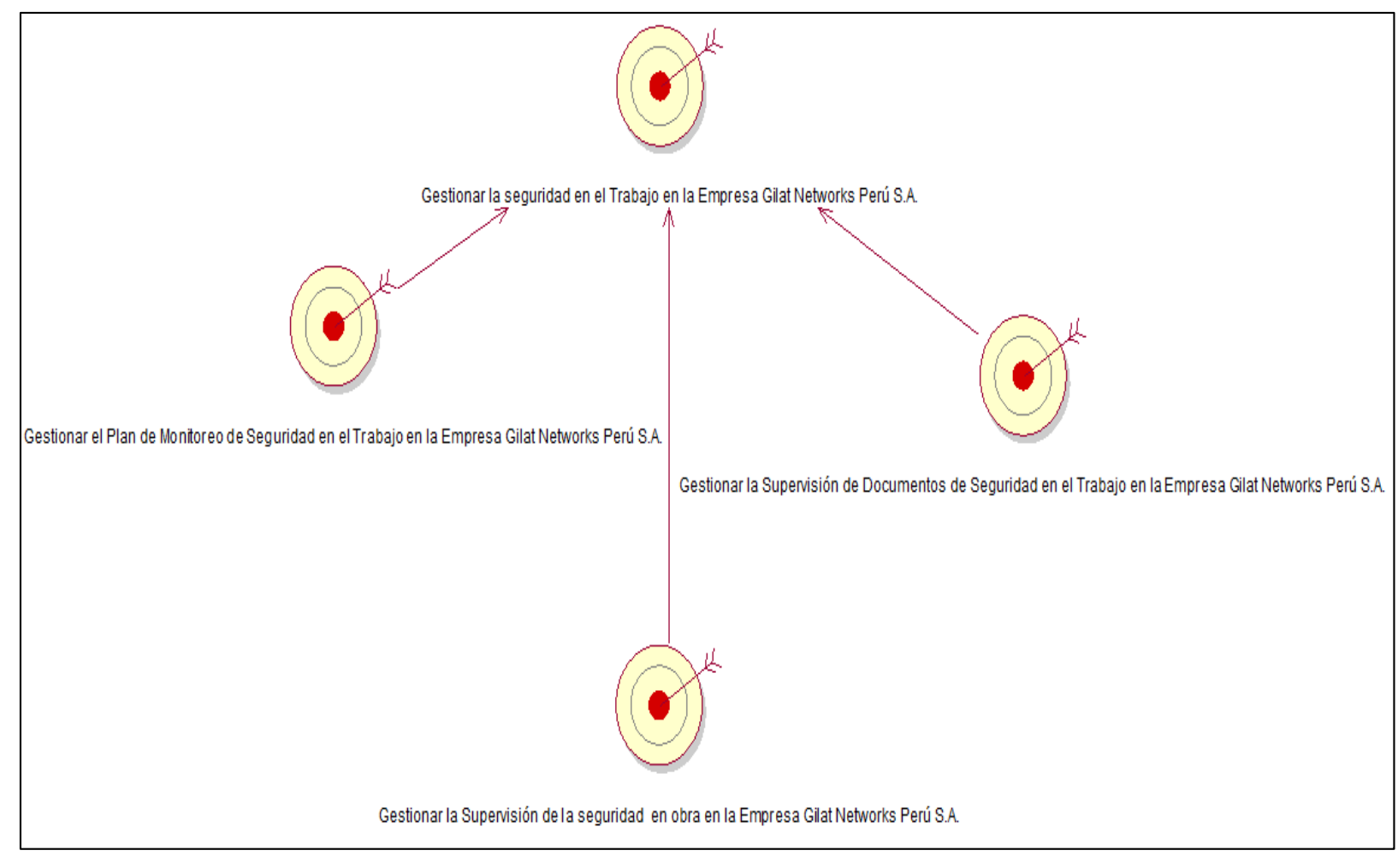

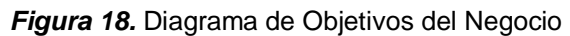

*Fuente:* Elaboración propia.

En la figura 18 se representa los objetivos del negocio de la Empresa Gilat Networks Perú S.A., donde el objetivo general es el gestionar la seguridad en el trabajo de la empresa; y para cumplimiento de este objetivo general es necesario cumplir con tres objetivos específicos, los cuales son, gestionar el Plan de Monitoreo de Seguridad en el trabajo, gestionar la supervisión de documentos de Seguridad en el Trabajo y gestionar la supervisión del trabajo en obra. Estos objetivos fueron extraídos de las Políticas de seguridad industrial, salud ocupacional y medio ambiente de la Empresa Gilat Networks Perú S.A.

## **1.1.2 Casos de Uso del Negocio**

Según Pressman (2010) "Un caso de uso narra una historia estilizada (una descripción basada en un formato o una representación diagramática) sobre cómo interactúa un usuario final con el sistema en circunstancias específicas" (pág. 113).

Por consiguiente, los casos de uso obtenidos y plasmados en la siguiente tabla ayudaron a identificar los procesos principales del negocio.

## **Tabla 13**

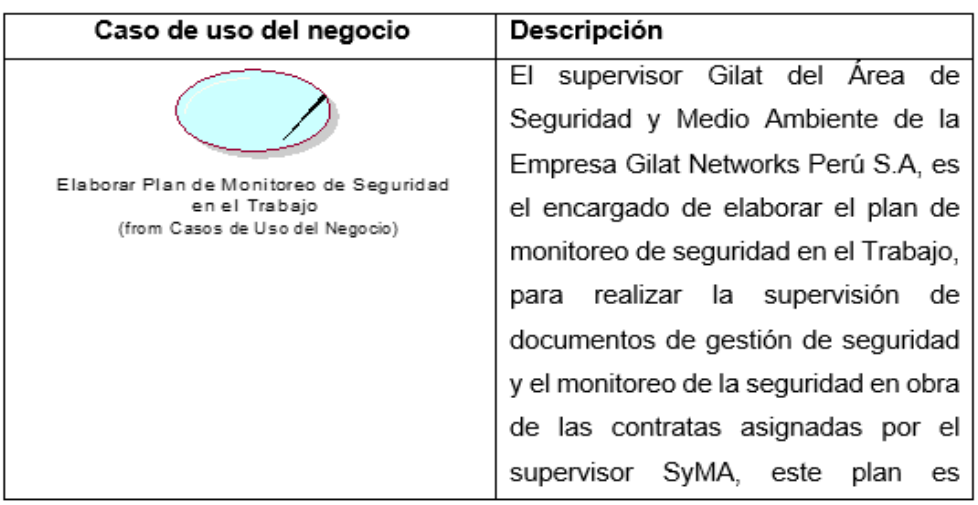

## *Descripción de los Casos de Uso del Negocio*

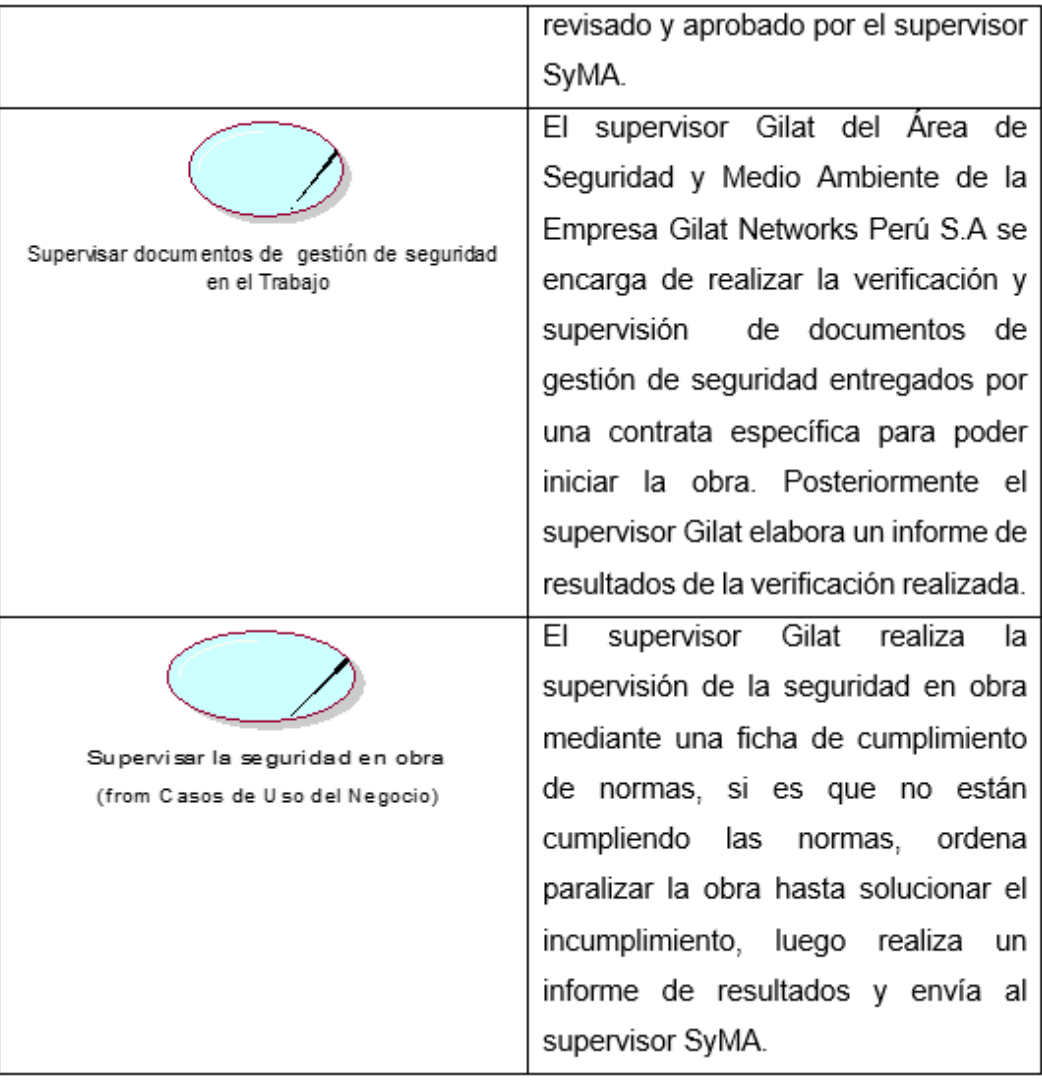

**Fuente.** Los casos de uso del negocio fueron elaborados en base a los procesos del negocio encontrados en la organización en el área de Seguridad y medio Ambiente de la Empresa Gilat Networks Perú S.A.

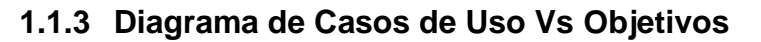

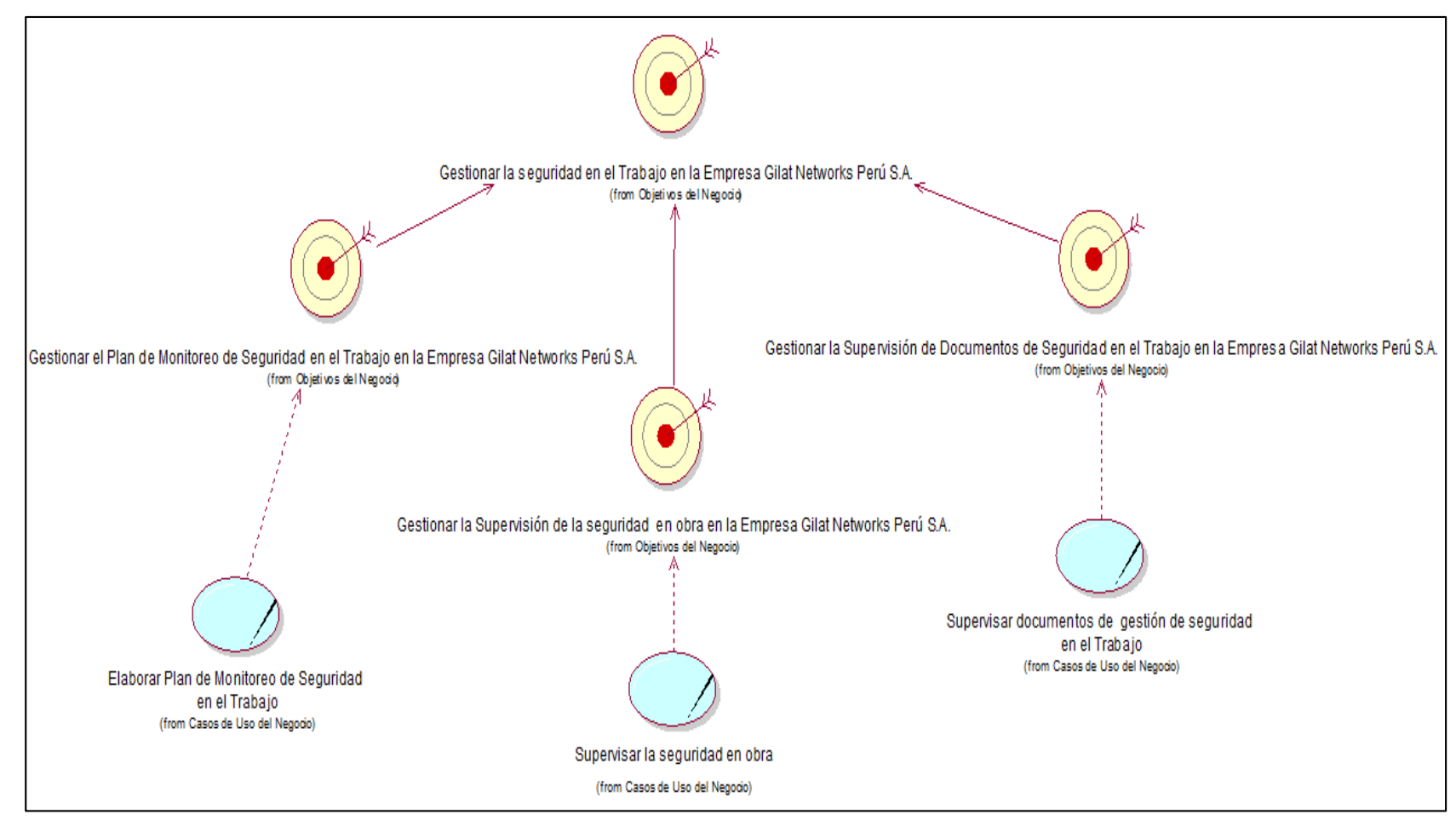

*Figura 19.* Diagrama de casos de uso vs Objetivos del negocio.

*Fuente.* Elaboración propia.

En la figura 19 se observa la relación de los objetivos del negocio con los casos de uso del negocio, donde el caso de uso elaborar el plan de monitoreo de seguridad en el trabajo se realiza con la finalidad de cumplir el objetivo de gestionar el plan de monitoreo de seguridad en el trabajo; igualmente el caso de uso supervisar documentos de gestión de seguridad en el trabajo está encaminado al cumplimiento del objetivo de gestionar la supervisión de documentos de seguridad en el trabajo, y por último el caso de uso supervisar la seguridad en obra es realizado con la finalidad de cumplir el objetivo de gestionar la supervisión de la seguridad en obra; todos ellos están dirigidos a cumplir el objetivo general del negocio en el área de Seguridad y medio Ambiente el cual es el de gestionar la seguridad en el trabajo en la empresa Gilat Networks Perú S.A.

# **1.1.4 Actores del Negocio**

Pressman (2010) refiere que "Un actor es cualquier cosa que se comunique con el sistema o producto y que sea externo a éste" (pág. 113).

Los actores del negocio identificados en la Empresa Gilat Networks Perú S.A. son tres y se muestran en la tabla 5 siguiente:

## **Tabla 14**

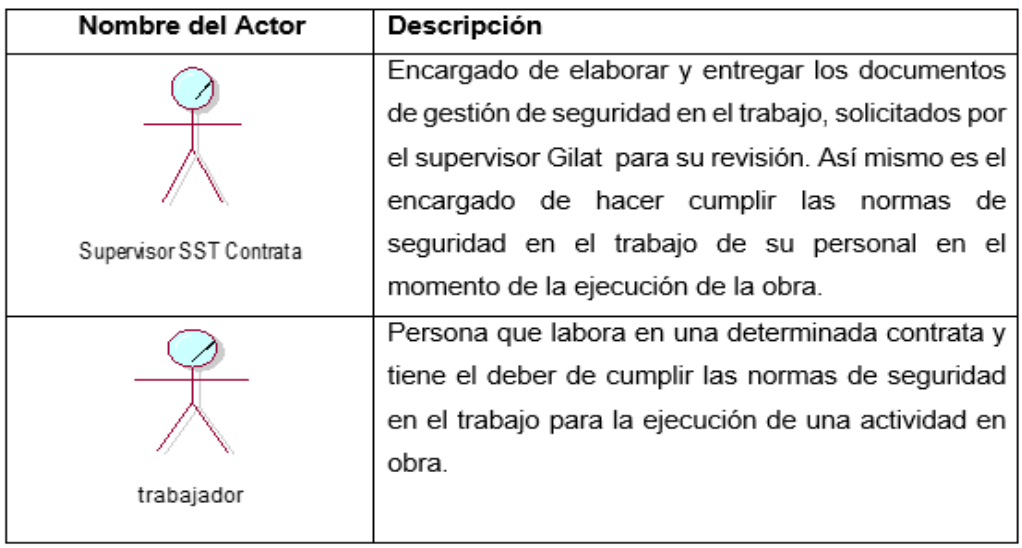

*Descripción de los Actores del Negocio*

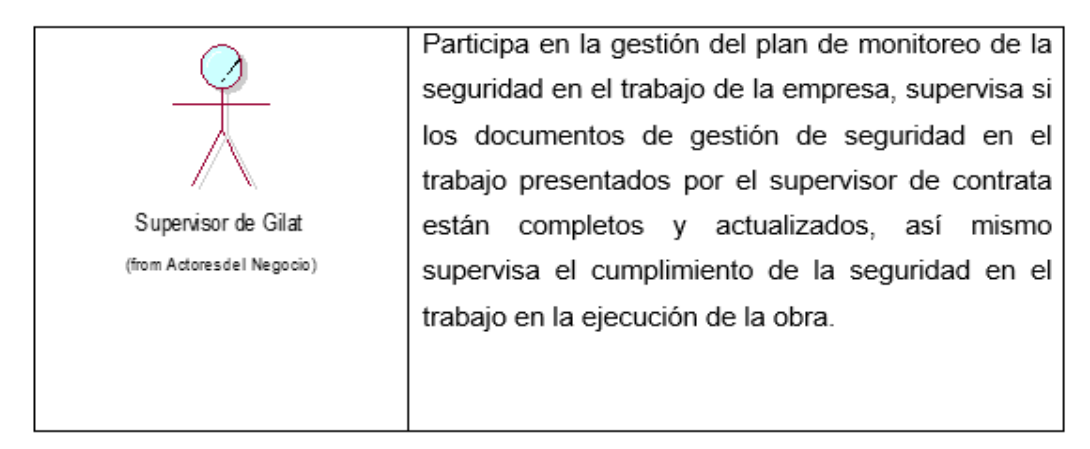

Los actores que participan en el negocio están conformados por los supervisores de Contrata (Actor Supervisor SST Contrata), el supervisor de la empresa Gilat (Actor Supervisor de Gilat) y los trabajadores (actor trabajador).

# **1.1.5 Diagrama de casos de uso del negocio**

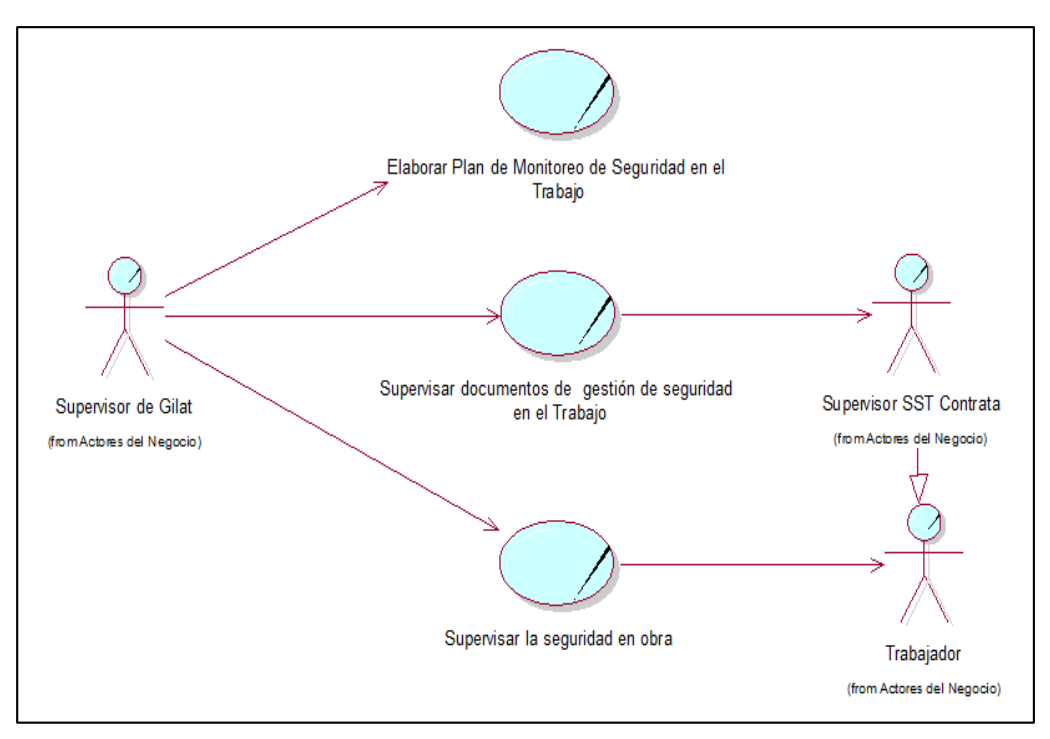

*Figura 20.* Diagrama de Casos de Uso del Negocio. *Fuente.* Elaboración propia.

En la figura 20 se ilustra el diagrama de casos de uso del negocio, donde el supervisor de Gilat es el encargado de elaborar el plan de monitoreo de seguridad en el trabajo y realizar la supervisión de los documentos de gestión de seguridad en el trabajo presentados por el supervisor SST Contrata para iniciar una determinada obra. Igualmente,

el supervisor SST Contrata se encarga de supervisar que los trabajadores cumplan adecuadamente las normas de seguridad en el trabajo en la ejecución de la obra, el supervisor de Gilat también realiza la supervisión de la seguridad en el trabajo de los trabajadores y del propio supervisor SST Contrata en obra.

# **1.2Modelo de análisis del negocio**

# **1.2.1 Trabajadores del Negocio**

Los trabajadores del negocio identificados en la Empresa Gilat Networks Perú S.A. son dos y se muestran en la tabla 6 siguiente:

# **Tabla 15**

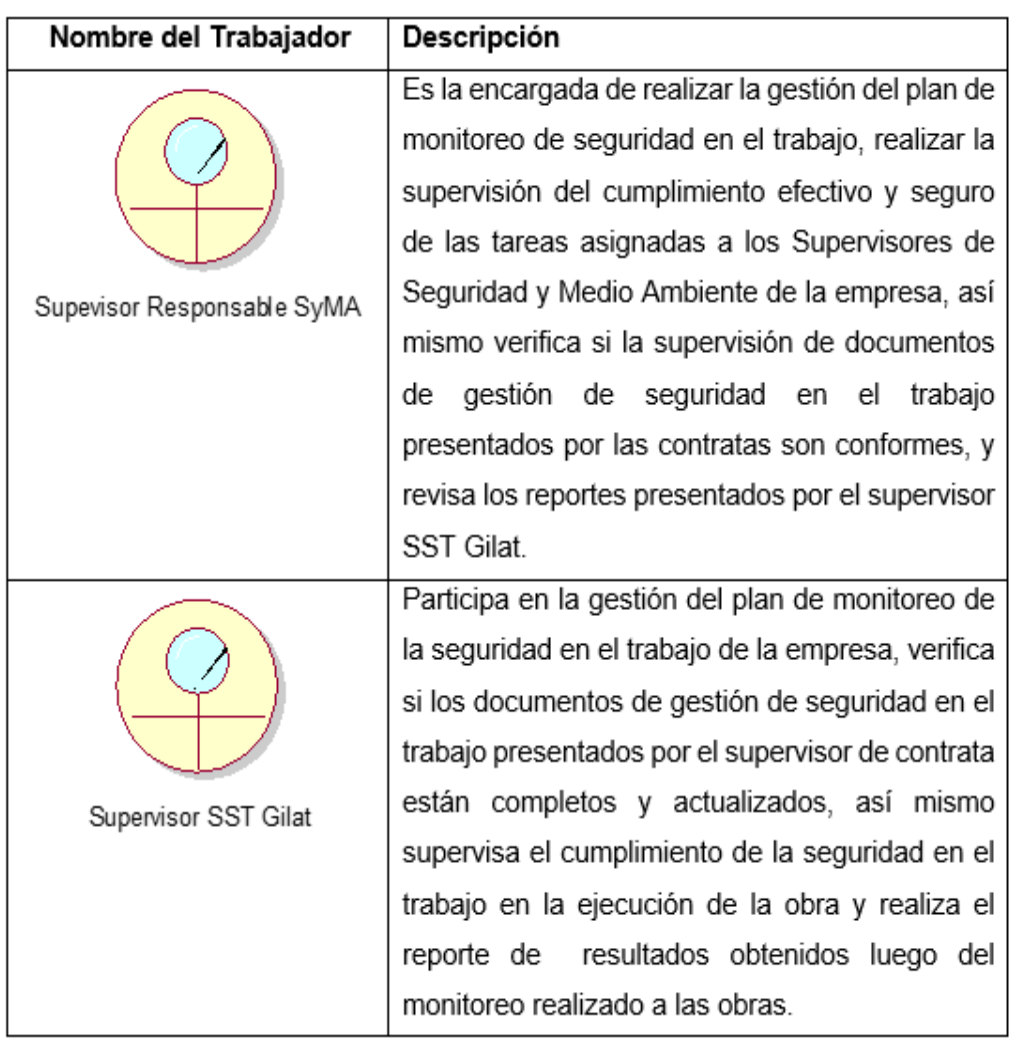

# *Descripción de los Trabajadores del Negocio*
Los trabajadores que participan en el negocio están conformados por el Supervisor Responsable (Trabajador Supervisor Responsable SyMA) y el Supervisor Gilat (Trabajador Supervisor SST Gilat).

#### **1.2.2 Entidades del Negocio**

Las entidades del negocio identificadas en la Empresa Gilat Networks Perú S.A. son cinco y se muestran en la tabla siguiente:

#### **Tabla 16**

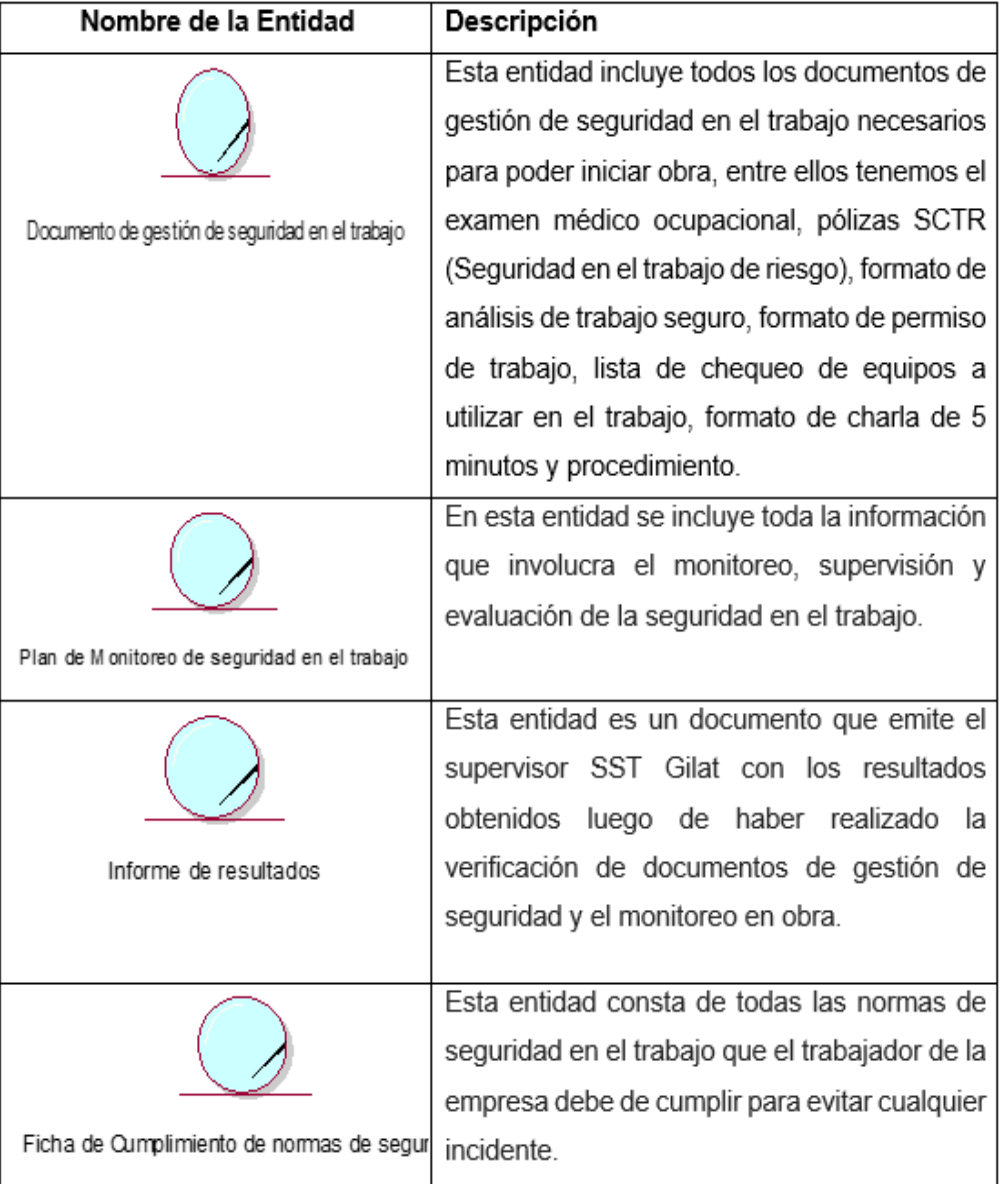

*Descripción de las Entidades del Negocio*

Las entidades que participan en el proceso del negocio, específicamente en el área de Seguridad y Medio Ambiente son el documento de gestión de seguridad en el trabajo, el procedimiento de seguridad en el trabajo, el plan de monitoreo de seguridad en el trabajo, el informe de resultados y la ficha de cumplimiento de normas de seguridad.

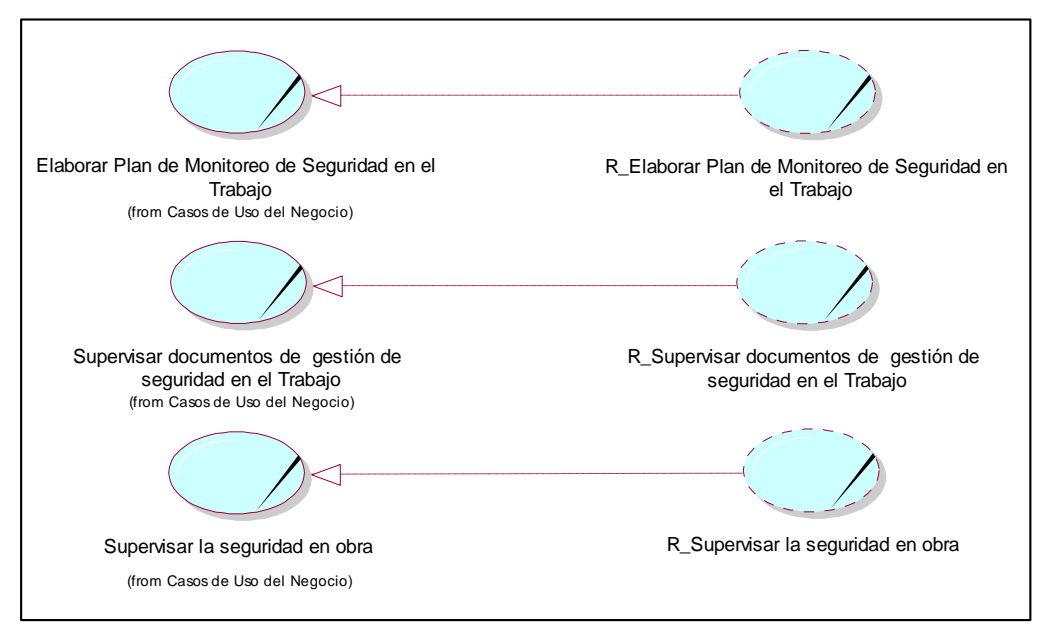

### **1.2.3 Realización de Casos de Uso del Negocio**

*Figura 21.* Diagrama de Realización de los Casos de Uso del Negocio. *Fuente.* Elaboración propia.

En la figura 21 se simboliza la realización de los casos de uso del negocio, los cuales están encaminados al cumplimiento de los objetivos del negocio.

**1.2.3.1 Realización del Caso de Uso de Negocio: Elaborar Plan de Monitoreo de Seguridad en el Trabajo.**

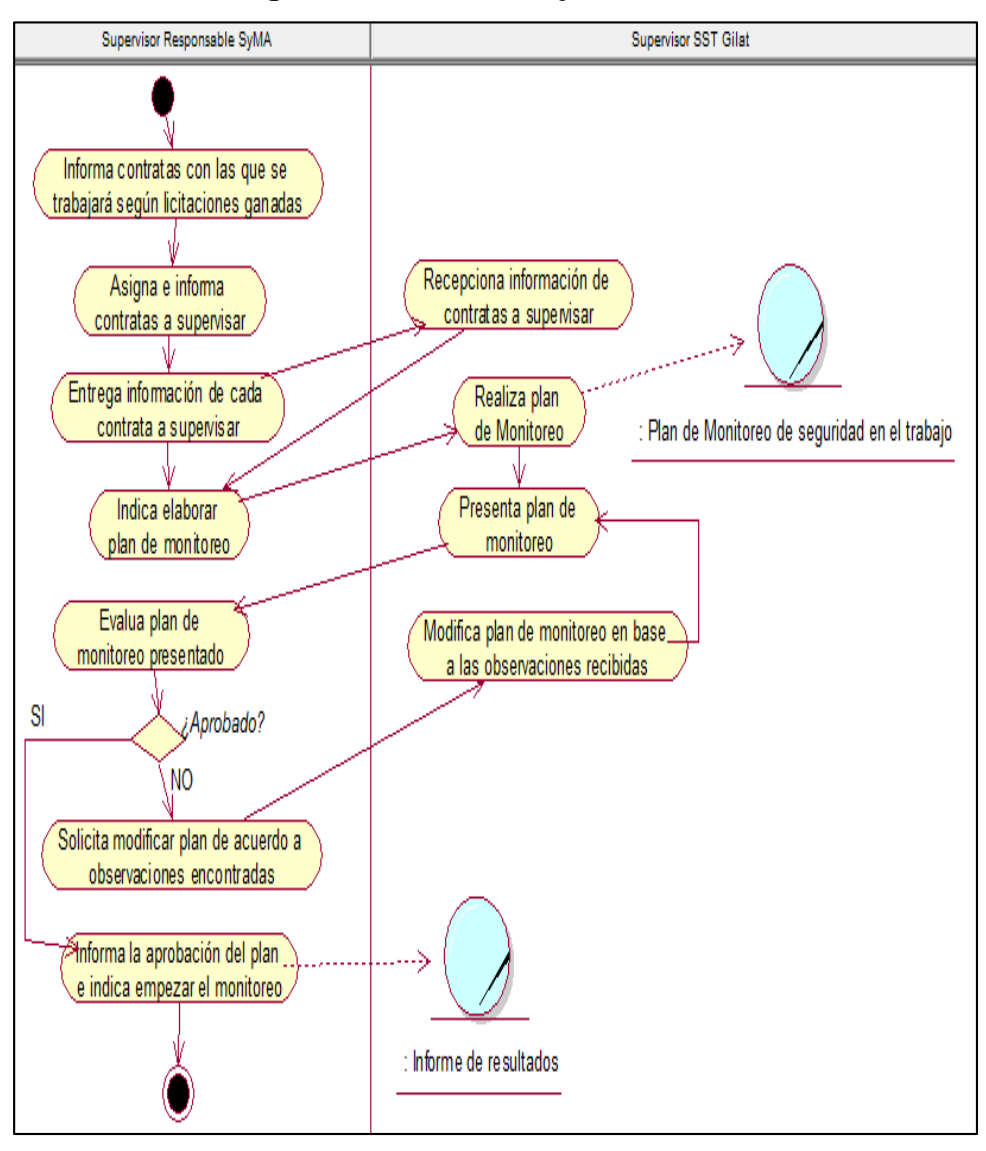

*Figura 22.* Diagrama de actividades del Caso de Uso de Negocio Elaborar Plan de Monitoreo de Seguridad en el Trabajo. *Fuente.* Elaboración propia.

En la figura 22 se observa todas las actividades que se realizan para el cumplimiento del caso de uso elaborar Plan de Monitoreo de Seguridad en el Trabajo. En esta actividad participan los dos trabajadores (Supervisor Responsable SyMA y el supervisor SST Gilat); y se inicia cuando el supervisor Responsable SyMA informa las contratas con las que se trabajará en la empresa y designa las contratas a supervisar a los supervisores SST Gilat, igualmente

indica que deben elaborar un plan de monitoreo para que realicen dicha supervisión, los supervisores Gilat realizan dicho plan y lo presentan al supervisor responsable SyMA para que lo revise y apruebe, el supervisor responsable SyMA da la conformidad e indica realizar el monitoreo.

**Diagrama de Colaboración: Elaborar Plan de Monitoreo de Seguridad en el Trabajo.**

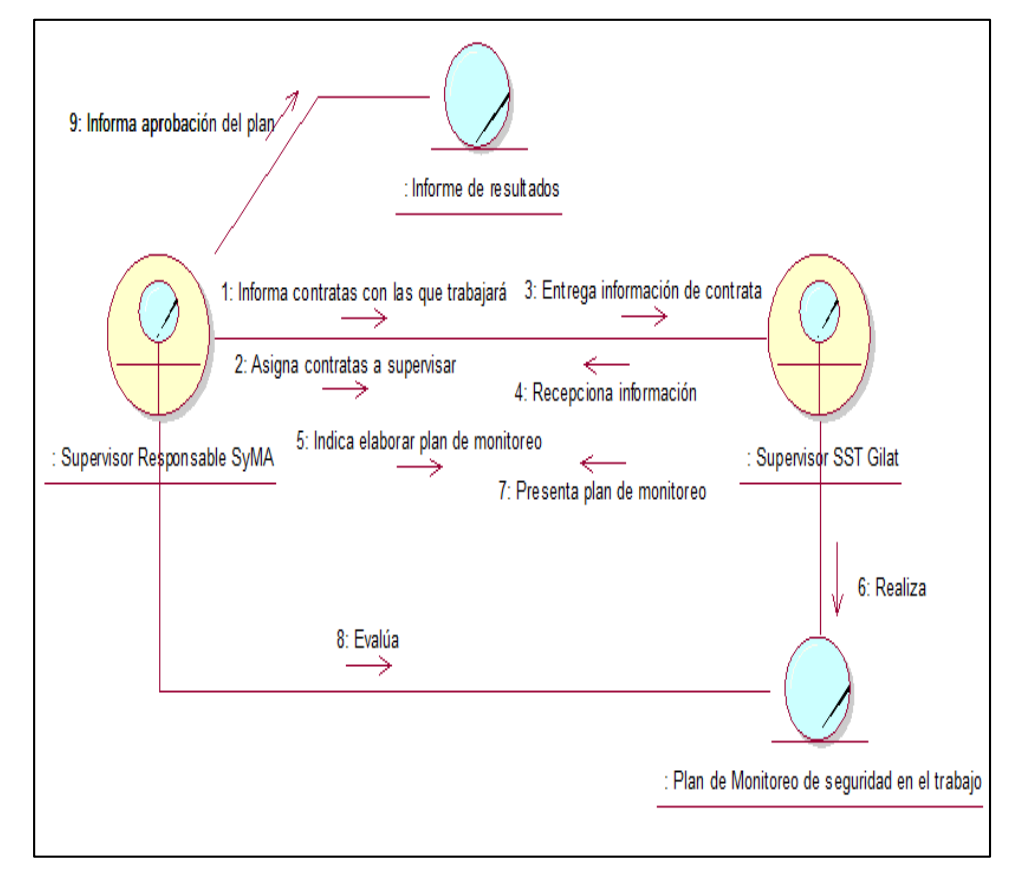

*Figura 23.* Diagrama de Colaboración del Caso de Uso de Negocio Elaborar Plan de Monitoreo de Seguridad en el Trabajo. *Fuente.* Elaboración propia.

En la figura 23 se muestra una representación gráfica del diagrama de colaboración del caso de uso del negocio elaborar plan de Monitoreo de seguridad en el Trabajo de la Empresa Gilat Networks Perú S.A.

 **Diagrama de Clases: Elaborar Plan de Monitoreo de Seguridad en el Trabajo.**

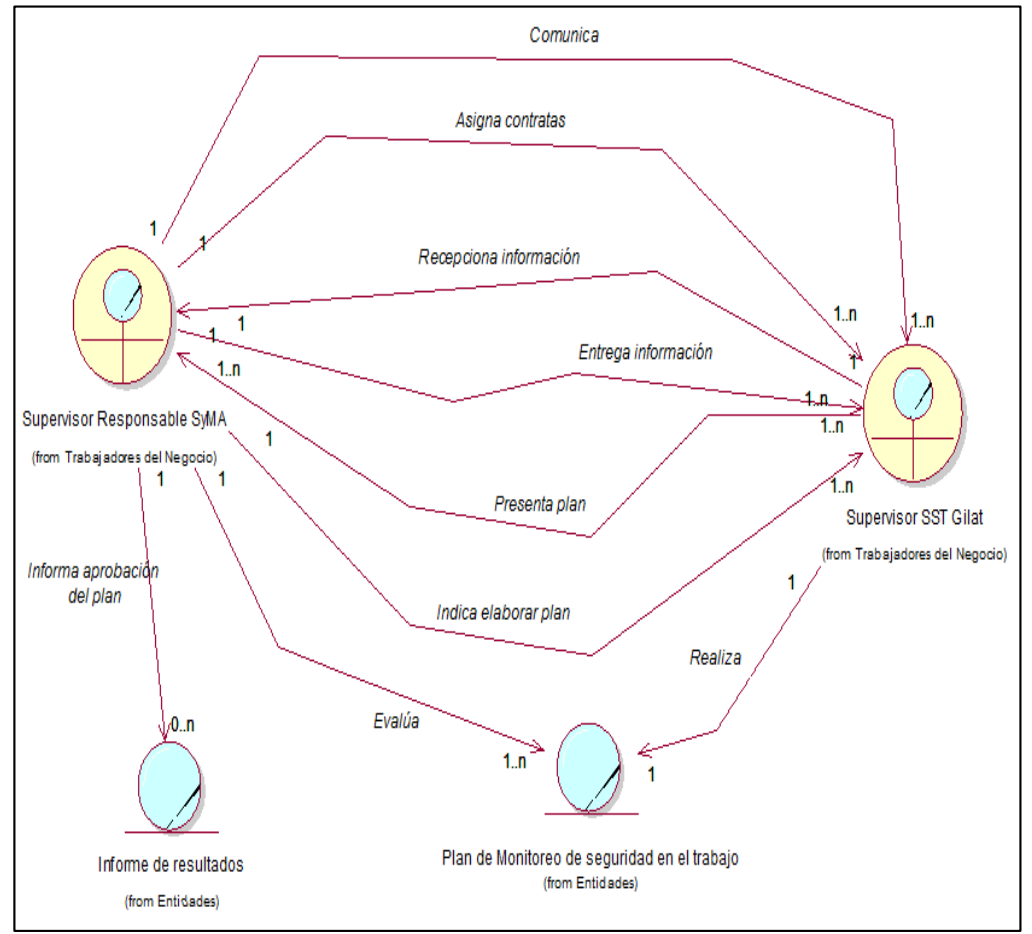

*Figura 24.* Diagrama de Clases del Caso de Uso de Negocio Elaborar Plan de Monitoreo de Seguridad en el Trabajo. *Fuente.* Elaboración propia.

En la figura 24 se muestra el diagrama de clases del caso de uso del negocio elaborar plan de Monitoreo de seguridad en el Trabajo de la Empresa Gilat Networks Perú S.A.

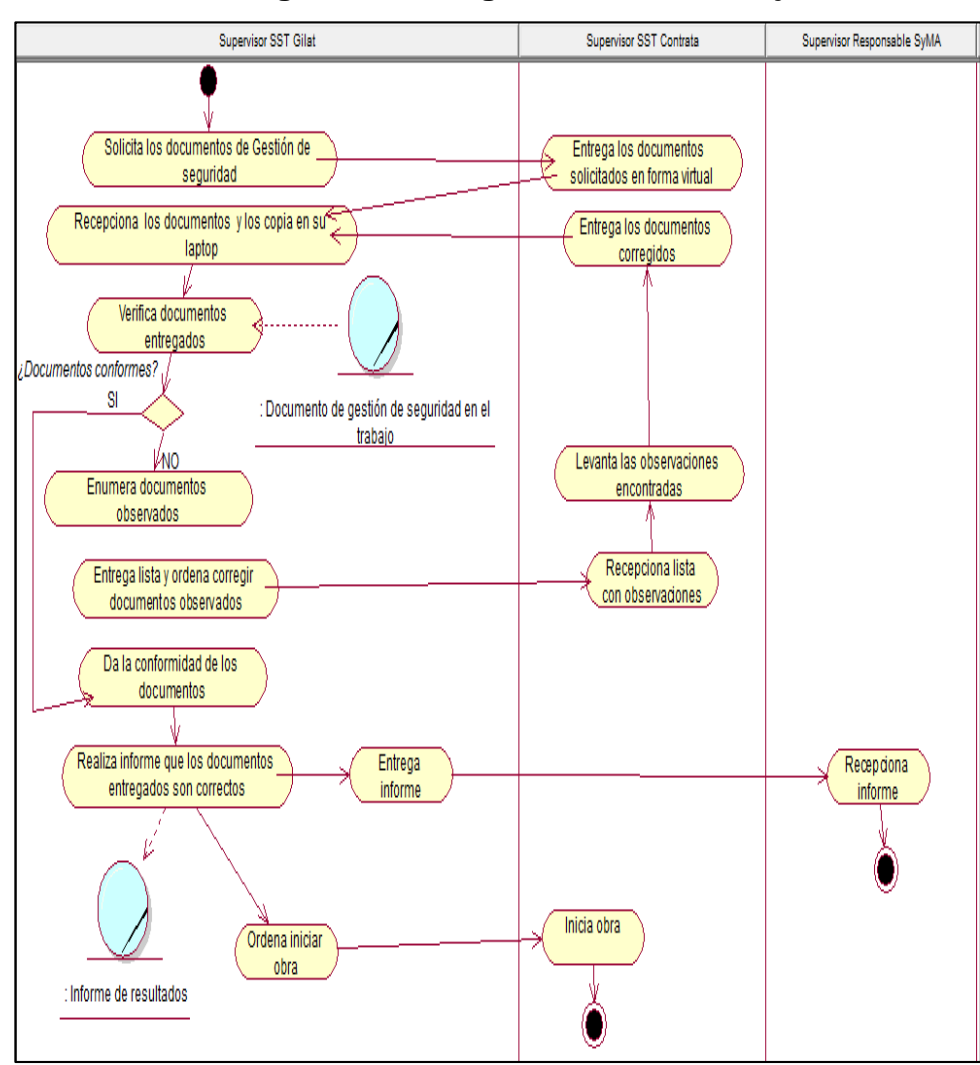

**1.2.3.2 Realización del Caso de Uso de Negocio: Supervisar documentos de gestión de seguridad en el Trabajo.**

*Figura 25.* Diagrama de actividades del Caso de Uso de Negocio: Supervisar documentos de gestión de seguridad en el Trabajo. *Fuente:* Elaboración propia.

En la figura 25 se muestra todas las actividades que se realizan para el cumplimiento del caso de uso supervisar documentos de gestión de seguridad en el Trabajo. En esta actividad participan los dos trabajadores (Supervisor Responsable SyMA y el supervisor SST Gilat) y el actor Supervisor SST Contrata; esta actividad se inicia cuando el supervisor SST Gilat solicita los documentos de gestión de seguridad para inicio de obra al supervisor SST Contrata, luego éste presenta los documentos solicitados y el

supervisor SST Gilat verifica cada documento entregado, si los documentos están conformes ordena iniciar obra; pero si hay alguna observación con alguno o todos los documentos, emite lista de observaciones y ordena al supervisor SST Contrata corregirlas, luego el supervisor SST Contrata levanta las observaciones y vuelve a presentarlos al supervisor SST Gilat.

 **Diagrama de Colaboración: Supervisar documentos de gestión de seguridad en el Trabajo**

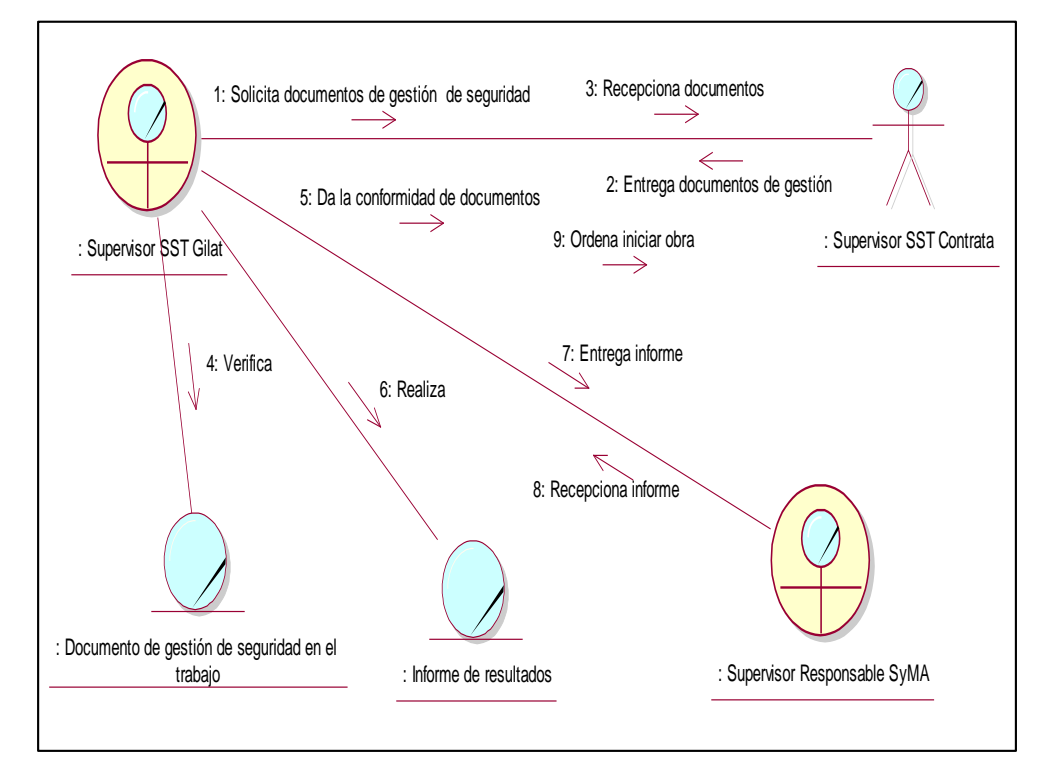

*Figura 26.* Diagrama de Colaboración del Caso de Uso de Negocio Supervisar documentos de gestión de seguridad en el Trabajo. *Fuente.* Elaboración propia.

En la figura 26 muestra el diagrama de colaboración del caso de uso del negocio supervisar documentos de gestión de seguridad en el Trabajo de la Empresa Gilat Networks Perú S.A.

 **Diagrama de Clases: Supervisar documentos de gestión de seguridad en el Trabajo**

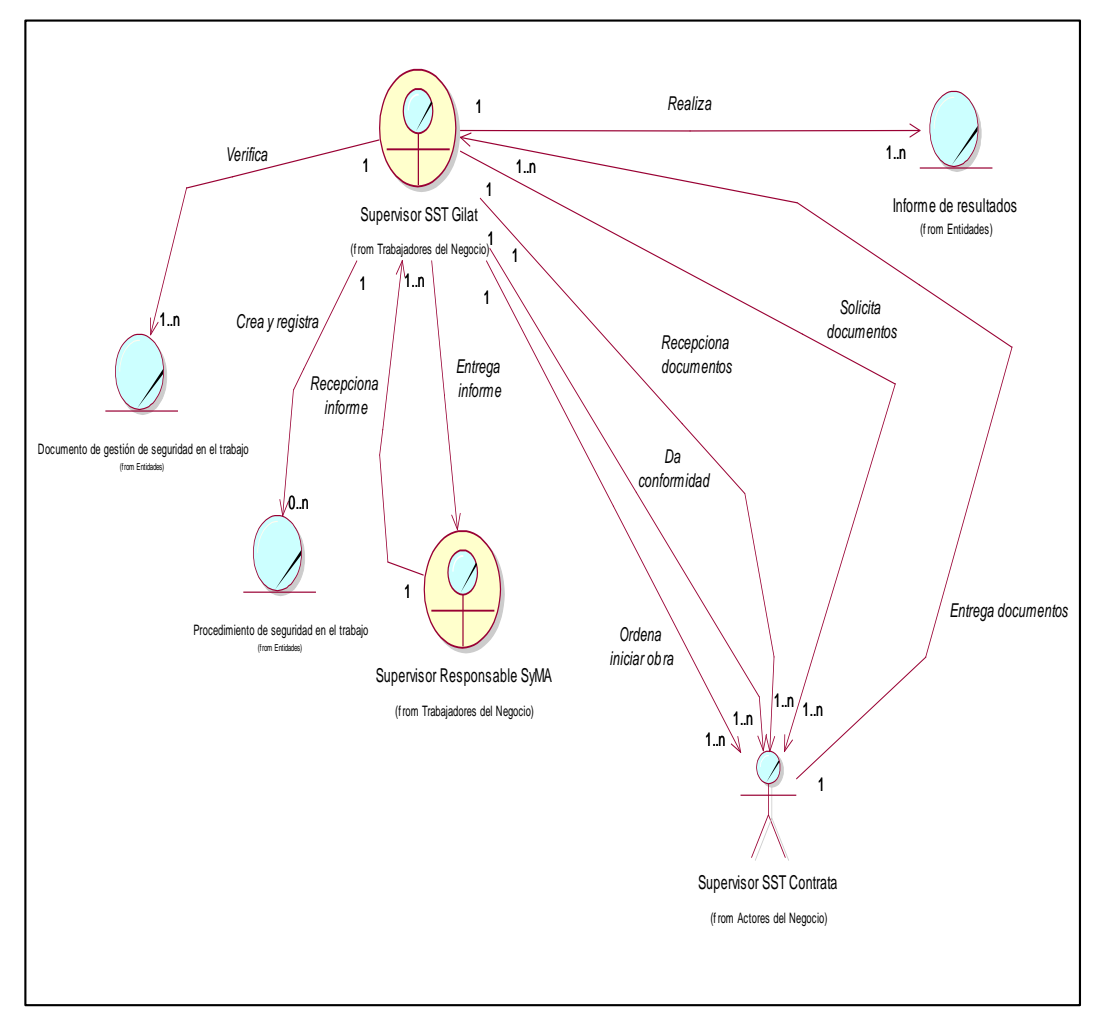

*Figura 27.* Diagrama de Clases del Caso de Uso de Negocio Supervisar documentos de gestión de seguridad en el Trabajo. *Fuente.* Elaboración propia.

En la figura 27 se observa el diagrama de clases del caso de uso del negocio Supervisar documentos de gestión de seguridad en el Trabajo de la Empresa Gilat Networks Perú S.A.

**1.2.3.3 Realización del Caso de Uso de Negocio: Supervisar la seguridad en obra.**

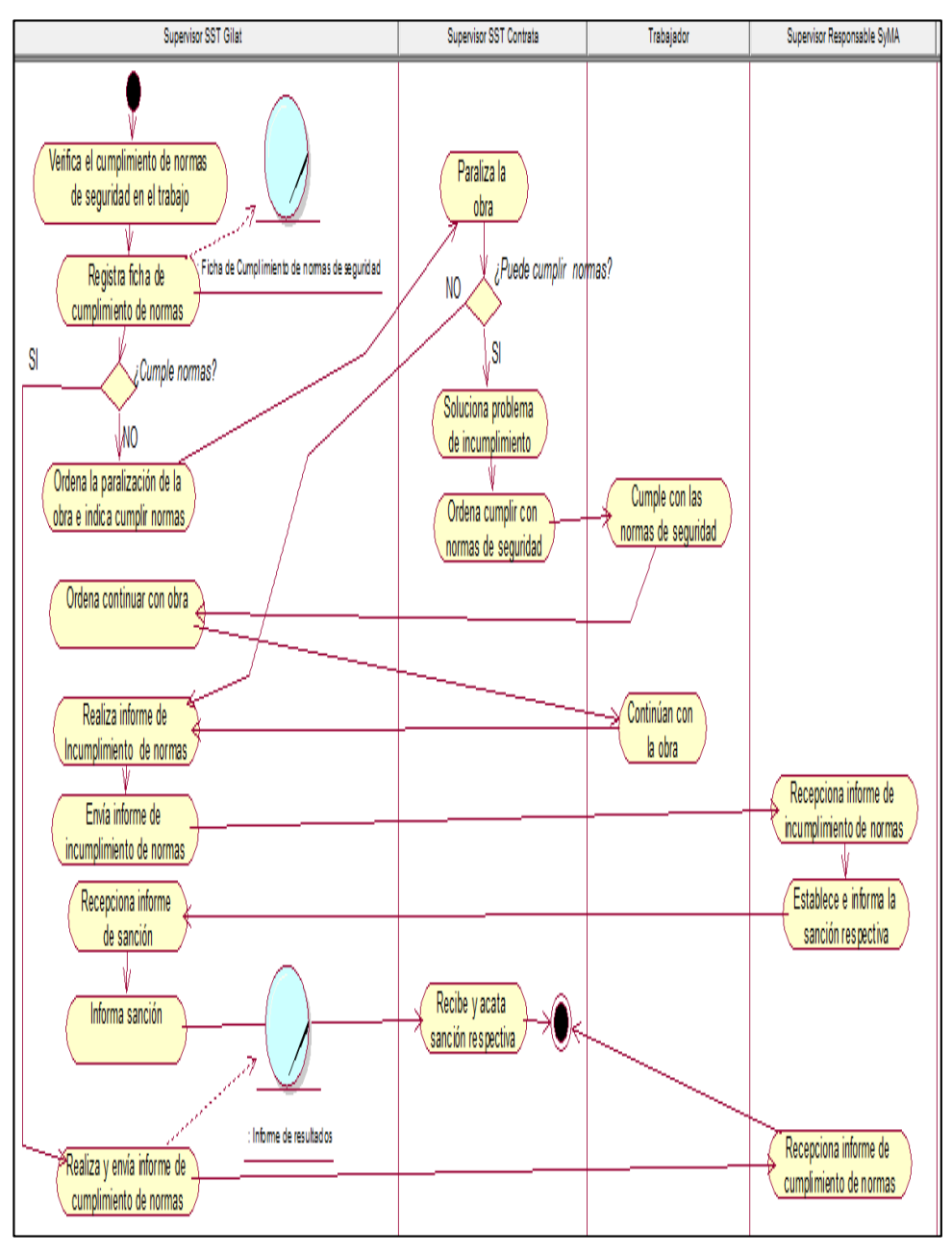

*Figura 28.* Diagrama de actividades del Caso de Uso Supervisar la seguridad en obra.

*Fuente:* Elaboración propia.

En la figura 28 se plasma todas las actividades que se realizan para el cumplimiento del caso de uso supervisar la seguridad en obra. En esta actividad se involucra a todos los trabajadores y a los actores del negocio que participan en el área de Seguridad y Medio

Ambiente de la empresa, e inicia cuando el supervisor SST Gilat acude al lugar de la obra para verificar el cumplimiento de todas las normas de seguridad, si es que se está cumpliendo las normas adecuadamente envía un reporte de conformidad, pero si es que no se está cumpliendo las normas de seguridad, ordena paralizar las obra hasta solucionar este inconveniente y envía su reporte al supervisor responsable SyMA para que establezca la sanción respectiva.

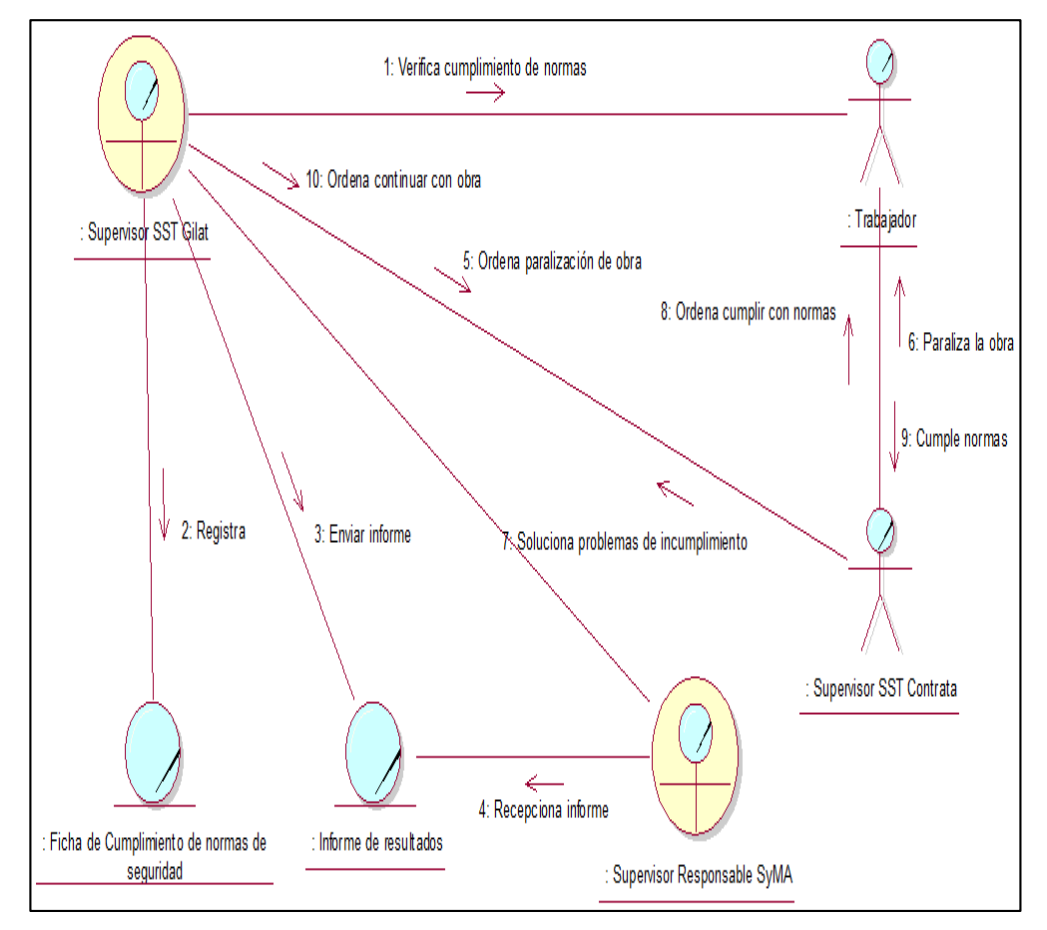

**Diagrama de Colaboración: Supervisar la seguridad en obra**

*Figura 29.* Diagrama de Colaboración del Caso de Uso Supervisar la seguridad en obra.

*Fuente:* Elaboración propia.

En la figura 29 detalla el diagrama de colaboración del caso de uso del negocio Supervisar la seguridad en obra en la Empresa Gilat Networks Perú S.A.

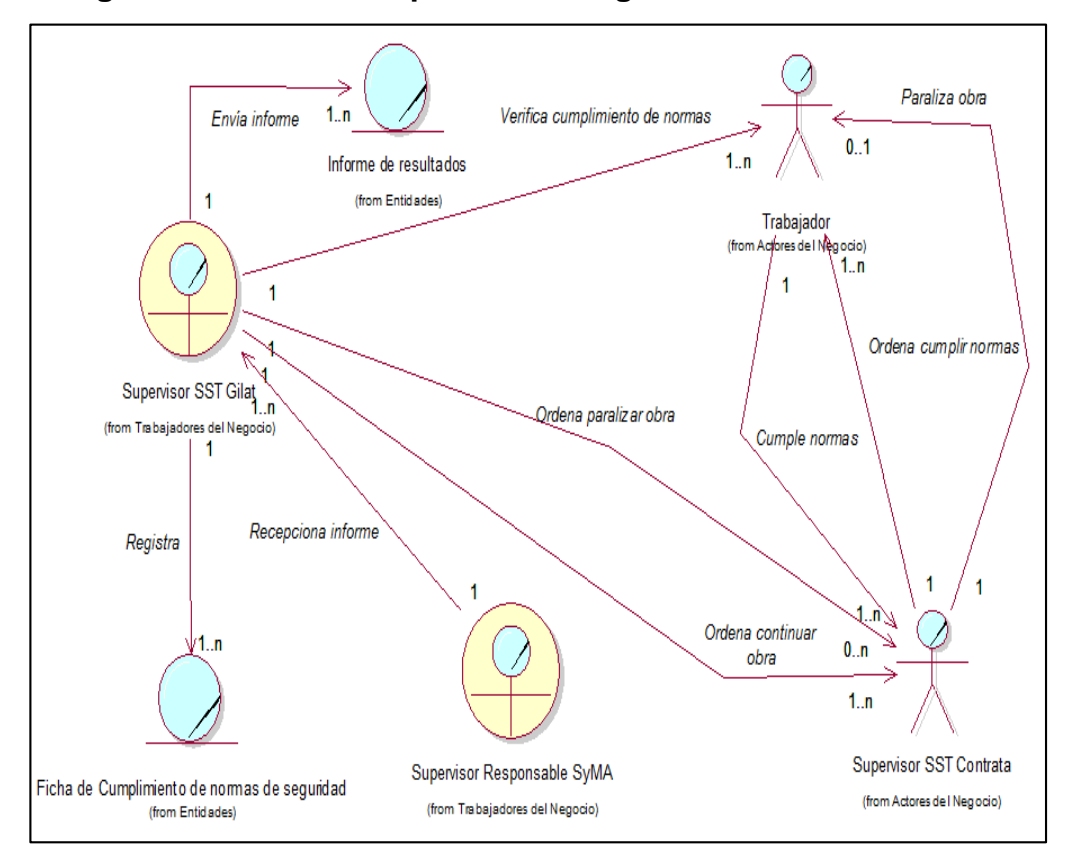

**Diagrama de Clases: Supervisar la seguridad en obra**

*Figura 30.* Diagrama de Clases del Caso de Uso Supervisar la seguridad en obra. *Fuente:* Elaboración propia.

En la figura 30 se observa el diagrama de clases del caso de uso del negocio Supervisar la seguridad en obra en la Empresa Gilat Networks Perú S.A.

#### **1.3Requerimientos del Sistema**

#### **1.3.1 Identificación de Casos de Uso del Sistema**

A partir de los casos de uso del negocio generados, los diagramas de actividades de cada uno, los actores, trabajadores y entidades identificadas; se procedió a realizar la identificación de casos de uso del sistema, el cual esta detallado en la tabla 18 titulada matriz de identificación de casos de uso del sistema.

### **Tabla 17**

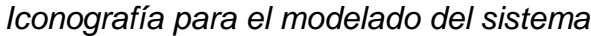

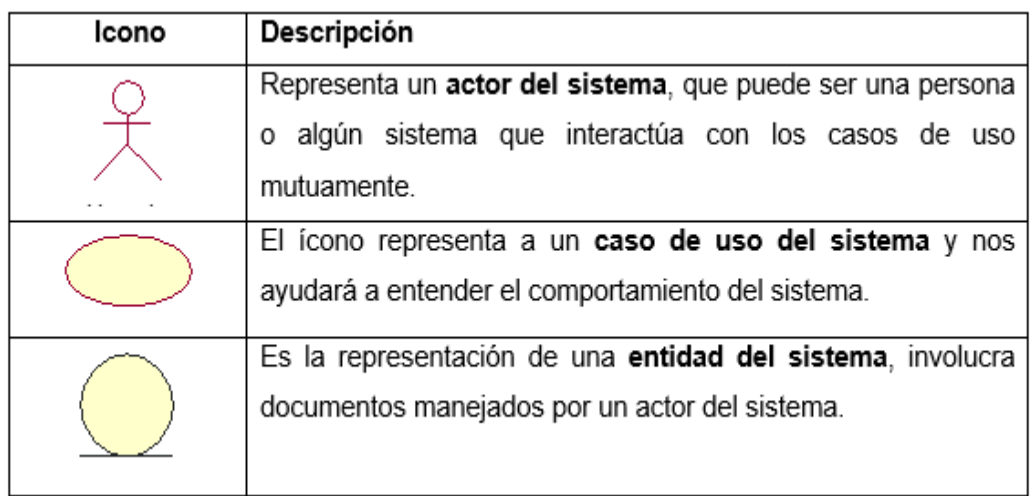

**Nota.** Los iconos presentados están basados en el libro Prentice hall aprendiendo UML en 24 horas, y ayudarán a comprender y leer los diagramas presentados para el modelado del sistema.

### **Tabla 18**

#### *Matriz de identificación de casos de uso del sistema.*

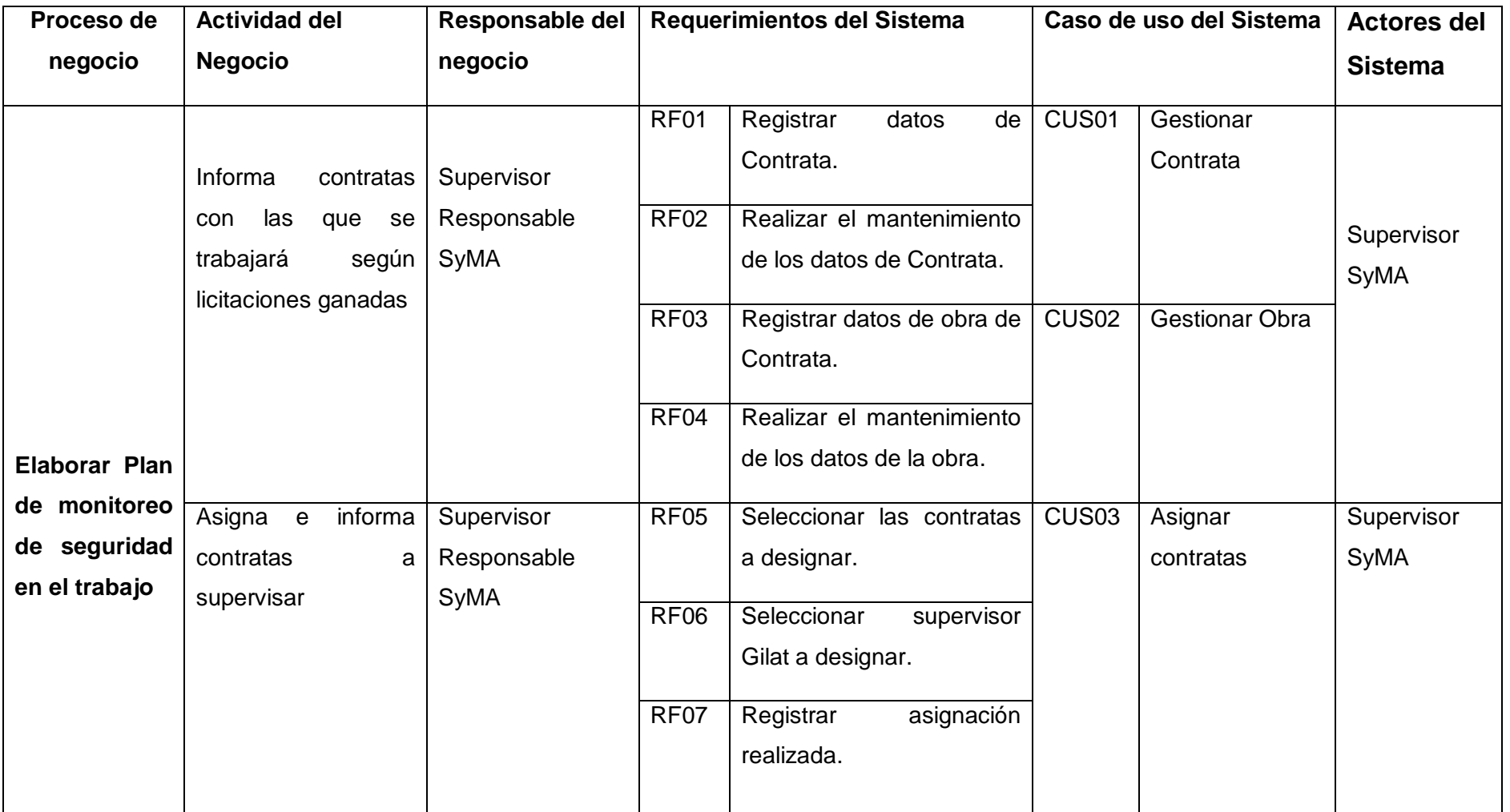

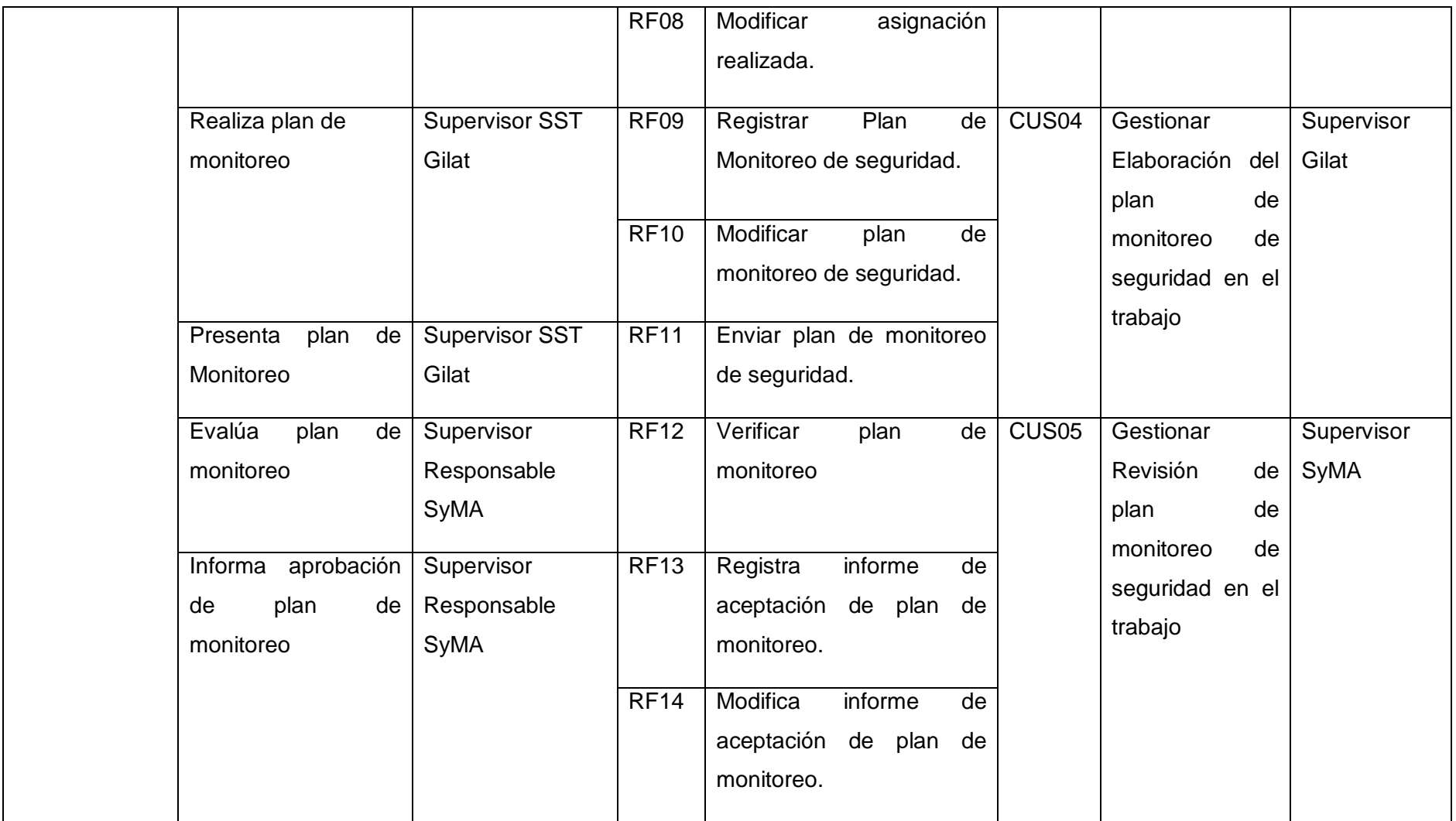

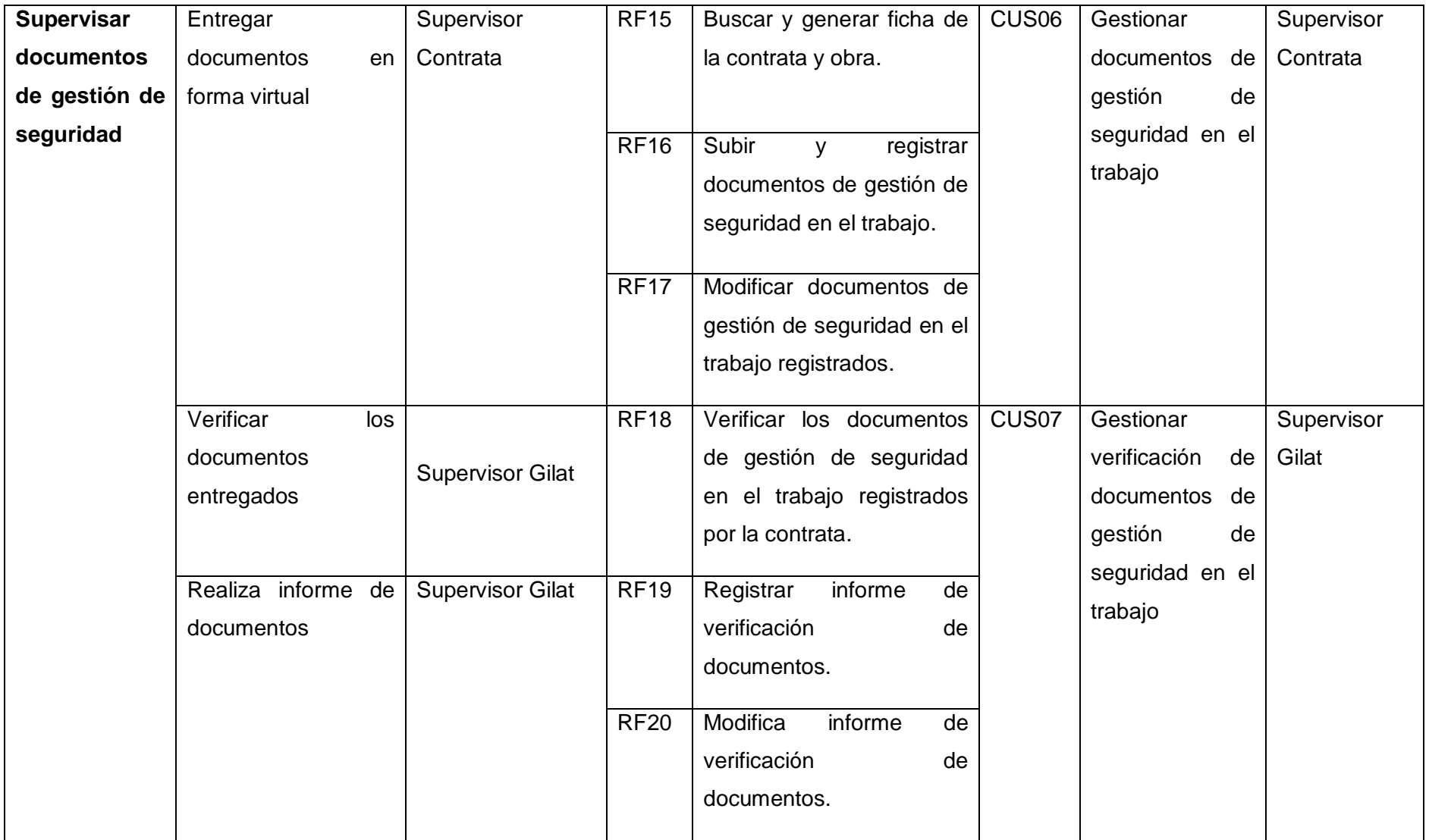

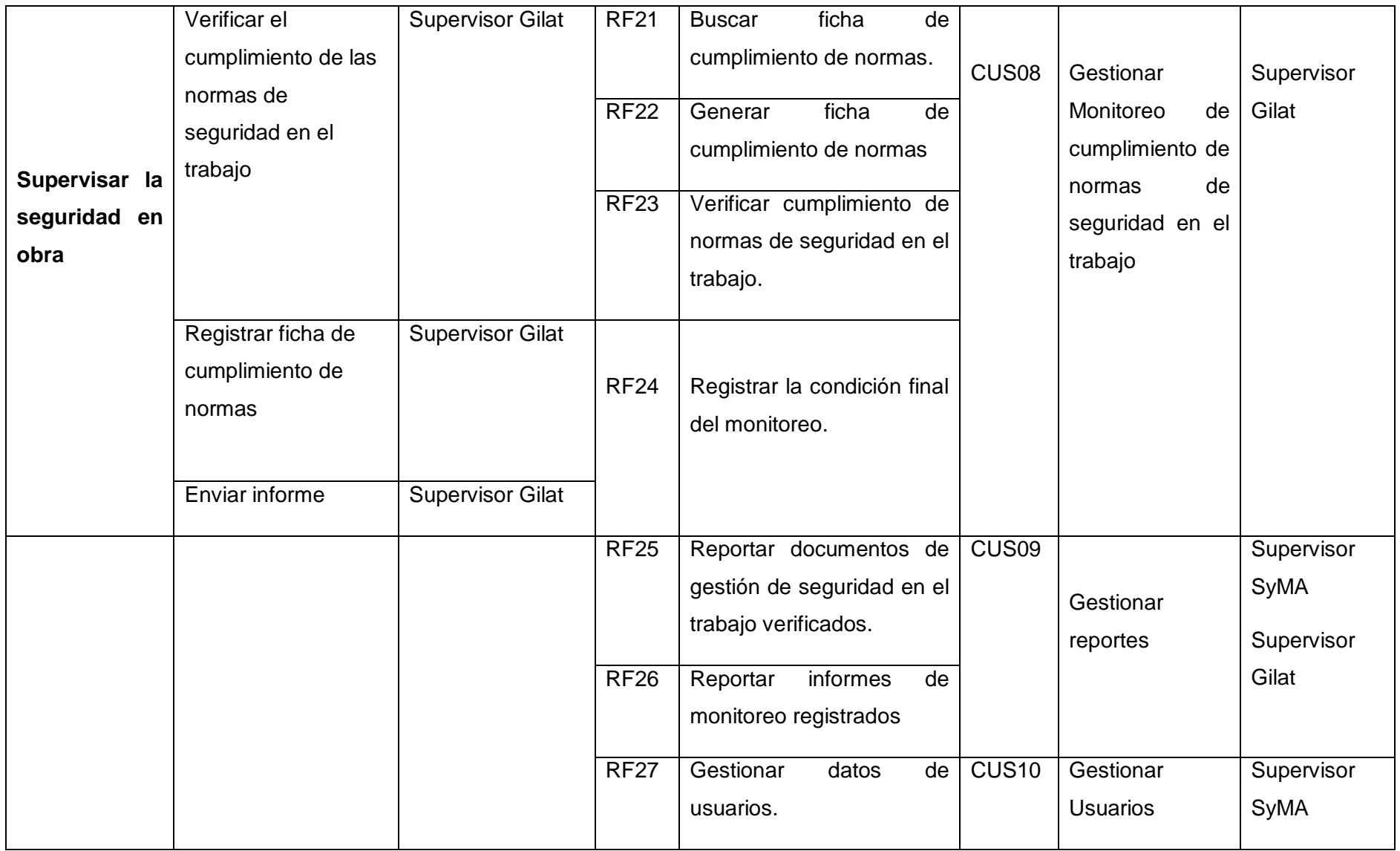

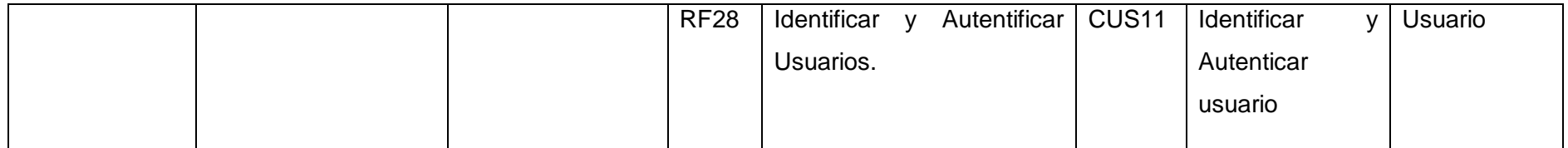

# **1.3.2 Especificación de casos de uso del sistema**

### **Tabla 19**

## *Especificación del caso de uso del sistema: Gestionar Contrata*

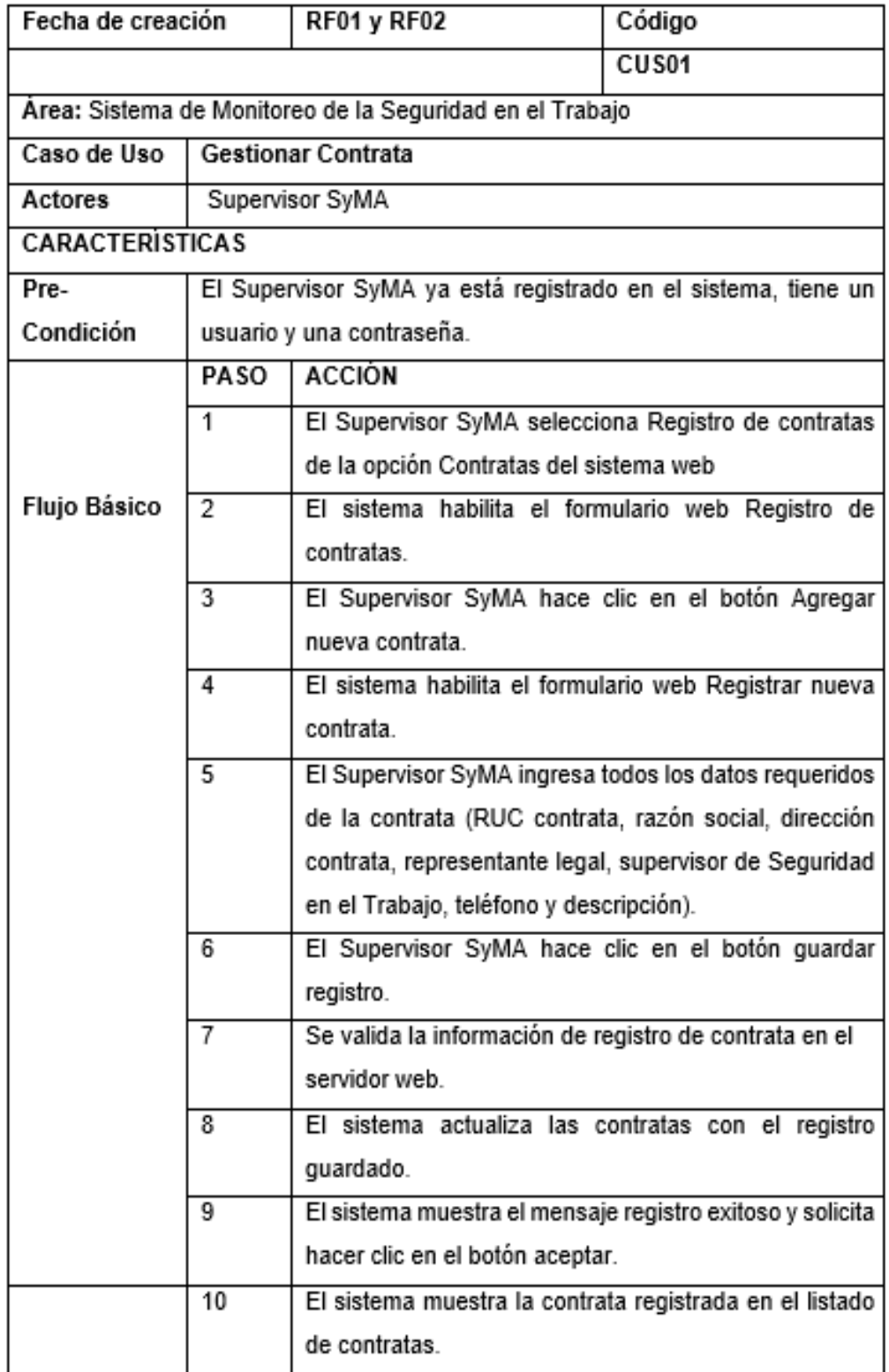

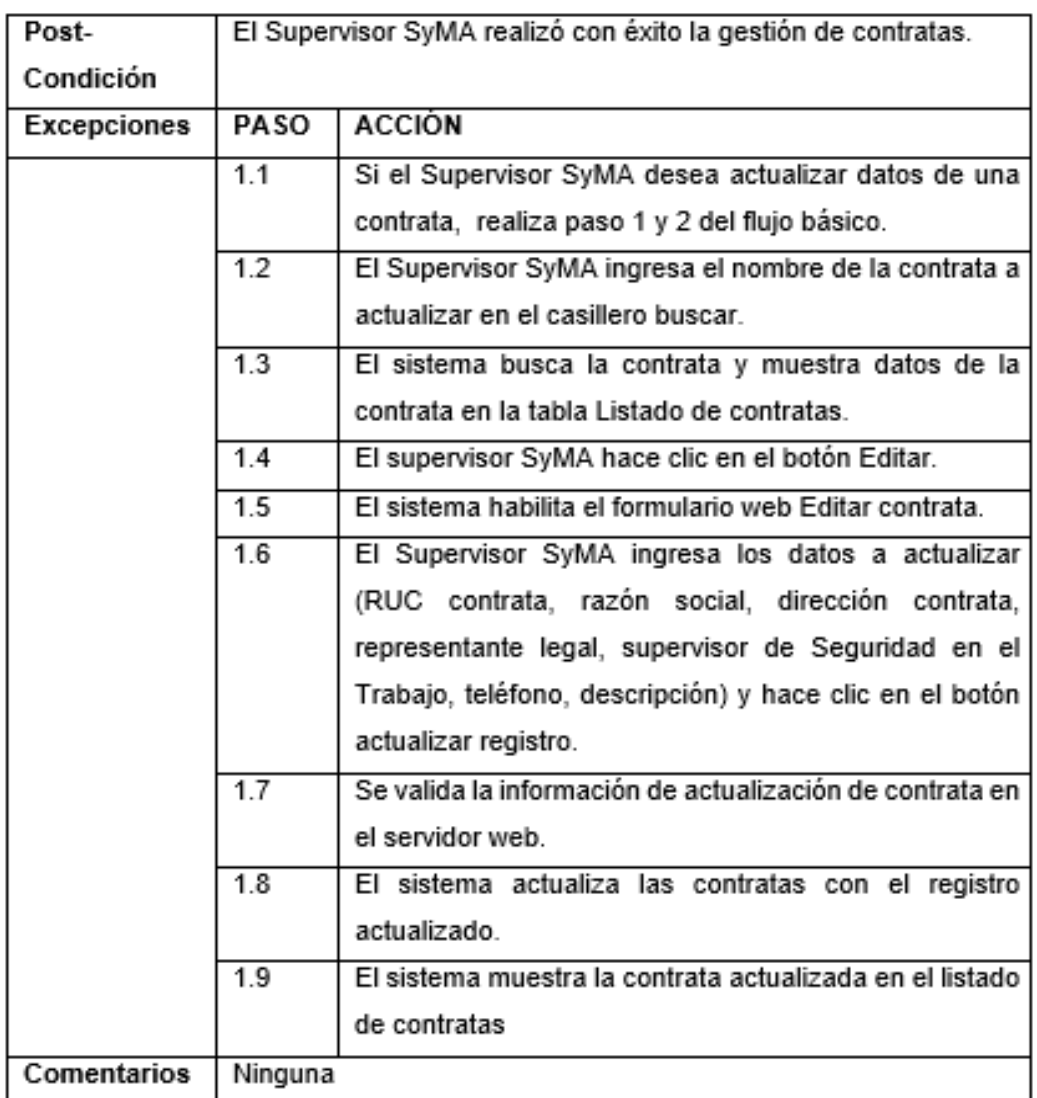

*Nota*. En esta tabla se detalla los pasos que realiza el Supervisor SyMA para realizar la gestión de contratas que trabajan para la organización.

## **Tabla 20**

*Especificación del caso de uso del sistema: Gestionar Obra*

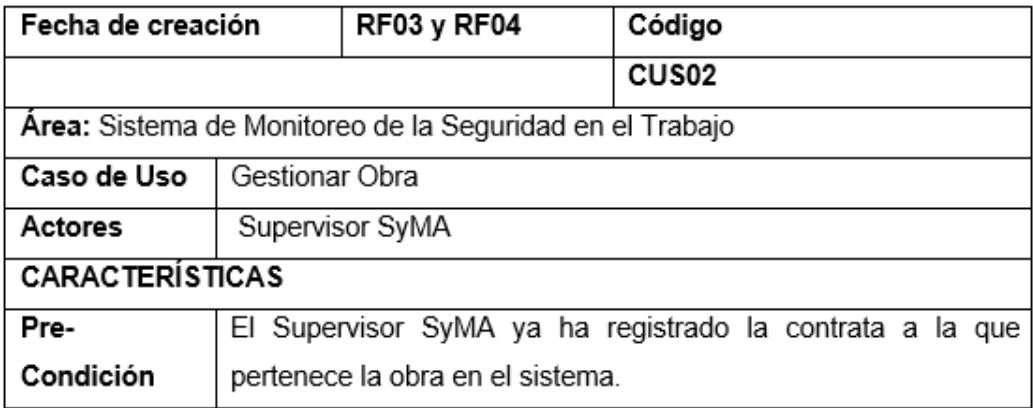

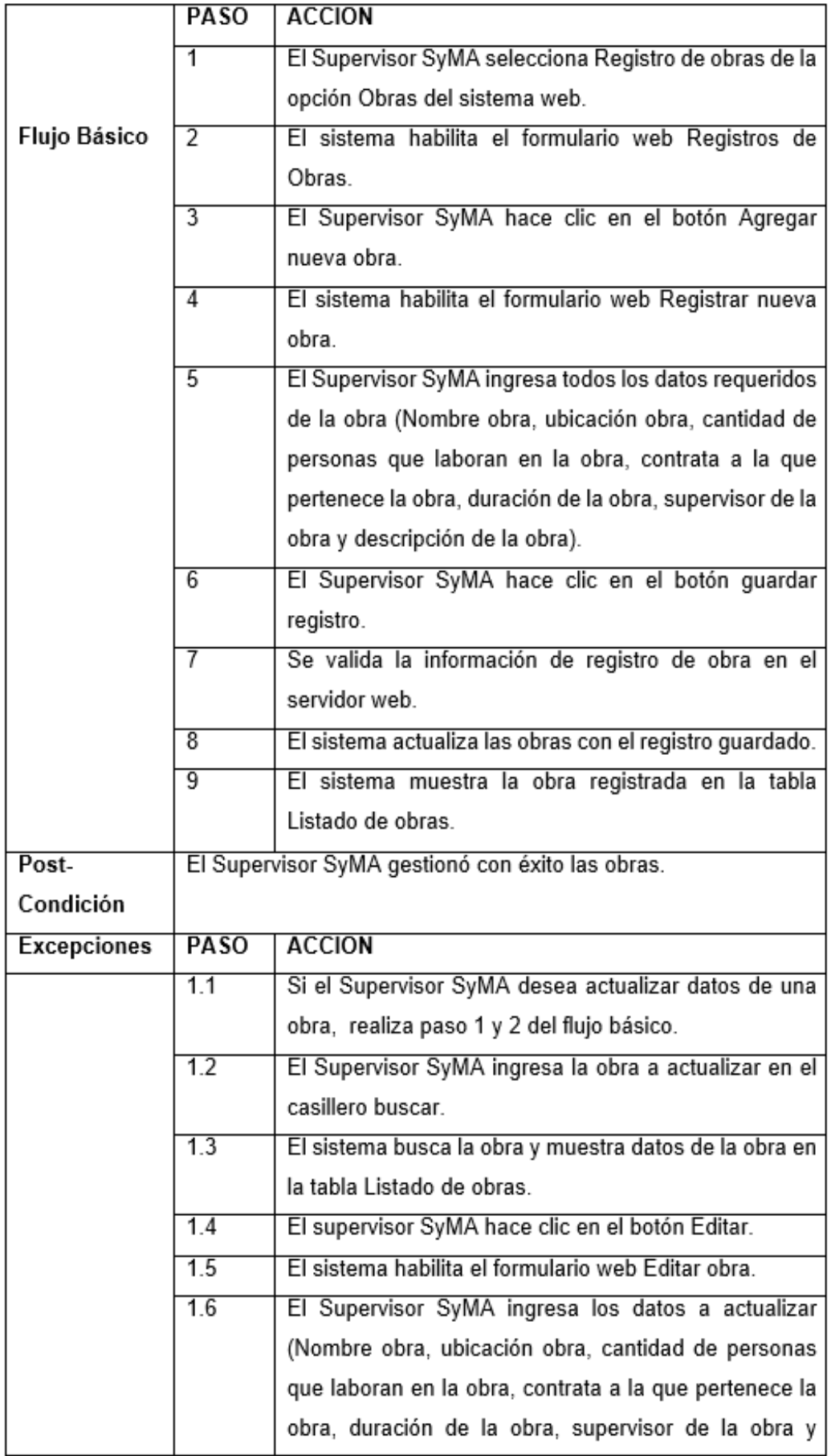

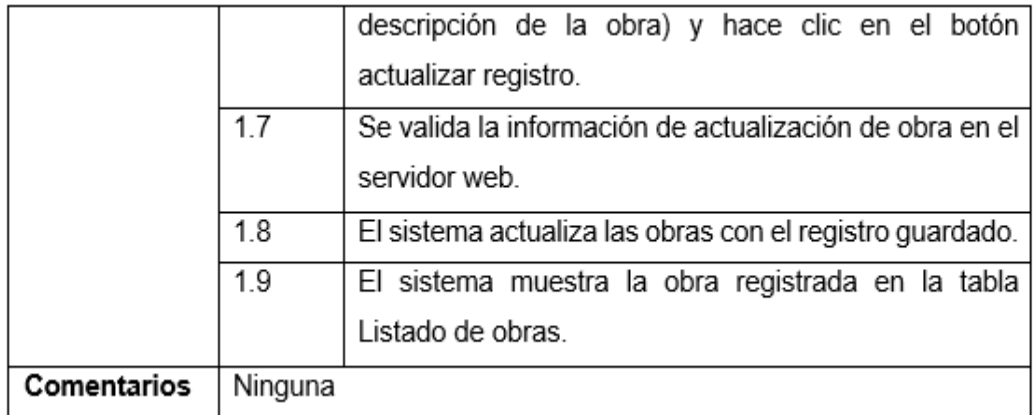

*Nota*. En esta tabla se detalla los pasos que realiza el Supervisor SyMA para realizar la gestión de obras que se encuentran a cargo de la organización.

#### **Tabla 21**

*Especificación del caso de uso del sistema: Asignar contratas*

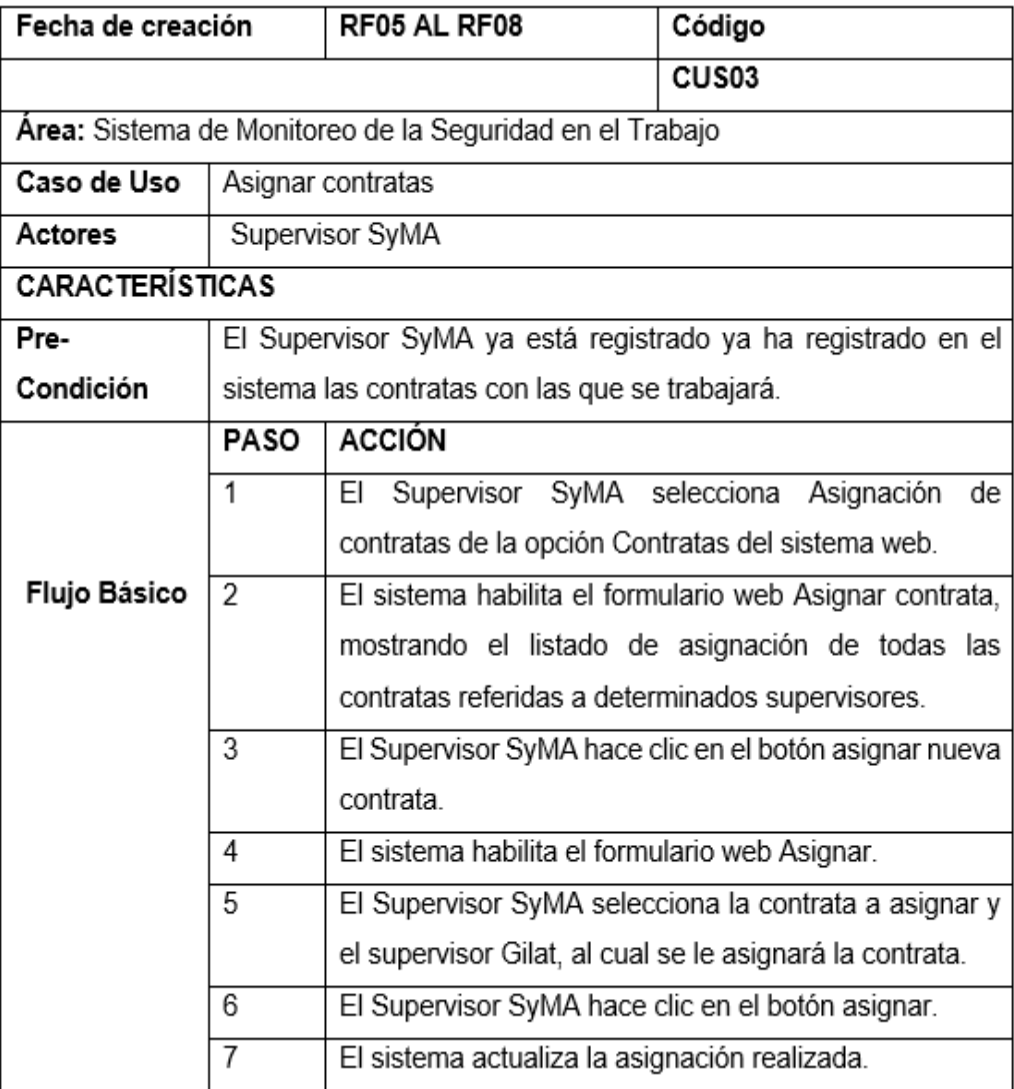

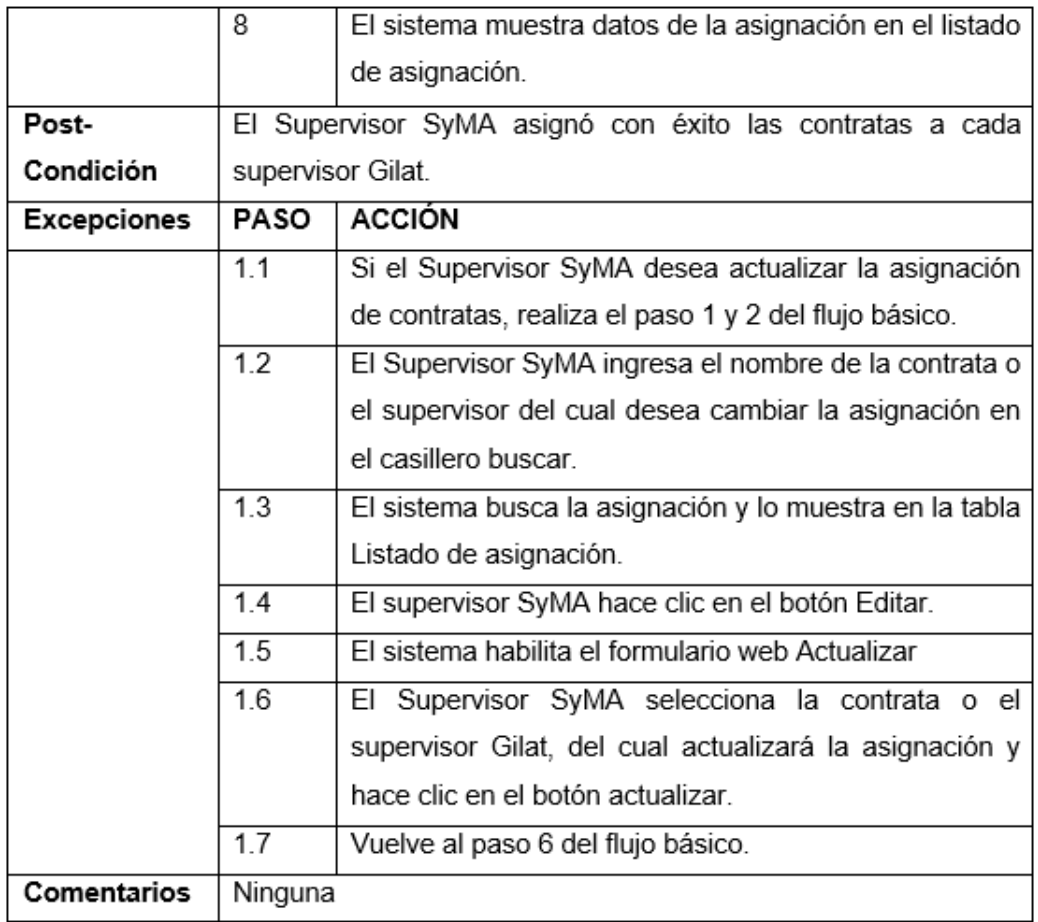

*Nota*. En esta tabla se detalla los pasos que realiza el Supervisor SyMA para realizar la asignación de contratas a cada supervisor Gilat que se encuentran a cargo de la organización.

#### **Tabla 22**

*Especificación del caso de uso del sistema: Gestionar Elaboración del Plan de Monitoreo de seguridad en el trabajo.*

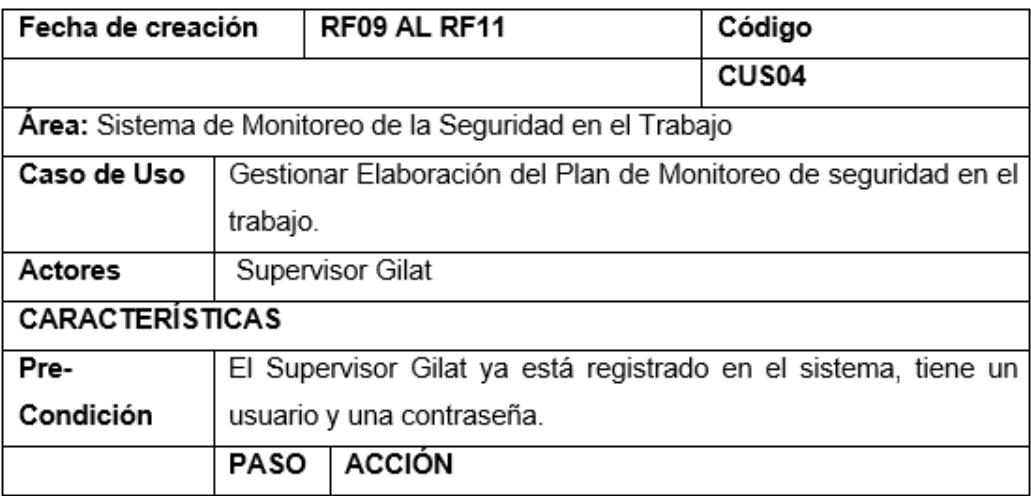

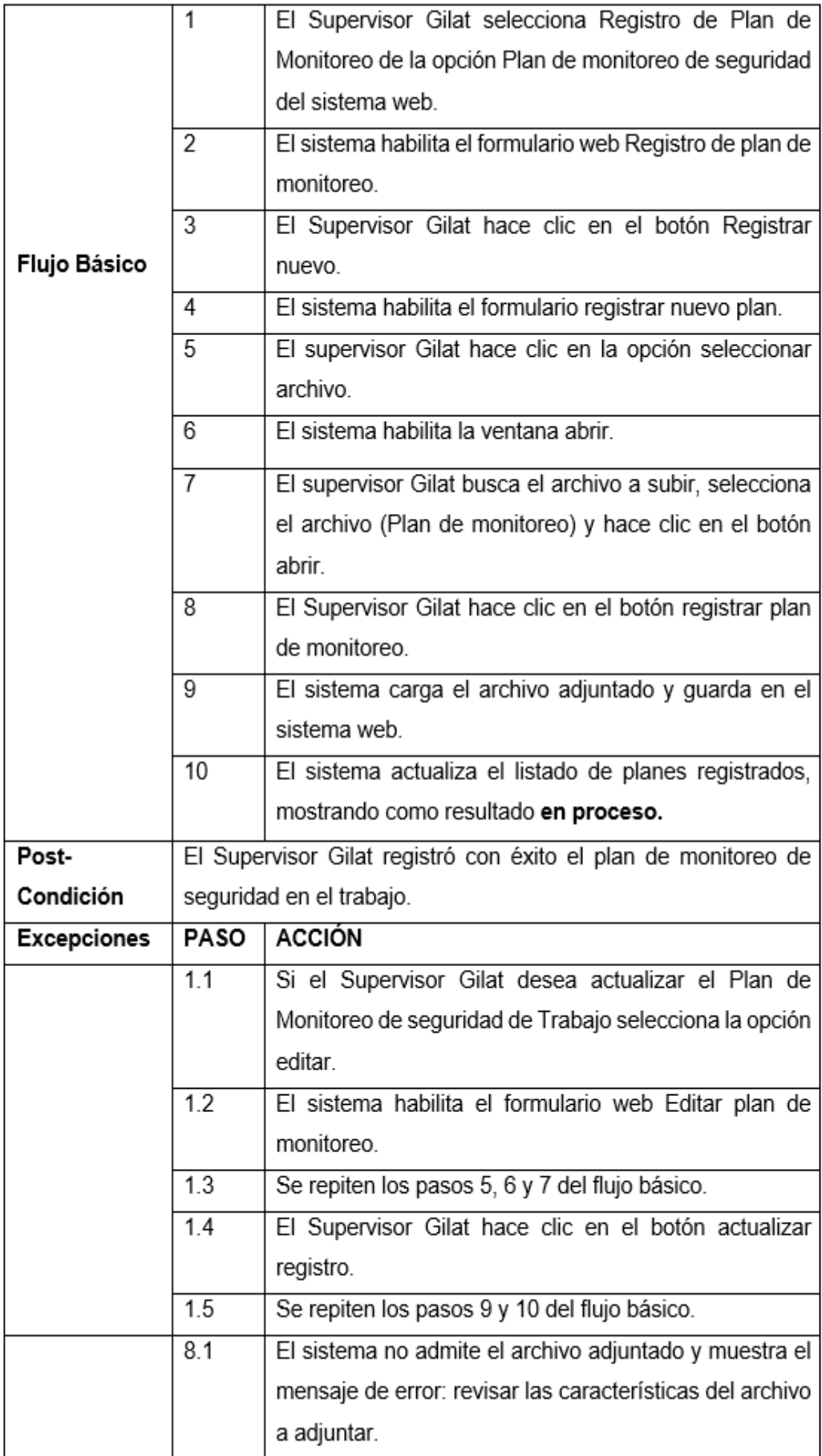

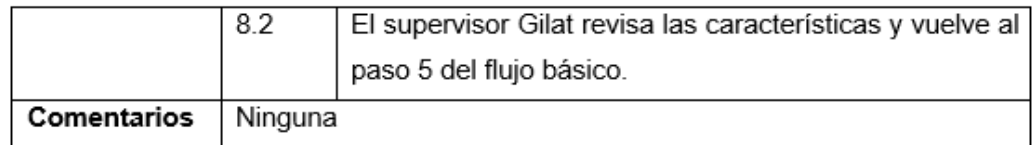

*Nota*. En esta tabla se detalla los pasos que realiza el Supervisor Gilat para realizar la gestión de Elaboración del Plan de Monitoreo de seguridad en el trabajo.

### **Tabla 23**

*Especificación del caso de uso del sistema: Gestionar revisión de plan de monitoreo de seguridad en el trabajo.*

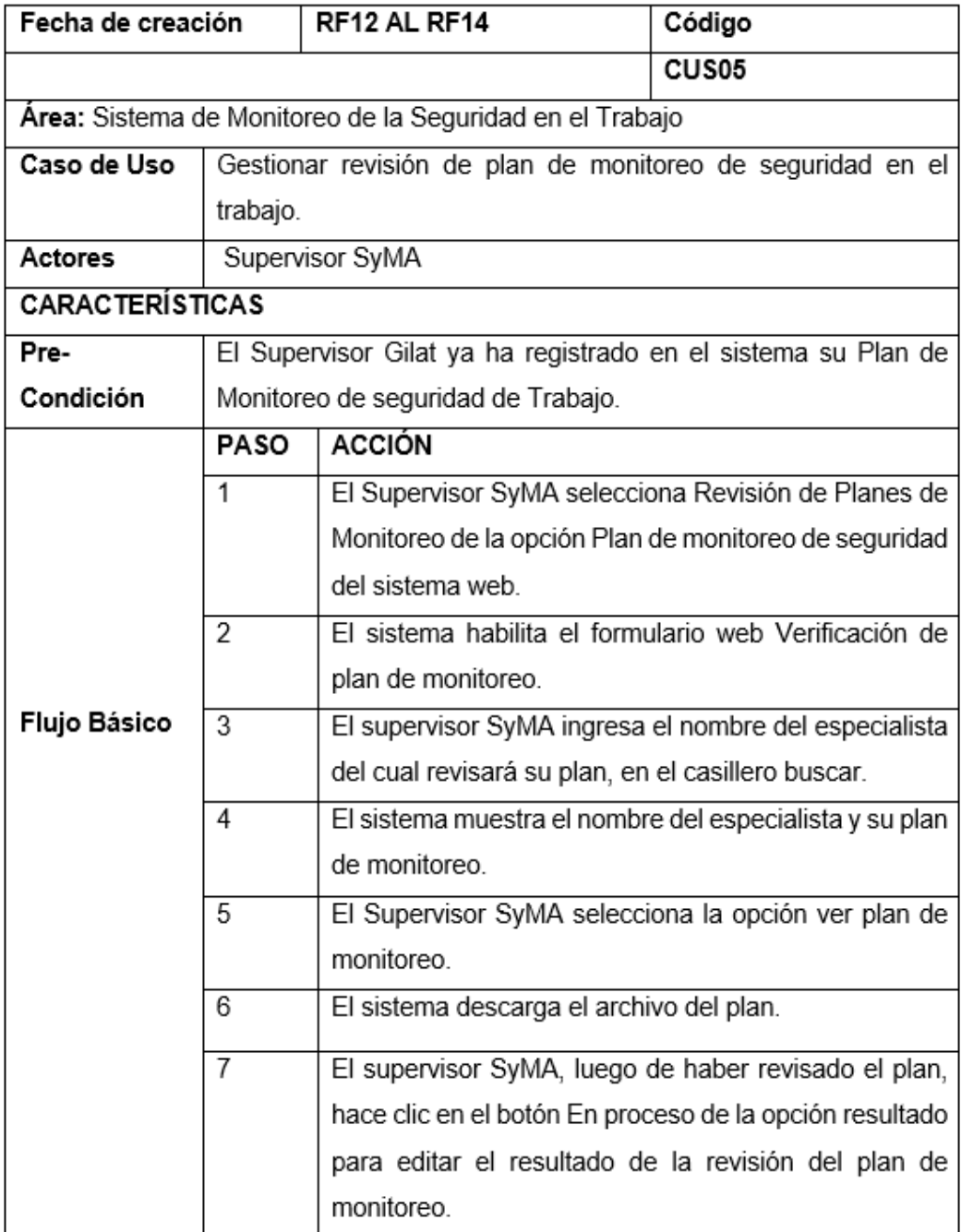

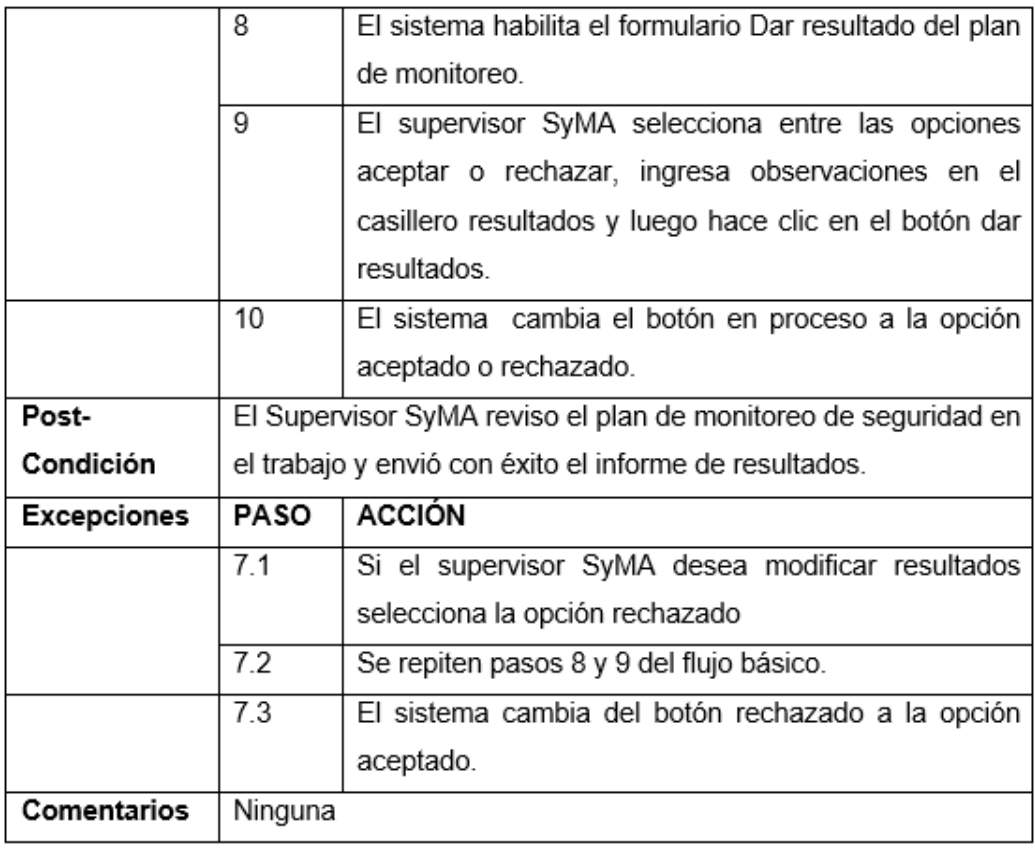

*Nota*. En esta tabla se detalla los pasos que realiza el Supervisor SyMA para realizar la gestión de revisión del Plan de Monitoreo de seguridad en el trabajo.

#### **Tabla 24**

*Especificación del caso de uso del sistema: Gestionar documentos de gestión de seguridad en el trabajo.*

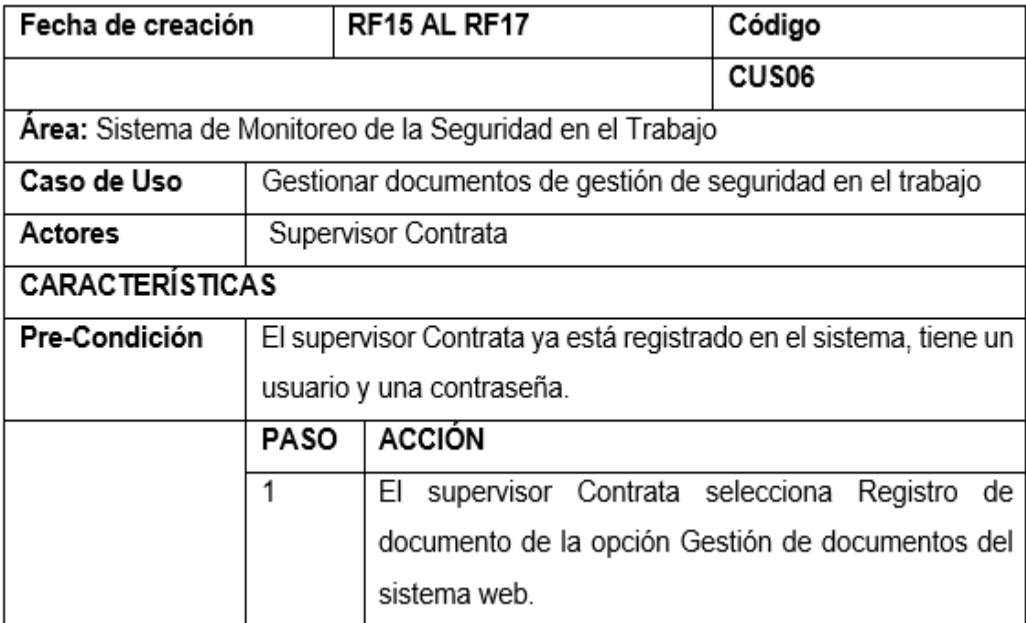

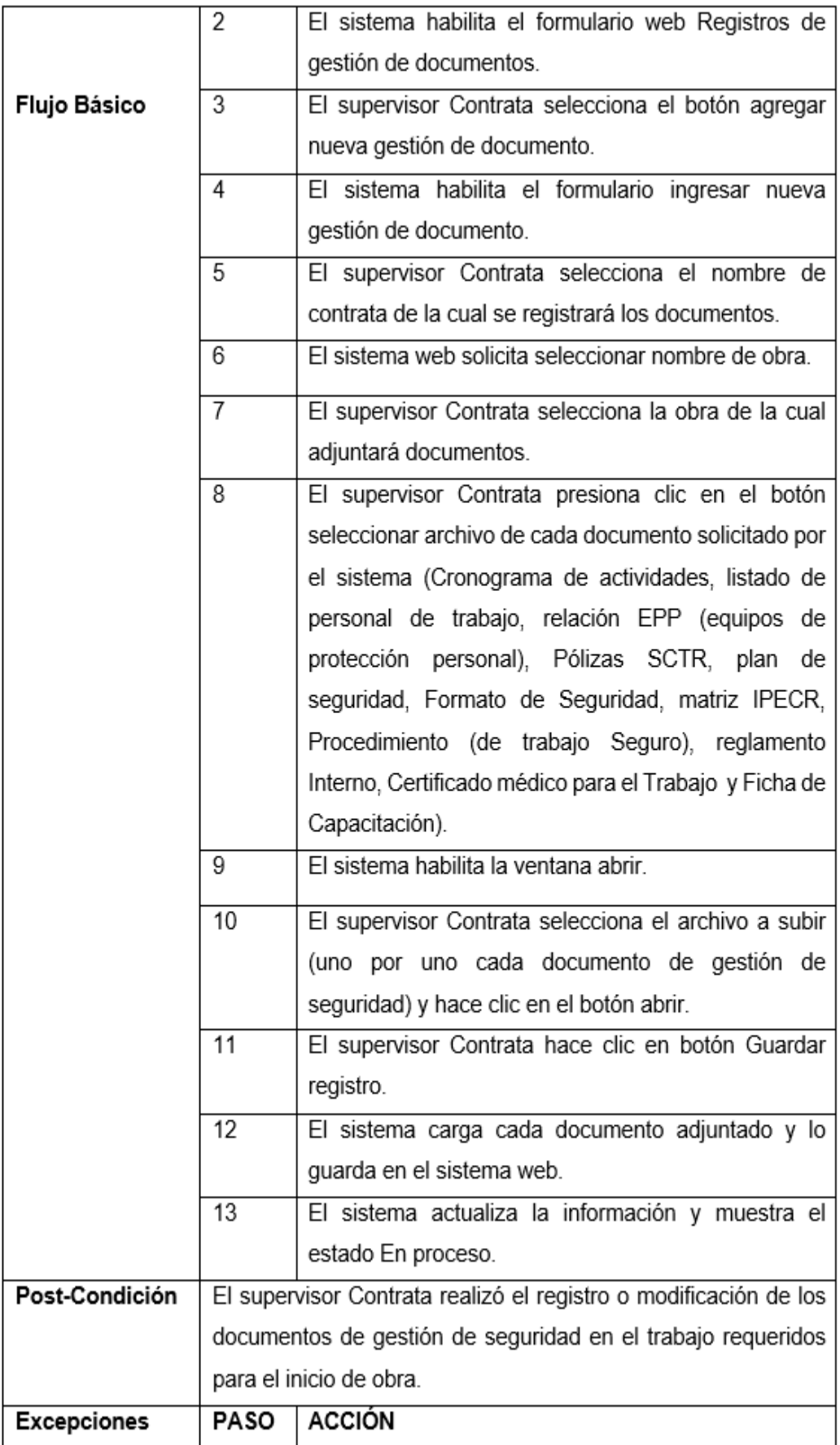

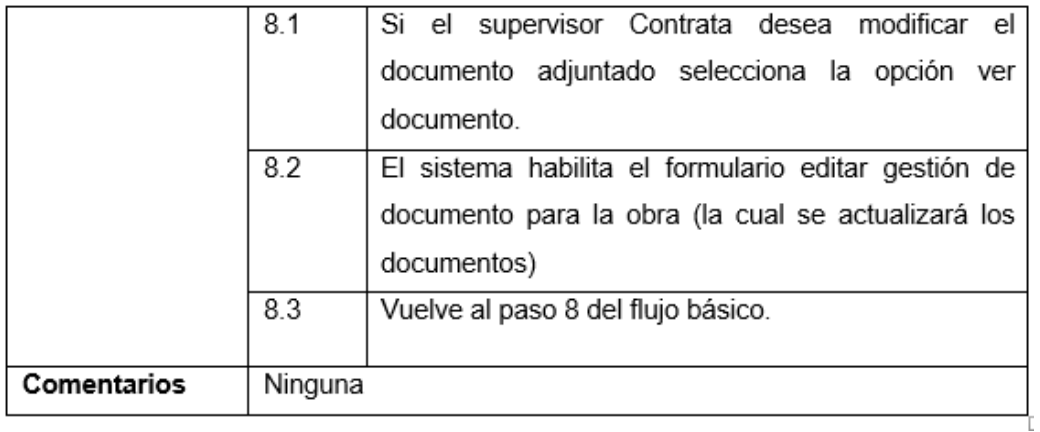

*Nota*. En esta tabla se detalla los pasos que realiza el supervisor de contrata para gestionar los documentos de gestión de seguridad en el trabajo requeridos para el inicio de obra.

#### **Tabla 25**

*Especificación del caso de uso del sistema: Gestionar verificación de documentos de gestión de seguridad en el trabajo*

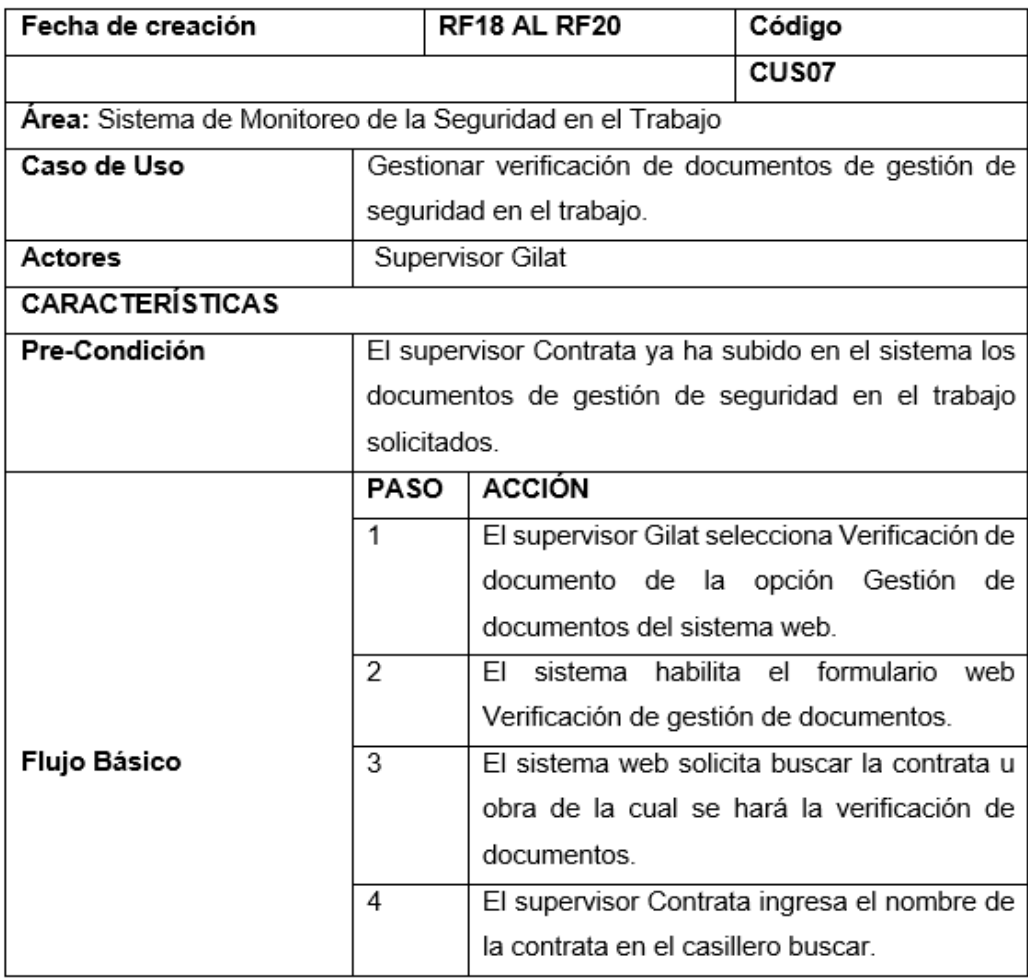

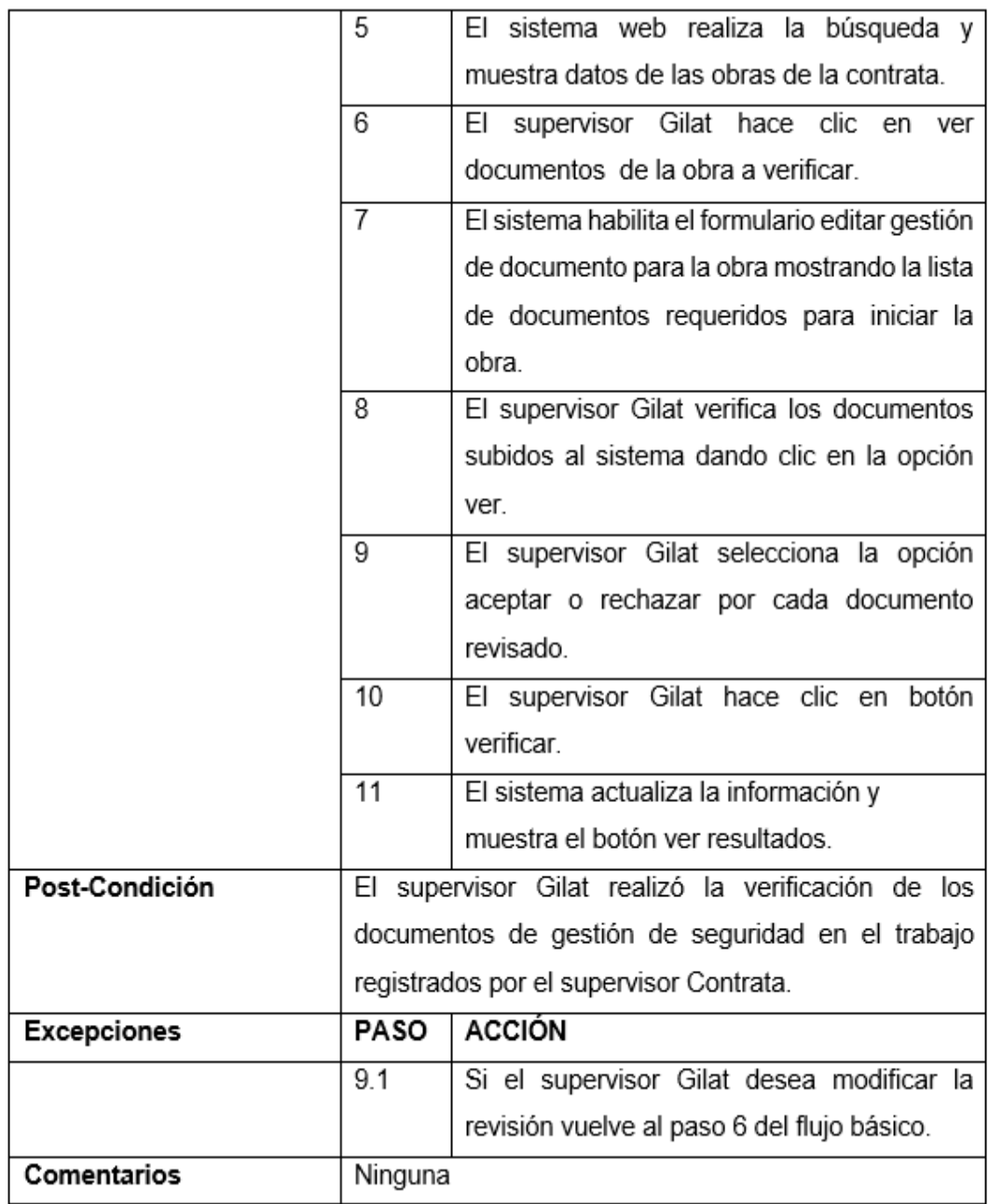

*Nota*. En esta tabla se detalla los pasos que realiza el supervisor Gilat para realizar la verificación de documentos de gestión de seguridad en el trabajo.

### **Tabla 26**

*Especificación del caso de uso del sistema: Gestionar Monitoreo de cumplimiento de normas de seguridad en el trabajo.*

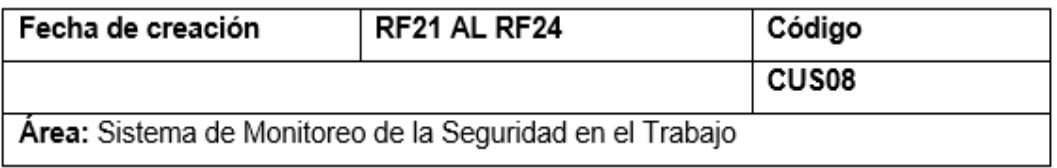

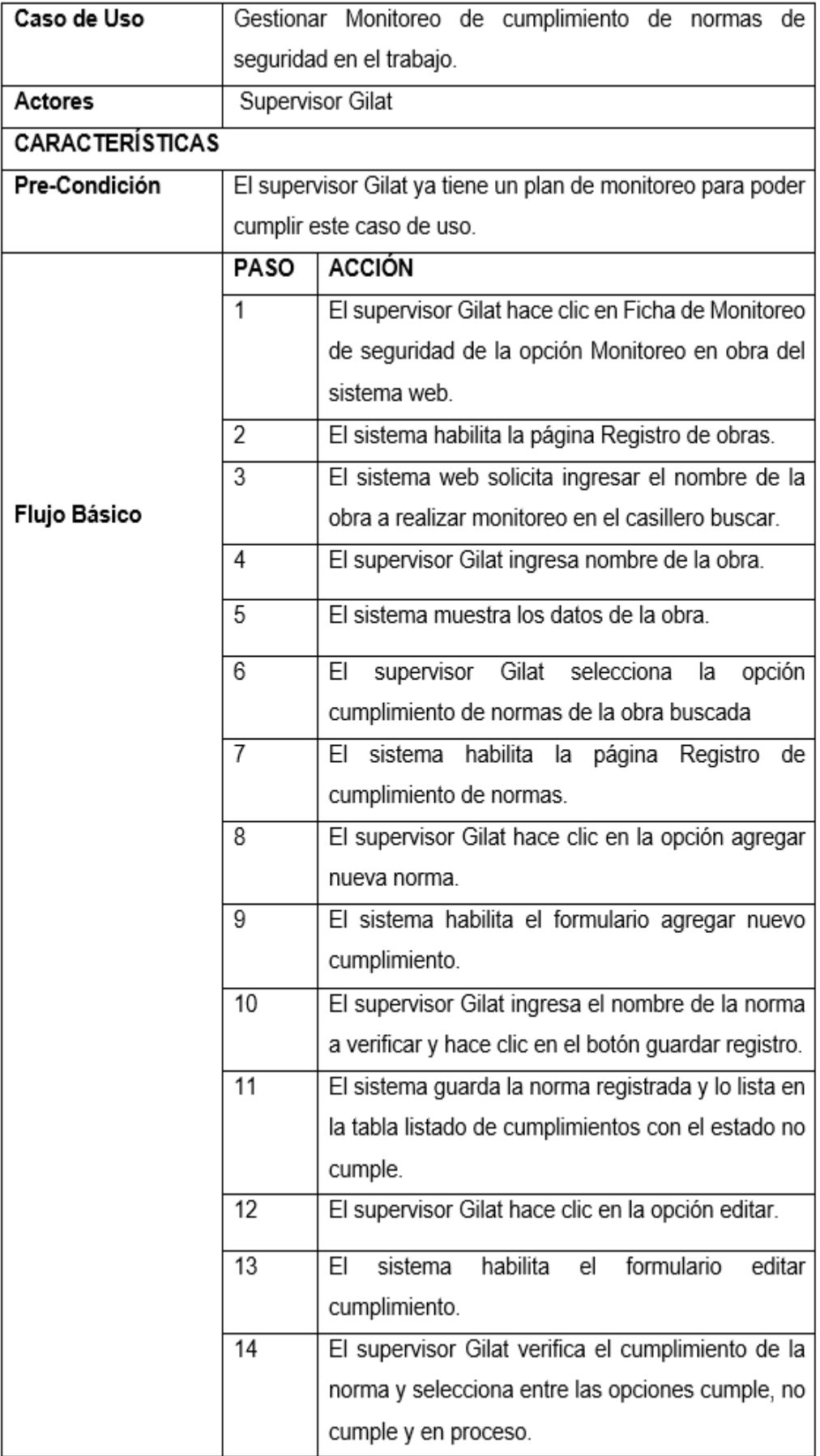

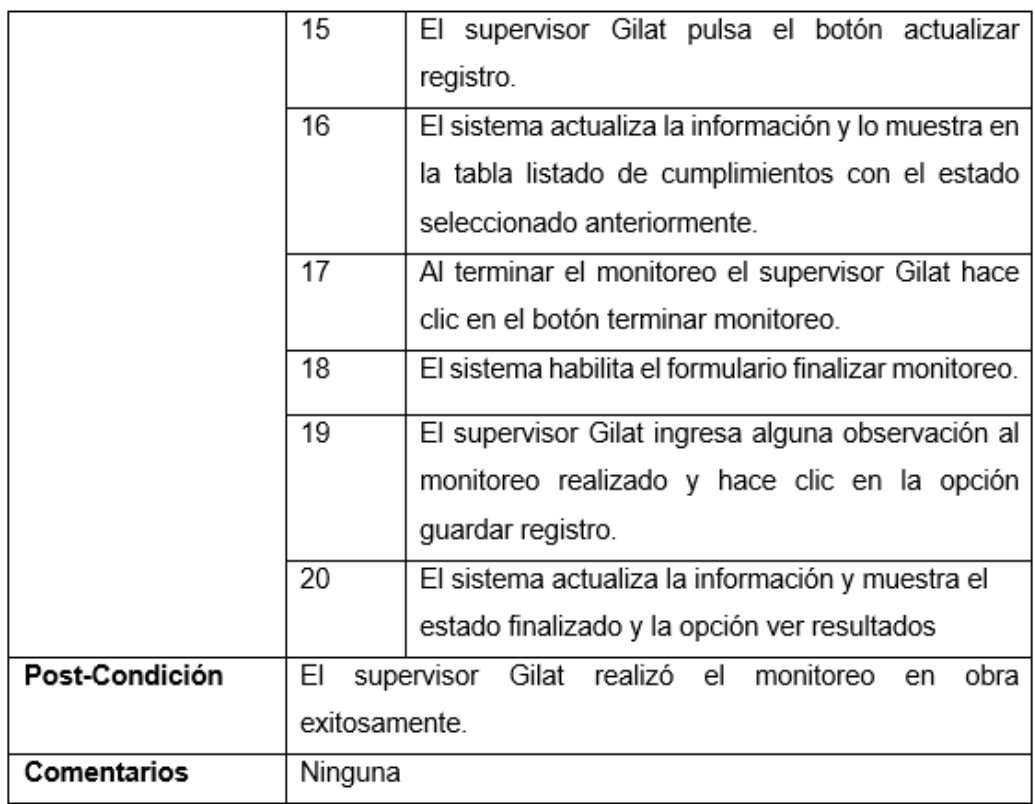

*Nota***.** En esta tabla se define los pasos que realiza el supervisor Gilat para gestionar monitoreo de cumplimiento de normas de seguridad en el trabajo.

### **Tabla 27**

*Especificación del caso de uso del sistema: Gestionar Reportes.*

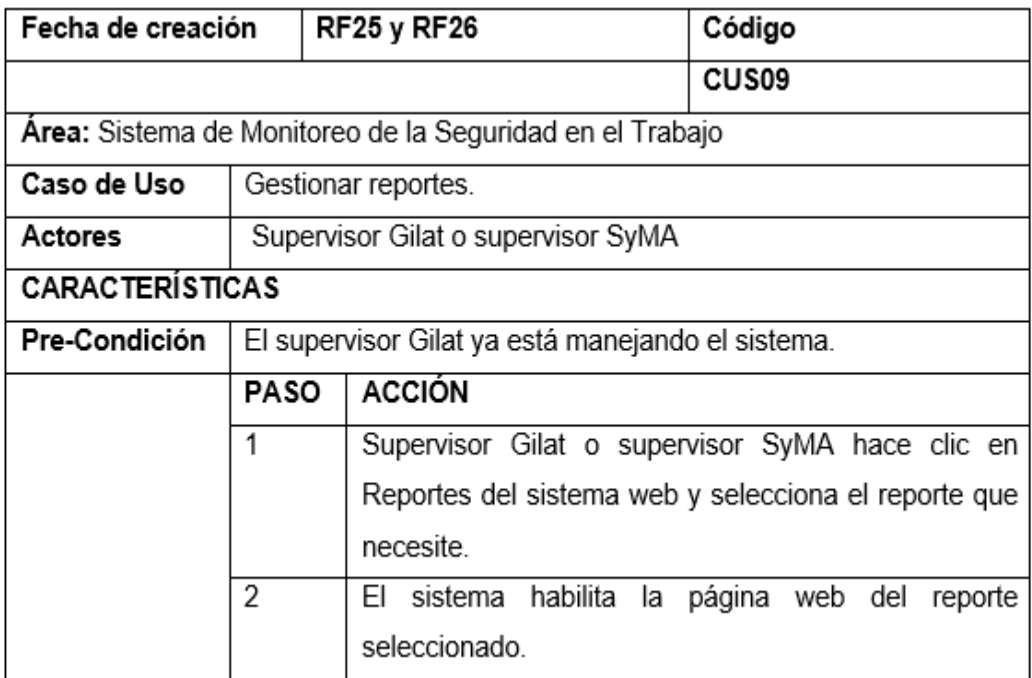

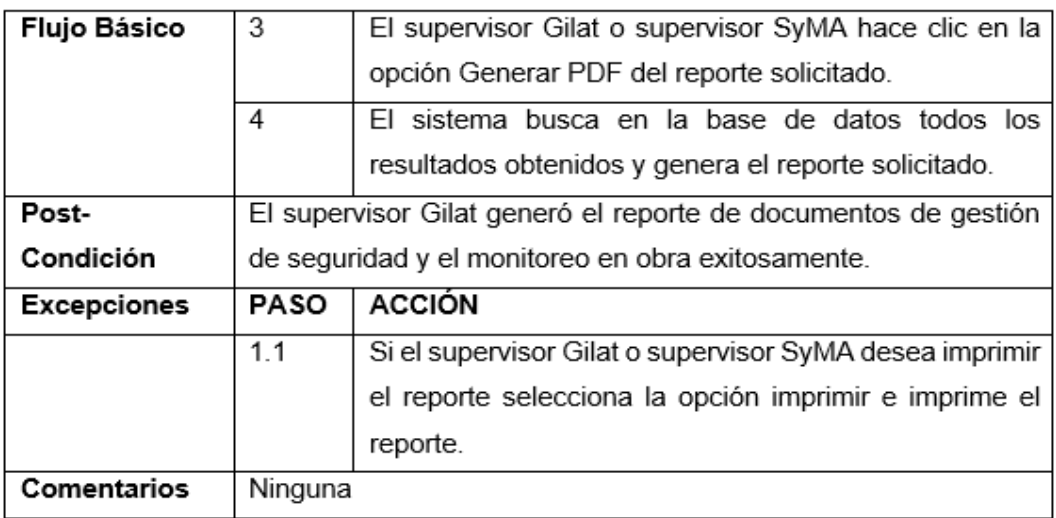

*Nota.* En esta tabla se define los pasos que realiza el supervisor Gilat o supervisor SyMA para gestionar reportes.

#### **Tabla 28**

*Especificación del caso de uso del sistema: Gestionar Usuarios*

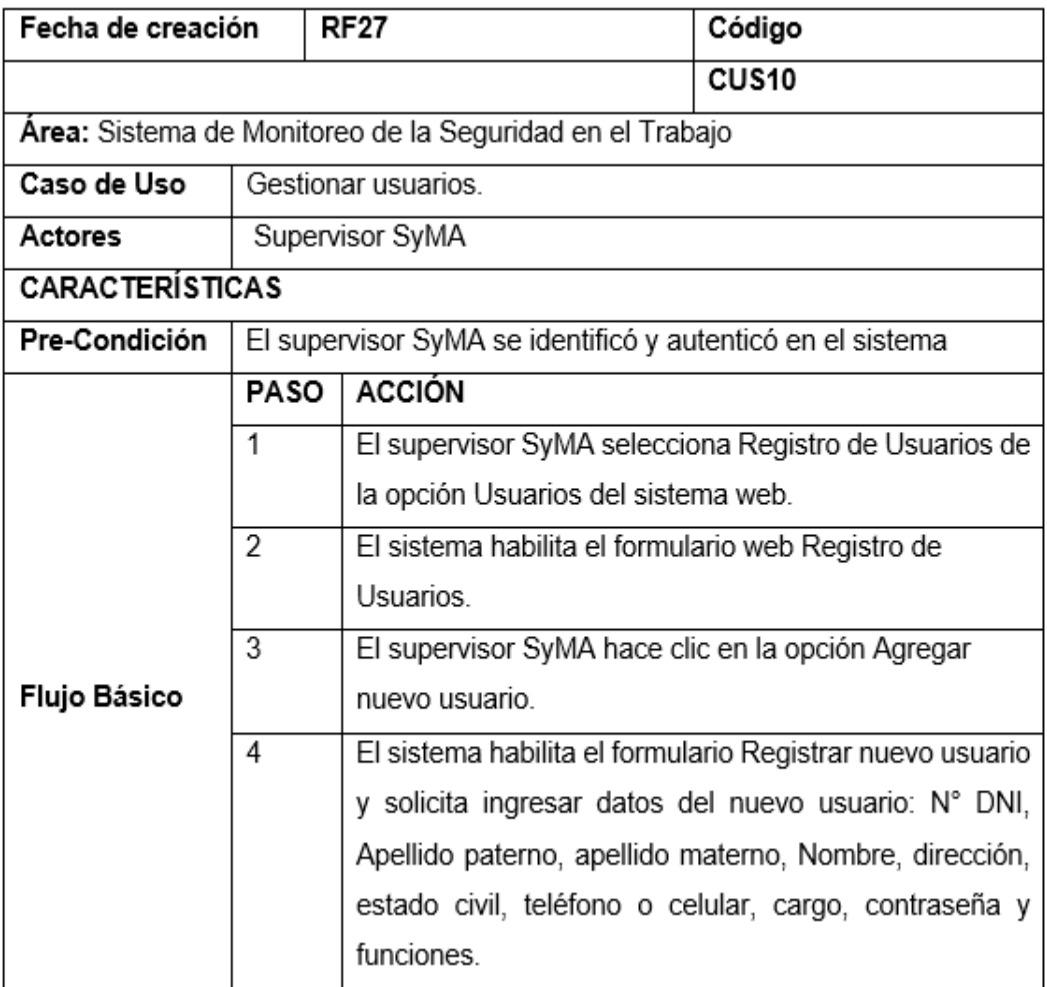

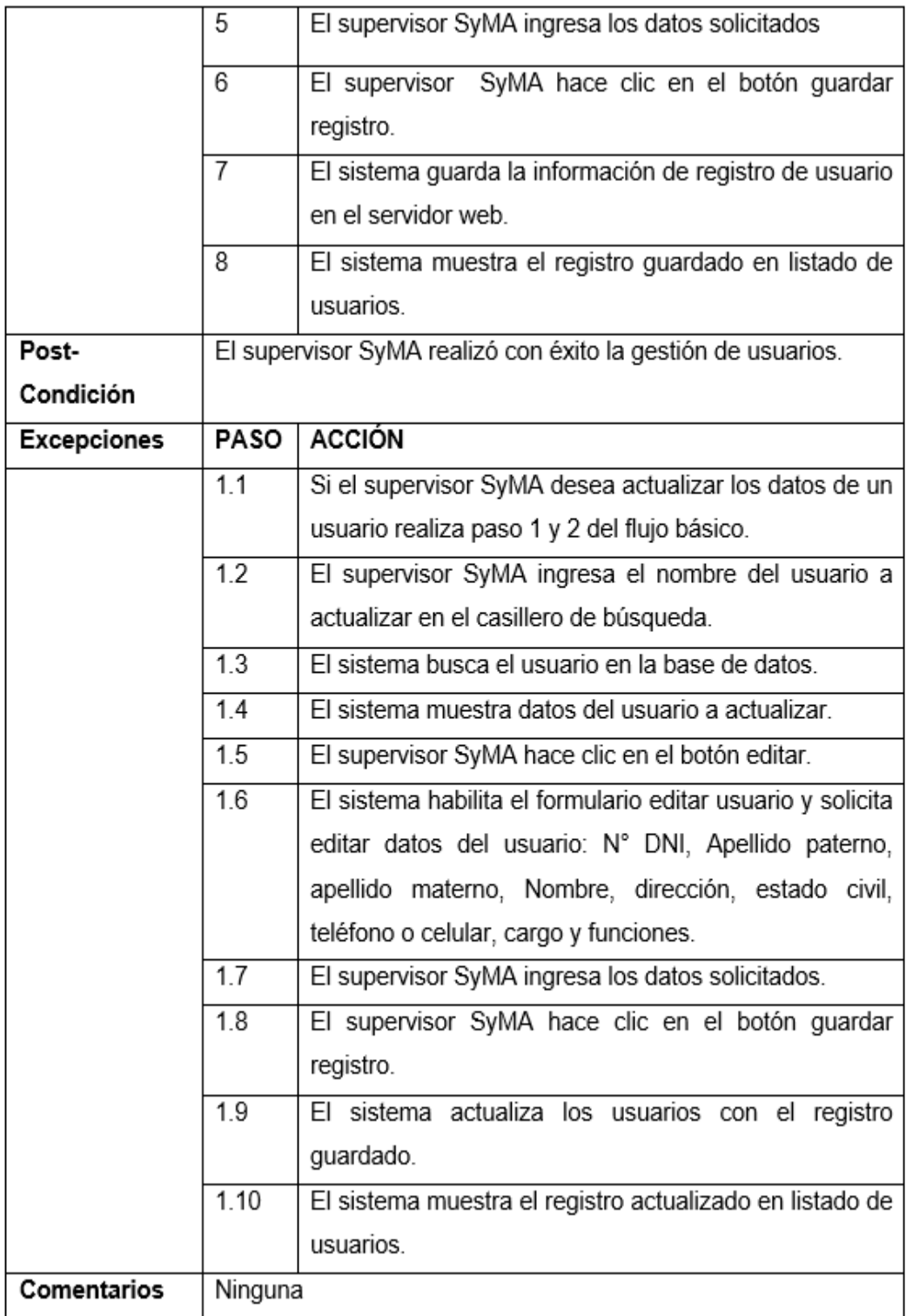

*Nota*. En esta tabla se detalla los pasos que realiza el administrador para realizar la gestión de usuarios que ingresarán al sistema web.

### **Tabla 29**

*Especificación del caso de uso del sistema: Identificar y autenticar usuario.*

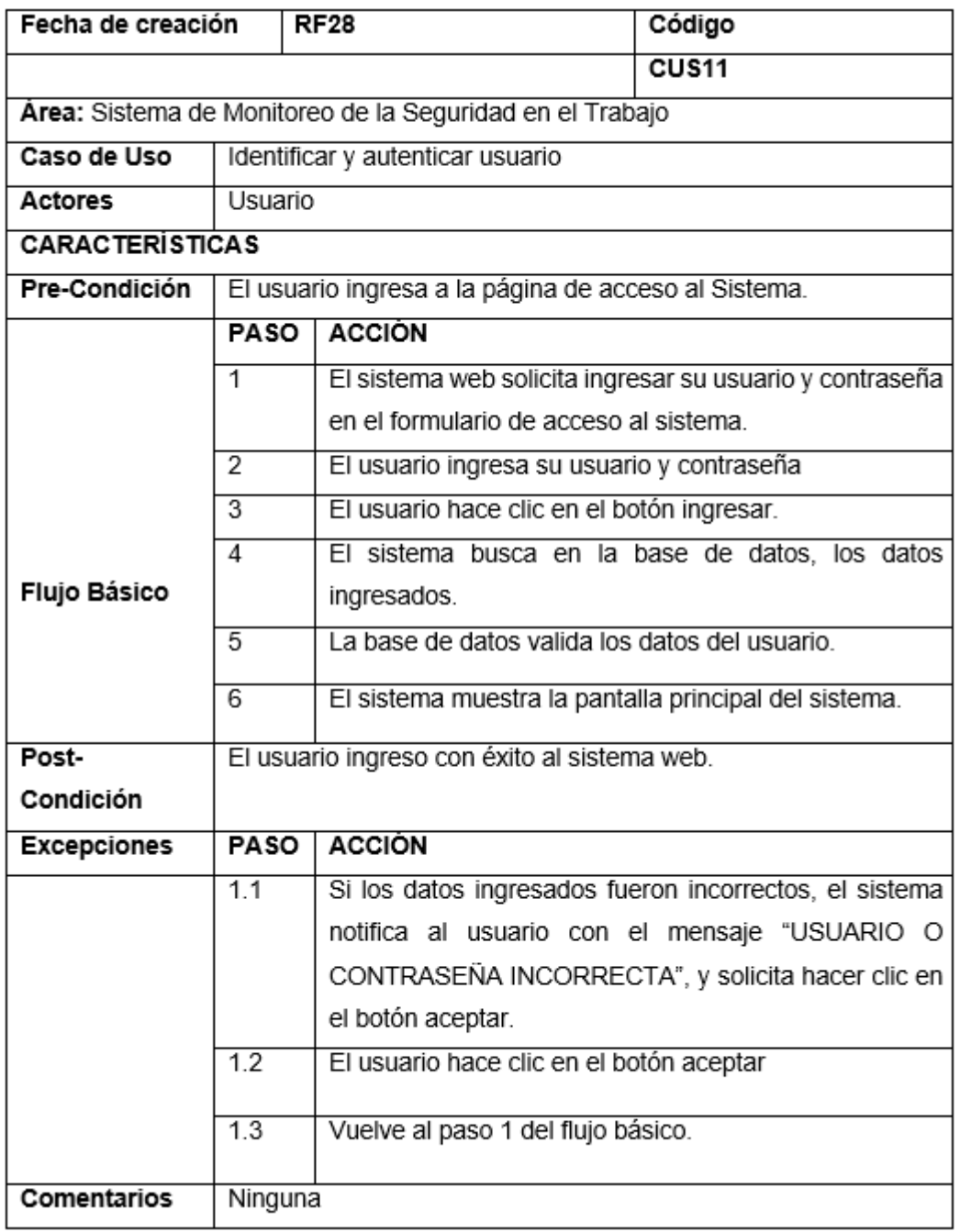

*Nota*. En esta tabla se detalla los pasos que realiza el usuario para la identificación y autenticación en el sistema web.

# **1.3.3 Validación de Requerimientos**

### **Tabla 30**

*Validación de requerimientos del sistema.*

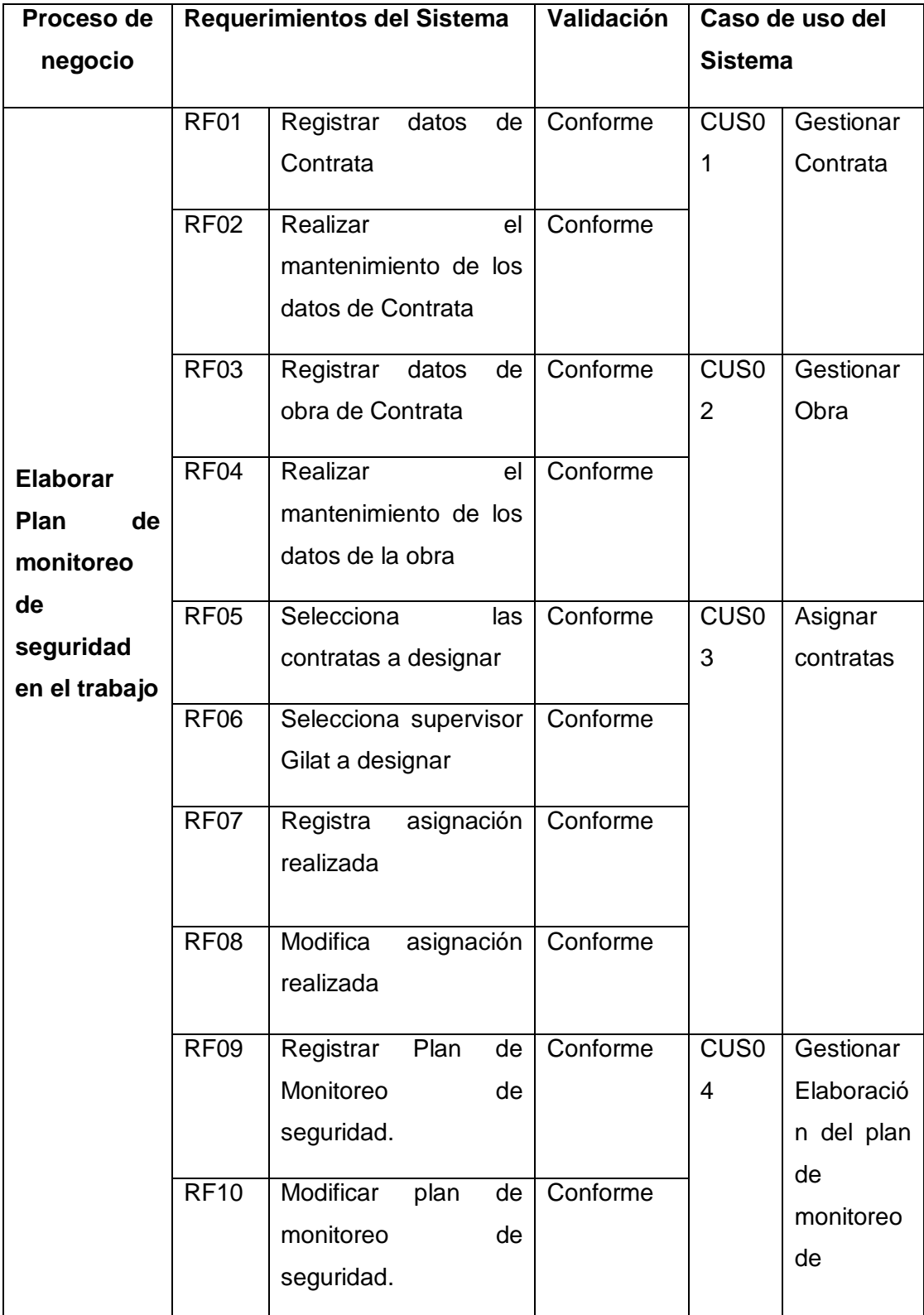

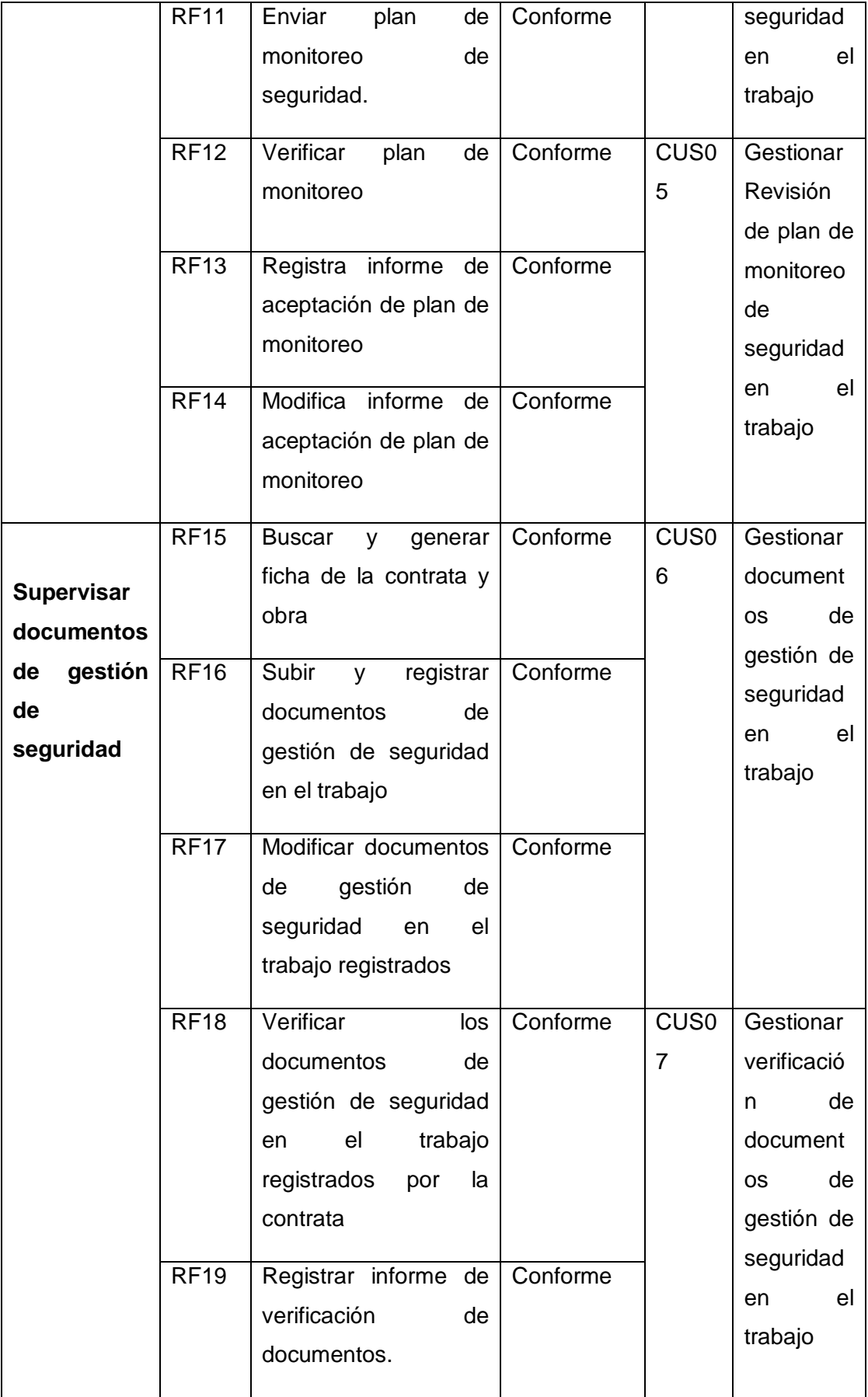

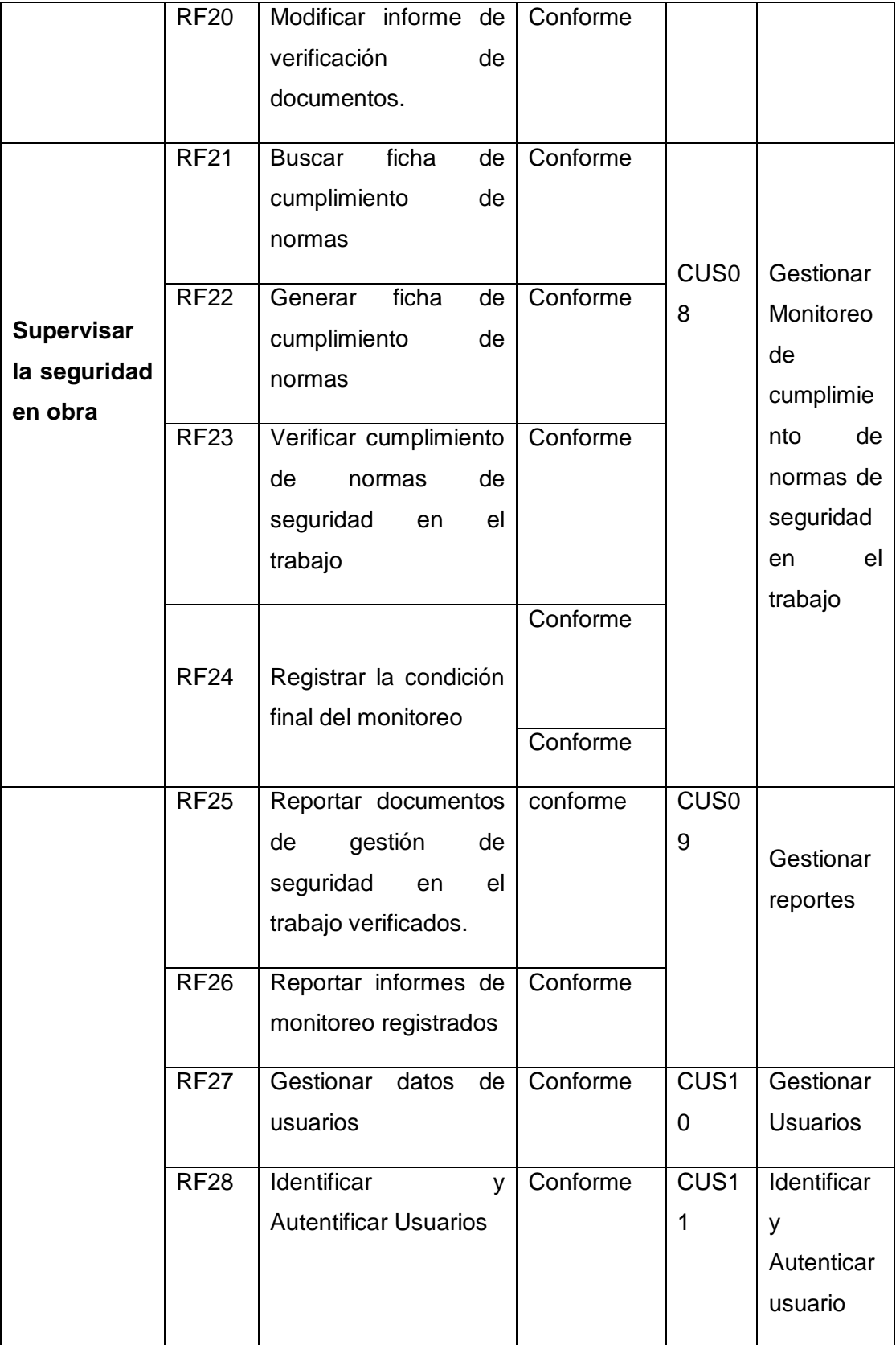
*Nota*. En la tabla Nº 21 se especifica la validación de los requerimientos del sistema, los cuales son necesarios para la implementación del sistema web de monitoreo de la seguridad en el trabajo de la empresa Gilat Networks Perú S.A.

### **1.4Análisis y diseño del sistema**

En este parte se realizó el diseño del sistema, en base a la identificación de los actores del sistema, casos de uso del sistema, las entidades del sistema y también se desarrollaron los diagramas de colaboración y secuencia de cada caso de uso del sistema.

### **1.4.1 Actores del Sistema**

### **Tabla 31**

*Descripción de los Actores del Sistema.*

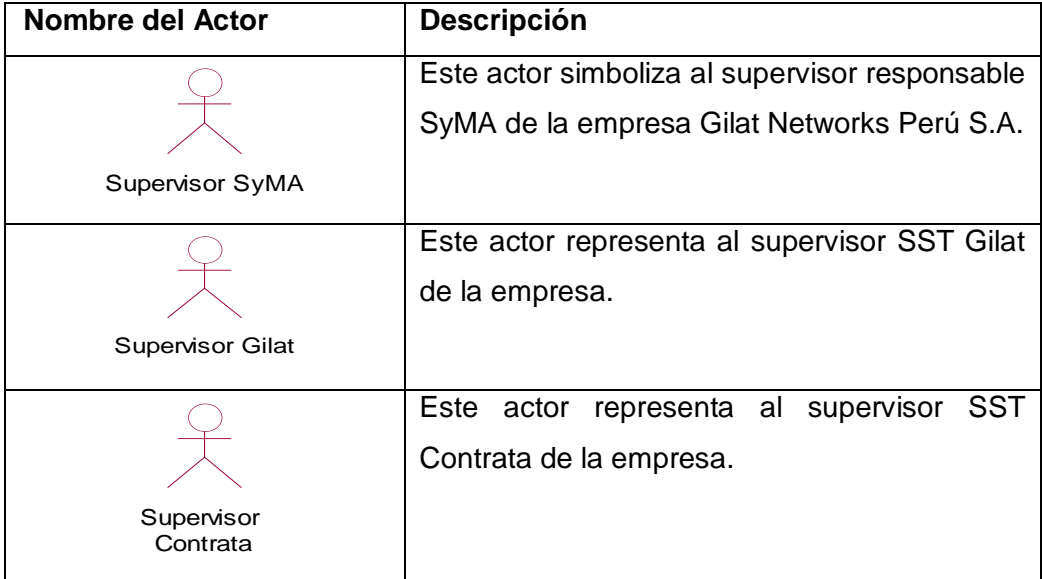

Los actores que participan en el sistema están conformados por el supervisor SyMA, supervisor Gilat y Supervisor Contrata.

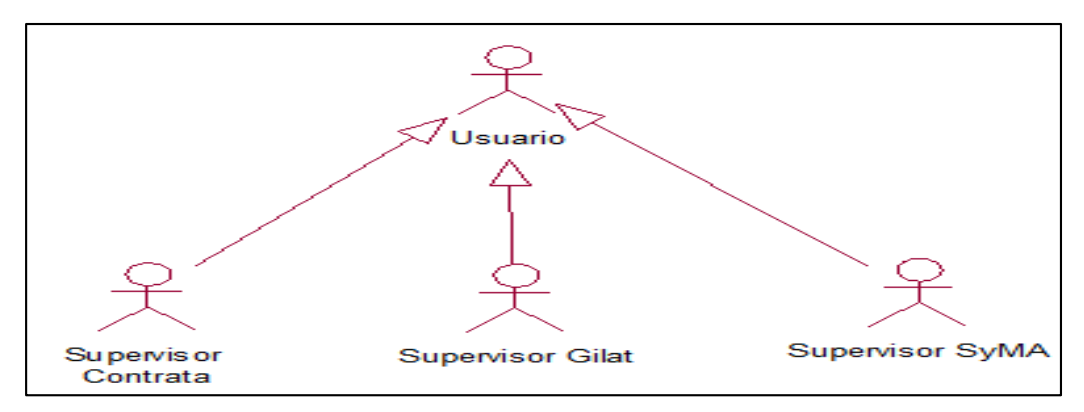

*Figura 31.* Actores del sistema. *Fuente:* Elaboración propia

La figura Nº31 muestra que los actores del sistema supervisor SyMA, supervisor Gilat y supervisor Contrata se generalizan en el actor usuario.

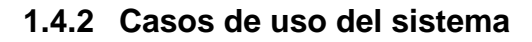

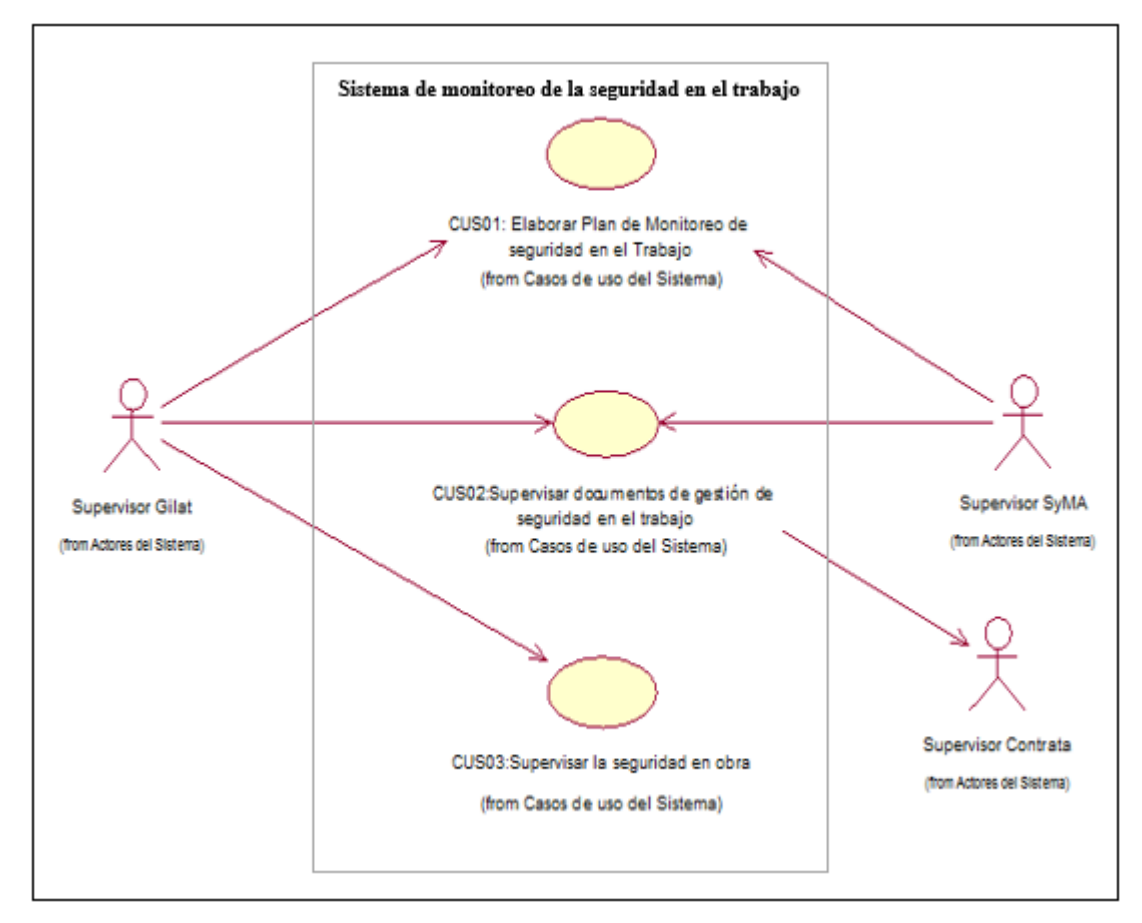

*Figura 32.* Diagrama de Casos de Uso del Sistema.

*Fuente:* Elaboración propia.

En la figura 32 se ilustra los actores del sistema en relación a los casos de uso principales del sistema, identificando que el supervisor SyMA y el supervisor Gilat participan en la elaboración del Plan de monitoreo de seguridad en el trabajo (caso general del sistema 1) y en la supervisión de documentos de gestión de seguridad en el trabajo (caso general del sistema 2) presentados por el supervisor Contrata. Igualmente se observa que el supervisor Gilat realiza la supervisión de la seguridad en obra verificando el cumplimiento de las normas de seguridad en el trabajo.

**b) Caso de Uso del Sistema: Elaborar Plan de Monitoreo de seguridad en el trabajo.**

A continuación, se mostrará los casos de uso pertenecientes al caso de uso del sistema Elaborar Plan de Monitoreo de seguridad en el trabajo.

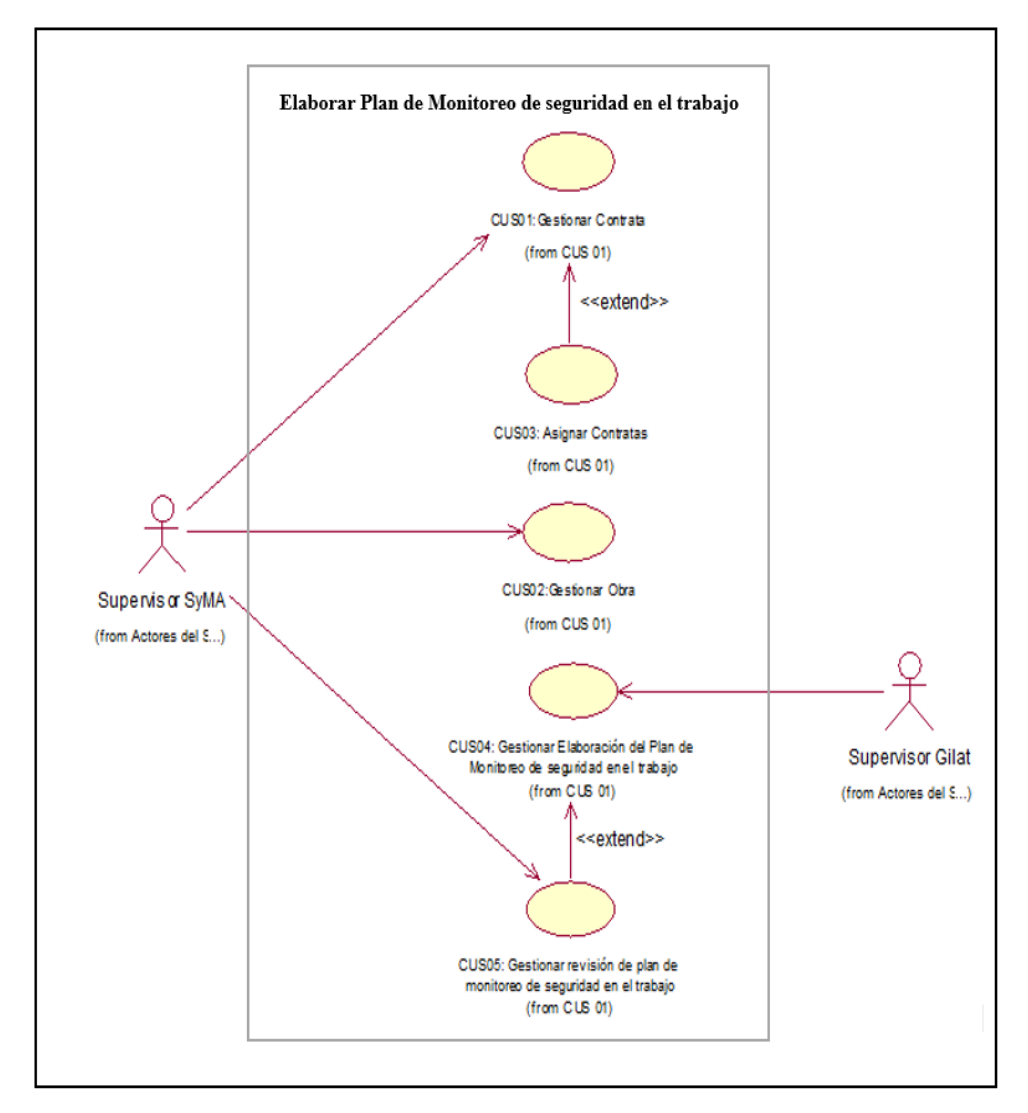

*Figura 33.* Diagrama de casos de uso del sistema, del caso de uso Elaborar Plan de Monitoreo de seguridad en el trabajo. *Fuente:* Elaboración propia.

En la figura 33 se observa que los actores intervinientes son el supervisor SyMA y el supervisor Gilat. El supervisor SyMA realiza la gestión de contratas, gestión de obras y asignación de contratas (que se efectúa luego de haber realizado la gestión de contrata); Igualmente el supervisor Gilat gestiona la elaboración del plan de monitoreo de seguridad en el trabajo, y a partir de ello el supervisor SyMA gestiona la revisión del plan de monitoreo de seguridad en el trabajo presentado por el supervisor Gilat.

# **c) Caso de Uso del Sistema: Supervisar documentos de gestión de seguridad en el trabajo.**

En este momento se mostrará los casos de uso pertenecientes al caso de uso del sistema supervisar documentos de gestión de seguridad en el trabajo.

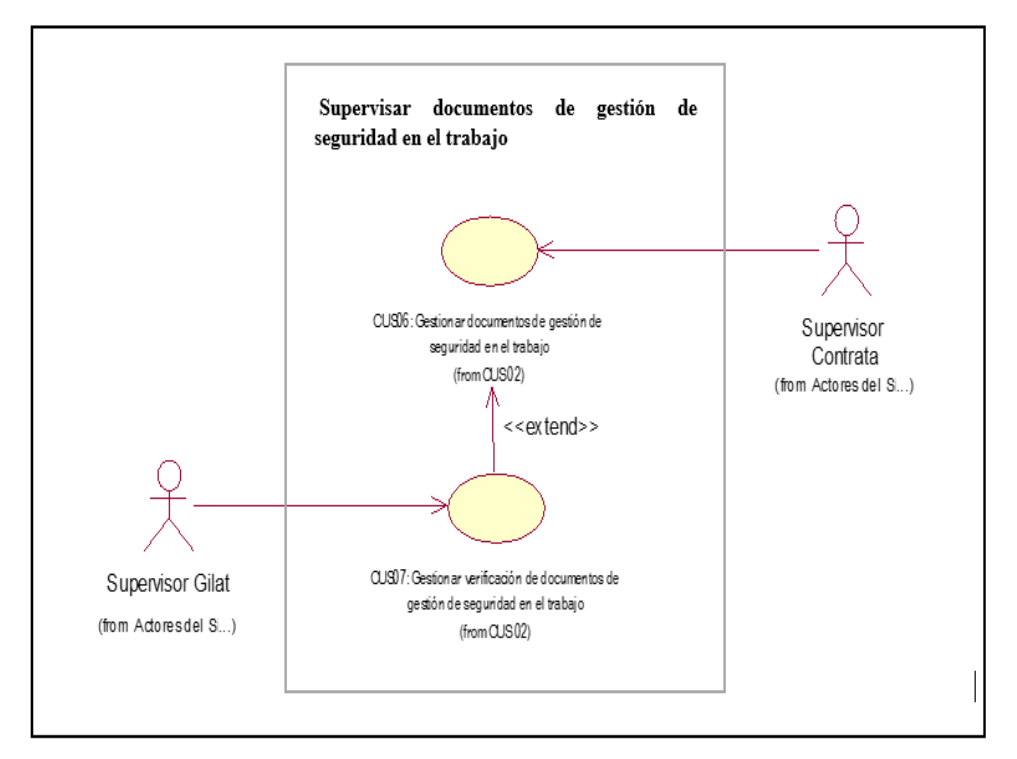

*Figura 34.* Diagrama de casos de uso del sistema, del caso de uso Supervisar documentos de gestión de seguridad en el trabajo. *Fuente:* Elaboración propia.

En la figura 34 se ilustra a los actores que intervienen en el caso de uso Nº02, entre ellos se tiene al supervisor Gilat y supervisor Contrata. El supervisor contrata realiza la gestión de documentos de seguridad en el trabajo y el supervisor Gilat realiza el caso de uso gestionar la verificación de gestión de seguridad en el trabajo.

### **d) Caso de Uso del Sistema: Supervisar la seguridad en obra.**

Por último, el caso de uso perteneciente al caso de uso del sistema supervisar la seguridad en obra se muestran a continuación:

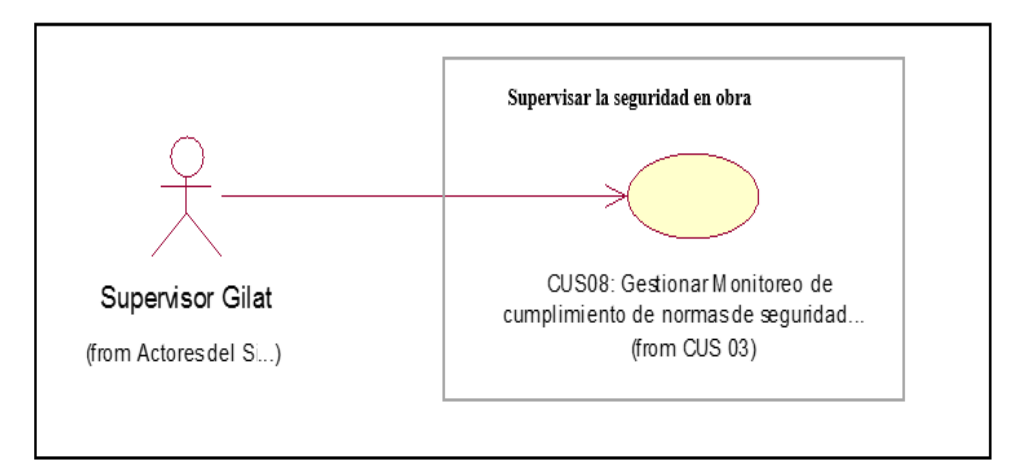

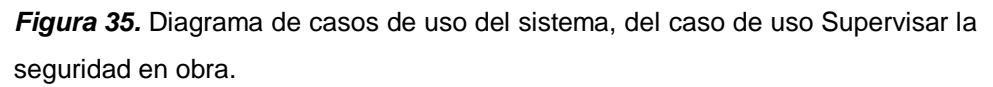

*Fuente:* Elaboración propia.

En la figura 35 se observa que el supervisor Gilat realiza la gestión de monitoreo de cumplimiento de normas de seguridad en el trabajo.

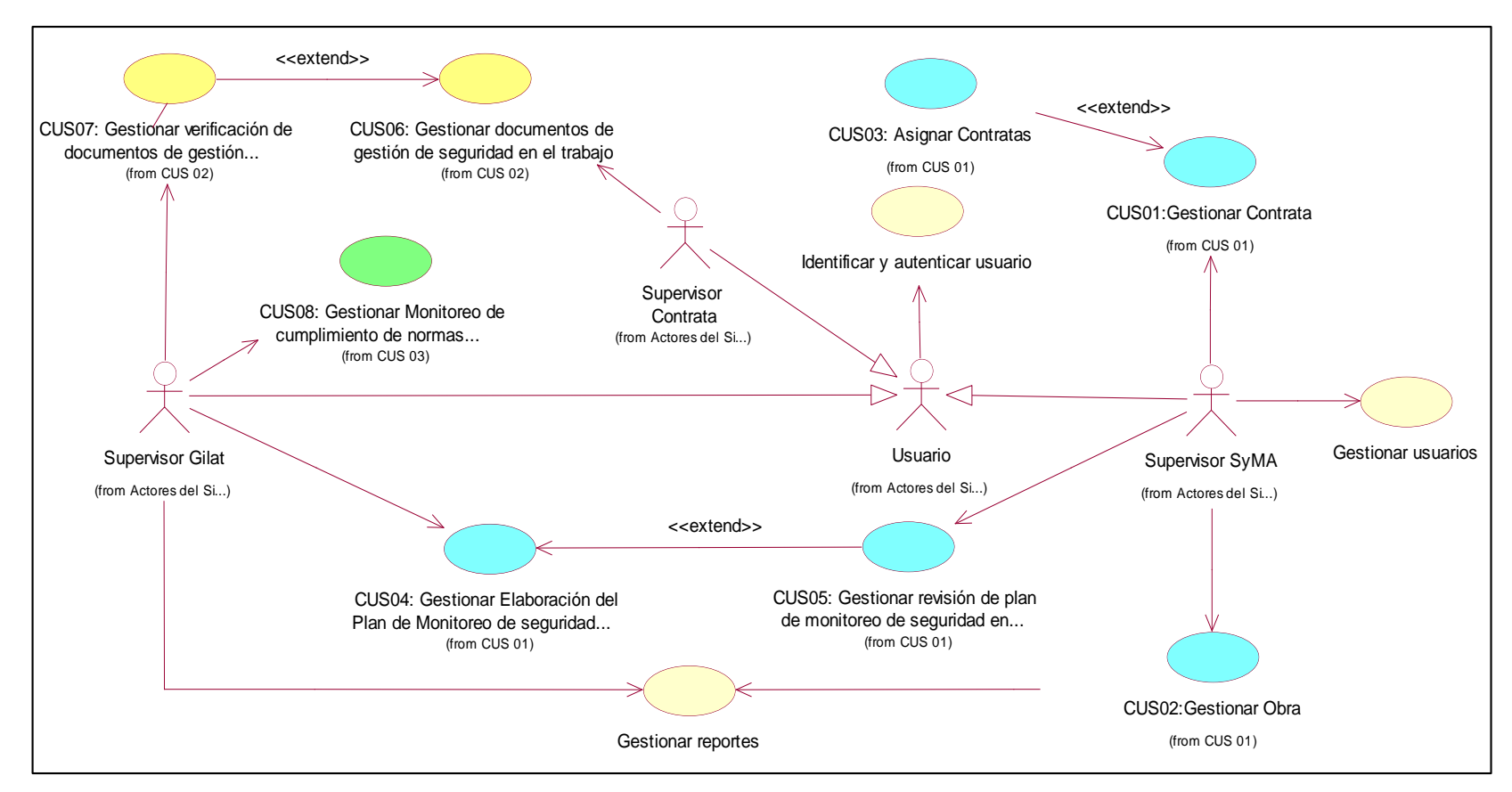

*Figura 36.* Diagrama general de casos de uso del sistema.

*Fuente:* Elaboración propia.

En la figura Nº 36 se detalla el diagrama general de casos de uso del sistema, el cual es la integración de los diagramas anteriores presentados desde las figuras Nº 33 al 35. Igualmente se integran tres casos de uso adicionales, los cuales son generar reportes, gestionar usuarios e identificar y autenticar usuario.

### **1.4.3 Modelado de casos de uso del sistema**

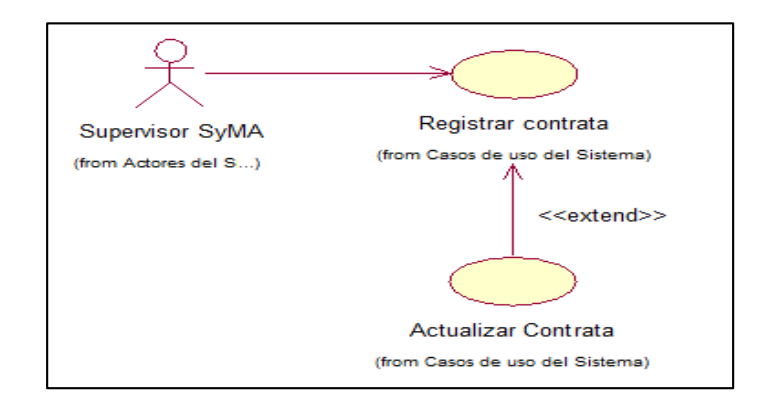

**a) Diagrama de caso de uso del sistema Gestionar contrata**

*Figura 37.* Diagrama de caso de uso del sistema de gestionar contrata. *Fuente:* Elaboración propia

La figura 37 muestra el caso de uso gestionar contrata el cual está relacionado al requerimiento funcional identificado anteriormente.

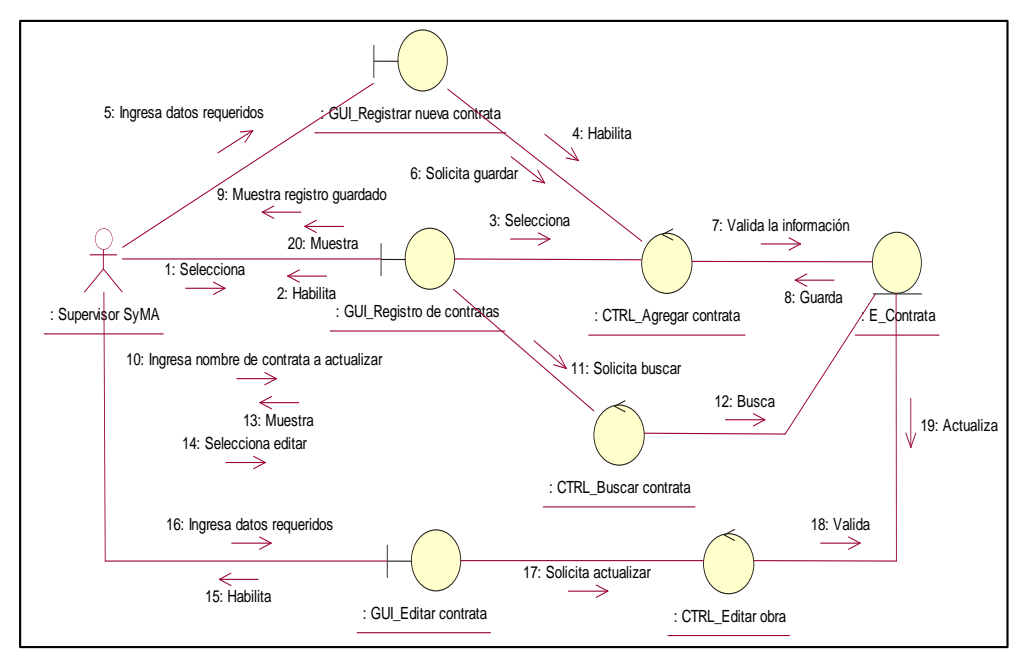

### **Diagrama de colaboración de gestionar contrata**

*Figura 38.* Diagrama de colaboración de gestionar contrata*. Fuente:* Elaboración propia.

La figura 38 muestra la secuencia a realizar en el sistema web referente a la gestión de contratas.

### **Interfaz de gestionar contratas**

| Registros de contratas        |                          |                                     |                                         |                                       | nicio > Contratas > Registro de contratas |                          |
|-------------------------------|--------------------------|-------------------------------------|-----------------------------------------|---------------------------------------|-------------------------------------------|--------------------------|
| Listado de contratas          |                          |                                     |                                         |                                       |                                           | + Agregar nueva contrata |
| Mostrar<br>10 <sup>°</sup>    | Entradas<br>$\mathbf{v}$ |                                     |                                         |                                       | <b>Buscan</b>                             |                          |
| <b>RUC</b>                    | RAZÓN SOCIAL<br>$\sim$   | <b>DIRECCIÓN</b><br>$\sim$          | REPRESENTANTE LEGAL<br>$\sim$ 1 $^{-1}$ | SUPERVISOR DE SEGURIDAD EN EL TRABAJO | <b>TELÉFONO</b><br>$+1$                   |                          |
| 2039023849                    | Verde SAC                | Jr lima nro 494                     | Moises ccanto                           | Juan carlos                           | 902873978                                 | Editar                   |
| 10305060708                   | LOS PUENTES DE BGU       | Jr quido fhh                        | Juan mun                                | Juan carlos                           | 972703017                                 | Editar                   |
| 20198391601                   | ELECTRO SUR ESTE         | Av. Sucre 400. Santiago. Cusco Perú | Ing. Fredy Hernán Gonzales De la Vega   | Juan carlos                           | (51) 842                                  | Editar                   |
| 20489059879                   | <b>OCEIM</b>             | Jr lobato                           | Ing. Matamoros Gonzales                 | Juan carlos                           | 98273863                                  | Editar                   |
| Mostrando 1 a 4 de 4 Entradas |                          |                                     |                                         |                                       | Anterior                                  | Siguiente                |
|                               |                          |                                     |                                         | $\mathbb{Q}$                          |                                           |                          |

*Figura 39.* Interfaz de Gestionar contrata. *Fuente:* Elaboración propia

La figura 39 muestra la interfaz gestionar contrata, allí se encuentran la opción agregar nueva contrata y la opción editar.

# **b) Diagrama de caso de uso Gestionar obra**

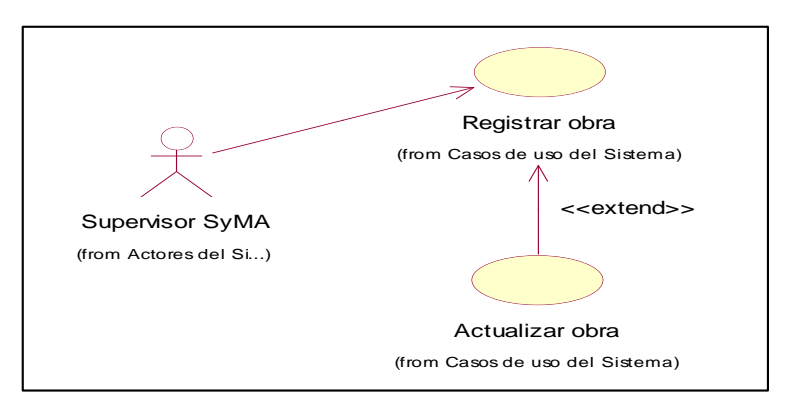

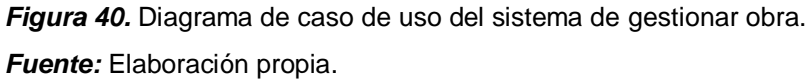

La figura 40 muestra el caso de uso gestionar obra el cual contiene los casos de uso registrar obra y actualizar obra.

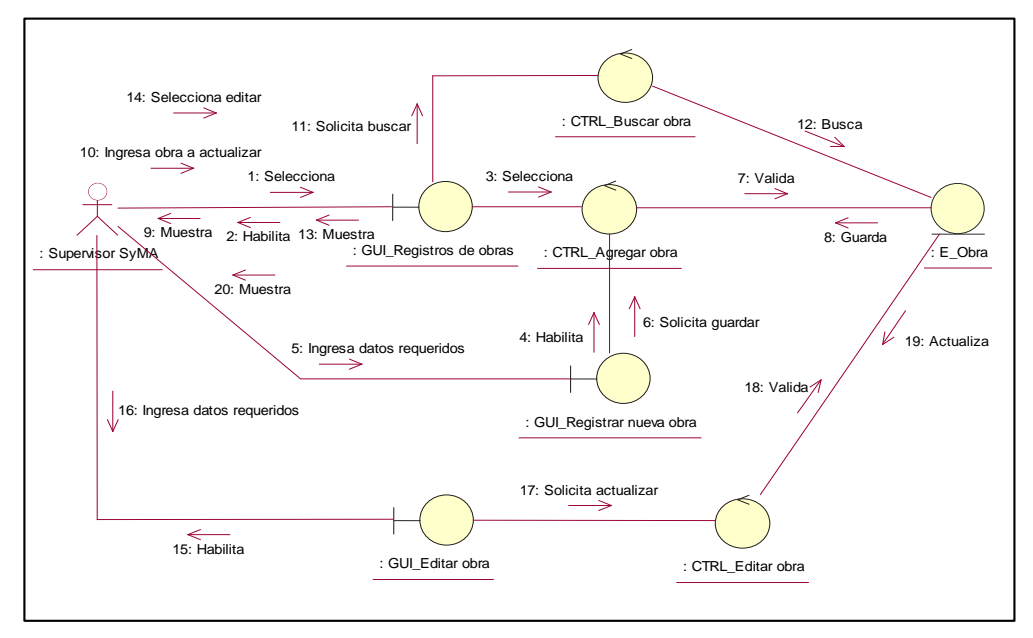

### **Diagrama de colaboración de gestionar obra**

*Figura 41.* Diagrama de colaboración de gestionar obra. *Fuente:* Elaboración propia.

La figura 41 muestra la secuencia a realizar en el sistema web referente a la gestión de obras.

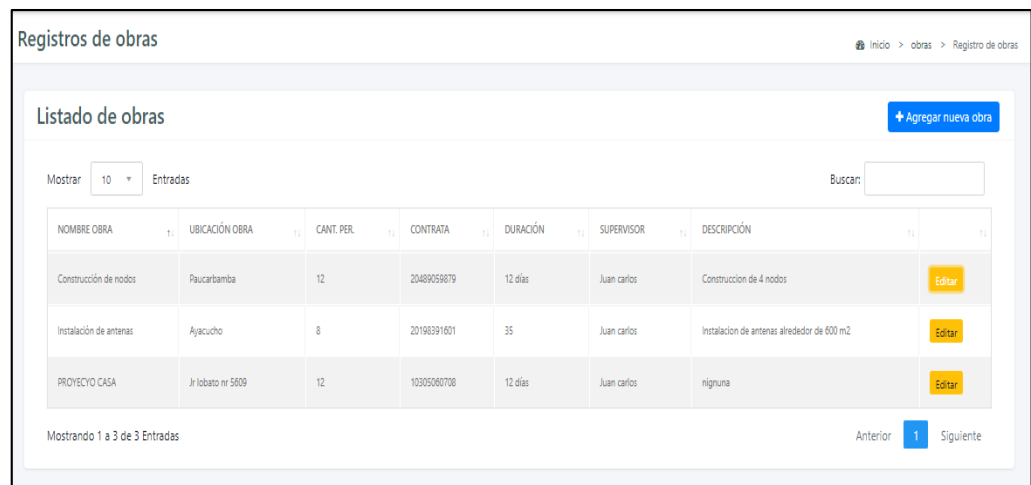

# **Interfaz de gestionar obras**

*Figura 42.* Interfaz de Gestionar obra. *Fuente:* Elaboración propia

La figura 42 muestra la interfaz gestionar obra, aquí se encuentra la opción agregar nueva obra y la opción editar.

#### **c) Diagrama de caso de uso Asignar contrata**

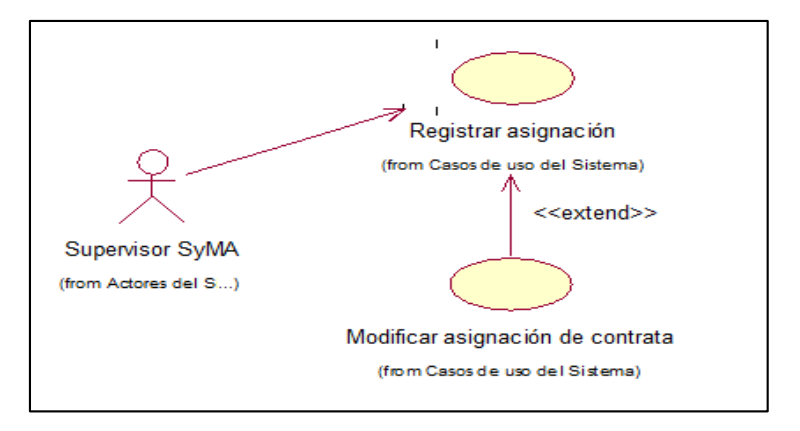

*Figura 43.* Diagrama de caso de uso del sistema de asignar contrata. *Fuente:* Elaboración propia.

La figura 43 muestra el caso de uso asignar contrata y contiene los casos de uso registrar asignación y modificar asignación de contrata.

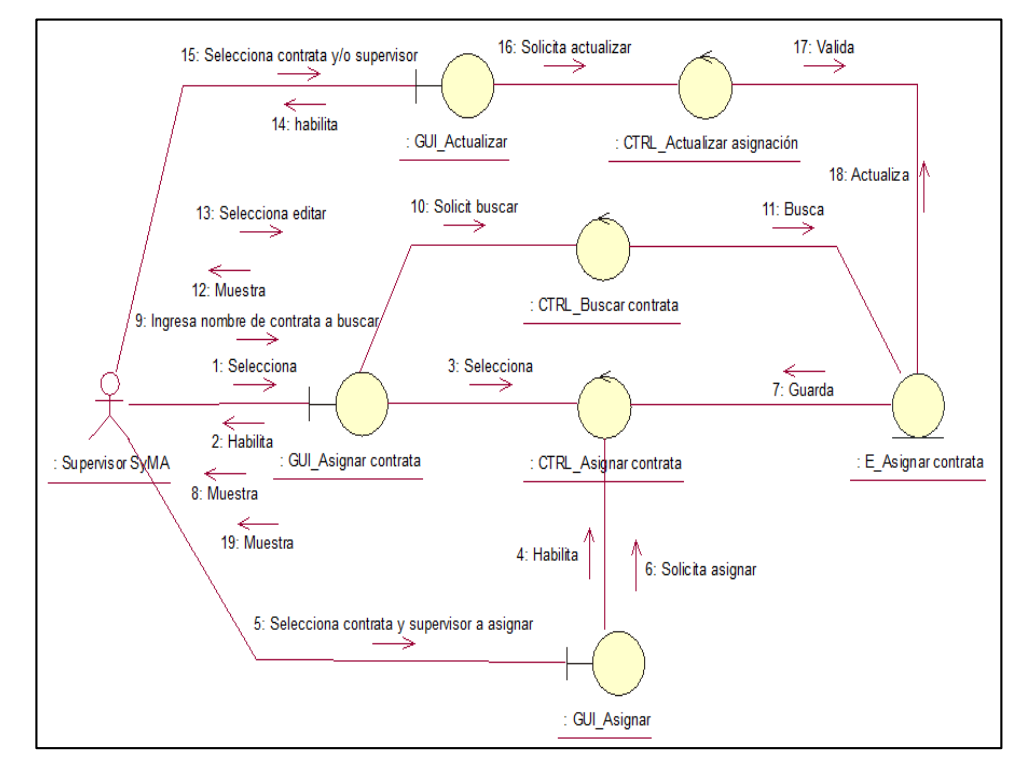

# **Diagrama de colaboración de Asignar contrata**

*Figura 44.* Diagrama de colaboración de asignar contrata.

*Fuente:* Elaboración propia.

La figura 44 muestra la secuencia a realizar en el sistema web referente a asignación de contratas.

### **Interfaz de Asignar contrata**

| Asignar Contrata                          |                        |                         | 8 Inicio > Asiganar > Asignar Contrata |  |
|-------------------------------------------|------------------------|-------------------------|----------------------------------------|--|
| Listado de asignación                     |                        |                         | + Asignar nueva contrata               |  |
| Entradas<br>Mostrar<br>10<br>$\mathbf{v}$ |                        |                         | <b>Buscan</b>                          |  |
| <b>FECHA</b><br>11                        | <b>CONTRATA</b><br>T.L | <b>SUPERVISOR GILAT</b> | 11<br>t1                               |  |
| 2018-09-07 12:30:11                       | Verde SAC              | Deisy Gago              | Editar                                 |  |
| 2018-09-15 14:09:39                       | <b>OCEIM</b>           | Nelson Ychpas           | Editar                                 |  |
| 2018-09-20 14:41:43                       | ELECTRO SUR ESTE       | Deisy Gago              | Editar                                 |  |
| Mostrando 1 a 3 de 3 Entradas             |                        |                         | Siguiente<br>Anterior                  |  |
|                                           |                        |                         |                                        |  |

*Figura 45.* Interfaz de asignar contratas. *Fuente:* Elaboración propia

La figura 45 muestra la interfaz asignar contratas, aquí se encuentra la opción agregar nueva obra y la opción editar.

**d) Diagrama de caso de uso gestionar elaboración del Plan de Monitoreo de Seguridad en el trabajo.**

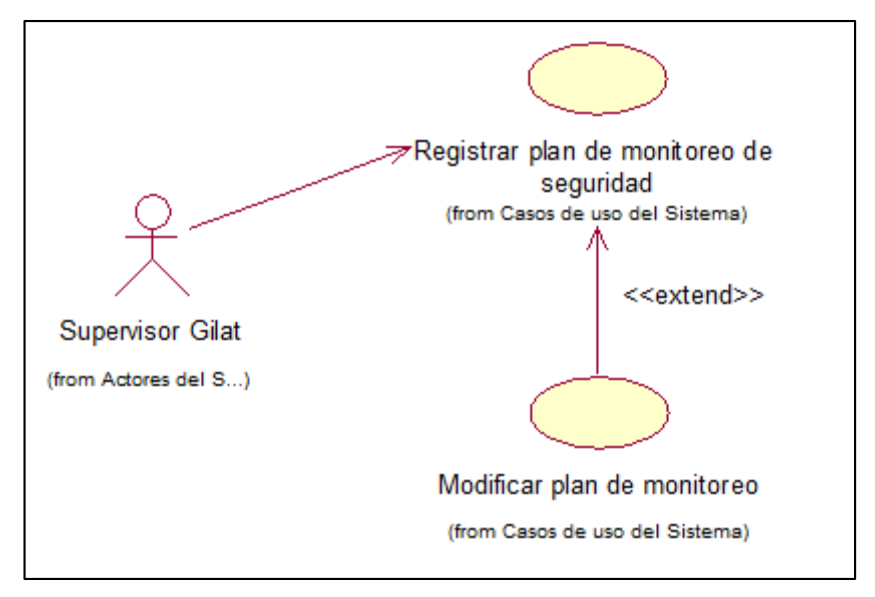

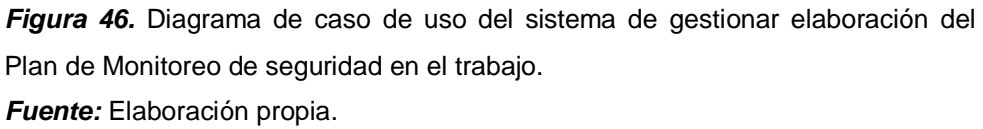

La figura 46 muestra el caso de uso gestionar elaboración del Plan de Monitoreo de seguridad en el trabajo y contiene los casos de uso

registrar plan de monitoreo de seguridad y modificar plan de monitoreo.

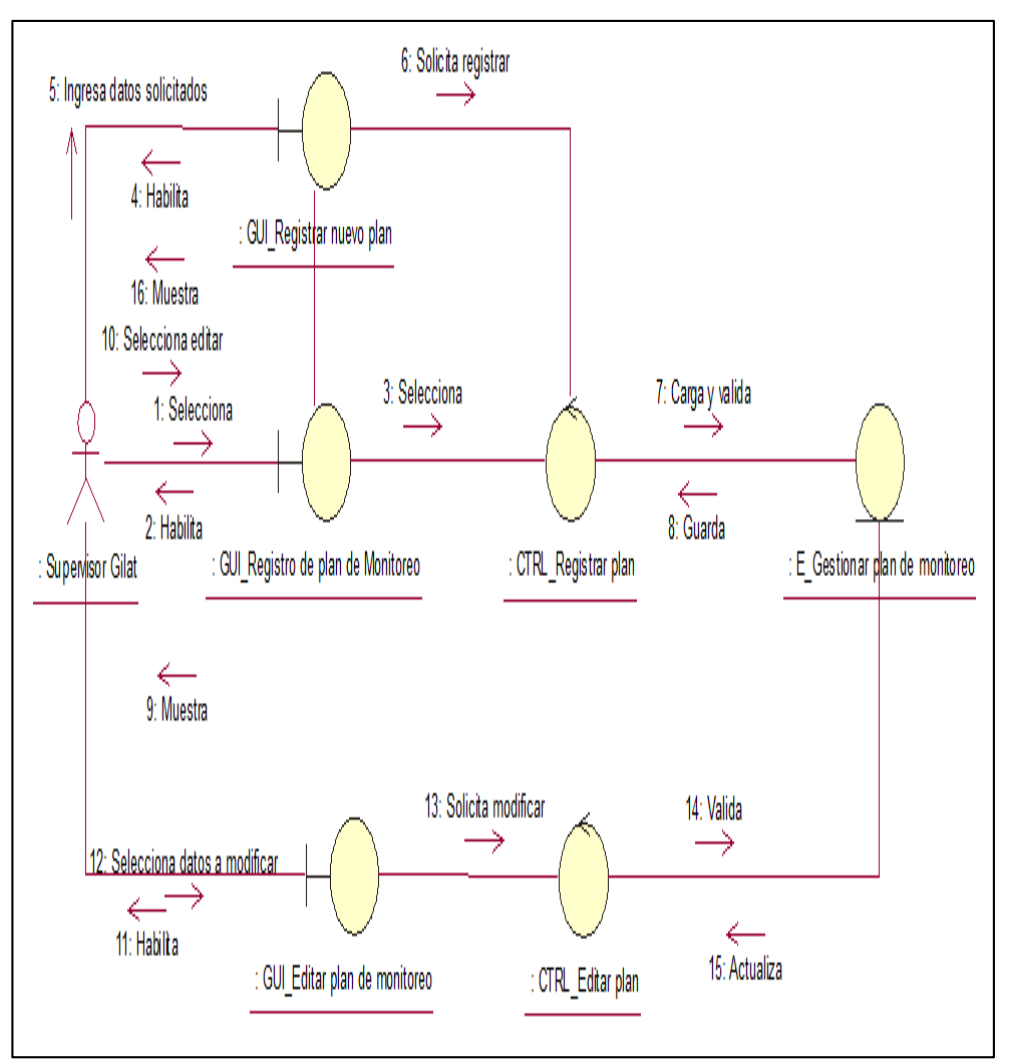

 **Diagrama de colaboración de gestionar elaboración del Plan de Monitoreo de seguridad en el trabajo.**

*Figura 47.* Diagrama de colaboración de gestionar elaboración del Plan de Monitoreo de seguridad en el trabajo. *Fuente:* Elaboración propia.

La figura 47 muestra la secuencia a realizar en el sistema web referente a gestionar elaboración del Plan de Monitoreo de seguridad en el trabajo.

 **Interfaz de gestionar elaboración del Plan de Monitoreo de seguridad en el trabajo.**

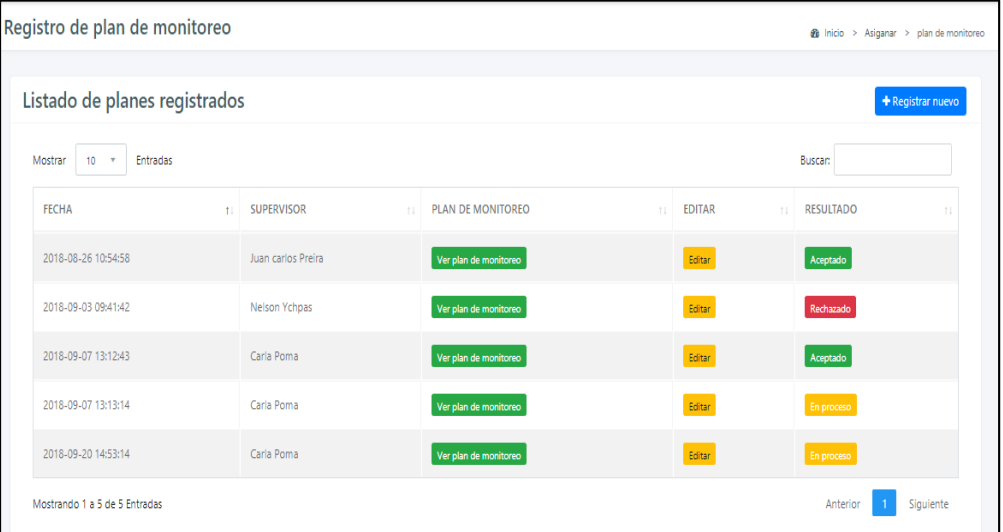

*Figura 48.* Interfaz de gestionar elaboración del Plan de Monitoreo de seguridad en el trabajo.

*Fuente:* Elaboración propia

La figura 48 muestra la interfaz gestionar elaboración del Plan de Monitoreo de seguridad en el trabajo, aquí se encuentra la opción agregar nueva obra y la opción editar.

**e) Diagrama de caso de uso gestionar revisión de plan de monitoreo de seguridad en el trabajo.**

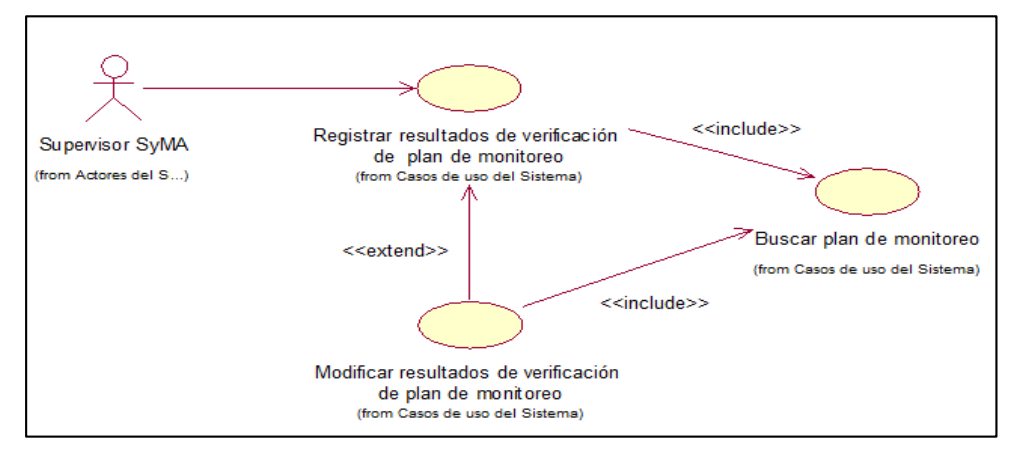

*Figura 49.* Diagrama de caso de uso del sistema de gestionar revisión de plan de monitoreo de seguridad en el trabajo.

*Fuente:* Elaboración propia.

La figura 49 indica el caso de uso gestionar revisión de plan de monitoreo de seguridad en el trabajo e incluye los casos de uso registrar resultados de verificación de plan de monitoreo, modificar resultados de verificación de plan de monitoreo y buscar plan de monitoreo.

 **Diagrama de colaboración de gestionar revisión de plan de monitoreo de seguridad en el trabajo.**

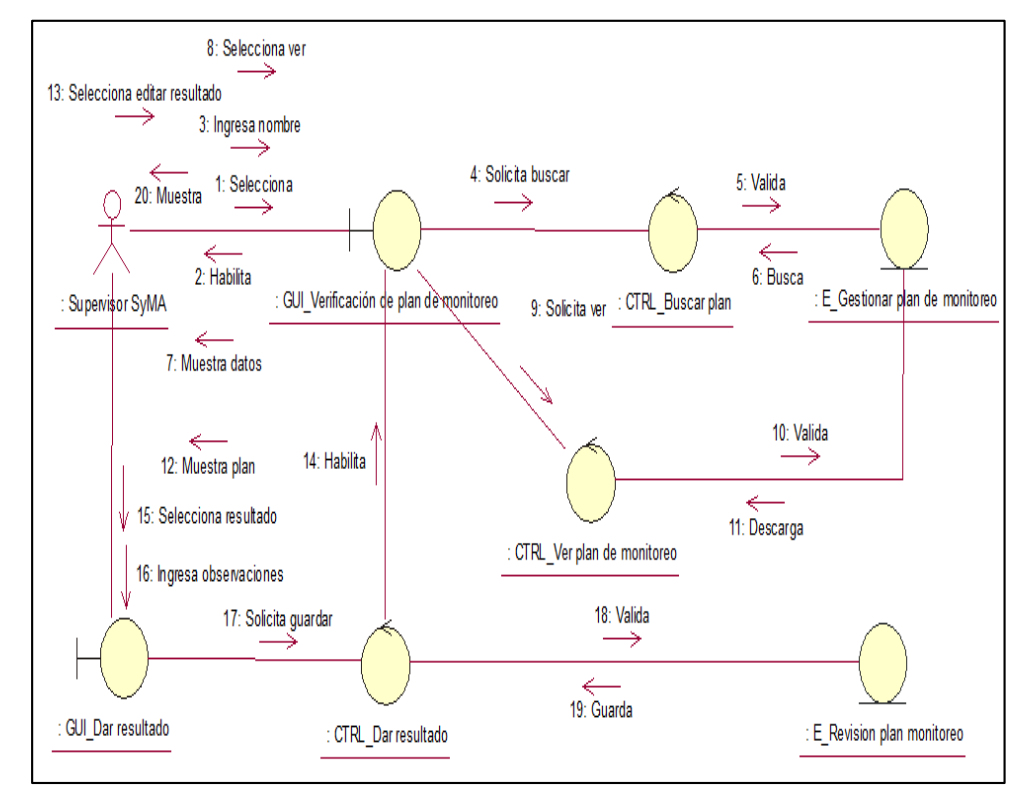

*Figura 50.* Diagrama de colaboración de gestionar revisión del Plan de Monitoreo de seguridad en el trabajo. *Fuente:* Elaboración propia.

La figura 50 muestra la secuencia a realizar en el sistema web referente al caso de uso gestionar revisión de plan de monitoreo de seguridad en el trabajo.

 **Interfaz de gestionar revisión de plan de monitoreo de seguridad en el trabajo.**

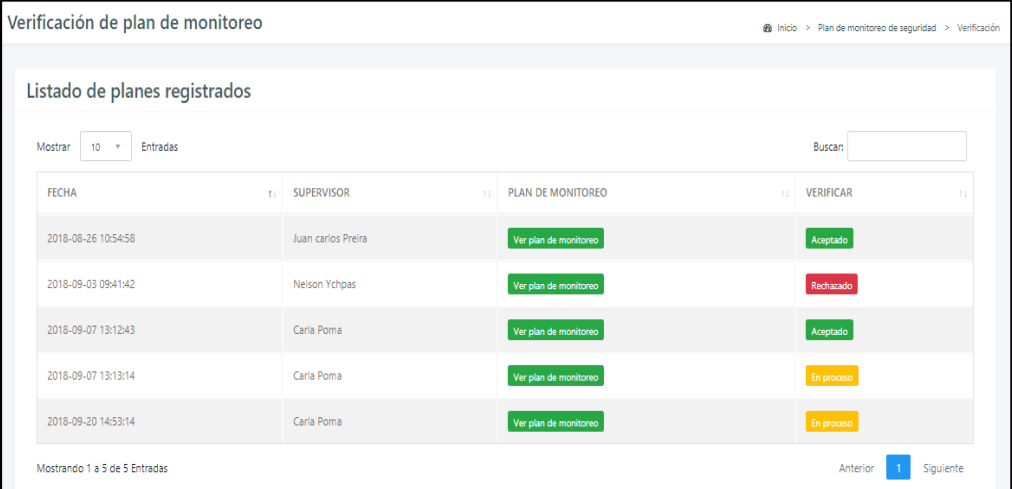

*Figura 51.* Interfaz de gestionar revisión del Plan de Monitoreo de seguridad en el trabajo.

*Fuente:* Elaboración propia

La figura 51 muestra la interfaz gestionar revisión del Plan de Monitoreo de seguridad en el trabajo, en ella se observa un casillero buscar, para realizar la búsqueda del plan a revisar, y en la tabla listado las opciones ver plan de monitoreo, y los resultados aceptado, rechazado y en proceso.

**f) Diagrama de caso de uso gestionar documentos de gestión de seguridad en el trabajo**

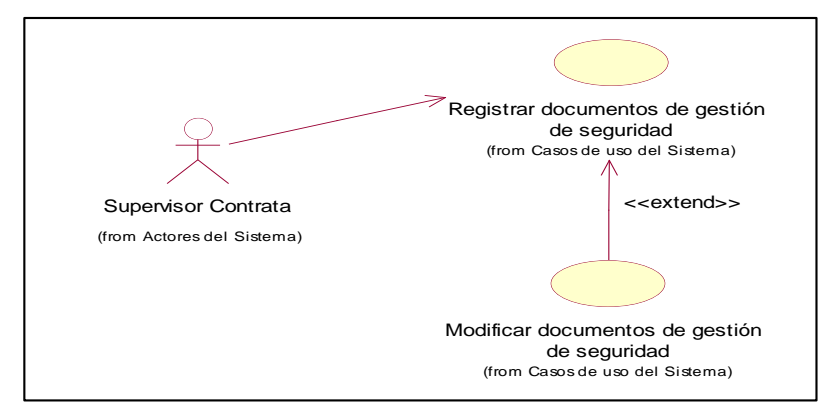

*Figura 52.* Diagrama de caso de uso del sistema de gestionar documentos de gestión de seguridad en el trabajo.

*Fuente:* Elaboración propia.

La figura 52 indica el caso de uso gestionar documentos de gestión de seguridad en el trabajo e incluye los casos de uso registrar documentos de gestión de seguridad y modificar documentos de gestión.

 **Diagrama de colaboración de gestionar documentos de gestión de seguridad en el trabajo.**

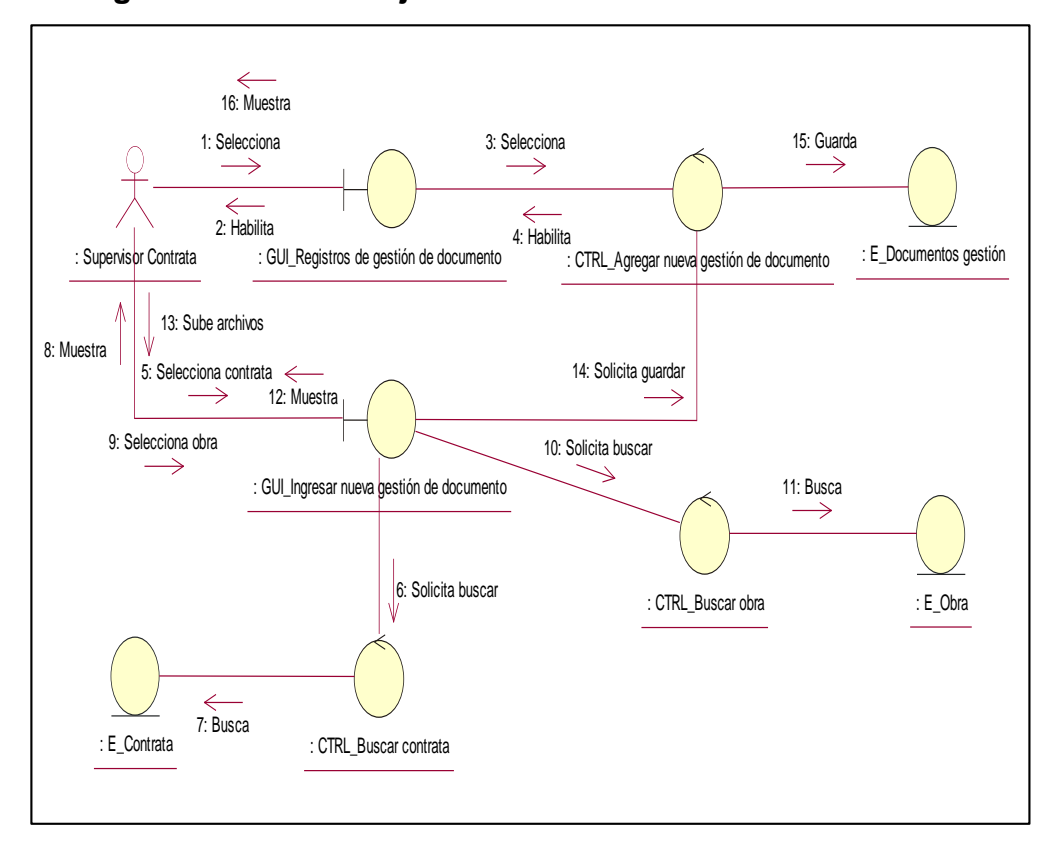

*Figura 53.* Diagrama de colaboración de gestionar documentos de gestión de seguridad en el trabajo.

*Fuente:* Elaboración propia.

La figura 53 muestra la secuencia a realizar en el sistema web referente al caso de uso gestionar documentos de gestión de seguridad en el trabajo.

 **Diagrama de secuencia de gestionar documentos de gestión de seguridad en el trabajo.**

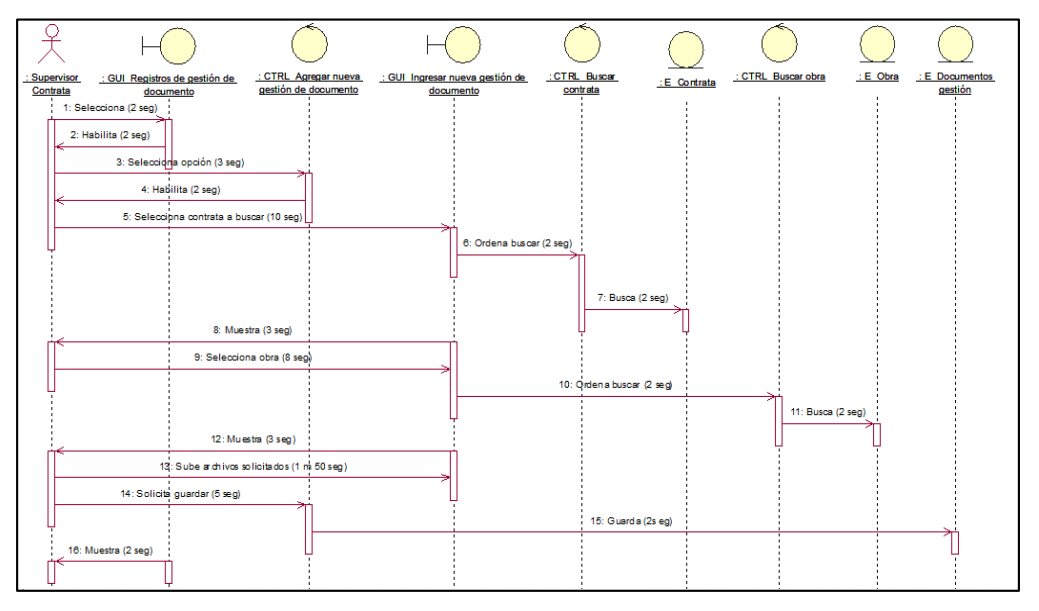

*Figura 54.* Diagrama de secuencia de gestionar documentos de gestión de seguridad en el trabajo.

*Fuente:* Elaboración propia.

La figura 54 muestra la secuencia a realizar en el caso de uso gestionar documentos de gestión de seguridad en el trabajo con sus tiempos aproximados.

 **Interfaz de gestionar documentos de gestión de seguridad en el trabajo.**

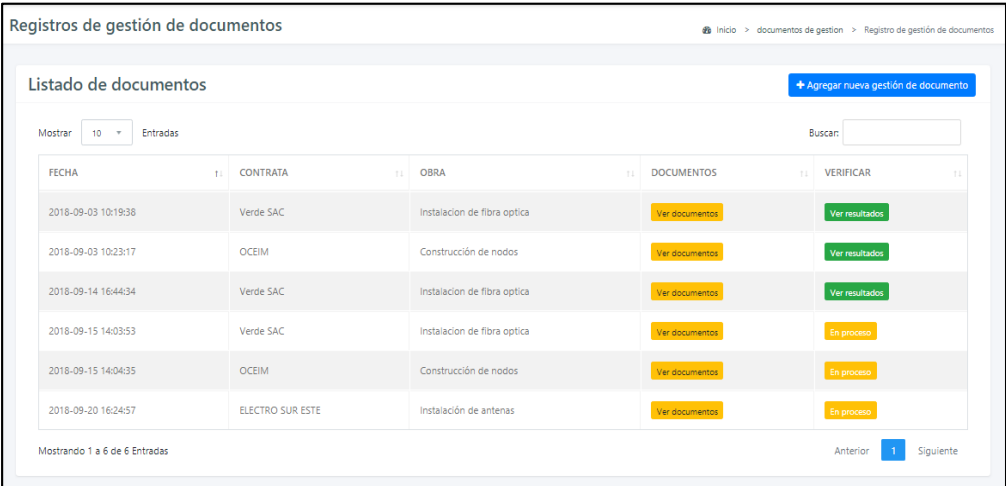

*Figura 55.* Interfaz de gestionar documentos de gestión de seguridad en el trabajo. *Fuente:* Elaboración propia

La figura 55 muestra la interfaz gestionar documentos de gestión de seguridad en el trabajo, en ella se observa la opción agregar nueva gestión de documentos, ver documento (para poder modificarlo) y su condición.

**g) Diagrama de caso de uso gestionar verificación de documentos de gestión de seguridad en el trabajo.**

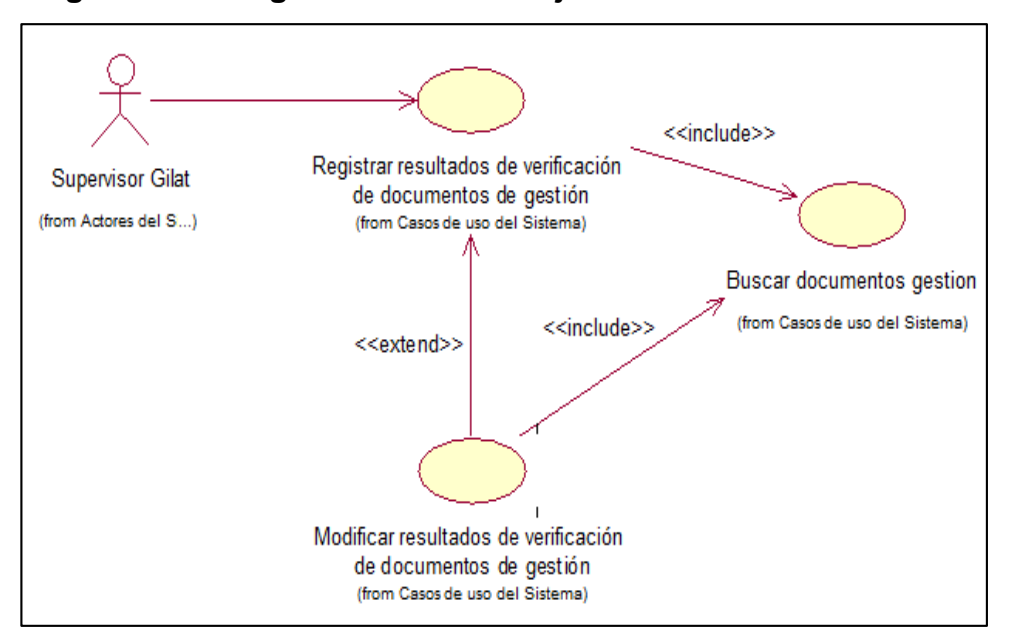

*Figura 56.* Diagrama de caso de uso del sistema de gestionar verificación de documentos de gestión de seguridad en el trabajo. *Fuente:* Elaboración propia.

La figura 56 indica el caso de uso gestionar verificación de documentos de gestión de seguridad en el trabajo e incluye los casos de uso registrar resultados de verificación de documentos de gestión, modificar resultados de verificación de documentos de gestión y buscar documentos de gestión.

- 12: Selecciona ocpiones aceptar o rechazar 13: Ordena guardar resultados  $\rightarrow$  $\rightarrow$ ⇐ 10: Muestra : GUI\_Editar gestión de documento : CTRL\_Registrar resultado 11: Verifica documentos 9: Busca ⇒ 14: Guarda 15: Muestra 3: Ingresa contrata a buscar : E\_Documentos : CTRL\_Ver documento gestión 8: ordena mostrar1: Selecciona  $\overrightarrow{2}$ : Habilita  $\overline{\epsilon}$ 6: Muestra<br>Supervisor Gilat : Supervisor Gilat : GUI\_Verificación de gestión de documentos : el establecer de la constructión de documentos documentos gestión 7: Selecciona ver documento △ 5: Busca 4: ordena buscar  $\rightarrow$  : E\_Contrata : CTRL\_Buscar contrata
- **Diagrama de colaboración de gestionar verificación de documentos de gestión de seguridad en el trabajo.**

*Figura 57.* Diagrama de colaboración de gestionar verificación de documentos de gestión de seguridad en el trabajo.

*Fuente:* Elaboración propia.

La figura 57 muestra la secuencia a realizar en el sistema web referente al caso de uso gestionar verificación de documentos de gestión de seguridad en el trabajo.

 **Diagrama de secuencia de gestionar verificación de documentos de gestión de seguridad en el trabajo.**

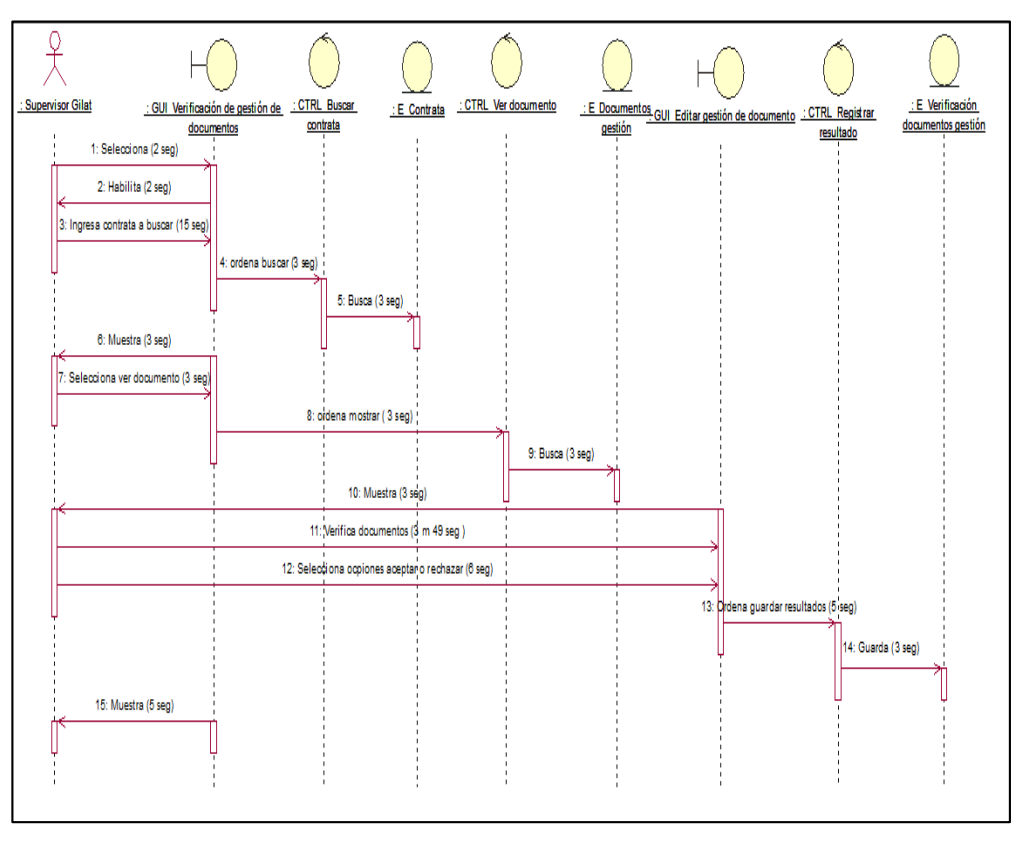

*Figura 58.* Diagrama de secuencia de gestionar verificación de documentos de gestión de seguridad en el trabajo.

*Fuente:* Elaboración propia.

La figura 58 muestra la secuencia a realizar en el caso de uso gestionar verificación de documentos de gestión de seguridad en el trabajo con sus tiempos aproximados.

 **Interfaz de gestionar verificación de documentos de gestión de seguridad en el trabajo.**

| Verificación de gestión de documentos     |                  |                             |     |                           | <b>®</b> Inicio > documentos de gestion > Registro de gestión de documentos |
|-------------------------------------------|------------------|-----------------------------|-----|---------------------------|-----------------------------------------------------------------------------|
| Listado de documentos                     |                  |                             |     |                           |                                                                             |
| Entradas<br>Mostrar<br>10<br>$\mathbf{v}$ |                  |                             |     |                           | <b>Buscan</b>                                                               |
| <b>FECHA</b><br>11                        | CONTRATA<br>T.L. | <b>OBRA</b>                 | t I | <b>DOCUMENTOS</b><br>$+1$ | <b>VERIFICAR</b><br>11                                                      |
| 2018-09-03 10:19:38                       | Verde SAC        | Instalacion de fibra optica |     | Ver documentos            | Ver resultados                                                              |
| 2018-09-03 10:23:17                       | <b>OCEIM</b>     | Construcción de nodos       |     | Ver documentos            | Ver resultados                                                              |
| 2018-09-14 16:44:34                       | Verde SAC        | Instalacion de fibra optica |     | Ver documentos            | Ver resultados                                                              |
| 2018-09-15 14:03:53                       | Verde SAC        | Instalacion de fibra optica |     | Ver documentos            | En proceso                                                                  |
| 2018-09-15 14:04:35                       | <b>OCEIM</b>     | Construcción de nodos       |     | Ver documentos            | En proceso                                                                  |
| 2018-09-20 16:24:57                       | ELECTRO SUR ESTE | Instalación de antenas      |     | Ver documentos            | En proceso                                                                  |
| 2018-09-21 11:51:14                       | ELECTRO SUR ESTE | Instalación de antenas      |     | Ver documentos            | En proceso                                                                  |
| Mostrando 1 a 7 de 7 Entradas             |                  |                             |     |                           | Siguiente<br>Anterior                                                       |

*Figura 59.* Interfaz de gestionar verificación de documentos de gestión de seguridad en el trabajo.

*Fuente:* Elaboración propia

La figura 59 muestra la interfaz gestionar verificación de documentos de gestión de seguridad en el trabajo, en ella se observa la opción ver documento (para poder revisarlo) y su estado.

**h) Diagrama de caso de uso gestionar monitoreo de cumplimiento de normas de seguridad en el trabajo**

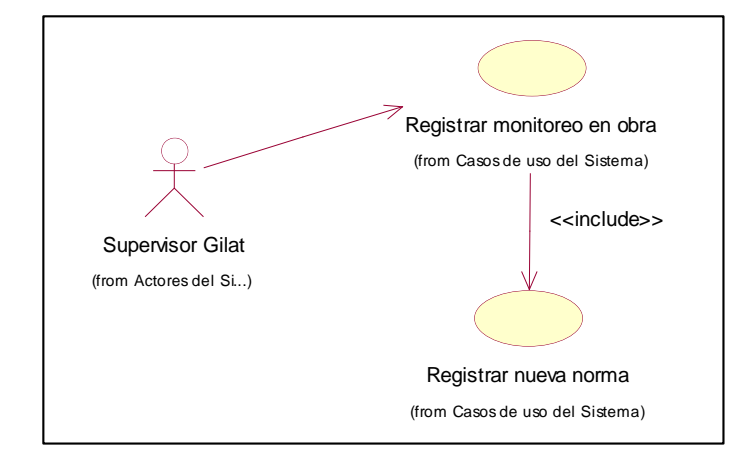

*Figura 60.* Diagrama de caso de uso del sistema de gestionar monitoreo de cumplimiento de normas de seguridad en el trabajo. *Fuente:* Elaboración propia.

La figura 60 indica el caso de uso gestionar monitoreo de cumplimiento de normas de seguridad en el trabajo e incluye los casos de uso registrar monitoreo en obra y registrar nueva norma.

 **Diagrama de colaboración de gestionar monitoreo de cumplimiento de normas de seguridad en el trabajo.**

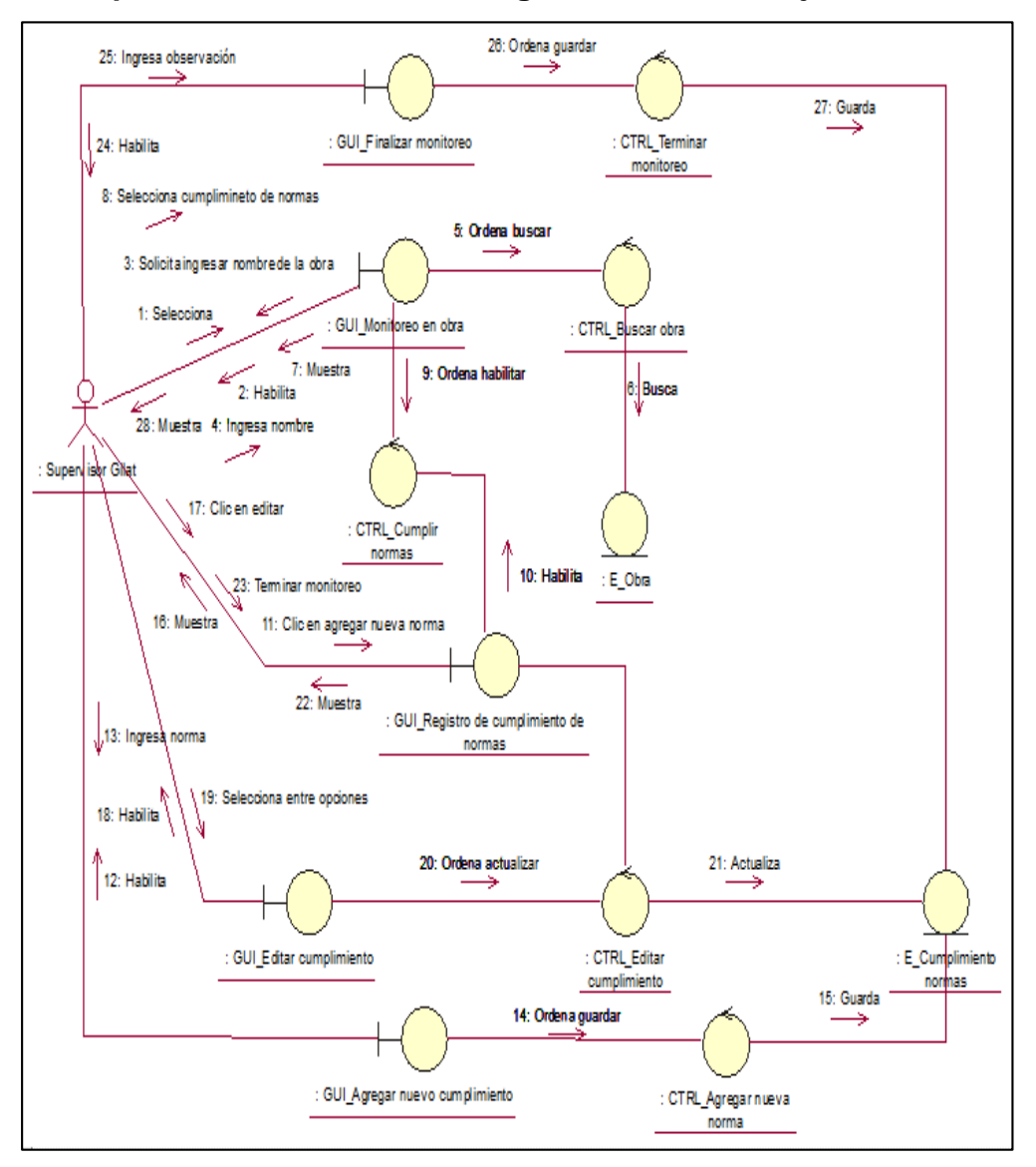

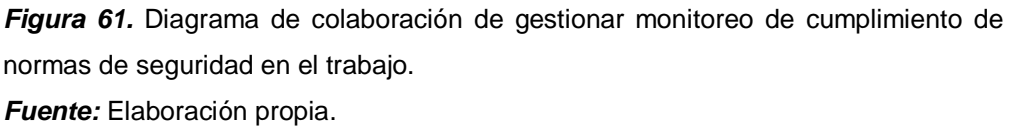

La figura 61 muestra la secuencia a realizar referente al caso de uso gestionar monitoreo de cumplimiento de normas de seguridad en el trabajo.

 **Diagrama de secuencia de gestionar monitoreo de cumplimiento de normas de seguridad en el trabajo.**

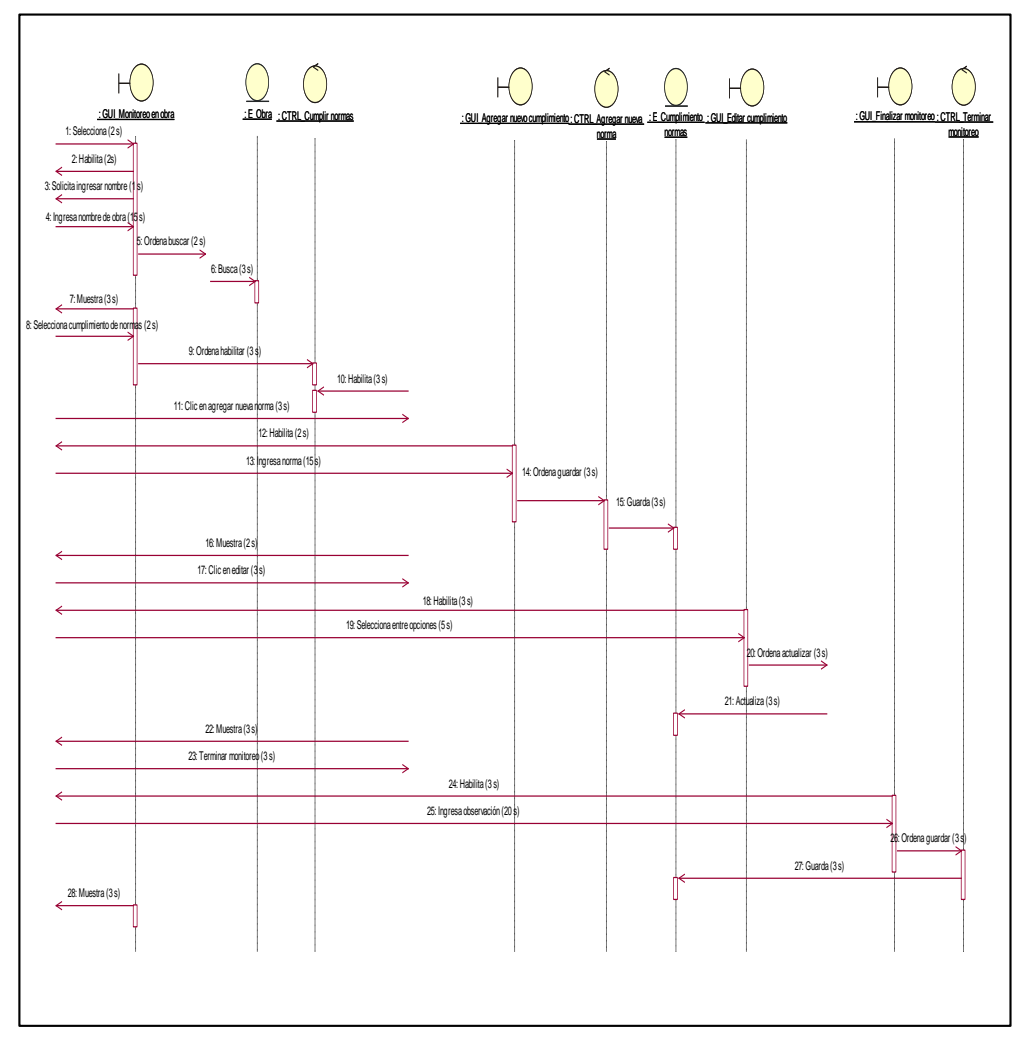

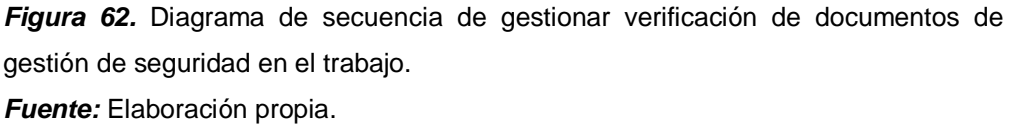

La figura 62 muestra la secuencia a realizar en el caso de uso gestionar monitoreo de cumplimiento de normas de seguridad en el trabajo con sus tiempos aproximados.

 **Interfaz de gestionar monitoreo de cumplimiento de normas de seguridad en el trabajo.**

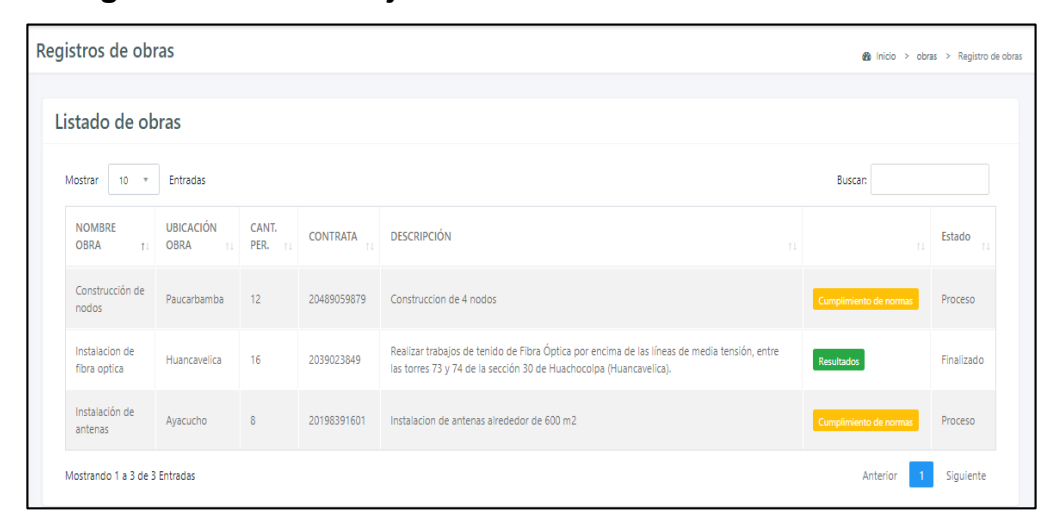

*Figura 63.* Interfaz de gestionar monitoreo de cumplimiento de normas en el trabajo. *Fuente:* Elaboración propia

La figura 63 muestra la interfaz gestionar monitoreo de cumplimiento de normas de seguridad en el trabajo, la cual muestra las opciones cumplimiento de normas (para ingresar las nuevas normas a evaluar) y resultados (generado cuando el monitoreo ya fue realizado).

# **i) Diagrama de caso de uso gestionar reportes**

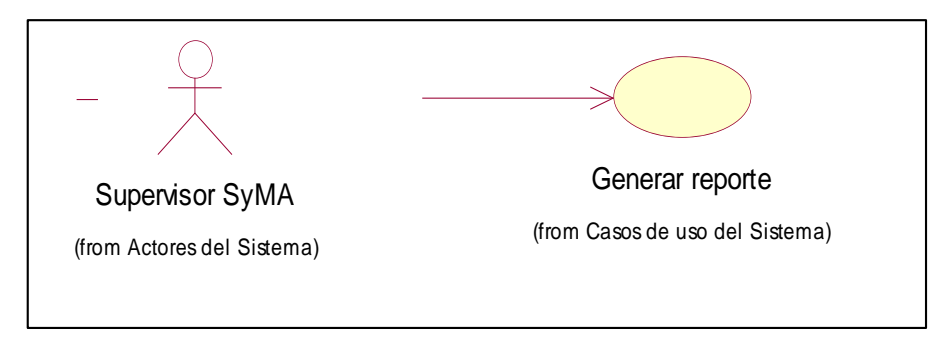

*Figura 64.* Diagrama de caso de uso del sistema gestionar reportes. *Fuente:* Elaboración propia.

En la figura 64 se observa el caso de uso gestionar reportes, este involucra al caso de uso generar reporte.

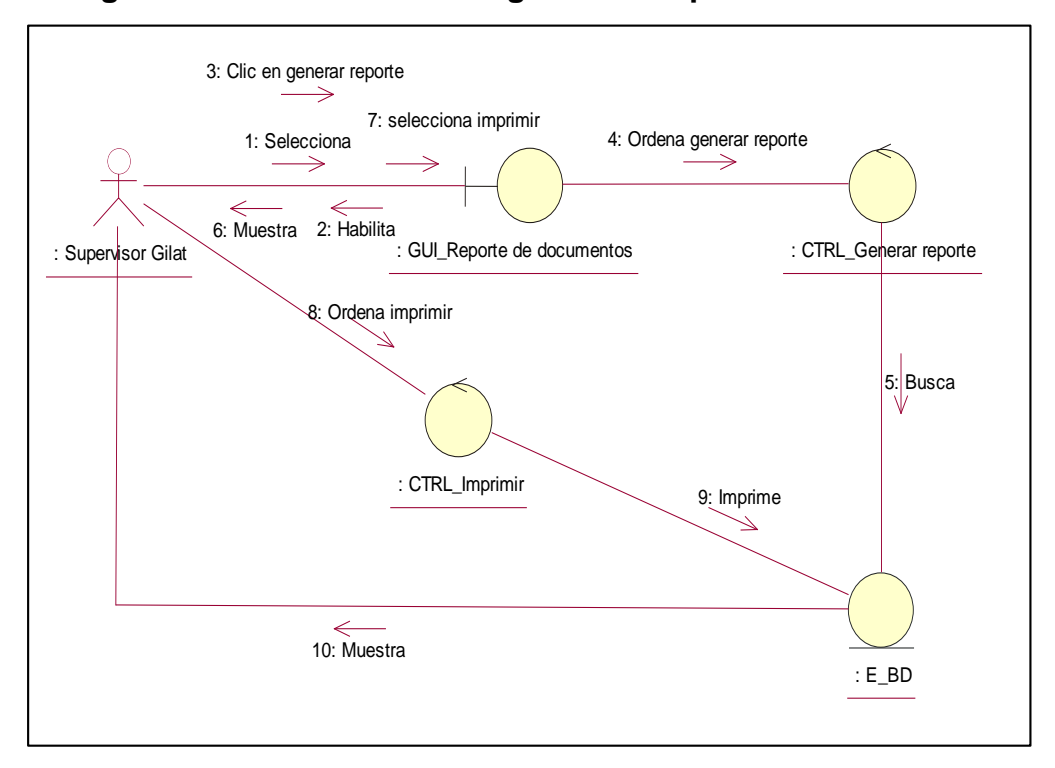

### **Diagrama de colaboración de gestionar reportes.**

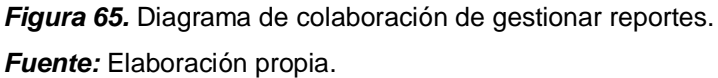

La figura 65 muestra la secuencia a realizar referente al caso de uso gestionar reportes.

### **Interfaz de gestionar reportes**

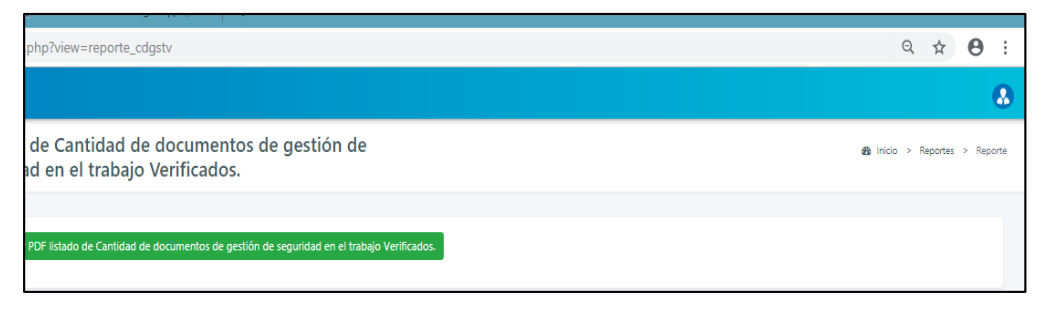

*Figura 66.* Interfaz de gestionar reportes. *Fuente:* Elaboración propia

La figura 66 muestra la interfaz gestionar reportes, el cual mediante un clic se accede al reporte solicitado.

### **j) Diagrama de caso de uso gestionar Usuarios**

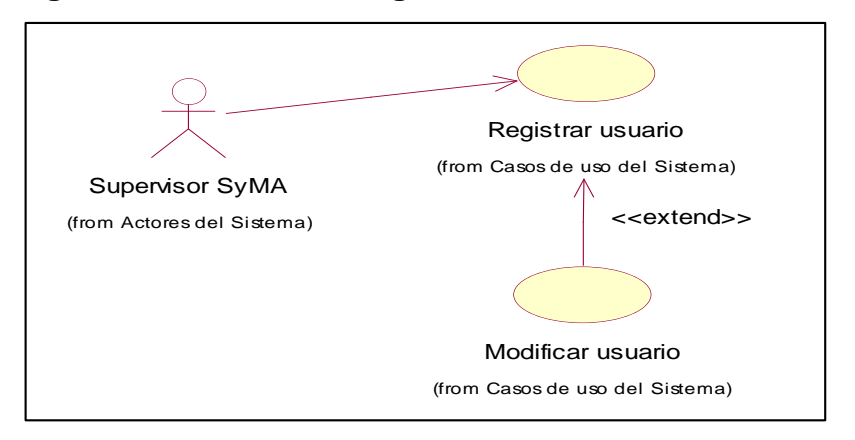

*Figura 67.* Diagrama de caso de uso del sistema gestionar usuario. *Fuente:* Elaboración propia.

En la figura 67 se observa el caso de uso gestionar usuario, que incluye los casos de uso de registrar y modificar usuario,

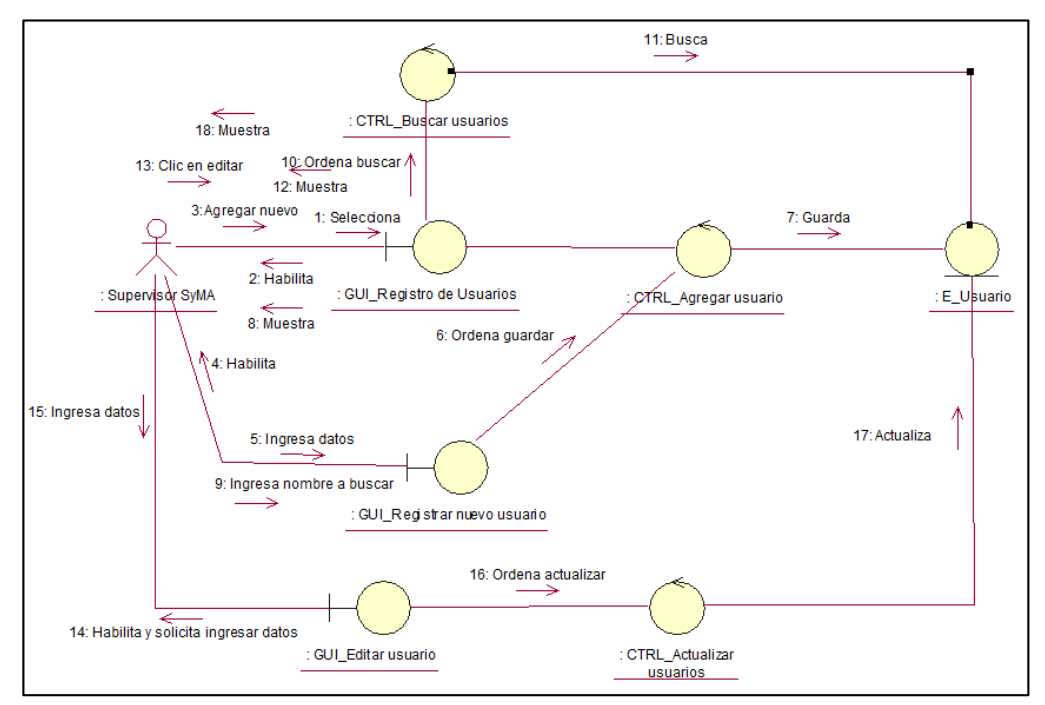

# **Diagrama de colaboración de gestionar usuario.**

*Figura 68.* Diagrama de colaboración de gestionar usuario. *Fuente:* Elaboración propia.

La figura 68 muestra la secuencia a realizar referente al caso de uso gestionar usuario.

**Interfaz de gestionar usuario**

| Registros de usuarios                          |                          |                        |                                         |                      |                       |          | <b>66</b> Inicio > Usuarios > Nuevo usuario |
|------------------------------------------------|--------------------------|------------------------|-----------------------------------------|----------------------|-----------------------|----------|---------------------------------------------|
| Listado de usuarios<br>+ Agregar nuevo usuario |                          |                        |                                         |                      |                       |          |                                             |
| Mostrar<br>10                                  | Entradas<br>$\mathbf{v}$ |                        |                                         |                      |                       | Buscan:  |                                             |
| DNI<br>$+1$                                    | <b>APELLIDOS</b><br>11   | <b>NOMBRES</b><br>$+1$ | <b>DIRECCIÓN</b><br>T.L                 | & ESTADO CIVIL<br>11 | <b>TELÉFONO</b><br>11 | TI.      | T.L                                         |
| 41858676                                       | Gago Arancibia           | Deisy                  | Psje. Argentina N°208 El Tambo Huancayo | Soltero              | 968050021             | Editar   | Eliminar                                    |
| 70707070                                       | Poma Mendoza             | Carla                  | Ir lobato nro 988                       | Casado               | 921355925             | Editar   | Eliminar                                    |
| 71895719                                       | Ychpas Sullca            | Nelson                 | Jr Lobato NRO 230                       | Soltero              | 192898219             | Editar   | Eliminar                                    |
| 71895723                                       | Preira Perez             | Juan carlos            | Calle loreto nro 450                    | Soltero              | 972703017             | Editar   | Eliminar                                    |
| Mostrando 1 a 4 de 4 Entradas                  |                          |                        |                                         |                      |                       | Anterior | Siguiente                                   |

*Figura 69.* Interfaz de gestionar usuario.

*Fuente:* Elaboración propia

La figura 69 muestra la interfaz gestionar usuario, el cual contiene las opciones agregar nuevo usuario, editar y eliminar.

### **k) Diagrama de caso de uso Identificar y autenticar usuario**

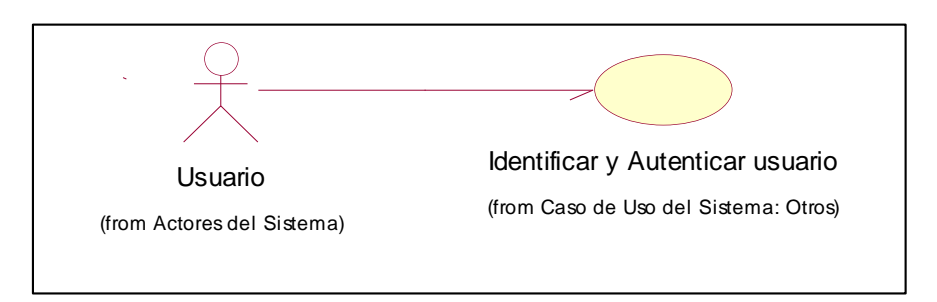

*Figura 70.* Diagrama de caso de uso del sistema: Identificar y autenticar usuario. *Fuente:* Elaboración propia

La figura 70 muestra el caso de uso relacionado al requerimiento funcional identificar y autenticar usuario.

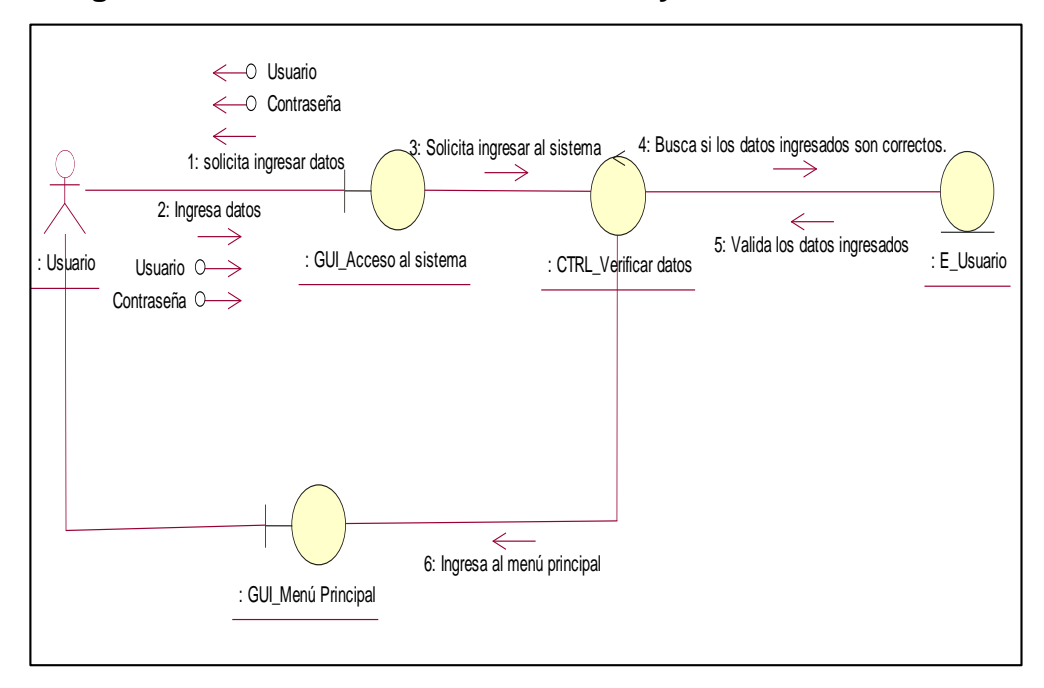

**Diagrama de colaboración de Identificar y autenticar usuario**

*Figura 71.* Diagrama de colaboración de Identificar y autenticar usuario. *Fuente:* Elaboración propia

La figura 71 ilustra la secuencia gráfica para acceder al sistema web, el cual comienza con la solicitud del usuario, luego la validación e ingreso al sistema.

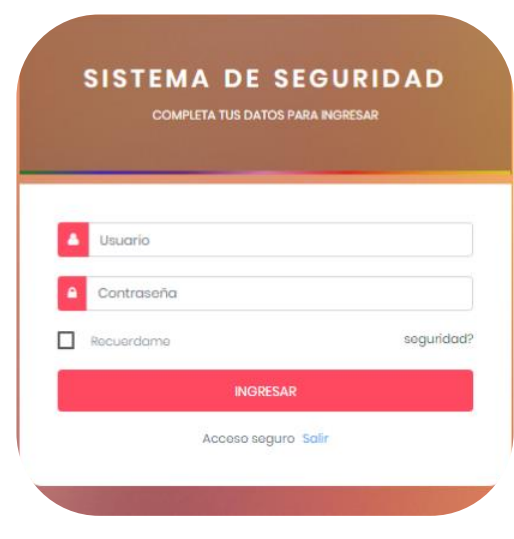

**Interfaz de Identificar y autenticar Usuario**

*Figura 72.* Interfaz de acceso al sistema *Fuente:* Elaboración propia

La figura 72 muestra la página web de acceso al sistema de seguridad, donde solicita completar los datos para ingresar (usuario y contraseña) para luego hacer clic en el botón ingresar.

### **1.5Arquitectura del sistema**

La arquitectura utilizada está basada en tres capas, específicamente se hizo uso del patrón MVC (Modelo-Vista-Controlador), ya que la construcción se realizó por separado, permitiendo que un componente pueda ser reemplazado o modificado sin afectar a los demás.

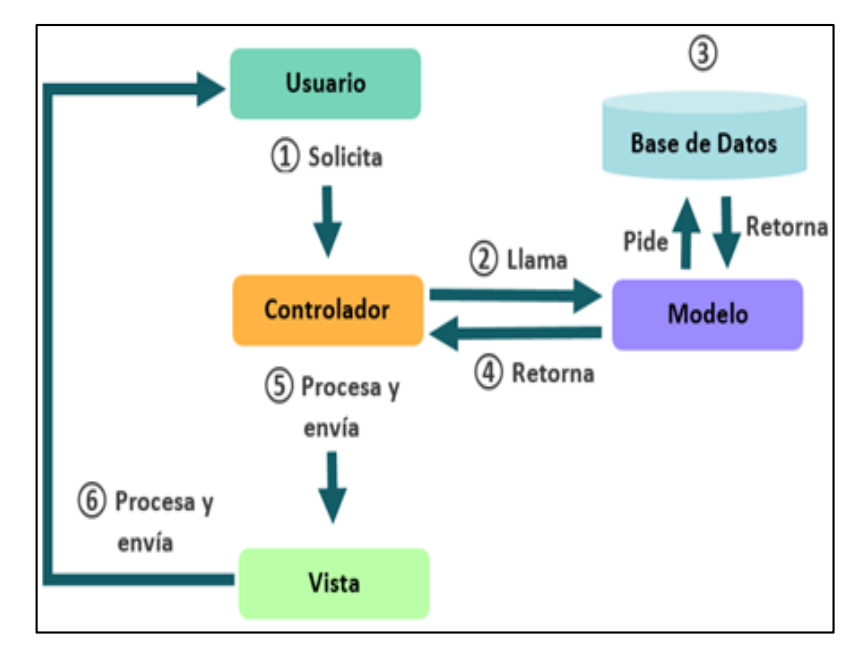

*Figura 73.* Ciclo de vida del MVC.

*Fuente:* http://rodrigogr.com/blog/modelo-vista-controlador.

### **Diagrama de componentes**

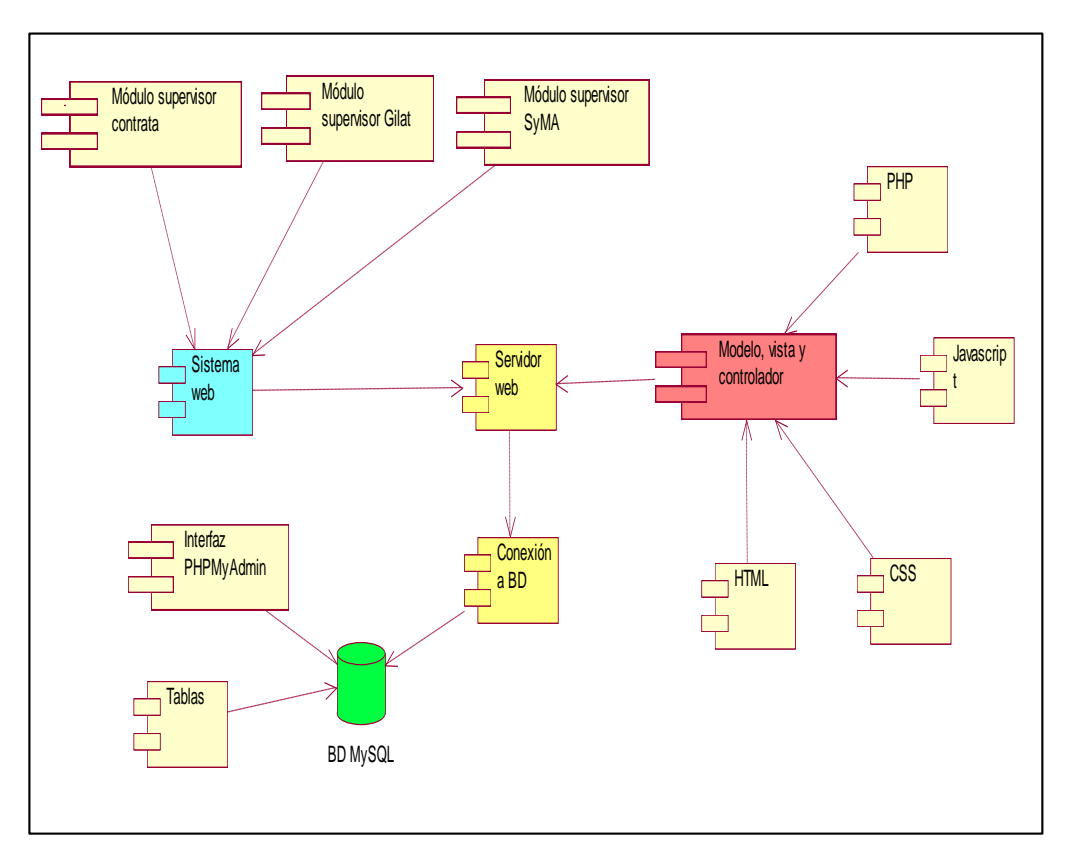

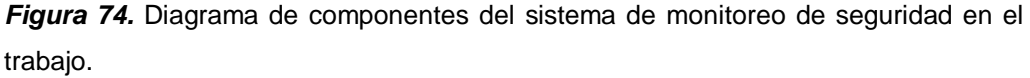

*Fuente:* Elaboración propia

La figura 74 muestra el diagrama de componentes del sistema, el cual incluye a los tres tipos de módulos que ingresan al sistema web (contrata, Gilat y SyMA), el sistema web se relaciona con el servidor web, a su vez la arquitectura modelo, vista controlador utiliza PHP, javascript, CSS y HTML. Asimismo, el servidor web se conecta con la base de datos MySQL por medio de la interfaz PHPMyAdmin.

### **1.5.1 Diseño de la base de datos**

#### **a) Diseño Lógico de la base de datos**

En la figura 75 se muestra el modelo lógico de la base de datos del sistema web de monitoreo de seguridad en el trabajo, en el cual se identificó la relación entre las clases y la información obtenida.

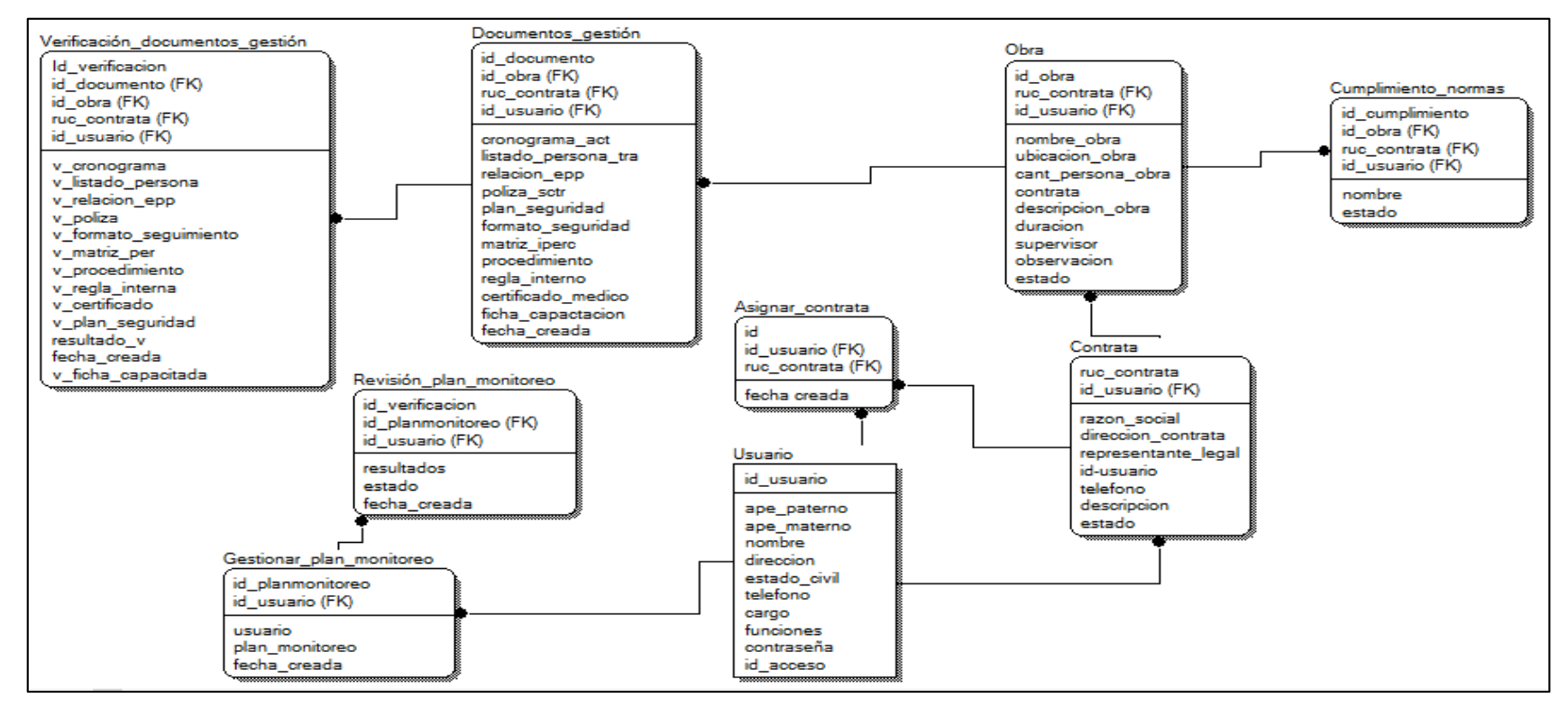

*Figura 75.* Modelo lógico de la base de datos del sistema web de monitoreo de seguridad en el trabajo.

*Fuente:* Elaboración propia

#### **b) Modelo Físico de la base de datos**

En la figura 76 se muestra el modelo físico de la base de datos del sistema web de monitoreo de seguridad en el trabajo, el cual contiene todas las tablas creadas, la estructura y los tipos de datos.

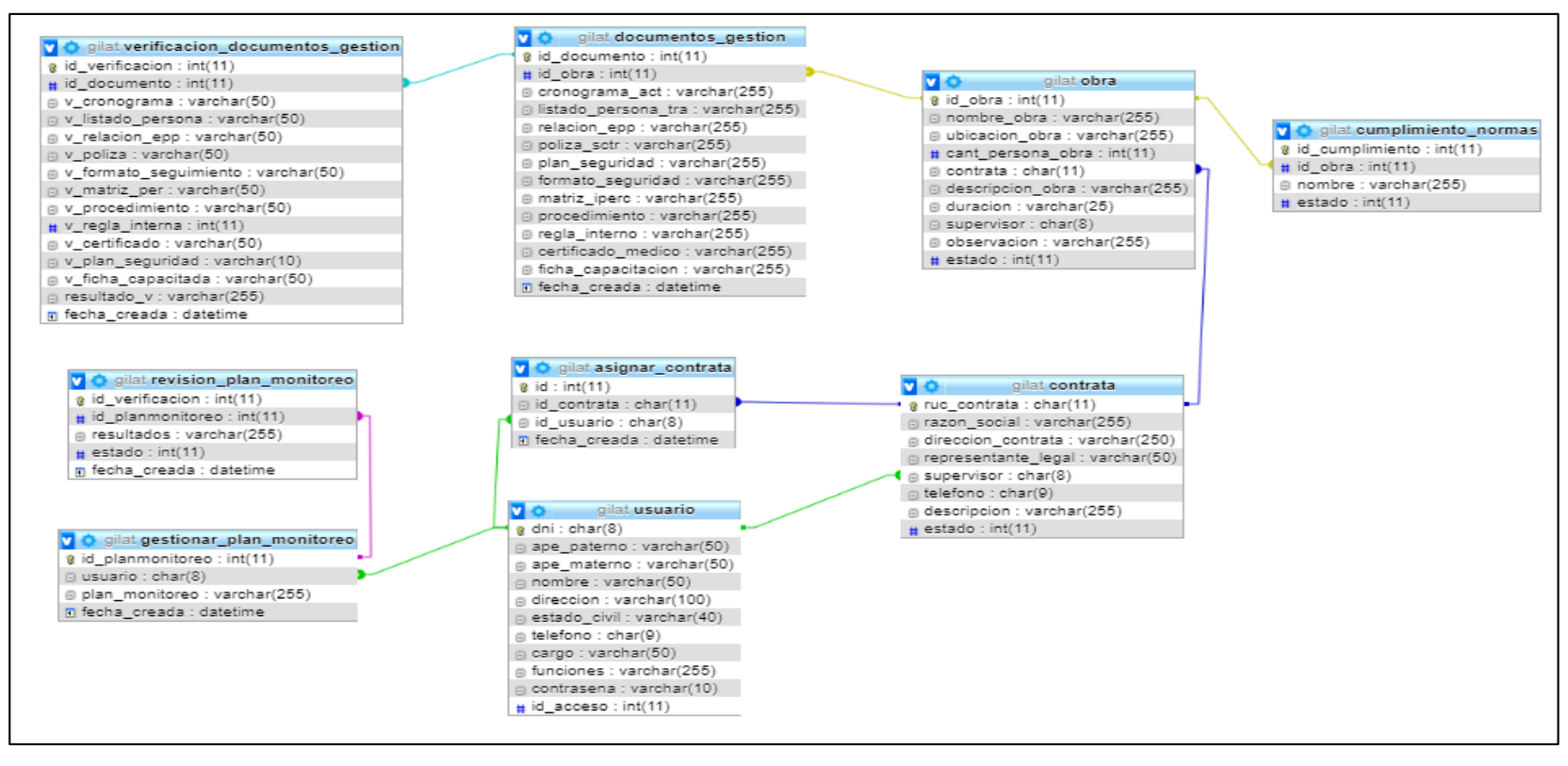

*Figura 76.* Modelo físico de la base de datos del sistema web de monitoreo de seguridad en el trabajo.

*Fuente:* Elaboración propia

# **c) Diccionario de base de datos**

# **Tabla 32**

*Columnas de la tabla documentos\_gestión.*

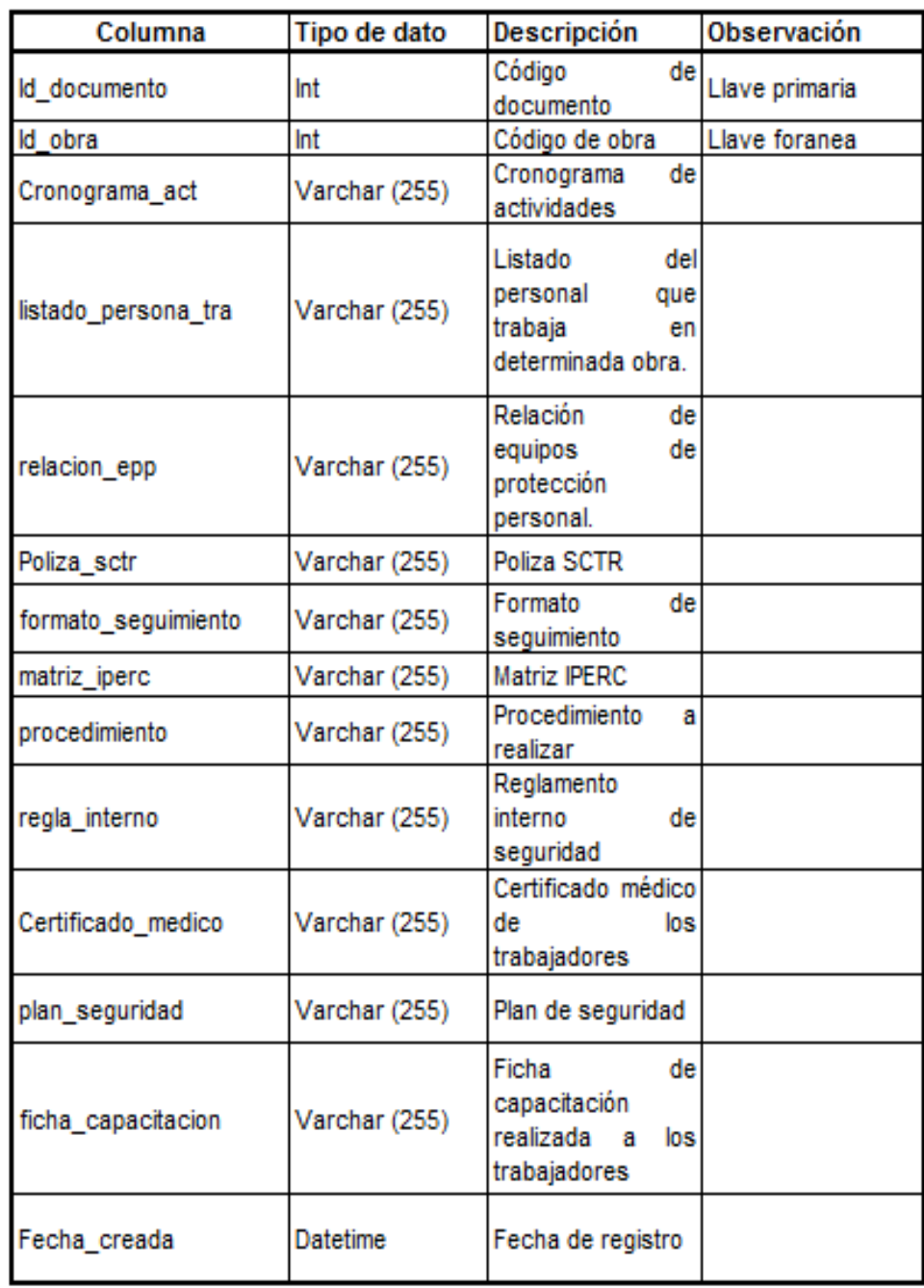

Esta tabla almacena la información referida a los documentos de gestión de seguridad registrados.

# **Tabla 33**

*Columnas de la tabla verificación\_documentos\_gestión.*

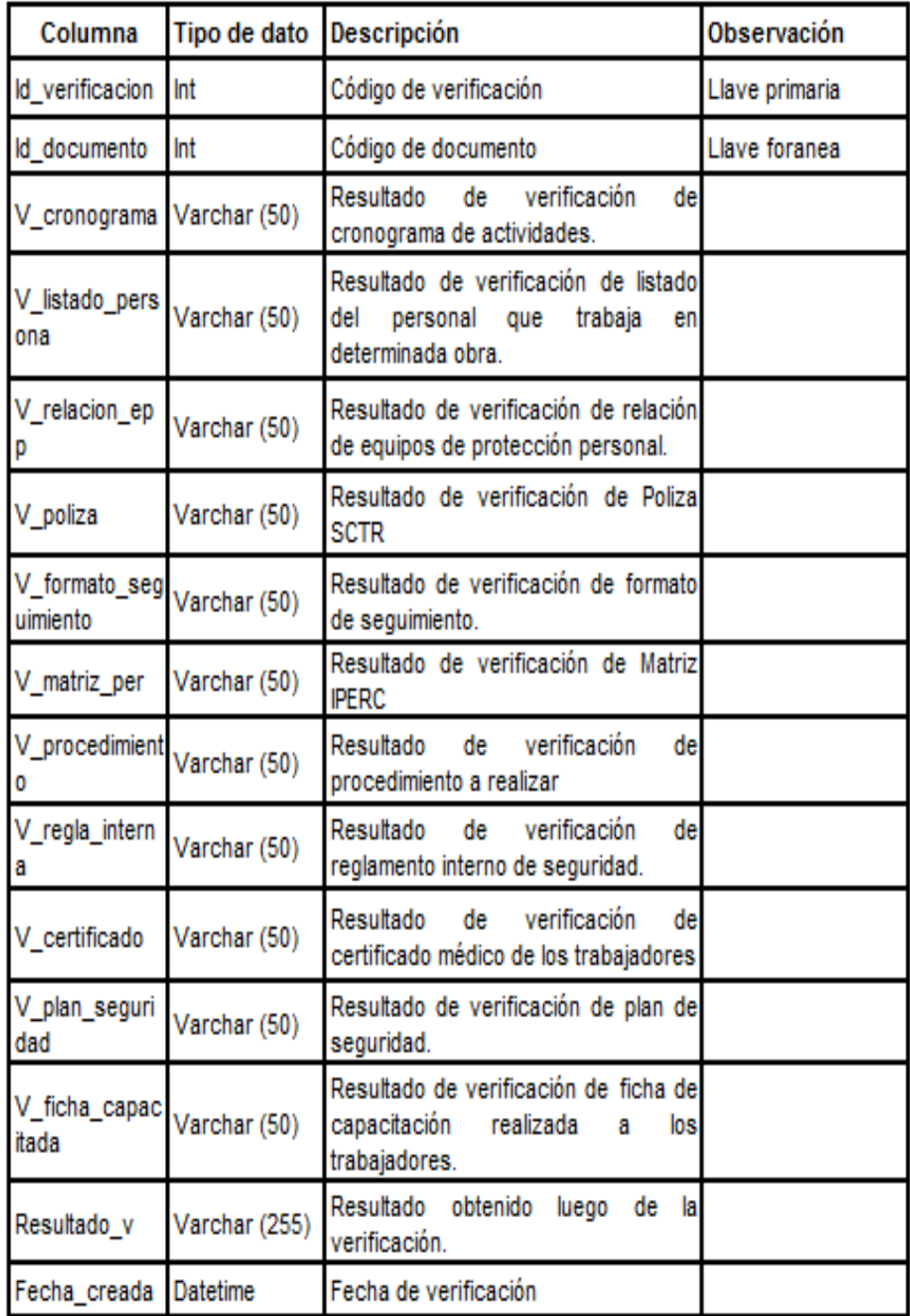

Esta tabla almacena las columnas de la tabla información referida a los documentos de gestión de seguridad que ya han sido verificados.

# **Tabla 34**

*Columnas de la tabla obra.*

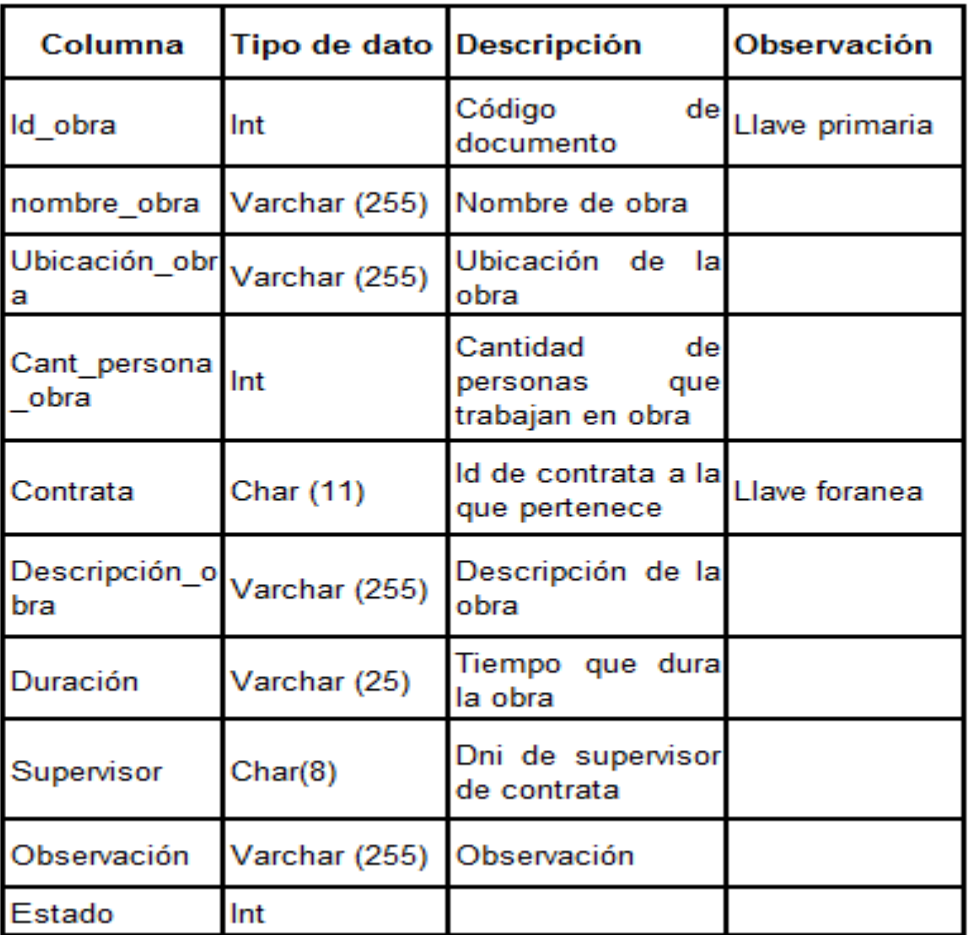

La tabla 34 contiene las columnas de la tabla obra, con su respectiva descripción.

# **Tabla 35**

*Columnas de la tabla cumplimiento\_normas*

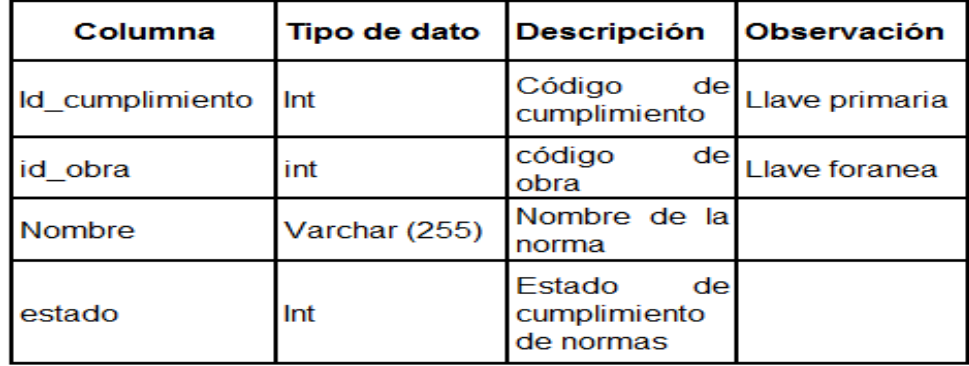

La tabla 35 almacena las columnas de la tabla cumplimiento\_normas, cada una con una breve descripción.
## **Tabla 36**

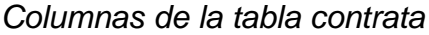

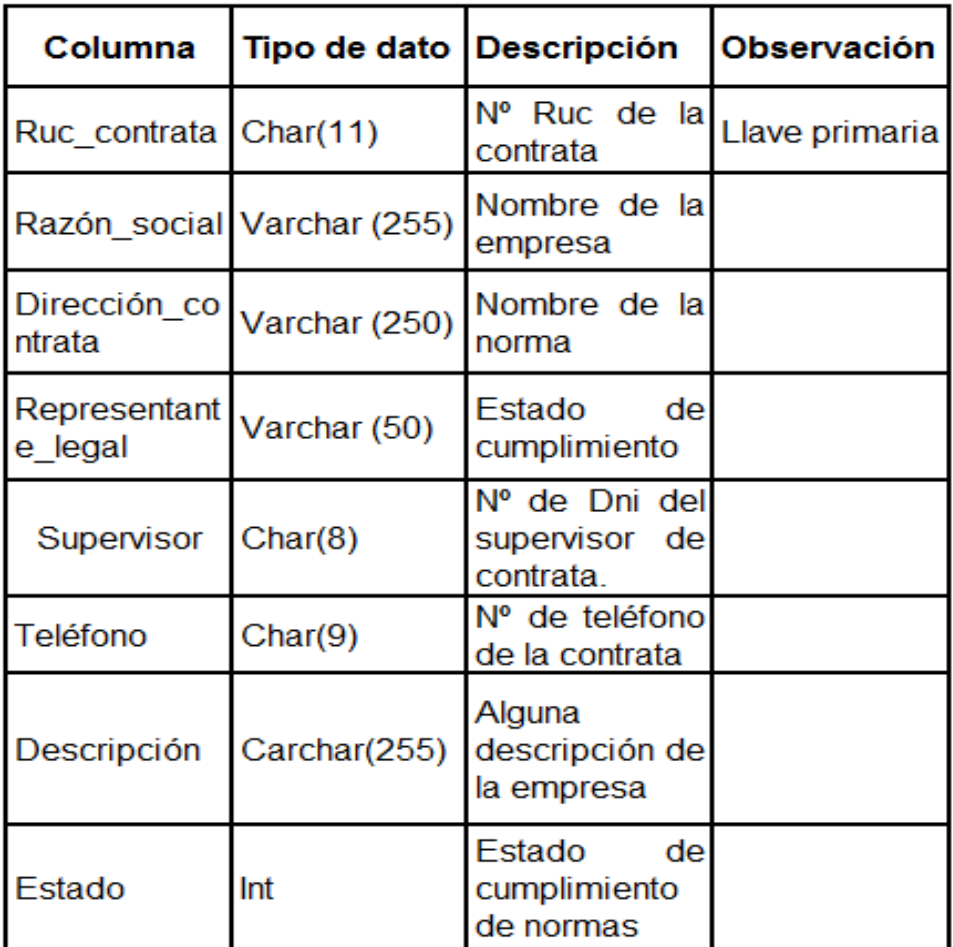

La tabla 36 tiene las columnas de la tabla contrata, el cual contiene la descripción de cada una.

# **Tabla 37**

*Columnas de la tabla asignar\_contrata*

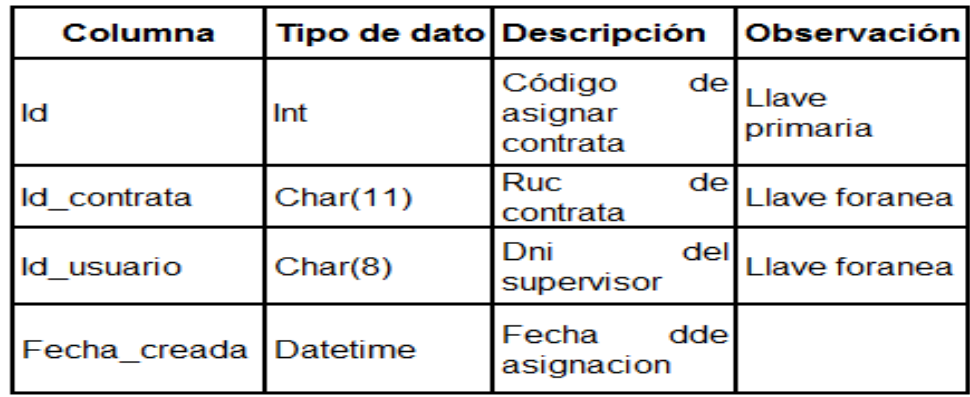

La tabla 37 tiene las columnas pertenecientes a la tabla asignar\_contrata,

## **Tabla 38**

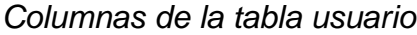

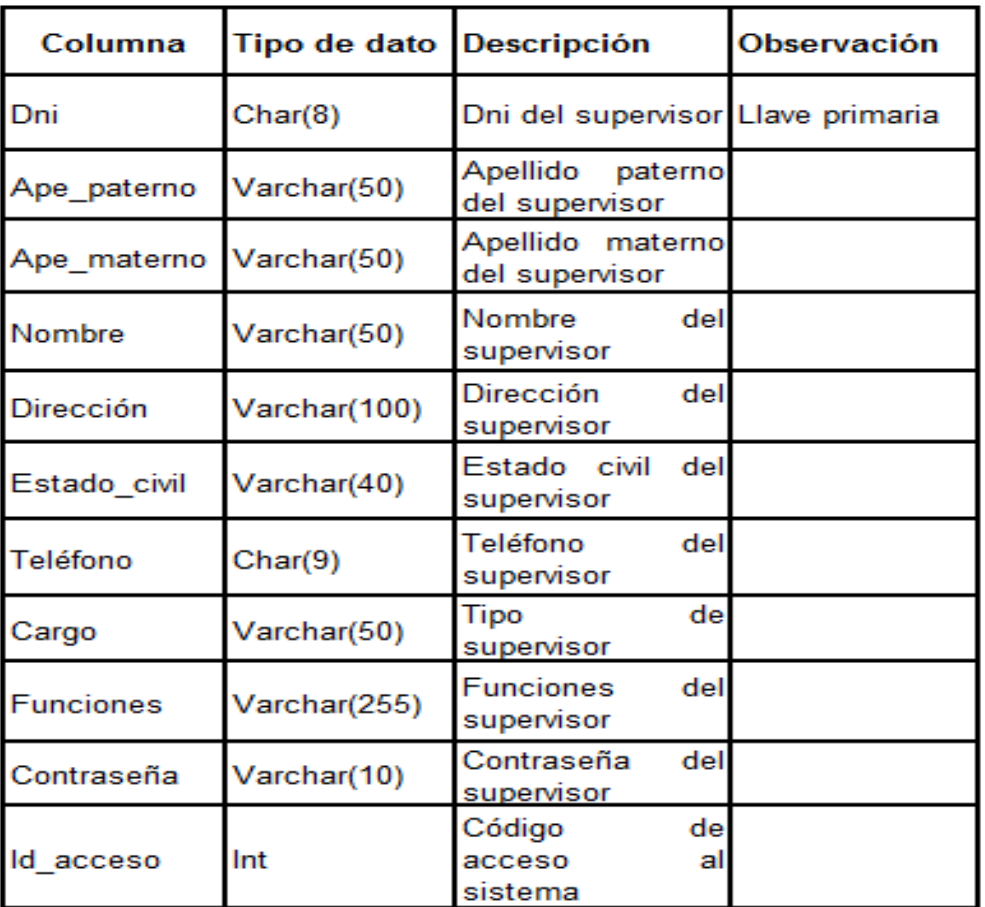

La tabla anterior muestra una descripción de las columnas pertenecientes a la tabla usuario.

## **Tabla 39**

*Columnas de la tabla gestionar\_plan\_monitoreo*

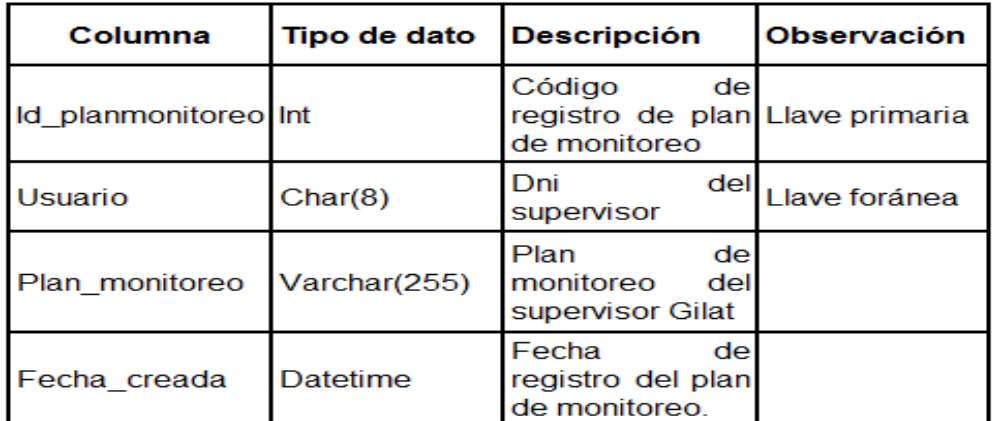

En la tabla anterior se observa una descripción de las columnas pertenecientes a la tabla gestionar\_plan\_monitoreo.

### **Tabla 40**

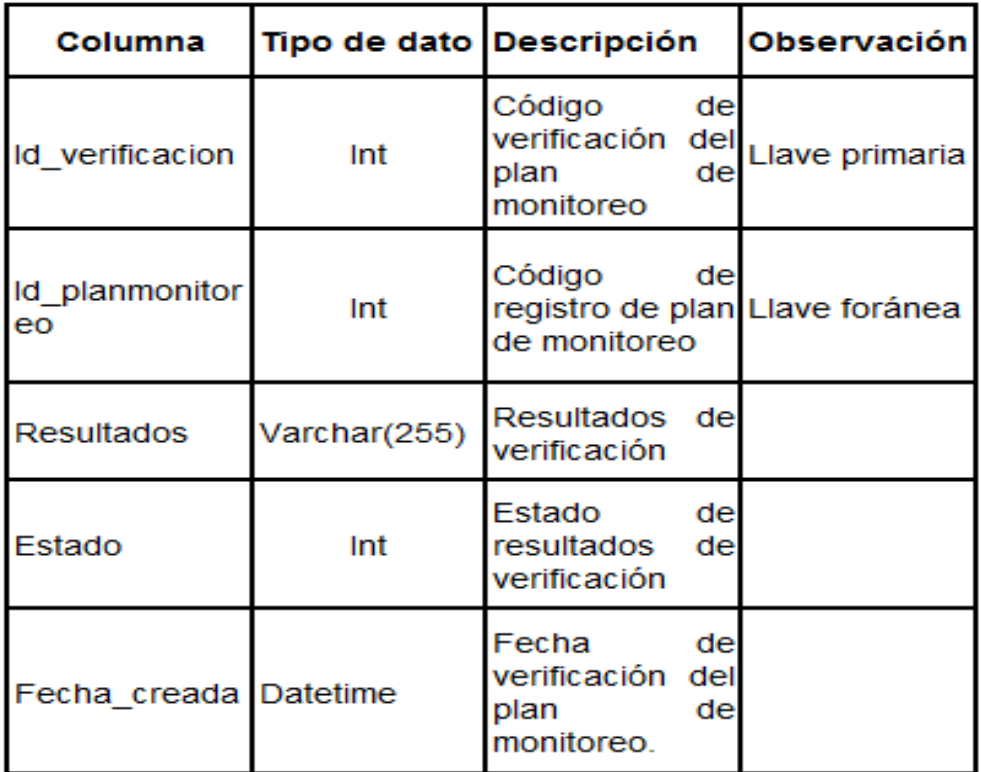

*Columnas de la tabla revision\_plan\_monitoreo*

En la tabla 40 se observa una descripción de las columnas pertenecientes a la tabla revision\_plan\_monitoreo.

## **1.6Construcción del sistema**

#### **1.6.1 Tecnologías utilizadas en la construcción del sistema**

Para la construcción del sistema se hicieron uso del PHP (versión 5.6.35) y MySQL (versión 5.0.11), las dos tecnologías fueron integradas en el paquete XAMPP (versión 5.635). De la misma manera para la codificación realizada se hizo uso de sublime text 3.

## **a) Capa de presentación**

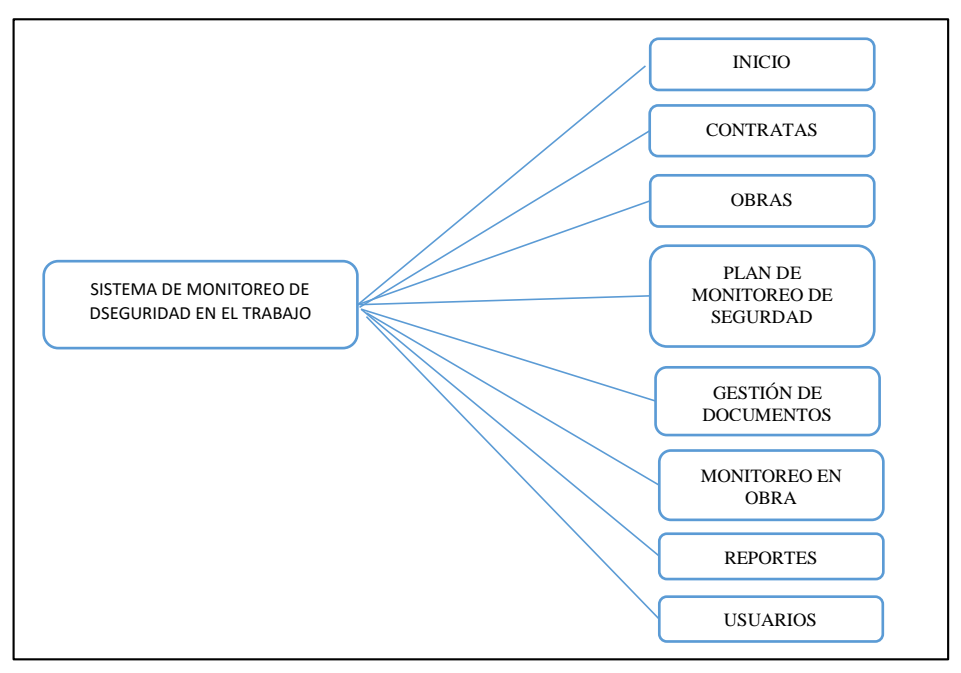

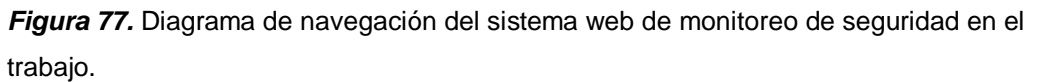

*Fuente:* Elaboración propia

La figura 77 muestra el diagrama de navegación del sistema web, el cual permite observar la organización de los formularios que se encuentran implementados en el sistema web.

 *Pantalla de acceso al sistema de monitoreo de la seguridad en* **el trabajo**

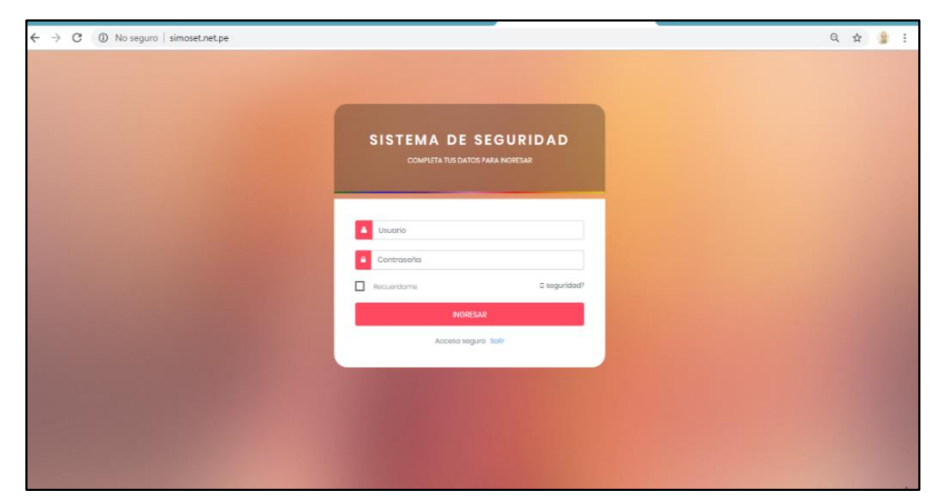

*Figura 78.* Pantalla de acceso al sistema *Fuente:* Elaboración propia

En la figura 78 se observa la interfaz que permite acceder al sistema web mediante un usuario y una contraseña almacenados en la base de datos.

 **Pantalla de inicio de sistema de monitoreo de la seguridad en el trabajo.**

| Gilat                                        | $\equiv$                                                        |                          |                    |             |                                                                                                    | a                 |
|----------------------------------------------|-----------------------------------------------------------------|--------------------------|--------------------|-------------|----------------------------------------------------------------------------------------------------|-------------------|
| ٨<br>Carla<br>$\rightarrow$                  | SISTEMA DE MONITOREO DE SEGURIDAD EN EL TRABAJO.                |                          |                    |             |                                                                                                    | a Inicio > Inicio |
| <b>ADMINISTRACIÓN</b>                        | 4                                                               |                          | 3                  |             | 5<br><b>VISTA</b>                                                                                                    |                   |
| <b>B</b> Inicio                              | <b>CONTRATAS</b>                                                | Ħ                        | CBRAS              |             | $\left( 0\right)$<br>PLAN DE MONITOREO<br><b>REPORTES</b>                                                                                                    |                   |
| Contratas<br>霱<br>ö.                         |                                                                 | Mas información -        |                    |             | Mas información +<br>Mas información -<br>Mas información +                                                                                                    |                   |
| 冒<br>Obras<br>$\Delta$                       | Registro de contratas recientes<br>0000                         |                          |                    |             |                                                                                                    |                   |
| $\Box$ Fian de monitoreo<br>de seguridad     | NOMBRE ORRA                                                     | <b>UBICACIÓN</b><br>OBRA | CANT.<br>PER.      | CONTRATA    | DESCRIPCIÓN                                                                                                    |                   |
| Gestión de<br>Ξ<br>documentos                | Instalacion de fibra<br>optico                                  | Huancavelica             | 36                 | 2039023849  | Realizar trabajos de tenido de Fibra Óptica por encima de las líneas de media tensión, entre las torres 73 y 74 de la sección 30 de<br>Huachocolpa (Huancavelica) |                   |
| ी<br>Monitorgo en obra >                     | Construcción de<br>nodos                                        | Paucarbamba              | 12                 | 20489059879 | Construccion de 4 nodos                                                                                                    |                   |
| Listados de Reportes<br>п<br>Roportes<br>- 5 | Instalación de<br>ontenos                                       | Ayacucho                 | $\hat{\mathbf{s}}$ | 20998399809 | Instalacion de antenas alrededor de 600 m2                                                                                                    |                   |
| 鬡<br>Usuarios                                |                                                                 |                          |                    |             |                                                                                                    |                   |
|                                              |                                                                 |                          |                    |             |                                                                                                    |                   |
|                                              | @ 2018 Sistema de seguridad GILAT.Todos los derechos reservados |                          |                    |             |                                                                                                    |                   |

*Figura 79.* Pantalla de inicio del sistema. *Fuente:* Elaboración propia

En la figura 79 se muestra la pantalla de inicio del sistema web.